# HP Data Protector A.06.10 インテグレーションガイド - Oracle、 **SAP**

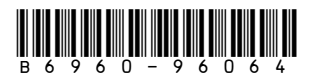

製品番号: B6960-96064 初版: 2008年11月

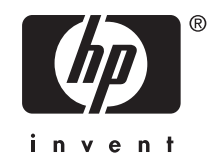

#### ご注意

© 製作著作 2004, 2008 Hewlett-Packard Development Company, L.P.

本書で取り扱っているコンピュータ ソフトウェアは秘密情報であり、 その保有、使用、または複製には、 Hewlett-Packard Companyから使用許諾を得る必要があります。 米国政府の連邦調達規則であるFAR 12.211および12.212の規定に従って、コマーシャル コンピュータ ソフトウェア、コンピュータ ソフトウェア ド キュメンテーションおよびコマーシャル アイテムのテクニカル データ(Commercial Computer Software, Computer Software Documentation, and Technical Data for Commercial Items) は、ベンダが提供する標 準使用許諾規定に基づいて米国政府に使用許諾が付与されます。

本書に記載されている内容は事前の通知なしに変更されることがあります。 HP製品およびサービスに対 する保証は、当該製品およびサービスに付属の明示的保証規定に記載されているものに限られます。 ここに記載の何ものも、追加保証を構成すると解釈されるものではありません。 本書の内容につきま しては万全を期しておりますが、本書の技術的あるいは校正上の誤り、省略に対しては責任を負いか ねますのでご了承ください。

インテル、Itanium、Pentium、Intel Inside、およびIntel Insideロゴは、米国およびその他の国におけるIntel Corporationまたはその子会社の商標または登録商標です。

Microsoft、Windows、Windows XP、およびWindows NTは、米国におけるMicrosoft Corporationの 登録商標です。

AdobeおよびAcrobatは、Adobe Systems Incorporatedの商標です。

Javaは、米国におけるSun Microsystems, Inc.の商標です。

Oracleは、Oracle Corporation(Redwood City, California)の米国における登録商標です。

UNIXは、The Open Groupの登録商標です。

Printed in the US

# 目次

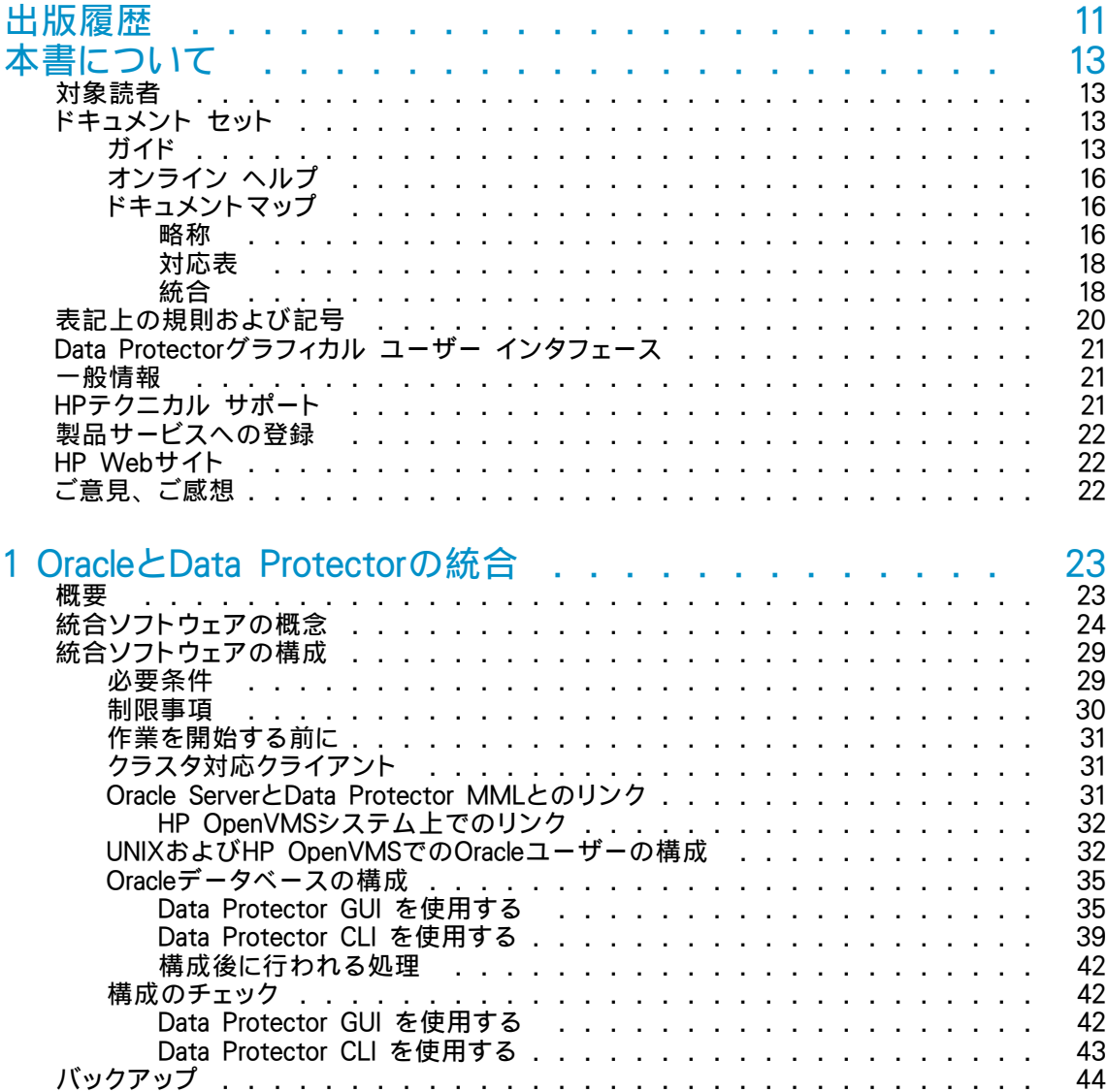

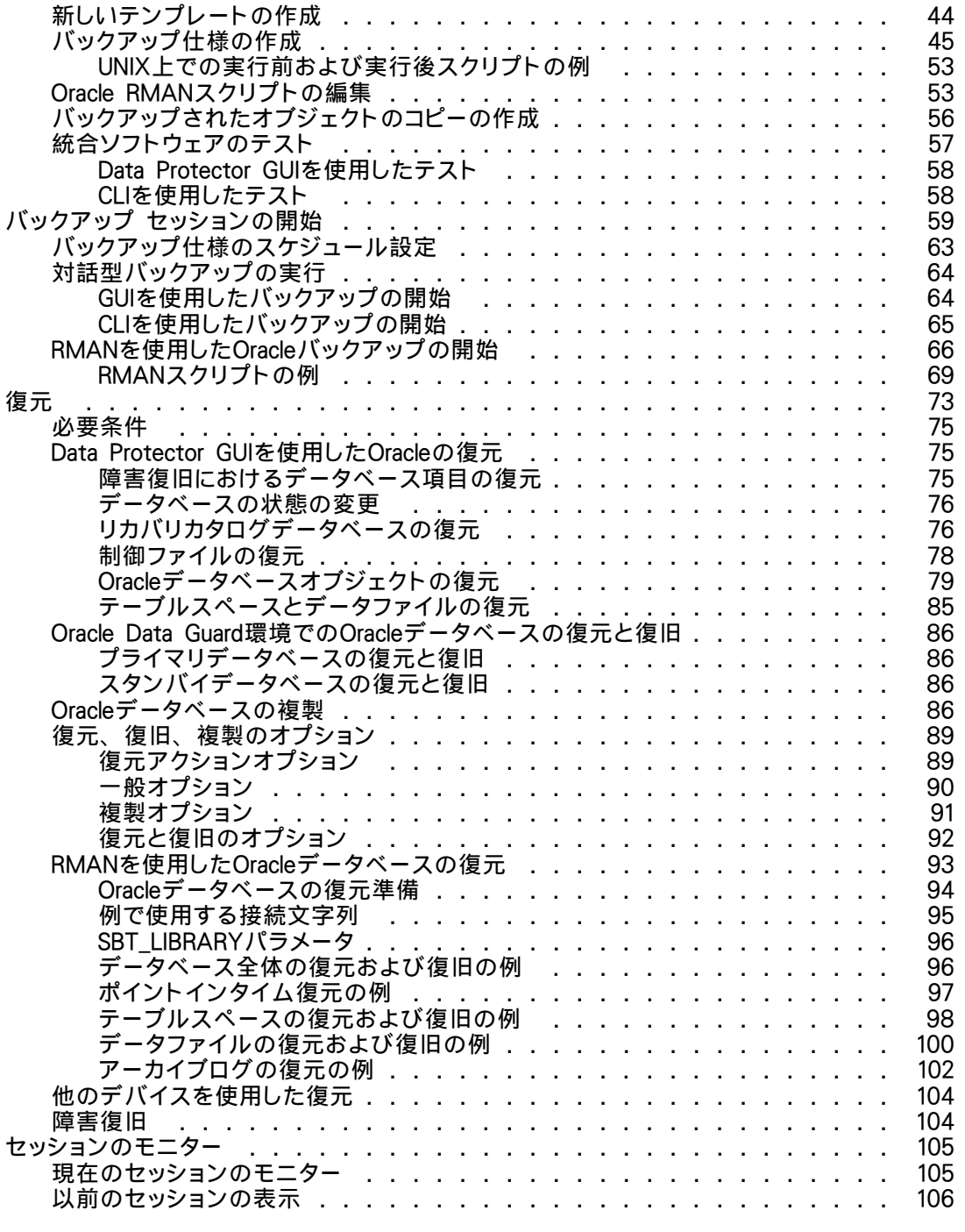

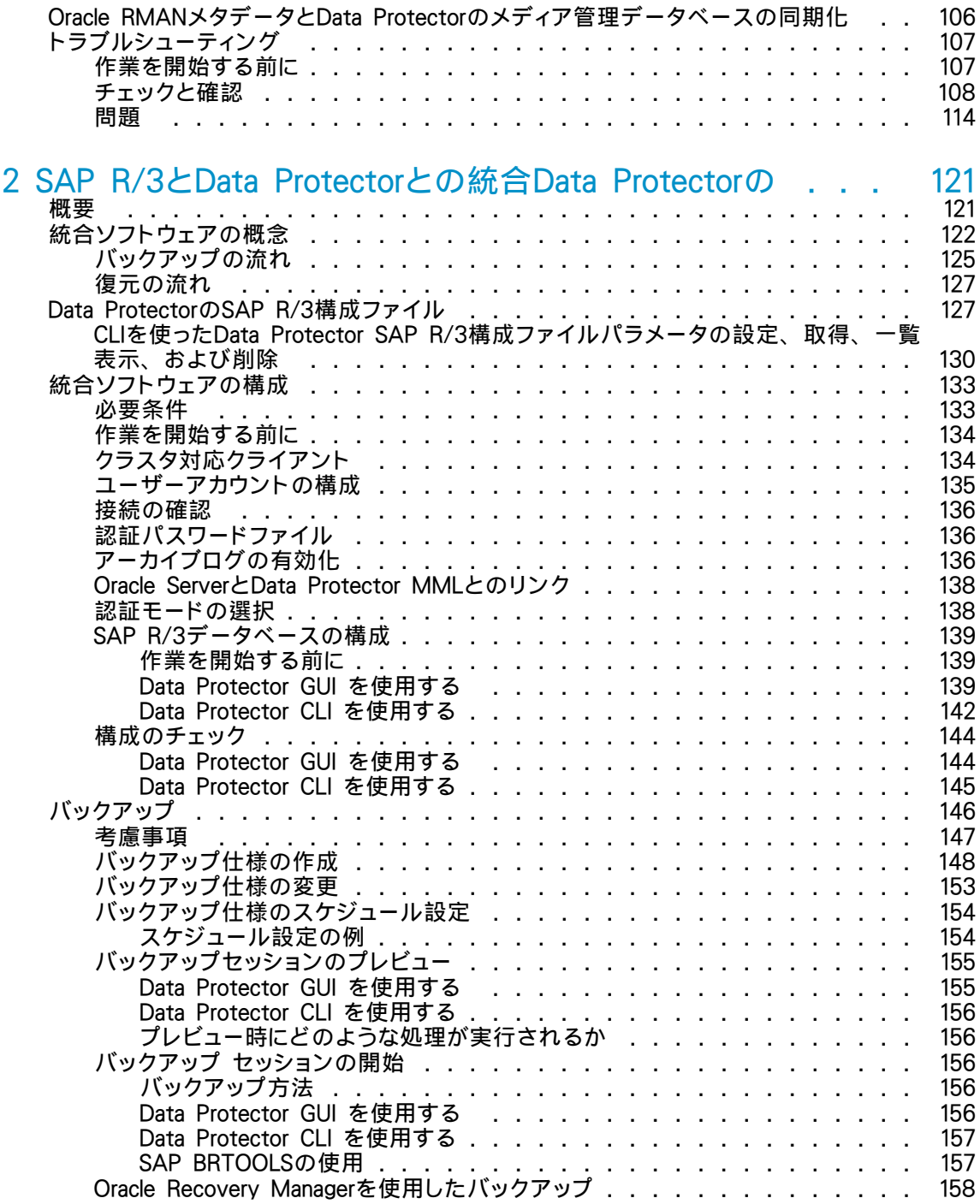

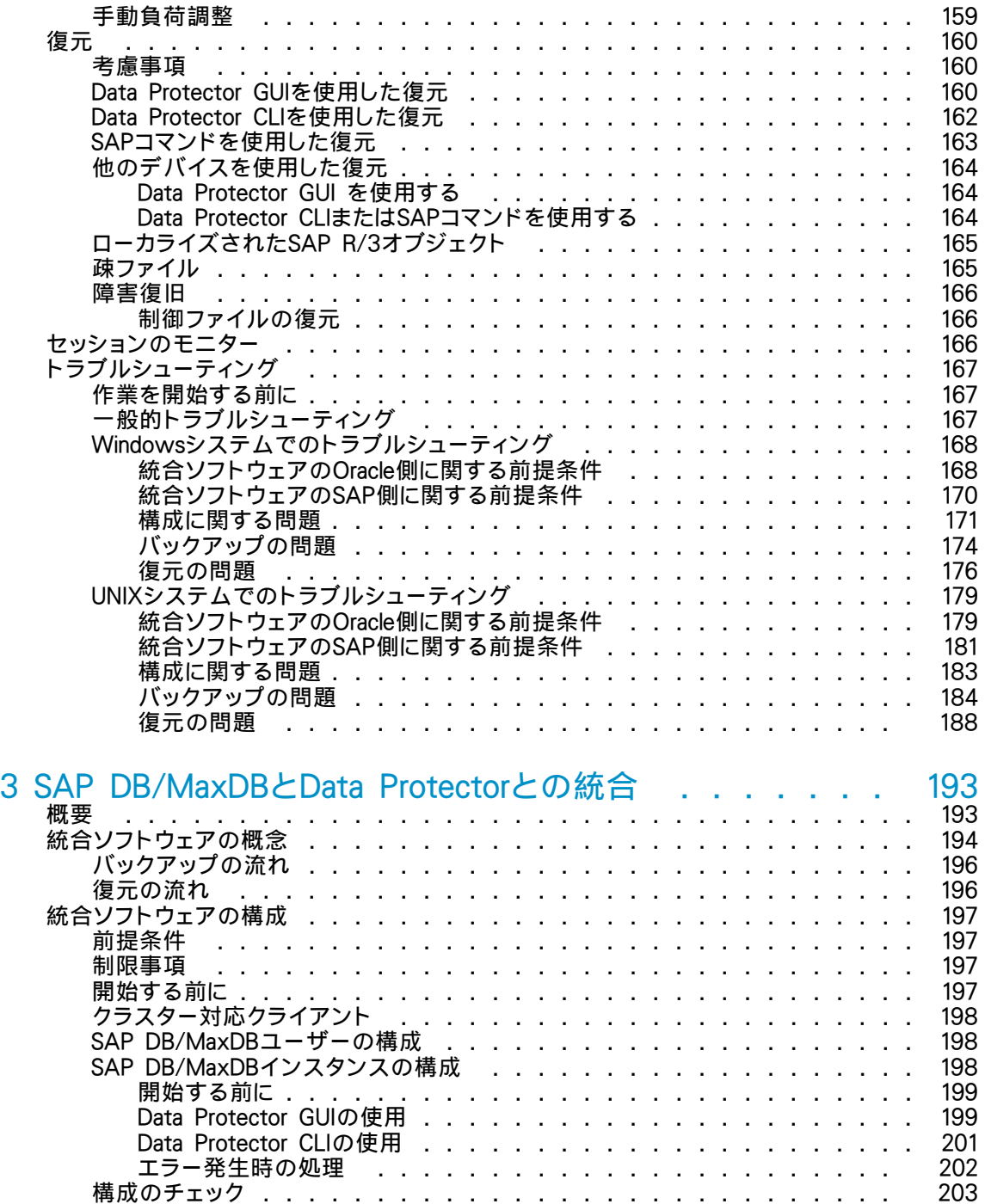

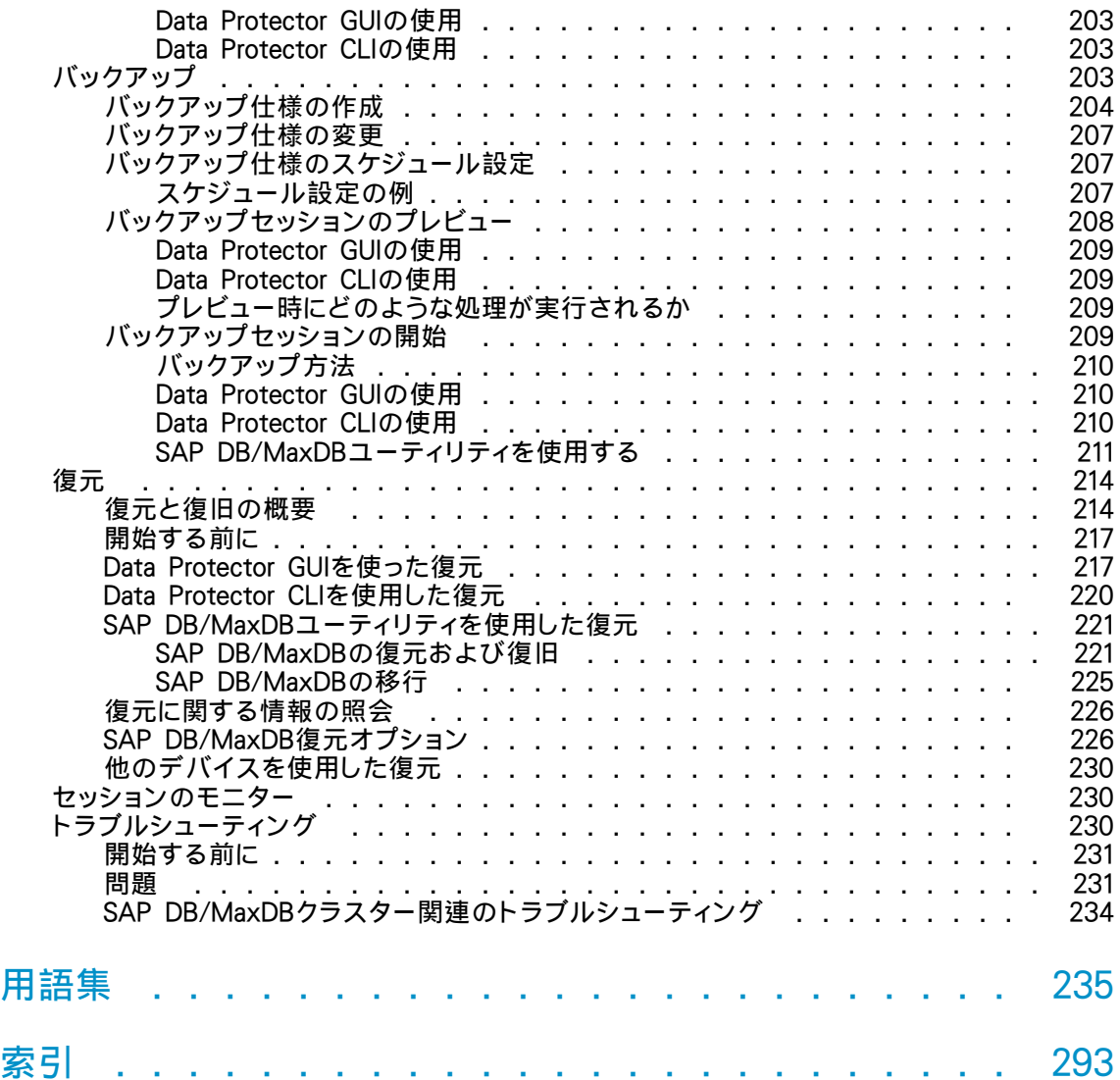

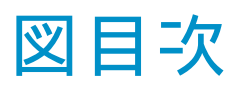

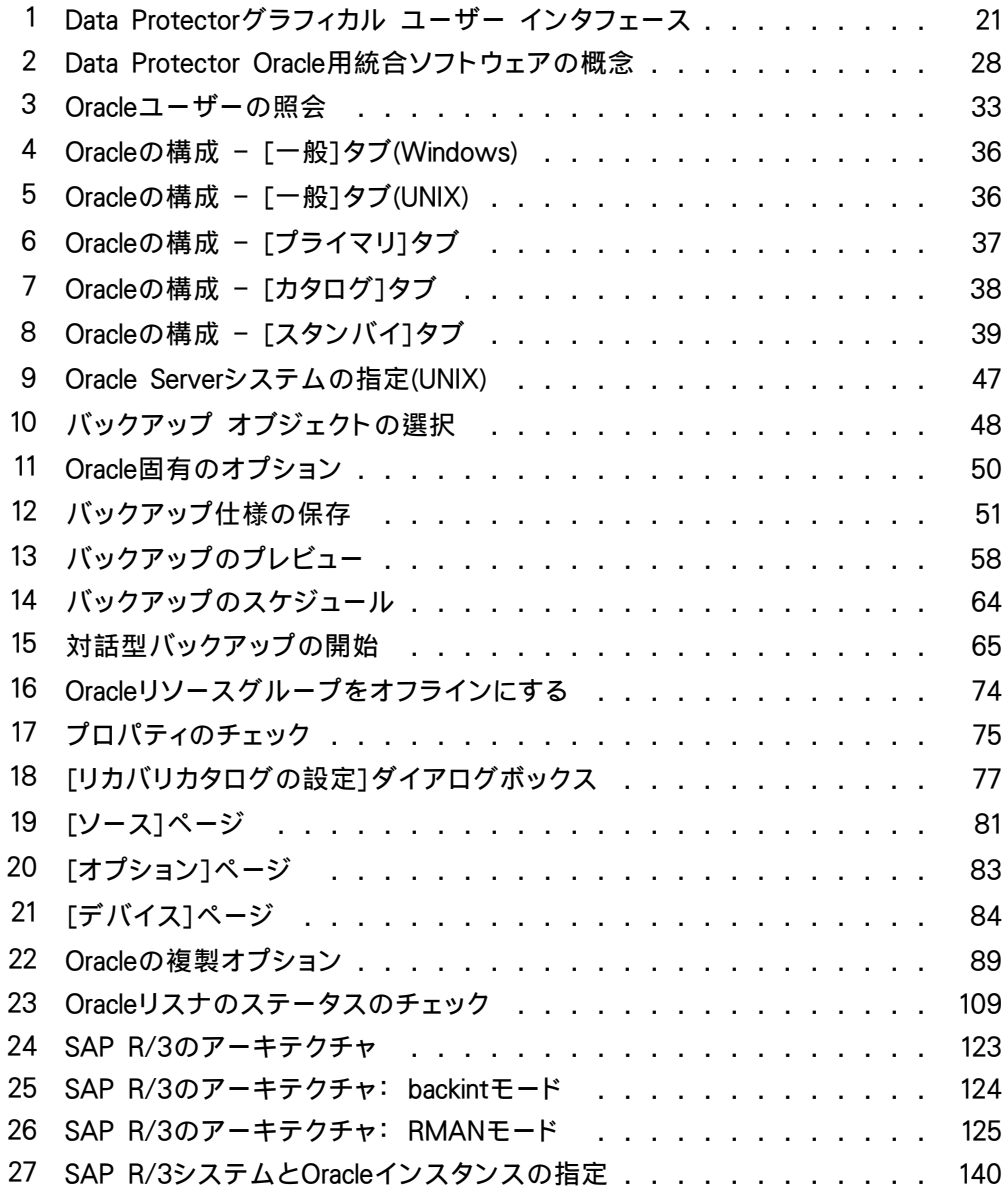

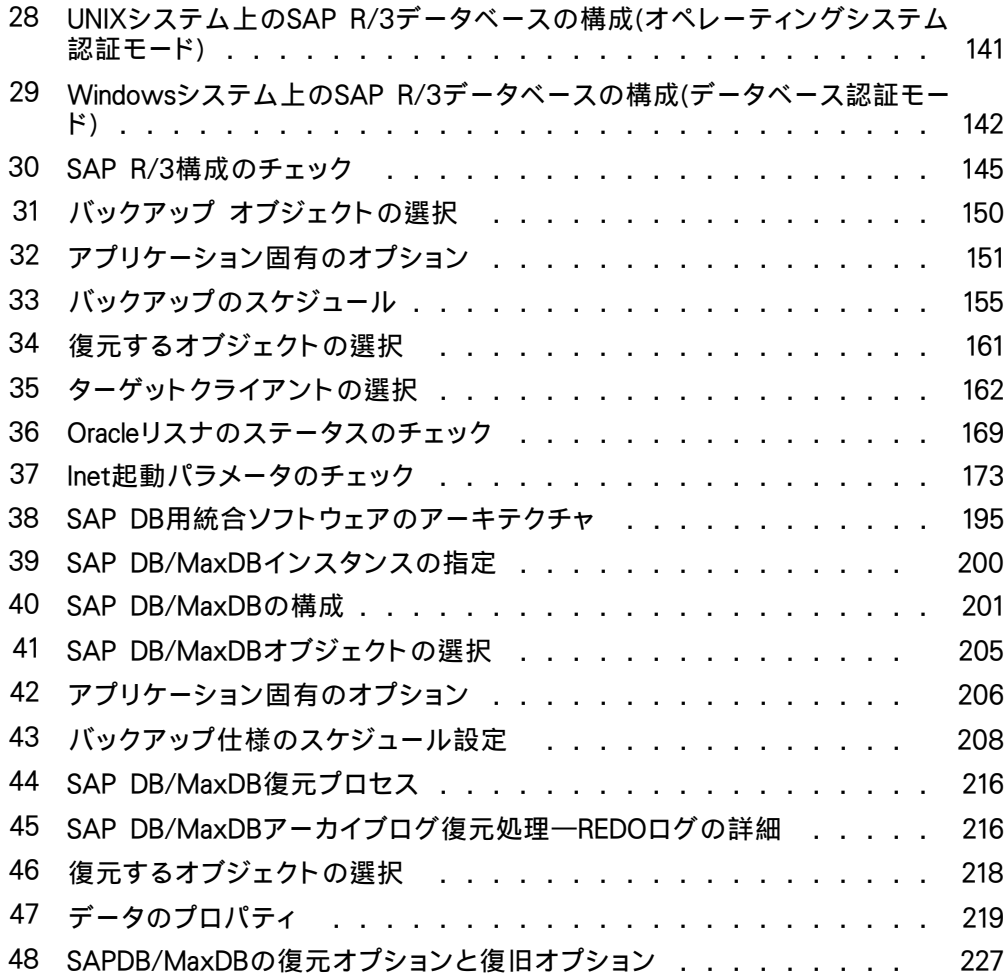

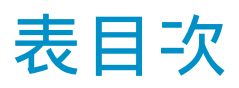

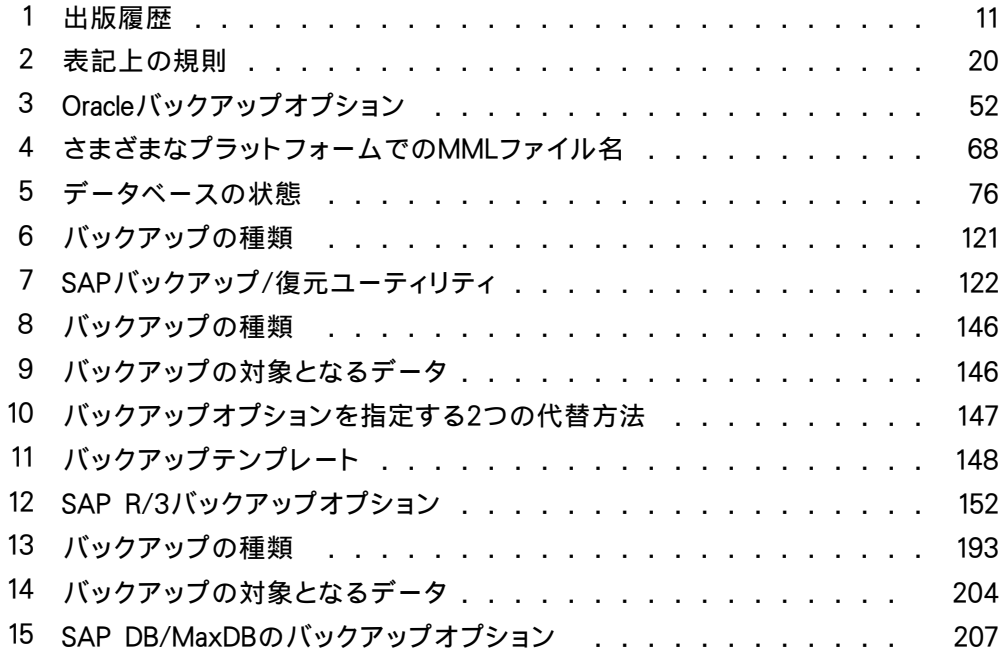

<span id="page-10-0"></span>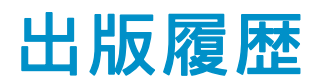

次の版が発行されるまでの間に、間違いの訂正や製品マニュアルの変更を反映した アップデート版が発行されることもあります。 アップデート版や新しい版を確実に入手 するためには、対応する製品のサポートサービスにご登録ください。 詳細について は、HPの営業担当にお問い合わせください。

#### 表 1 出版履歴

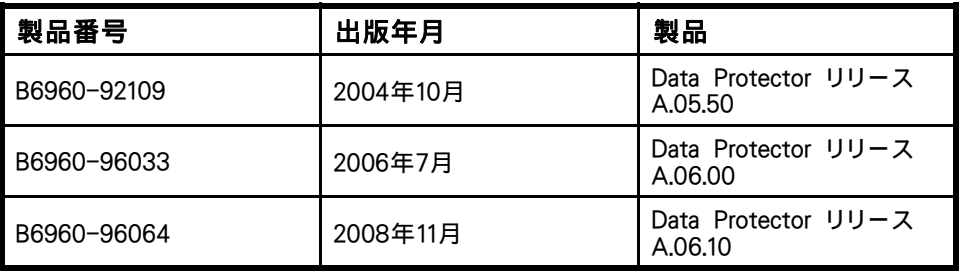

<span id="page-12-0"></span>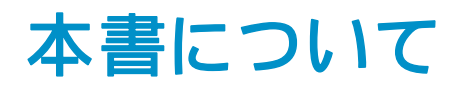

このガイドでは、Data ProtectorをOracle、SAP R/3、およびSAP DB/MaxDBとともに 構成および使用する方法を説明します。

# 対象読者

このガイドは、ネットワークバックアップの計画、設定、管理を担当しているバック アップ管理者を対象にしています。 対象読者は、以下のことを熟知していることが 前提となっています。

- Data Protectorの基本機能
- データベースの管理

概念的な情報は『HP Data Protector コンセプトガイド』を参照してください。Data Protectorの機能とモデルについては完全に理解しておくことをお勧めします。

# ドキュメント セット

その他のドキュメントおよびオンライン ヘルプでは、関連情報が提供されます。

## ガイド

Data Protectorのガイドは、印刷された形式あるいはPDF形式で利用できます。 PDFファイルは、Data Protectorのセットアップ時に、Windowsの場合はEnglish documentation and Helpコンポーネントを、UNIXの場合はOB2-DOCSコンポー ネントを、それぞれ選択してインストールします。 インストールすると、このガ イドはWindowsの場合は Data\_Protector\_home\docsディレクトリ、UNIXの場合は /opt/omni/doc/C/ディレクトリに保存されます。

これらの資料は、HP Business Support CenterのWebサイトの[Manuals]ページか ら入手できます。

<http://www.hp.com/support/manuals>

[Storage]セクションの[Storage Software]をクリックし、ご使用の製品を選択してく ださい。

- HP Data Protector コンセプトガイド このガイドでは、Data Protectorのコンセプトを解説するとともに、Data Protectorの動作原理を詳細に説明しています。手順を中心に説明しているオン ライン ヘルプとあわせてお読みください。
- 『HP Data Protector インストールおよびライセンスガイド』

このガイドでは、Data Protectorソフトウェアのインストール方法をオペレー ティング システムおよび環境のアーキテクチャごとに説明しています。ま た、Data Protectorのアップグレード方法や、環境に適したライセンスの取 得方法についても説明しています。

- 『HP Data Protector トラブルシューティングガイド』 このガイドでは、Data Protectorの使用中に起こりうる問題に対するトラブル シューティングの方法について説明します。
- 『HP Data Protector ディザスタリカバリガイド』 このガイドでは、ディザスタ リカバリのプランニング、準備、テスト、およ び実行の方法について説明します。
- 『HP Data Protector インテグレーションガイド』 このマニュアルでは、さまざまなデータベースやアプリケーションをバックアッ プおよび復元するための、Data Protectorの構成方法および使用法を説明し ます。 このマニュアルは、バックアップ管理者やオペレータを対象としてい ます。4種類のガイドがあります。
	- 『HP Data Protector Microsoft アプリケーション用インテグレーションガ イド: SQL Server、SharePoint Portal Server、Exchange Server、および Volume Shadow Copy Service』 このガイドでは、Microsoft Exchange Server、Microsoft SQL Server、 Volume Shadow Copy ServiceといったMicrosoftアプリケーションに対応す るData Protectorの統合ソフトウェアについて 説明します。
	- 『HP Data Protector インテグレーションガイド-Oracle、SAP』 このガイドでは、Oracle、SAP R3、SAP DB/MaxDB に対応するData Protectorの統合ソフトウェアについて説明します。
	- 『HP Data Protector integration guide for IBM applications: Informix, DB2, and Lotus Notes/Domino』 このガイドでは、Informix Server、IBM DB2、Lotus Notes/Domino Server といったIBMアプリケーションに対応するData Protectorの統合ソフトウェ アについて 説明します。
	- 『HP Data Protector integration guide for VMware Virtual Infrastructure, Sybase, Network Node Manager, and Network Data Management Protocol Server』 このガイドでは、VMware Virtual Infrastructure、Sybase、Network Node

Manager、および Network Data Management Protocol Serverに対応する Data Protector の統合ソフトウェアについて説明します。

- 『HP Data Protector integration guide for HP Service Information Portal』 このガイドでは、HP Service Information Portalに対応するData Protector統 合ソフトウェアのインストール、構成、使用方法について説明します。 これ はバックアップ管理者用です。 ここでは、アプリケーションを使用して Data Protector サービスを管理する方法について説明しています。
- 『HP Data Protector integration guide for HP Reporter』 このマニュアルでは、HP Reporter に対応する Data Protector 統合ソフト ウェアのインストール、構成、使用方法について説明します。これはバック アップ管理者用です。 Data Protector のサービス管理にアプリケーションを 使用する方法について説明します。
- 『HP Data Protector integration guide for HP Operations Manager for UNIX』 このガイドでは、UNIX 版の HP Operations Manager software と HP Service Navigator を使用して、Data Protector 環境の健全性と性能を監視および 管理する方法について説明します。
- FHP Data Protector integration guide for HP Operations Manager for Windows』 このガイドでは、Windows 版の HP Operations Manager software と HP Service Navigator を使用して、Data Protector 環境の健全性と性能を監視お よび管理する方法について説明します。
- 『HP Data Protector integration guide for HP Performance Manager and HP Performance Agent』 このマニュアルでは、Windows 版、HP-UX 版、Solaris 版、Linux 版のHP Performance Manager (PM) および HP Performance Agent (PA) を使用し て Data Protector 環境の健全性と性能を監視および管理する方法につい て説明します。
- 『HP Data Protector ゼロダウンタイムバックアップ コンセプトガイド』 このガイドでは、Data Protectorゼロ ダウンタイム バックアップとインス タント リカバリのコンセプトについて解説するとともに、ゼロ ダウンタイ ム バックアップ環境におけるData Protectorの動作原理を詳細に説明しま す。手順を中心に説明している『HP Data Protector zero downtime backup administrator's guide』および『HP Data Protector zero downtime backup integration guide』とあわせてお読みください。
- 『HP Data Protector zero downtime backup administrator's guide』 このガイドでは、HP StorageWorks Virtual Array、HP StorageWorks Enterprise Virtual Array、EMC Symmetrix Remote Data FacilityおよびTimeFinder、HP StorageWorks Disk Array XPに対応するData Protector統合ソフトウェアのイ ンストール、構成、使用方法について説明します。 このマニュアルは、バッ クアップ管理者やオペレータを対象としています。ファイルシステムやディス ク イメージのゼロ ダウンタイム バックアップ、インスタント リカバリ、 および復元についても説明します。
- 『HP Data Protector zero downtime backup integration guide』 このガイドでは、Oracle、SAP R/3、Microsoft Exchange Server 2000/2003、 およびMicrosoft SQL Server 2000データベースのゼロ ダウンタイム バック アップ、インスタント リカバリ、および標準復元を行うための、Data Protector の構成方法および使用法について説明します。また、Microsoft Volume Shadow Copy Serviceを使用してバックアップ、および復元を実行するための Data Protectorの構成方法および使用方法についても説明します。
- HP Data Protector MPE/iX system user guide このマニュアルでは、MPE/iXクライアントの構成方法、およびMPE/iXデー タのバックアップおよび復元方法を説明します。
- HP Data Protector 『Media Operations user guide』 このガイドでは、オフライン ストレージ メディアのトラッキングと管理について 説明します。アプリケーションのインストールと構成、日常のメディア操作、お よびレポート作成のタスクについて説明します。
- <span id="page-15-0"></span>• 『HP Data Protector product announcements ソフトウェアノートおよびリ ファレンス』 このガイドでは、HP Data Protector A.06.10の新機能について説明していま す。また、サポートされている構成(デバイス、プラットフォームおよびオンライ ン データベースの統合ソフトウェア、SAN、ZDB)、必要なパッチ、制限事項、 報告されている問題とその回避方法などの情報も記載されています。 サポー トされている構成の更新バージョンは[、http://www.hp.com/support/manuals](http://www.hp.com/support/manuals) にあります。
- 『HP Data Protector product announcements ソフトウェアノートおよびリ ファレンス for integrations to HP Operations Manager, HP Reporter, HP Performance Manager, HP Performance Agent, and HP Service Information Portal』 このガイドは、記載されている統合ソフトウェアに対して同様の役割を果た します。
- 『HP Data Protector Media Operations Product Announcements, Software Notes, and references』 このガイドは、Media Operationsに対して同様の役割を果たします。

## オンライン ヘルプ

Data ProtectorはWindowsおよびUNIXの各プラットフォーム用にオンライン ヘルプ (コ ンテキスト依存ヘルプ ([F1]キー) および[ヘルプ]トピック) を備えています。

Data Protectorをインストールしていない場合でも、インストールDVDの最上位ディ レクトリからオンライン ヘルプにアクセスできます。

- *Windows の場合*:ZipファイルDP\_help.zipを解凍し、DP\_help.chmを開きま す。
- UNIX の場合:圧縮されたtarファイルDP\_help.tar.gzをアンパックし、 DP\_help.htmでオンライン ヘルプ システムにアクセスします。

## ドキュメントマップ

### 略称

以下の表は、ドキュメントマップに使用されている略称の説明です。 ガイドのタイトル には、すべて先頭に「"HP Data Protector"」が付きます。

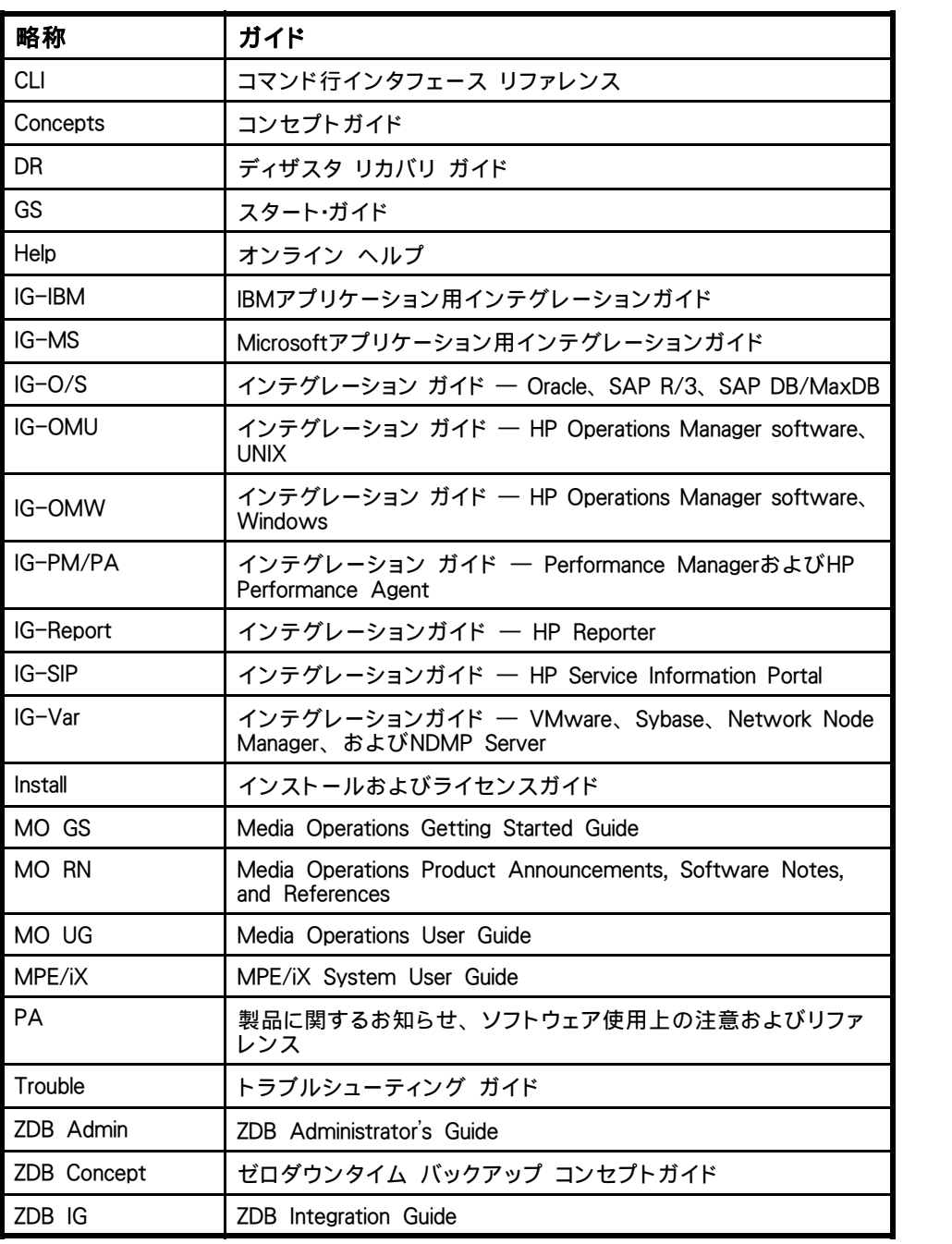

## <span id="page-17-0"></span>対応表

以下の表は、各種情報がどのドキュメントに記載されているかを示したものです。黒く 塗りつぶされたセルのドキュメントを最初に参照してください。

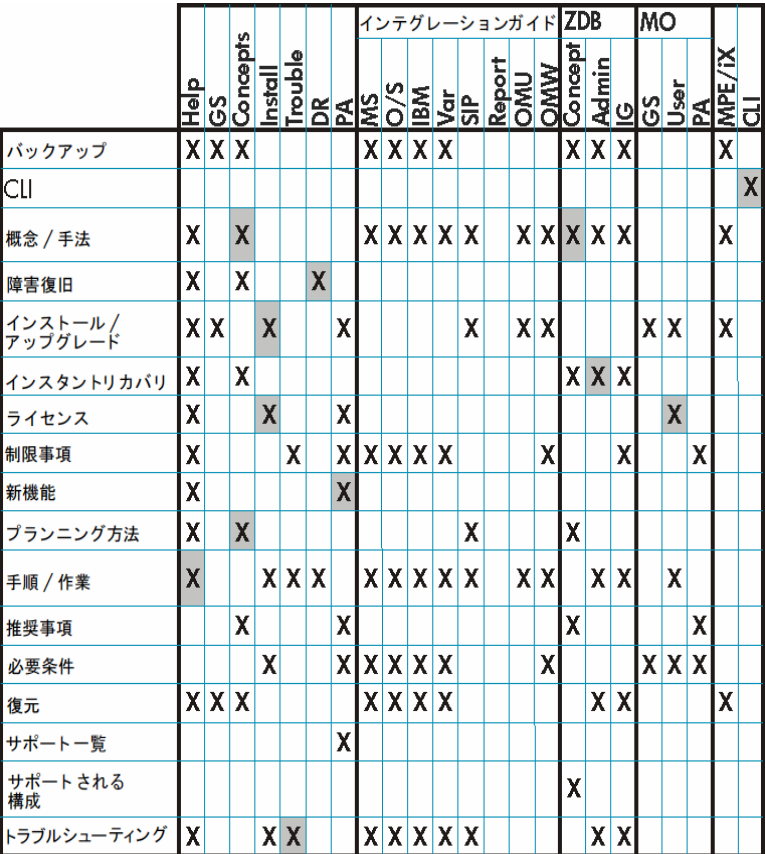

統合

以下の統合に関する詳細については、該当するガイドを参照してください。

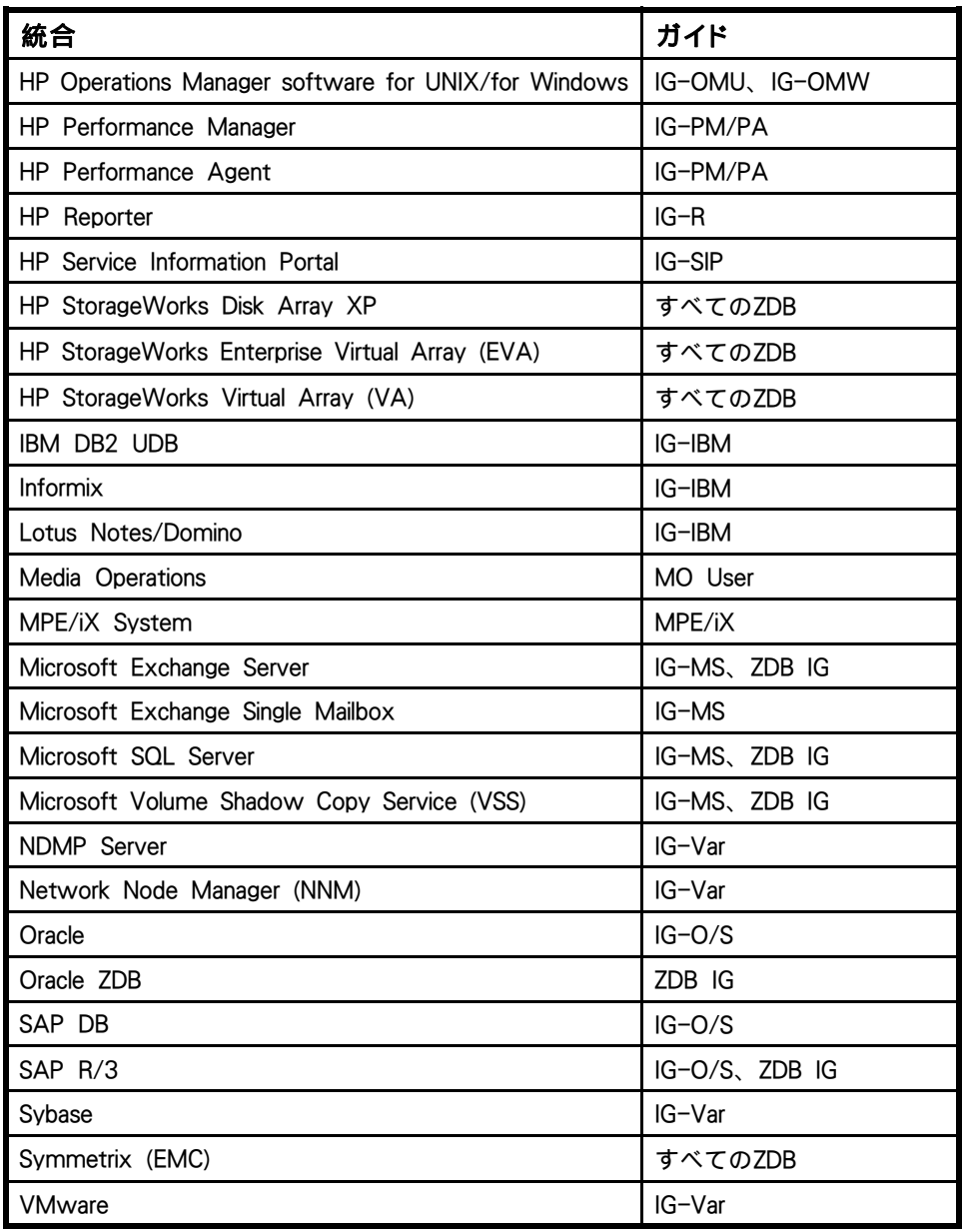

# <span id="page-19-0"></span>表記上の規則および記号

### 表 2 表記上の規則

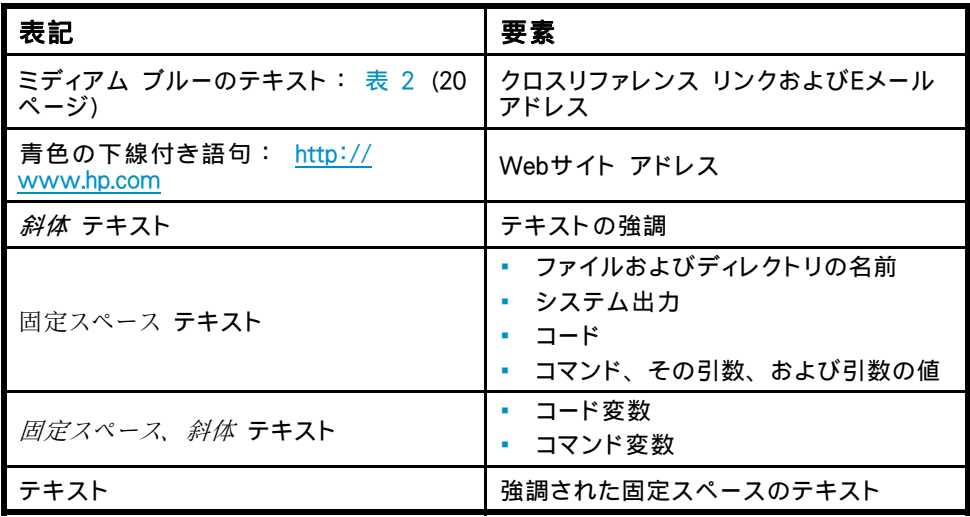

#### 注意:

指示に従わなかった場合、機器設備またはデータに対し、損害をもたらす可 能性があることを示します。

### 重要:

詳細情報または特定の手順を示します。

## 注記:

補足情報を示します。

### ※ ヒント:

役に立つ情報やショートカットを示します。

# <span id="page-20-0"></span>Data Protectorグラフィカル ユーザー インタフェー ス

Data Protectorでは、クロスプラットフォーム (WindowsとUNIX) のグラフィカル ユー ザー インタフェースを提供します。 オリジナルのData Protector GUIまたは Data Protector Java GUIを使用できます。 Data Protectorグラフィカル ユーザー インタ フェースに関する詳細は、オンライン ヘルプを参照してください。

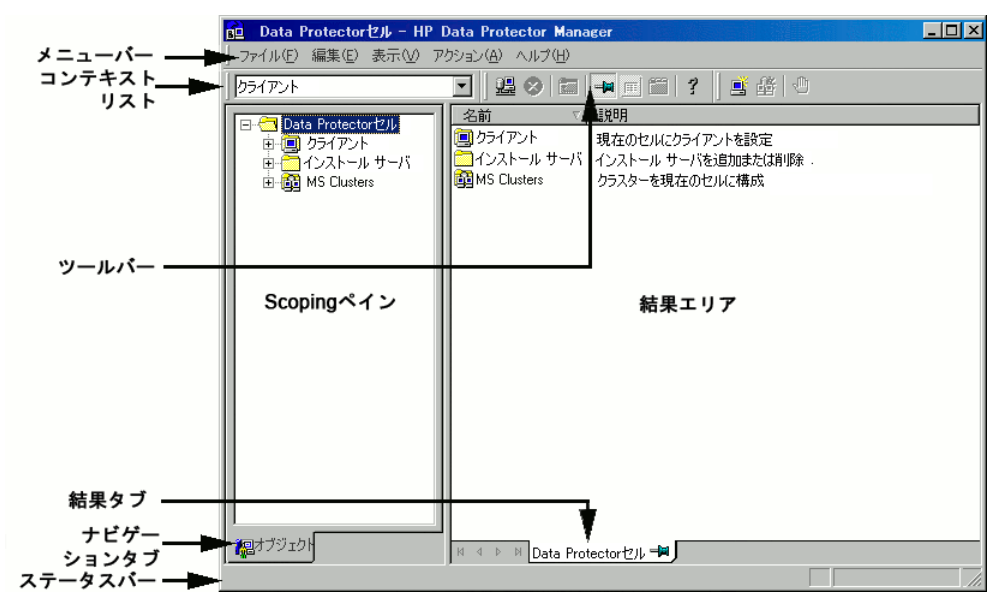

図 1 Data Protectorグラフィカル ユーザー インタフェース

一般情報

Data Protectorの概要については、以下のWebサイトでご覧いただけます。 [http://www.hp.com/go/dataprotector.](http://www.hp.com/go/dataprotector)

# HPテクニカル サポート

この製品のテクニカルサポートについては、次のHPサポートのWebサイトに記載さ れています。

<http://www.hp.com/support>

HPにお問い合わせになる前に、次の情報を収集してください。

• 製品のモデル名とモデル番号

- <span id="page-21-0"></span>• テクニカル サポートの登録番号(該当する場合)
- 製品シリアル番号
- エラー メッセージ
- オペレーティング システムの種類とリビジョン レベル
- 質問の詳細

## 製品サービスへの登録

下記のSubscriber's Choice for BusinessのWebサイトに製品を登録することをお勧め します。

<http://www.hp.com/go/e-updates>

登録を済ませると、製品のアップグレード、ドライバの新しいバージョン、ファーム ウェア アップデートなどの製品リソースに関する通知を電子メールで受け取ること ができます。

# HP Webサイト

その他の情報については、次のHP Webサイトを参照してください。

- •<http://www.hp.com>
- •<http://www.hp.com/go/software>
- •<http://www.hp.com/support/manuals>
- •<http://www.hp.com/support/downloads>

# ご意見、ご感想

HPでは、お客様からのフィードバックを歓迎いたします。

製品ドキュメントについてのご意見、ご感想は、次のアドレスに電子メールでご送信く ださい。 DP.DocFeedback@hp.com.ご送信いただいた内容は、HPに帰属します。

# <span id="page-22-0"></span>1 OracleとData Protectorの統合

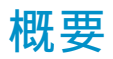

Data Protectorでは、Oracle Serverのインスタンスをオンラインおよびオフラインで バックアップすることができます。オンラインバックアップから復旧するには、Oracle Serverの各インスタンスをARCHIVELOGモードで実行する必要があります。

このオンラインバックアップという概念は普及しています。オンラインバックアップ は、オフラインという概念とは対照的に、アプリケーションの高可用性を求めるビジ ネス要件に対応しています。オンラインバックアップ中はデータベースをそのまま使 用できますが、オフラインバックアップ中はアプリケーションでデータベースを使用 することはできません。

#### バックアップの種類

Data ProtectorのOracle用統合ソフトウェアでは、以下の種類のバックアップが可 能です。

- データベース全体または一部のオンラインバックアップ
- オンライン増分バックアップ(*Oracle*の差分増分バックアップ1~4)
- データベース全体のオフラインバックアップ
- アーカイブREDOログのみのバックアップ
- Oracleデータベースリカバリカタログのバックアップ
- Oracle制御ファイルのバックアップ
- (Oracle 10g/11gの場合)フラッシュリカバリ領域内のリカバリファイルのバックアップ フラッシュリカバリ領域にある以下のリカバリファイルがバックアップされます。
	- フルおよび増分バックアップセット
	- 制御ファイル自動バックアップ(使用している場合はSPFILEも含む)
	- アーカイブREDOログ
	- データファイルのコピー、制御ファイルのコピー

フラッシュバックログ、最新の制御ファイル、およびオンラインREDOログはバッ クアップされません。

• (Oracle Data Guard環境の場合)スタンバイデータベースのバックアップ

#### 復元の種類

Data ProtectorのOracle用統合ソフトウェアでは、以下の復元が可能です。:

• データベースの全体または一部の復元

- <span id="page-23-0"></span>• 特定の日時の状態へのデータベースの復元
- 増分バックアップからの復元
- データベースのバックアップ元とは異なるホストへの復元
- バックアップ元とは異なる場所へのデータファイルの復元
- データベースの復元前のカタログの復元
- 一連の増分バックアップからの復元

#### データベースの複製

Data ProtectorのOracle用統合ソフトウェアでは、プロダクションデータベースの 複製が可能です。

## 統合ソフトウェアの概念

Data ProtectorのOracle用統合ソフトウェアにより、Data ProtectorとOracleデータベー ス管理ソフトウェアが統合されます。Oracle側から見た場合、Data Protectorはメディ ア管理ソフトウェアとして機能します。また、Data Protector側から見た場合、Oracle データベース管理システムは、Data Protectorが制御するメディアを使用する、バック アップ対象のデータソースとみなすことができます。

#### コンポーネント

バックアッププロセスと復元プロセスに関係するソフトウェアコンポーネントは、以 下のとおりです。

- Oracle Recovery Manager (RMAN)
- Data ProtectorのOracle用統合ソフトウェア

#### 統合ソフトウェアの機能概要

Data ProtectorのOracle用統合ソフトウェアエージェント(ob2rman.pl)はRMANと連携し て動作し、Oracleターゲットデータベースに対する次の動作全般を管理します。

- バックアップ(バックアップとコピー)
- 復旧(復元、復旧、複製)

#### 統合ソフトウェアの動作の仕組み

ob2rman.plによってRMANが実行され、これによって、ターゲットデータベース上の Oracle Serverプロセスと連携し、バックアップ、復元、復旧が実行されます。RMAN により、リカバリカタログ(情報が格納されているOracleの中央レポジトリ)や特定の ターゲットデータベースの制御ファイルにあるターゲットデータベースに関する必要な 情報が管理されます。

ob2rman.plからRMANに提供される主な情報は次のとおりです。

• 割り当てられたRMANチャネル数

- RMANチャネルの環境パラメータ
- バックアップまたは復元されるデータベースオブジェクト上の情報

バックアップの場合、ob2rman.plはOracleターゲットデータベースのビューを使用して、 バックアップ用の論理的なターゲットデータベースオブジェクト(テーブルスペース)と物 理的なターゲットデータベースオブジェクト(データファイル)に関する情報を取得します。

復元の場合、ob2rman.plは現在の制御ファイルまたはリカバリカタログ(使用されてい る場合)を使用して、復元用のオブジェクトに関する情報を取得します。

Data Protector統合ソフトウェアとRMANを使って、Oracleの制御ファイル、データファ イル、およびアーカイブREDOログをバックアップおよび復元することができます。

Oracle ServerプロセスからData Protectorへのインタフェースは、Data Protectorの Oracle用統合Media Management Library(MML)によって提供されます。MMLは、 General Media Agentへのデータの読み書きを可能にするルーチンの集まりです。

Data Protectorでは、メディアデバイスと直接データをやりとりするだけでなく、スケ ジュール設定、メディア管理、ネットワーク経由のバックアップ、モニタリング、対 話型バックアップも行えます。

#### 統合ソフトウェアによって処理されるOracleバックアップの種類

この統合ソフトウェアを使って、Oracleのフルバックアップと増分バックアップ(最大増 分レベル4)を実行できます。

Oracleのフルバックアップと増分レベル0のバックアップを使用すると、すべてのデー タブロックがデータファイルごとにバックアップされます。Oracleの増分バックアップ (レベル1以上)を使用すると、前回のバックアップ後に変更されたデータブロック のみがバックアップされます。

フルバックアップと増分レベル0のバックアップの違いは、増分0バックアップはそれ より後の増分バックアップのベースになるということです。したがって、バックアッ プ仕様でフルバックアップを選択した場合、Data Protectorでは常にOracleの増分0 バックアップが実行されます。

フルバックアップは、バックアップに含めるデータファイル数とは関係なく、単一の データファイルごとにバックアップできます。バックアップの対象となるデータは、バッ クアップの種類(フルバックアップまたは増分バックアップ)に関係なく、Oracleによっ て選択され、管理されます。

Oracleの増分バックアップでは、差分または累積を指定できます。デフォルトでは、 Data ProtectorはOracleの差分増分バックアップを実行します。Data Protectorによって 作成されるデフォルトのRMANスクリプトを変更することで、累積バックアップを指定 することもできます。差分Oracleバックアップおよび累積Oracleバックアップの詳細 は、『Oracle Recovery Manager User's Guide』を参照してください。

### 注記:

Oracleで指定されているバックアップの種類に関係なく、Data Protectorデータ ベース内ではOracleバックアップは常にフルバックアップとして扱われます。こ れは、Data Protectorの増分バックアップの概念とOracleの増分バックアップの 概念に違いがあるためです。

Oracle Serverのインスタンスのすべてのデータファイルと現在の制御ファイルを含む バックアップを、データベース全体のバックアップと呼びます。

これらの機能は、Oracleターゲットデータベースのオンラインバックアップとオフライ ンバックアップのどちらにも使用できます。ただし、バックアップセッションの開始 前と終了後にテーブルスペースなどのバックアップオブジェクトを適切な状態に切り 替える必要があります。 オフラインバックアップでは、バックアップ仕様の実行前 オプションと実行後オプションで、バックアップ用にオブジェクトが準備されている 必要がありますが、オンラインバックアップについては、データベースインスタンス がARCHIVELOGモードで動作する必要があります。

Data Protectorバックアップ仕様は、バックアップオプション、RMAN用コマンド、実行 前および実行後コマンド、メディアとデバイスに関する情報からなります。

Data Protectorバックアップ仕様を使えば、バックアップを構成し、その後同じ仕様を 繰り返し使用できます。また、スケジュール設定したバックアップは、バックアップ 仕様を使わなければ実行できません。

Oracleターゲットデータベースのバックアップと復元は、Data Protectorユーザーイ ンタフェース、RMANユーティリティ、またはOracle Enterprise Managerユーティリ ティから実行できます。

Data ProtectorのOracle用統合ソフトウェアの構成の中心はMMLです。MMLによっ て、Oracle ServerプロセスはData Protectorにコマンドを発行することができ、Oracle ターゲットデータベースファイルの一部または全体のバックアップや復元が可能になり ます。これは、主にメディアやデバイスとデータを直接やりとりすることに制限を加 えることを目的としています。

#### バックアップの流れ

Data Protectorのスケジュール設定済みバックアップや対話型バックアップは、Data Protector Backup Session Managerによって開始されます。Backup Session Manager は、バックアップ仕様を読み込み、特定のユーザーのOracle Server上でob2rman.plコ マンドを起動します。このユーザーは、Data ProtectorのOracleバックアップ仕様の オーナーとして定義されている必要があります。次に、ob2rman.plがバックアップを開 始する環境を整え、RMANバックアップコマンドを発行します。RMANはOracle Server プロセスと通信し、指定されたコマンドを実行します。

Oracle Serverプロセスは、MML経由でバックアップを初期化します。MMLによって、 Data Protector Backup Session Managerとの接続が確立されます。Backup Session Managerは、General Media Agentを起動し、MMLとGeneral Media Agentとの間の接 続を確立します。その後、バックアッププロセスをモニターします。

Oracle Serverプロセスは、データをディスクから読み取って、MMLとGeneral Media Agent経由でバックアップデバイスに送信します。

RMANは、バックアップに関する情報をリカバリカタログ(使用している場合)かOracle ターゲットデータベースの制御ファイルのどちらかに書き込みます。

バックアップセッション中に出力されたメッセージは、Backup Session Managerに送信 され、バックアップセッションに関するメッセージと情報が、Backup Session Manager によってIDBに書き込まれます。

バックアップデバイスへのデータの書き込みは、Data ProtectorのGeneral Media Agentによって行われます。

#### 復元の流れ

復元セッションは以下を使用して開始できます。

- Data ProtectorGUI
- RMAN CLI
- Oracle Enterprise Manager GUI

どのオブジェクトが復元対象であるかを指定する必要があります。

Data Protectorのユーザーインタフェースからの復元処理は、Data Protector Restore Session Manager (RSM)がob2rman.plコマンドを起動することにより開始されます。 次に、ob2rman.plが復元を開始する環境を整え、RMAN復元コマンドを発行しま す。RMANは、リカバリカタログ(使用されている場合)または制御ファイルをチェッ クし、Oracleバックアップオブジェクトに関する情報を収集します。また、復元を初 期化するOracle ServerプロセスとMML経由で通信を行います。MMLは、Restore Session Managerとの接続を確立して、必要なオブジェクトとバージョンに関する情 報を送信します。

Restore Session Managerは、IDBをチェックして、適切なデバイスとメディアを検索 し、General Media Agentを起動します。次に、MMLとGeneral Media Agent間の接 続を確立して、復元セッションをモニターし、復元セッションに関するメッセージ と情報をIDBに書き込みます。

General Media Agentは、バックアップデバイスからデータを読み込み、MML経由で Oracle Serverプロセスにデータを送信します。このデータは、Oracle Serverプロセス によって、ディスクに書き込まれます。

Oracle用統合ソフトウェアの概念と、データおよび制御の流れを図 2 (28ページ)に 示します。また、関連する用語を下の表に示します。

<span id="page-27-0"></span>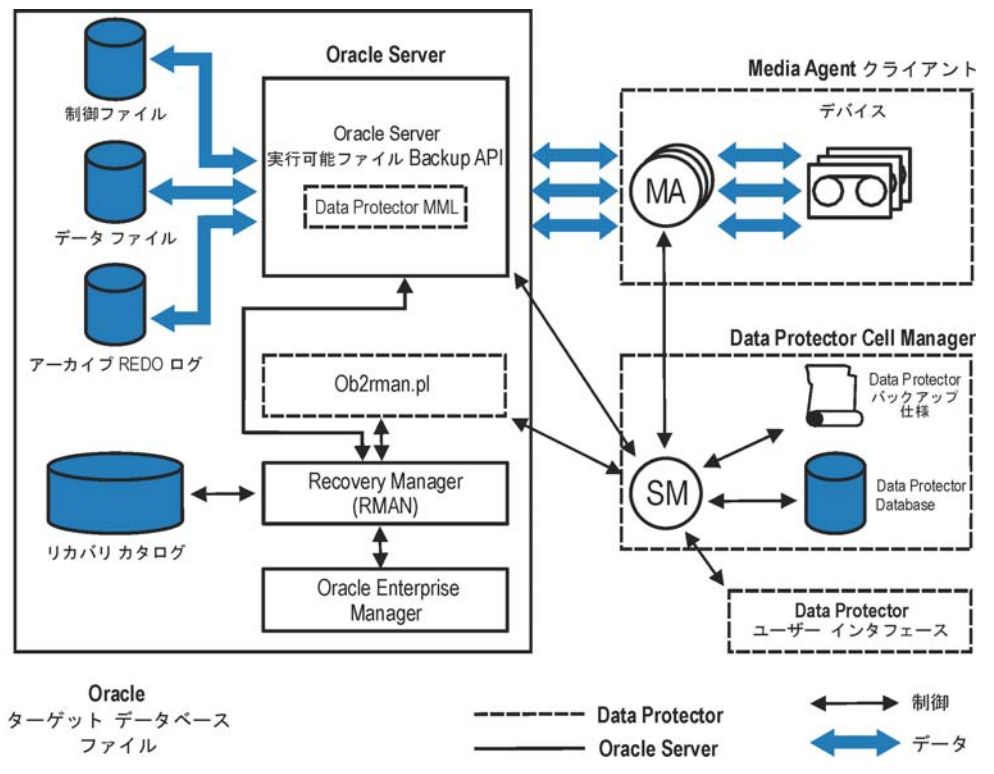

### 図 2 Data Protector Oracle用統合ソフトウェアの概念

Oracle 10g/11gデータベースファイルをASM構成の一部に加えることもできます。これ らは、フラッシュリカバリ領域に配置できます。

### 凡例

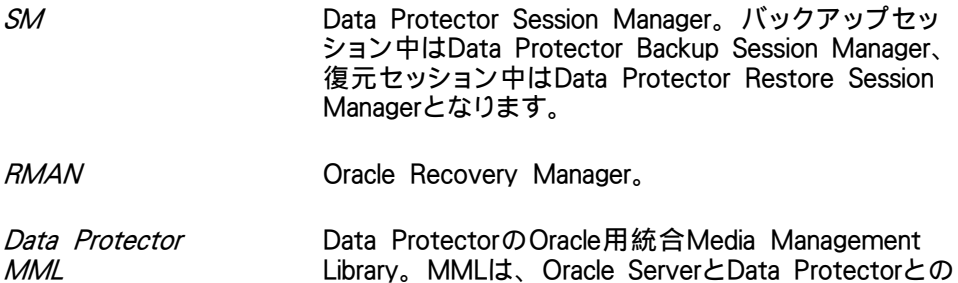

間のデータ転送を可能にするルーチンの集まりです。

バックアップ API Oracleで定義されているアプリケーションプログラミン グインタフェース。

IDB Data Protectorのセッションに関するすべての情報(セッ ションメッセージ、オブジェクト、データ、使用デバイ スおよびメディアなど)が書き込まれます。

# 統合ソフトウェアの構成

## 必要条件

- このマニュアルは、Oracleデータベースの管理とData Protectorの基本機能に 関して十分な知識があるユーザーを対象として作成されています。
- Data ProtectorのOracle用統合ソフトウェアを使用するには、ライセンスが必要 です。ライセンスの詳細については、『HP Data Protector インストールおよ びライセンスガイド』を参照してください。
- 統合を開始する前に、Oracle ServerおよびData Protectorシステムが正しくイン ストールおよび構成されていることを確認してください。詳細については、以下 のドキュメントを参照してください。
	- サポートされているバージョン、プラットフォーム、デバイスなど に関する最新の情報については、『HP Data Protector product announcements ソフトウェアノートおよびリファレンス』または [http://www.hp.com/support/manualsを参照し](http://www.hp.com/support/manuals)てください。
	- さまざまなアーキテクチャにData Protectorをインストールする方法、 Data Protector Oracle用統合ソフトウェアをインストールする方法につい ては、『HP Data Protector インストールおよびライセンスガイド』を 参照してください。
	- Oracleの概念と、バックアップ/復旧戦略については、『Oracle Recovery Manager User's Guide and References』を参照してください。
	- Recovery Managerの構成および使用方法とOracleにおけるバックアップの 用語および概念については、『Oracle Backup and Recovery Guide』を 参照してください。
	- Oracle Enterprise Managerのバックアップと復旧、およびSQL\*Plusについて は、『Oracle Enterprise Manager User's Guide』を参照してください。
- Oracle Serverソフトウェアがインストールされ、Oracleターゲットデータベース がオープン状態またはマウント状態になっている必要があります。
- Oracleリカバリカタログデータベースを使用する場合は、このデータベースが適 切に構成されオープンされていることを確認します。
- Oracleターゲットデータベースとリカバリカタログ(使用する場合)に対して、 Oracleネットサービスが適切に構成され、実行されている必要があります。 さまざまな接続オプションの詳細は、『Oracle Recovery Manager User's Guide and References』を参照してください。

<span id="page-28-0"></span>

MA Data ProtectorのGeneral Media Agent。メディアデバ イスに対してデータの読み書きを実行します。

これらの前提条件の確認方法については、[「トラブルシューティング」\(107](#page-106-0) [ページ\)を参照してくださ](#page-106-0)い。

- <span id="page-29-0"></span>• Windowsでは、OracleターゲットデータベースとOracleリカバリカタログが別々 のシステムにインストールされている場合、Oracleターゲットデータベースがイ ンストールされているシステムのData Protector Inetサービスアカウントは、 両方のシステム上のAdministratorsグループのメンバであるドメインアカウント として構成する必要があります。 Data Protector Inetサービスアカウントの変 更方法については、オンラインヘルプの索引「Data Protector Inet アカウ ントの変更」を参照してください。
- (Oracle 10g/11gのみ)フラッシュリカバリ領域内のリカバリファイルを正しくバッ クアップするためには、フラッシュリカバリ領域が適切に構成されていなけれ ばなりません。
- Real Application Cluster (RAC)の場合、各ノードにアーカイブログを格納するた めの専用のディスクが必要になります。このディスクは、他のすべてのRAC ノードにNFSマウントされていなくてはなりません。 ただし、アーカイブログがNFSマウントされたディスク上にない場合、アーカイ ブログのバックアップ仕様を変更する必要があります。[問題\(116ページ\)](#page-115-0) を参照してください。

## 制限事項

- RMANパラメータオプションMAXPIECESIZEはサポートされていません。これ は、Data ProtectorのOracle用統合ソフトウェアでは、バックアップ中に作成さ れた複数のバックアップピースを復元することはできないためです。
- Data ProtectorのOracle用統合ソフトウェアは、フラッシュリカバリ領域への、 ターゲットデータベースのRMANディスクバックアップはサポートしていませ ん。フラッシュリカバリ領域からバックアップデバイスへのバックアップのみを サポートしています。ただし、RMANスクリプトを作成することにより、Data Protectorによるフラッシュリカバリ領域からバックアップデバイスへのファイル バックアップの前後に、ターゲットデータベースをフラッシュリカバリ領域にバッ クアップすることは可能です。このスクリプトは、バックアップ仕様の作成時に [実行前]または[実行後]オプションを使って指定できます。
- Oracle統合ソフトウェアが実行中にHP OpenVMSクライアントで構成できるの は、Data Protector adminユーザーをユーザー名<Any>で、グループ名を <Any>で構成することのみです。この制限事項は、Open VMSではユーザー グループ名の概念が存在しないことによるものです。
- Oracle Data Guardの場合:
	- プライマリデータベースを構成せずに、スタンバイデータベースだけを構 成することはできません。
	- スタンバイデータベースの物理的なバックアップのみがサポートされ ています。
	- スタンバイ構成には、リカバリカタログデータベースが必要です。
	- すべてのデータベースのOracleデータベース識別子(DBID)が、Data Protectorセル内で一意でなければなりません。

• Oracle Data Guard環境でのRMANによるバックアップ、復元、復旧、およ び複製の詳細については、Oracleのマニュアルを参照してください。

<span id="page-30-0"></span>作業を開始する前に

- Data Protector で使用するデバイスとメディアを構成します。
- Oracle ServerシステムとCell Managerの通信が適切に行われているかどうかを テストします。Oracle Serverシステム上でData Protectorファイルシステムの バックアップと復元を構成して実行します。
- Data Protectorがバックアップに使用するOracleデータベース*ユーザー*を特 定します。このユーザーにはSYSDBA権限が付与されていなければなりま せん。たとえば、データベース作成時に生成されるOracleユーザーsysなど を使用してください。 Oracleユーザー権限の詳細については、Oracleのマニュアルを参照してくださ い。

## クラスタ対応クライアント

クラスター環境でData Protector CLIを使用する場合は、Data Protectorの環境変数 OB2BARHOSTNAMEに仮想サーバー名を設定する必要があります。Oracle Serverシ ステム上で、以下のように変数を設定してください。

Windows  $\mathcal{O}$ 場合: set OB2BARHOSTNAME=virtual server name

UNIXの場合: export OB2BARHOSTNAME=virtual server name

RACの場合: バックアップおよび復元を実行するすべてのノード上で、Oracleデー タベースを構成する必要があります。

*RAC使用のHP-UXの場合:*仮想ホスト名を使用する場合は、仮想IPと仮想ホスト名 のパラメータのみを含むMC/ServiceGuardパッケージを作成し、これを各RACノー ドに配布してください。

### Oracle ServerとData Protector MMLとのリンク

Data ProtectorのOracle用統合ソフトウェアを使用するには、Oracle Serverソフトウェア は、Oracleインスタンスが実行されているすべてのクライアント上でData Protector のOracle用統合ソフトウェアMedia Management Library (MML)とリンクしている 必要があります。

OracleサーバーをData Protector MMLと手動でリンクする必要はありません。Data ProtectorのGUIまたはCLIからバックアップまたは復元を開始すると、Data Protectorが 自動的にOracle Serverと正しいプラットフォームのData Protector MMLとのリンクを作 成します。ただし、テスト目的で、この自動選択を上書きすることはできます。Data ProtectorのSBT\_LIBRARYパラメータを設定することによって、使用すべきプラット フォームのData Protector MMLを手動で指定できます。 このパラメータの設定 方法については、util\_cmdのマンページを参照してください。このパラメータはData Protector Oracleインスタンス構成ファイルに保存されます。

MMLは、Oracle ServerがData Protectorを使用してデバイスを読み書きする際に、 Oracle Serverによって呼び出されます。

## <span id="page-31-0"></span>HP OpenVMSシステム上でのリンク

HP OpenVMSが実行中のOracle Serverシステムでは、MML SYS\$SHARE:LIBOBK2SHR64.EXEをOracle Serverとリンクしま す。

1. Oracle RMANがセットアップされ、アクセス可能であることを確認します。このた め、以下のRMANスクリプトを使用してテストバックアップを実行してみます。

{ allocate channel d1 type disk;

backup tablespace system;release channel d1; }

OracleのバックアップにRMANをすでに使用している場合は、この手順は省略可 能です。

2. MML LIBOBK2SHR32.EXEがSYS\$SHARE:ディレクトリ内にあることを確認 します。

### ■ 注記:

SYS\$SHARE:LIBOBK2SHR64.EXEの論理定義は\$DEFINE/SYSTEM DP\_SBT SYS\$SHARE:LIBOBK2SHR64.EXEです。

以上で、MMLをRMANでバックアップに使用する準備が整いました。RMANの使用方 法については、Oracleのマニュアルを参照してください。

### 再リンク後の作業

MML (SBT)インタフェースをテストするため、GUI [「Oracleデータベースの構成」](#page-34-0) [\(35ページ\)を参照を使用して](#page-34-0)Oracleを構成します。

## UNIXおよびHP OpenVMSでのOracleユーザーの構成

UNIXおよびHP OpenVMSでOracleバックアップセッションを開始するには、Oracle Serverが実行されているシステムへのオペレーティングシステムログオンをユーザー が実行する必要があります。

さらに、このユーザーはOracleデータベースのバックアップや復元を行うことができま す。Data ProtectorでOracleデータベースのバックアップを開始するには、このユー ザーがData Protectorバックアップ仕様のオーナーでなくてはなりません。

このユーザーは、バックアップ仕様のオーナーとして、Data Protectorのadminまた はoperatorのユーザーグループに追加されなければなりません。 HP OpenVMSク

<span id="page-32-0"></span>ライアントでは、Data Protector adminユーザーをユーザー名Anyで、グループ名 をAnyで構成します。

UNIX上で、Oracle Serverシステムで以下のコマンドを実行すると、このユーザー を識別できます。

ps  $-e$ f $|$ grep ora pmon DB NAME

または

ps -ef|grep ora lgwr *DB NAME* 

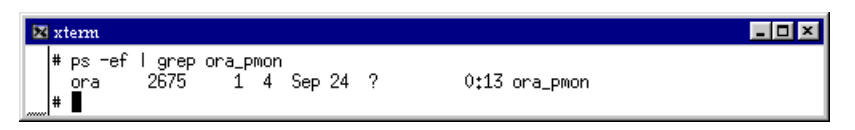

#### 図 3 Oracleユーザーの照会

前述の例では、ユーザーoraはOracleデータベース内において、Oracleデータベースの バックアップと復元を行うための十分な権限を持っています。したがって、このユーザー を対応するData Protectorユーザーグループ(adminまたはoperator)に追加し、バック アップ仕様のオーナーにしなければなりません。これによって、このユーザーはData Protectorを使ってOracleデータベースをバックアップすることができるようになります。

#### 重要:

また、Oracle Server上のrootユーザーは、Data Protectorのadminまたはoperator ユーザーグループに所属している必要があります。

ユーザーをユーザーグループに追加する方法については、オンラインヘルプの「ユー ザー、追加」を参照してください。

この2つのユーザーをData Protectorのadminまたはoperatorユーザーグループに追加 すると、このユーザーアカウントの下で、Data ProtectorによるOracleデータベースの バックアップ実行に必要なすべての権限を備えた状態でData Protectorのセッションを 開始することができるようになります。

MC/ServiceGuard: クラスター環境内の仮想サーバーと、クラスター内のすべての物 理ノードと仮想ノード上で、両方のユーザー(Oracleユーザーとユーザーroot)をData Protectorのadminグループまたはoperatorグループに追加します。

2人以上のOracleユーザーが同じIDを持っている場合、その2人をData Protector adminまたはoperatorユーザーグループに登録する必要があります。

#### HP OpenVMS

HP OpenVMSでOracleユーザーを構成するには、次の手順に従います。

1. 使用しているOracleのバージョンのOMNI\$ROOT:[LOG]LOGIN.COMに説明さ れているとおり、ORAUSER.COMおよびORATABファイルの場所を変更します。

例:

- \$PIPE@DKA0: [ORACLE]ORAUSER.COM > NLA0: ORAUSER.COMがDKC0:[ORACLE9i]にある場合、上記のステートメ ントを\$PIPE@DKC0:[ORACLE9i]ORAUSER.COM > NLA0:に変更 してコメント解除します。
- \$DEFINE/NOLOG/JOB ORATAB\_LOC DKA0:[ORACLE]ORATAB ORATABがDKC0: [ORACLE9i]にある場合、上記のス テートメントを\$DEFINE/NOLOG/JOB ORATAB\_LOC DKCF0:[ORACLE9i]ORATABに変更してコメント解除します。
- 2. OMNI\$ROOT: [LOG]LOGIN.COMの次の行をコメント解除します。

\$@OMNI\$ROOT:[BIN]OMNI\$CLI\_SETUP.COM

\$@OMNI\$ROOT:[BIN.PERLl]PERL\_SETUP.COM

\$DEFINE /NOLOG /PROCESS PERL\_ENV\_TABLES "LNM\$PROCESS", "LNM\$JOB", "LNM\$SERVER", "LNM\$GROUP", "LNM\$SYSTEM"

3. Oracle 10g R2

次の行をコメント解除します。

\$@OMNI\$ROOT:[BIN]OMNI\$ORA\_OCI\_SETUP.COM

4. Oracle 9i

Media AgentとData Protector Oracle用統合ソフトウェアエージェントを同じ OpenVMSシステムで実行する場合は、MCR AUTHORIZEユーティリティを使用 して、omniadminユーザーのグループIDをDBAとして変更します。

- a. 権限のあるユーザーとしてログインします。
- b. 以下を実行します。

\$set def sys\$system

\$mcr authorize

UAF> show omniadmin

UAF> show oracle\_user

c. Oracleユーザーとomniadminユーザーのユーザーアカウントを比較します。 ユーザーアカウントが異なる場合は、以下を実行します。

UAF> modify omniadmin /UIC=[*Group\_ID\_of\_Oracle\_user, User\_ID*]

d. グループIDの変更を確認します。

#### <span id="page-34-0"></span>5. Oracle 9i

Oracle用統合ソフトウェアエージェント用のCLIコマンドを使用する場合は、 OMNI\$ROOT:[LOG]LOGIN.COMを実行します。

### ※ ヒント:

OpenVMSシステムでプロセス(OMNI\$I\*)とサブプロセス(OMNI\$ADMIN\_\*)のス テータスを確認するには、次のコマンドプロシージャを使用します。 \$@OMNI\$ROOT:[BIN}OMNI\$DIAGNOSE.COM このコマンドプロシージャでは、アクティブな親プロセス、ジョブ名のセッション、 およびログファイル名が表示されます。

## Oracleデータベースの構成

Oracleデータベースの構成作業とは、バックアップ開始の環境を整えることを意味しま す。Oracleホームディレクトリなどの環境パラメータとデータベースへの接続文字列 は、Cell Manager上のData Protector Oracle構成ファイルに保存されます。構成を行 う間、データベースはオープンになっている必要があります。構成作業は、Oracle データベースごとに行う必要があります。

リカバリカタログが作成され、リカバリカタログデータベースにOracleターゲットデータ ベースがまだ登録されていない場合は、構成中に登録が行われます。

Oracleデータベースの構成には、Data ProtectorのGUIまたはCLIを使用します。

### Data Protector GUI を使用する

Oracleデータベースのバックアップ仕様を初めて作成するときには、データベースの構 成が必要です[。「バックアップ仕様の作成」\(45ページ\)の説明に従って作](#page-44-0)業を開始 し、手[順ステップ 5\(47ページ\)で以下のように操](#page-46-0)作します。

1. [Oracleの構成]ダイアログボックスの[一般]ページで、Oracle Serverのホーム ディレクトリのパス名を指定します。

<span id="page-35-0"></span>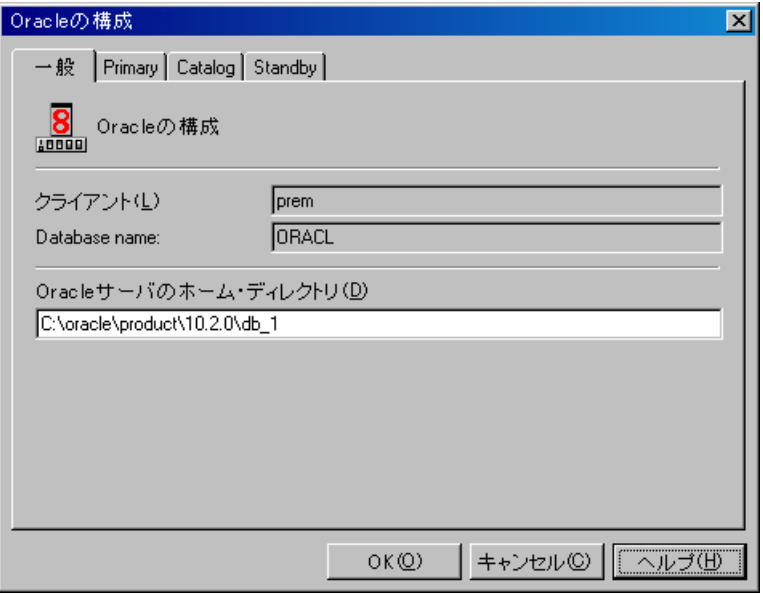

### 図 4 Oracleの構成 - [一般]タブ(Windows)

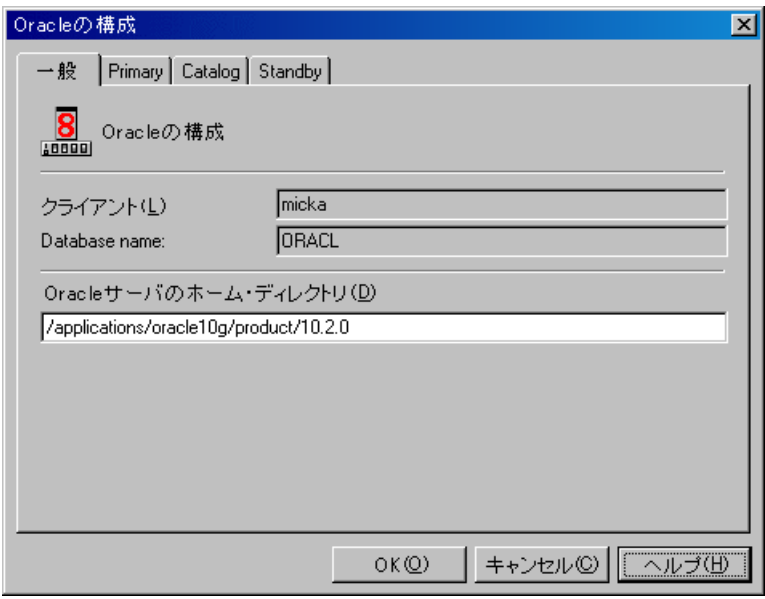

図 5 Oracleの構成 - [一般]タブ(UNIX)

2. [プライマリ]ページで、プライマリデータベースへのログイン情報を入力します。
このユーザーにはSYSDBA権限が付与されていなければなりません。

[サービス]に、プライマリデータベースインスタンスのためのネットサービス名を 入力します。バックアップは、このデータベースインスタンスが存在するシステ ム上で実行されます。

RACの場合: プライマリデータベースのネットサービス名すべてを、コンマで区 切ってリストします。

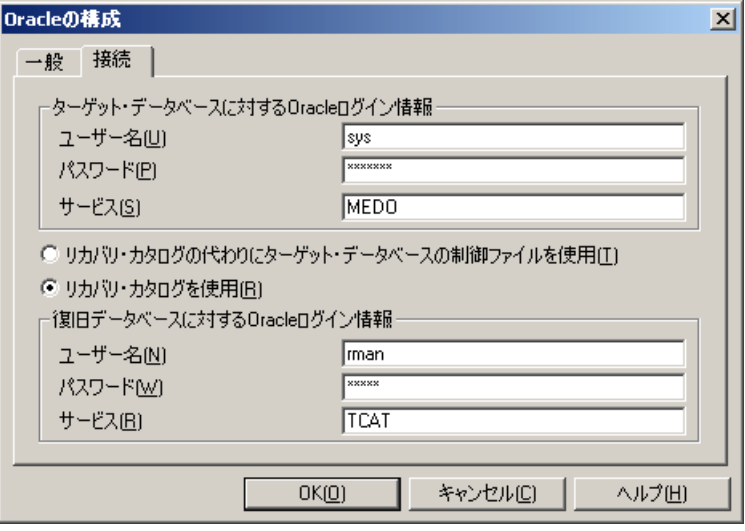

#### 図 6 Oracleの構成 - [プライマリ]タブ

3. 「カタログ1ページを開き、プライマリデータベースの制御ファイルを使用する場 合は、[リカバリカタログの代わりにターゲットデータベースの制御ファイルを 使用]を選択します。

バックアップ履歴のRMANレポジトリとしてリカバリカタログデータベースを使用 する場合は、[リカバリカタログを使用]を選択し、リカバリカタログへのログイ ン情報を指定します。

Oracle Data Guardの場合: スタンバイデータベースをバックアップする場合は、 リカバリカタログを使用しなければなりません。

指定するユーザーは、リカバリカタログのオーナーでなければなりません。

[サービス]に、リカバリカタログのためのネットサービス名を入力します。

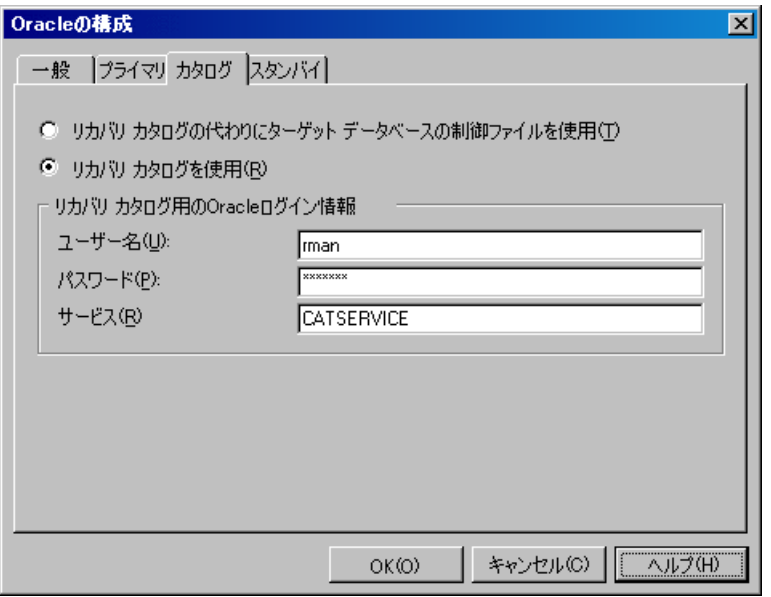

# 図 7 Oracleの構成 - [カタログ]タブ

4. Oracle Data Guardの場合: スタンバイデータベースをバックアップする場合は、 スタンバイデータベースも構成する必要があります。

[スタンバイ]タブを開いて[スタンバイデータベースの構成]を選択し、スタンバイ データベースに対するログイン情報を入力します。

[サービス]に、スタンバイデータベースインスタンスのためのネットサービス 名を入力します。

RACの場合: スタンバイデータベースのネットサービス名すべてを、コンマで区 切ってリストします。

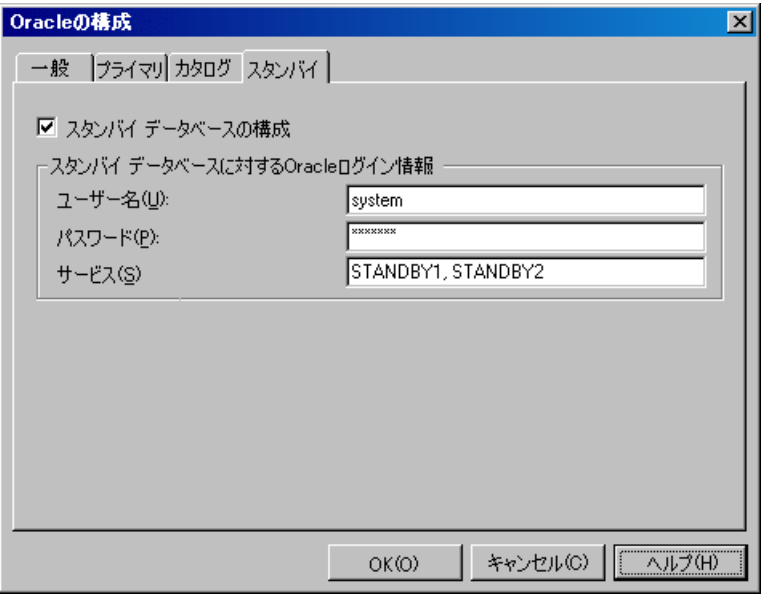

図 8 Oracleの構成 - [スタンバイ]タブ

5. [OK] をクリックします。

Oracleデータベースが構成されます。GUI を終了するか、ステップ 6 (47ページ) の バックアップ仕様の作成に進んでください。

# Data Protector CLI を使用する

### ■ 注記:

HP OpenVMSでData Protector CLIを呼び出すには、次のコマンドを実行します。 \$@OMNI\$ROOT:[BIN]OMNI\$CLI\_SETUP.COM

1. UNIXの場合のみ: rootユーザーまた[は「UNIXおよびHP OpenVMSでのOracle](#page-31-0) [ユーザーの構成」\(32ページ\)の手順で識別さ](#page-31-0)れるOracleユーザーとして、 Oracle Serverシステムにログインします。

2. Oracle Serverシステム上で、以下のディレクトリに移動します。

Windows の場合: Data Protector home\bin

HP-UX、Solaris、およびLinuxの場合:/opt/omni/lbin

その他のUNIXの場合: /usr/omni/bin/

以下のコマンドを実行します。

# **Windows の場合:**

perl  $-I$ . \lib\perl util oracle8.pl  $-config$  -dbname DB NAME -orahome ORACLE\_HOME PRIMARY\_DB\_LOGIN [CATALOG\_DB\_LOGIN] [STANDBY\_DB\_LOGIN] [-client CLIENT\_NAME]

# UNIXの場合:

util oracle8.pl  $-$ config  $-d$ bname *DB\_NAME*  $-$ orahome *ORACLE\_HOME* PRIMARY\_DB\_LOGIN [CATALOG\_DB\_LOGIN] [STANDBY\_DB\_LOGIN] [-client *CLIENT NAME*]

# HP OpenVMS:

util oracle8 -config -dbname DB\_NAME -orahome ORACLE\_HOME PRIMARY\_DB\_LOGIN [CATALOG\_DB\_LOGIN] [STANDBY\_DB\_LOGIN] [-client *CLIENT NAME*]

# 内容は以下のとおりです。

PRIMARY DB LOGIMには、次の内容を指定します。

-prmuser PRIMARY\_USERNAME

-prmpasswd PRIMARY\_PASSWORD

-prmservice primary net service name 1[, primary net service name 2, ...]

CATALOG DB LOGIN には、次の内容を指定します。

-rcuser CATALOG USERNAME

-rcpasswd CATALOG\_PASSWORD

-rcservice *catalog* net service name

# STANDBY DB LOGIN には、次の内容を指定します。

-stbuser STANDBY USERNAME

-stbpasswd STANDBY PASSWORD

-stbservice standby net service name 1[, standby net service name 2, ...]

Oracle Data Guardの場合: スタンバイデータベースをバックアップする場合は、 STANDBY DB LOGIN情報を構成する必要があります。スタンバイデータベース のバックアップには、リカバリカタログを使用しなければなりません。そのため、 CATALOG DB LOGIN情報も入力してください。

# パラメータの説明

CLIENT\_NAME

データベースの構成先となるOracle Serverシステムの名前。クラスター環境の 場合のみ指定する必要があります。

RACの場合: Oracleリソースグループの仮想サーバーです。

Oracle Data Guardの場合: プライマリまたはセカンダリ(スタンバイ)システ ムの名前。

DB\_NAME

構成するデータベースの名前。

ORACLE\_HOME

Oracle Serverホームディレクトリのパス名。

PRIMARY\_USERNAME PRIMARY\_PASSWORD

ターゲットデータベースまたはプライマリデータベースへのログインに使用 するユーザー名とパスワード。このユーザーにはSYSDBA権限が付与され ていなければなりません。

primary net service name 1 [,primary net service name 2, ...]

プライマリデータベースのためのネットサービス名。 RACの場合: 各ネットサービスの名前は、特定のデータベースインスタン

スに解決されなければなりません。

CATALOG\_USERNAME CATALOG\_PASSWORD

リカバリカタログへのログインに使用するユーザー名とパスワード。このパラ メータは省略可能です。バックアップ履歴のRMANレポジトリとしてリカバリカ タログデータベースを使用する場合にのみ指定します。

catalog\_net\_service\_name

リカバリカタログのためのネットサービス名。

STANDBY\_USERNAME STANDBY\_PASSWORD

このオプションは、Oracle Data Guard環境でスタンバイデータベースをバック アップする場合に使用します。スタンバイデータベースへのログインに使用す るユーザー名とパスワードを指定します。

standby net service name 1 [,standby net service name 2, ...]

スタンバイデータベースのためのネットサービス名。

メッセージ\*RETVAL\*0は、他のメッセージが付加されている場合でも、構成に問題 がないことを示します。

例

次の例は、HP-UXまたはSolaris上でのOracleデータベースの構成とリカバリカタログ (Oracle Data Guard環境の場合)を示しています。。

この例では、以下の名前を使用しています。

- データベース名:oracl
- プライマリユーザー名:システムしすてむ
- プライマリパスワード:manager
- プライマリネットサービス名1:netservice1
- プライマリネットサービス名2:netservice2
- リカバリカタログユーザー名:rman
- リカバリカタログパスワード:manager
- リカバリカタログネットサービス名:catservice
- スタンバイユーザー名:システムしすてむ
- スタンバイパスワード:manager
- スタンバイネットサービス名1:netservicesb1
- スタンバイネットサービス名2:netservicesb2

#### 構文

/opt/omni/lbin/util\_oracle8.pl -config -dbname oracl -orahome /app10g/oracle10g/product/10.1.0 -prmuser system -prmpasswd manager -prmservice netservice1,netservice2 -rcuser rman -rcpasswd manager -rcservice catservice -stbuser system -stbpasswd manager -stbservice netservicesb1,netservicesb2

SQL\*Plus、リスナ、またはRMANを起動する前に変数をエクスポートする必要がある場 合は、それらの変数をData Protector Oracleグローバル構成ファイルのEnvironment セクションに定義しなければなりません。またはData Protector GUIを使用します。

### 構成後に行われる処理

util\_oracle8.plコマンドがOracle Serverシステム上で起動されます。このコマンドによ り、Data Protector Oracle構成ファイル内に構成パラメータが保存されます。

リカバリカタログを選択した場合は、util\_oracle8.plによってOracle RMANコマンドが起 動され、ターゲットデータベースがリカバリカタログに登録されます。

Oracleデータベースの構造情報がOracleデータベースの制御ファイルからリカバリカタ ログに転送されます。

# 構成のチェック

Oracleデータベースのバックアップ仕様を少なくとも1つ作成すると、データベース の構成チェックが可能になります。Data Protector CLIを使用する場合は、バック アップ仕様は必要ありません。

### Data Protector GUI を使用する

- 1. コンテキストリストで[バックアップ]を選択します。
- 2. Scopingペインで、[パックアップ仕様]、[Oracle Server]の順に展開します。バッ クアップ仕様をクリックして、データベースをチェックするサーバーを表示します。

3. サーバーを右クリックし、[構成のチェック]をクリックします。

#### 重要:

UNIXの場合は、GUIを使用したチェックでは結果が正常であると報告されても、 バックアップに失敗していることがあります。この現象は、バックアップオーナー がOracleのrootユーザーまた[は「UNIXおよびHP OpenVMSでのOracleユーザー](#page-31-0) [の構成」\(32ページ\)の説明に従って識](#page-31-0)別されるOracleユーザーでない場合に 発生します。

# Data Protector CLI を使用する

- 1. *UNIXの場合のみ:* Oracleユーザーまたはrootユーザーとして、Oracle Server システムにログインします。
- 2. 以下のディレクトリに移動します。

Windows の場合: Data\_Protector\_home\bin

HP-UX、Solaris、およびLinuxの場合:/opt/omni/lbin

その他のUNIXの場合:/usr/omni/bin/

以下のコマンドを実行します。

#### **Windows の場合:**

perl -L.\lib\perl util oracle8.pl -CHKCONF -dbname DB\_NAME

#### UNIXの場合:

util oracle8.pl -CHKCONF -dbname DB\_NAME

#### HP OpenVMS:

util\_oracle8 -CHKCONF -dbname DB\_NAME

#### エラー発生時の処理

エラーが発生した場合は、そのエラーの番号が\*RETVAL\**error\_number*の形式 で表示されます。

エラーの説明を表示するには、Cell Manager上で次のコマンドを実行します。

Windowsの場合: Data\_Protector\_home\bin\omnigetmsg 12 error\_number

HP-UX、Solaris、およびLinuxの場合:/opt/omni/lbin/omnigetmsg 12 error\_number

その他のUNIXシステムの場合: /usr/omni/bin/omnigetmsg 12 *error\_number* 

#### HP OpenVMS:

Data Protector CLI環境を以下のコマンドを実行してセットアップします。

#### <span id="page-43-0"></span>\$@OMNI\$ROOT: [BIN]OMNI\$CLI\_SETUP.COM

以下のコマンドを実行します。

\$OMNIGETMSG 12 error\_number

### 重要:

UNIXの場合は、\*RETVAL\*0と表示されても、バックアップに失敗していること があります。この現象は、バックアップオーナーがOracleのrootユーザーまたは [「UNIXおよびHP OpenVMSでのOracleユーザーの構成」\(32ページ\)の説明に](#page-31-0) 従って識別されるOracleユーザーでない場合に発生します。

# バックアップ

Oracleバックアップを構成するには、以下の手順に従ってください。

- 1. バックアップに使用するデバイスを構成します。オンラインヘルプの索引 「デ バイスの構成」を参照してください。
- 2. バックアップに使用するメディアプールとメディアを構成します。オンラインヘルプ の索引 「メディアプールの作成」を参照してください。
- 3. Data Protector Oracleバックアップ仕様を作成します[。「バックアップ仕様の作](#page-44-0) [成」\(45ページ\)を参照してくださ](#page-44-0)い。

#### HP OpenVMS

HP OpenVMSでCLIを使用してData Protectorタスクを実行する前に、次のコマン ドを実行します。

\$@OMNI\$ROOT:[BIN]OMNI\$CLI\_SETUP.COM

このコマンドプロシージャは、Data Protector CLIを呼び出すために必要な記号を定 義します。このコマンドは、インストール時にCLIオプションを選択するとインストー ルされます。このコマンドプロシージャは、LOGIN.COMから、すべてのCLIユー ザーに対して実行します。

# 新しいテンプレートの作成

バックアップテンプレートを使用して、多くのバックアップ仕様に同じオプション設 定を適用することができます。ユーザー独自のテンプレートを作成することで、要 望に応じたオプションも指定できます。

バックアップテンプレートを使えば、すべてのオプションを繰り返し指定する必要がな く、簡単な操作ですべてのオプションをバックアップ仕様に適用できます。テンプレー トは必要に応じて作成し、デフォルトのテンプレートも使用できます。

<span id="page-44-0"></span>定義済みのテンプレートを使用する場合については「バックアップ仕様の作成」(45 ページ)を参照してください。

新しいバックアップテンプレートを作成するには、次の操作を行います。

- 1. Data Protector Managerで、[バックアップ]コンテキストを選択します。
- 2. Scopingペインで、[バックアップ]、[テンプレート]の順に展開し、次に[Oracle Server]を右クリックします。
- 3. [テンプレートの追加]をクリックします。ウィザードの指示に従ってテンプレートに 適切なバックアップオプションを定義します。

# バックアップ仕様の作成

#### クラスタ対応クライアント

クラスター環境でオフラインバックアップを行う場合は、事前にOracleデータベースリ ソースをオフラインにし、バックアップ後にオンラインに戻してください。オフラインと オンラインの切り替えには、特定のバックアップ仕様でクライアントシステムの実行 前コマンドと実行後コマンドにOracleのfscmdコマンド行インタフェースコマンドを使 用するか、またはCluster Administratorを使用します。

Oracleバックアップ仕様を作成するには

- 1. コンテキスト リストで[バックアップ]をクリックします。
- 2. Scopingペインで[バックアップ仕様]を展開し、[Oracle Server]を右クリックして、 [バックアップの追加]をクリックします。
- 3. [バックアップの新規作成]ダイアログボックスで、[Blank Oracle Backup]をダ ブルクリックし、定義済みのオプションなしでバックアップ仕様を作成するか、 以下の定義済みテンプレートの1つを使用します。

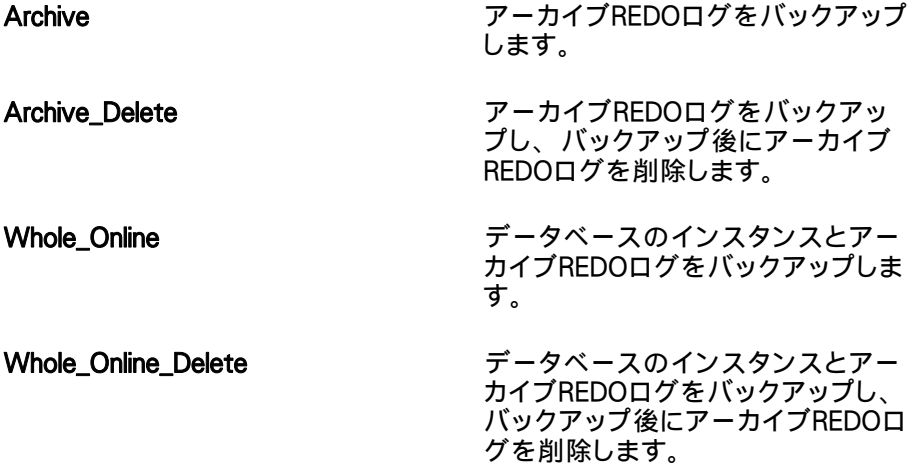

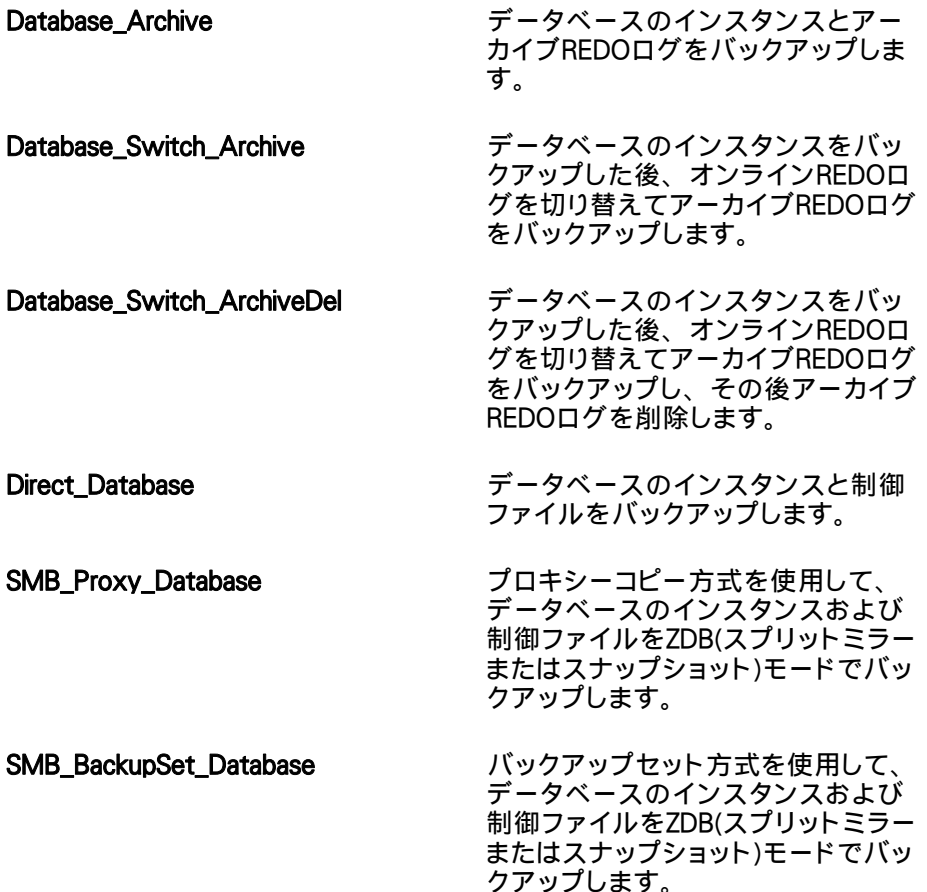

[OK] をクリックします。

4. [Client]で、Data ProtectorのOracle用統合クライアントを選択します。クラスタ環 境では、仮想サーバーの名前を選択してください。

RACの場合: Oracleリソースグループの仮想サーバーを選択します。

Oracle Data Guardの場合: プライマリまたはセカンダリ(スタンバイ)のシステ ムを選択します。

[アプリケーションデータベース]に、バックアップするデータベースの名前を 入力します。

データベース名は、SQL\*Plusを使って取得できます。

SQL>select name from v\$database;

#### <span id="page-46-0"></span>注記:

シングルインスタンス構成では、通常、データベース名とそのデー タベースのインスタンスの名前は同一になります。この場合は、イ ンスタンス名の使用も可能です。インスタンス名は、次のコマンド で取得できます。

SQL>select instance name from v\$instance;

UNIXの場合のみ:Oracleユーザーのユーザー名とユーザーグループを入力しま す。ユーザーの識別方法については、[「UNIXおよびHP OpenVMSでのOracle](#page-31-0) [ユーザーの構成」\(32ページ\)を参照してくださ](#page-31-0)い。

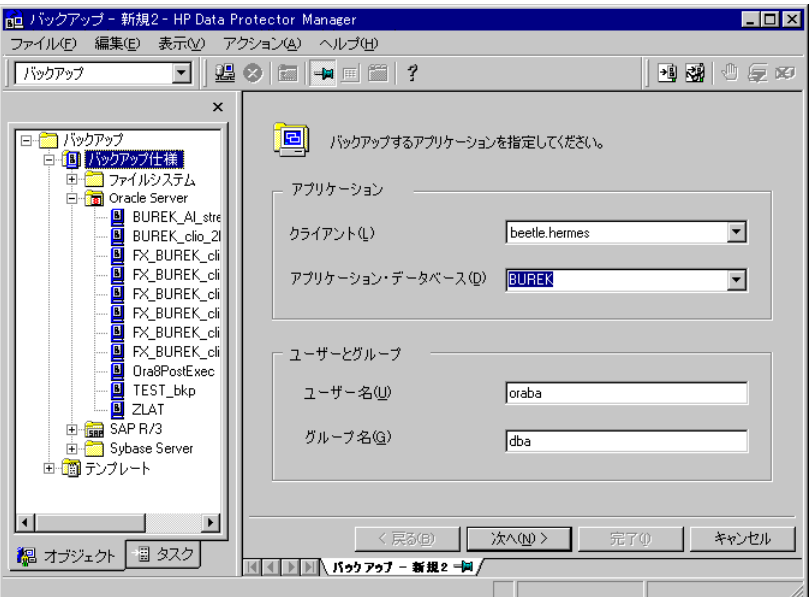

図 9 Oracle Serverシステムの指定(UNIX)

[Next]をクリックします。

- 5. OracleデータベースがData Protectorで使用できるように構成されていない場合 は、[Oracleの構成]ダイアログボックスが表示されます。[「Oracleデータベース](#page-34-0) [の構成」\(35ページ\)の説明に従って、](#page-34-0)Data Protectorで使用できるように Oracleデータベースを構成してください。
- 6. バックアップするOracleデータベースオブジェクトを選択します。

たとえば、1つのテーブルスペースを選択して、個別にバックアップすることも できます。ただし、データベースの完全なオンラインバックアップを行うには、 ARCHIVELOGSを選択する必要があります。

Oracle 10g/11g: アーカイブログは、フラッシュリカバリ領域に配置できます。 この場合は、バックアップ対象にFLASH RECOVERY AREAを選択すれば、 ARCHIVELOGSを選択する必要はありません。

Oracle Data Guard (10g/11g): データベースがスタンバイ接続で構成されている 場合は、スタンバイデータベースの制御ファイルをバックアップできます。この制 御ファイルは、スタンバイデータベースの復元時に使用できます。

### 注記:

一時テーブルスペースには、無期限のデータベースオブジェクト、 RMANが含まれていないため、Data Protectorは、それらをバック アップしません。 詳細については、Oracleのマニュアルを参照して ください。

### 注記:

データベースがリカバリカタログを使用している場合は、バックアップ 仕様で別の操作を指定していない限り、各データベースのバックアッ プ後にリカバリカタログがデフォルトでバックアップされます。

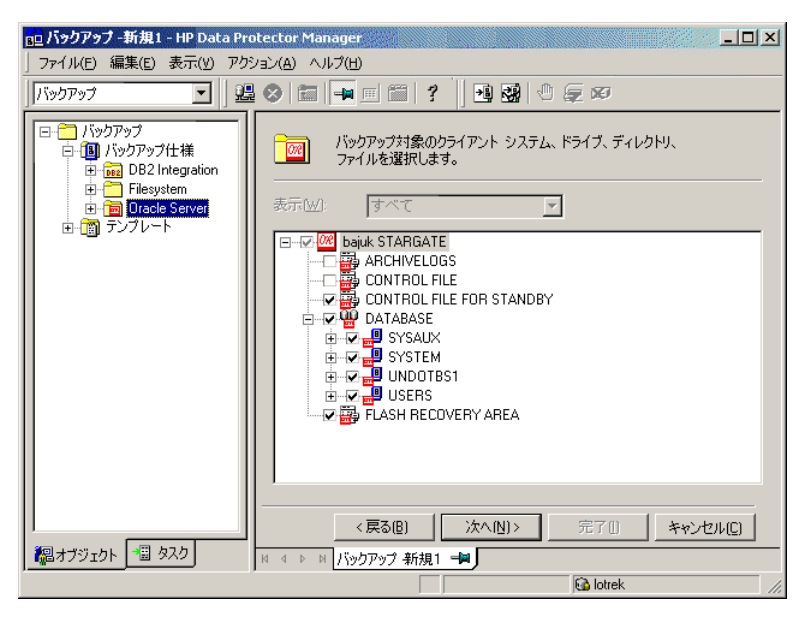

# 図 10 バックアップ オブジェクトの選択 [Next]をクリックします。

7. バックアップに使用するデバイスを選択します。[プロパティ] をクリックし、デバイ スの同時処理数、メディア プール、および事前割り当てポリシーを設定します。 上記オプションの詳細については、[ヘルプ] をクリックして参照してください。

また、バックアップセッション中にバックアップの追加コピー(ミラー)を作成するか どうかを指定することもできます。[ミラーの追加]ボタンと[ミラーの削除]ボタン をクリックして、作成するミラー数を指定します。ミラーごとに別々のバックアッ プ デバイスを選択します。

オブジェクトのミラー機能の詳細については、オンライン ヘルプの索引 「オブ ジェクトミラーリング」を参照してください。

[次へ]をクリックして次に進みます。

8. バックアップオプションを設定します。

[バックアップ仕様オプション]と[共通アプリケーションオプション]の詳細につ いては、F1キーを押して説明を参照してください。

Oracle Data Guardの場合: スタンバイデータベースをバックアップする場合は、 [アプリケーション固有オプション]ダイアログボックスで[スタンバイデータベー スをバックアップする1を選択する必要があります。

アプリケーション固有オプション図 11 (50ページ) については、表 3 (52ペー [ジ\)を参照するか、F](#page-51-0)1キーを押してください。

# ※ ヒント:

Oracle 10g/11gのフラッシュリカバリ領域からテープにデータをバック アップする場合は、フラッシュリカバリ領域へのバックアップを実行す るRMANスクリプトの場所を、[実行前]または[実行後]テキストボッ クスに指定できます。このスクリプトは、テープへのData Protector Oracle用統合バックアップの開始前(「実行前1に指定した場合)または 終了後([実行後]に指定した場合)に必ず実行されます。

<span id="page-49-0"></span>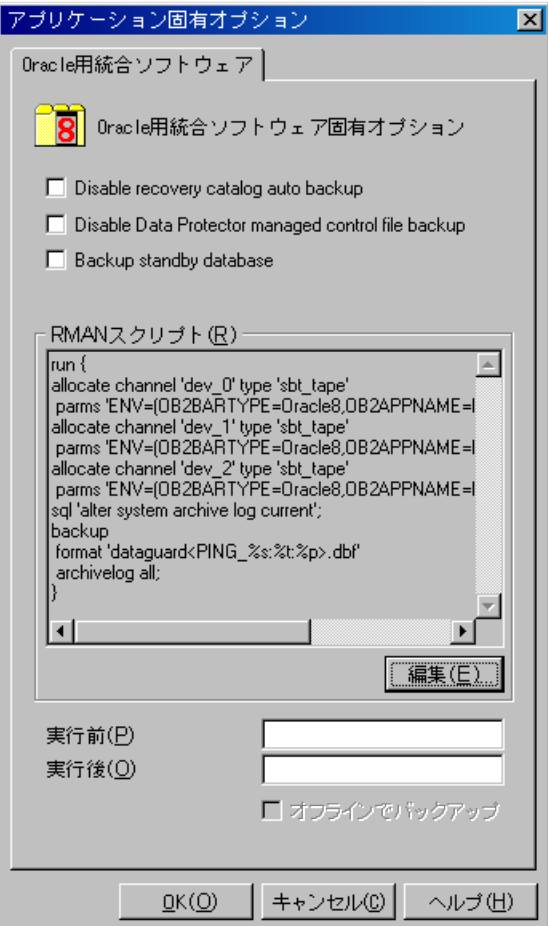

# 図 11 Oracle固有のオプション

[Next]をクリックします。

9. 必要に応じて、バックアップのスケジュールを設定します。詳しくは、[「バックアッ](#page-62-0) [プ仕様のスケジュール設定」\(63ページ\)を参照してくださ](#page-62-0)い。

[Next]をクリックします。

10. バックアップ仕様を保存します。Oracleバックアップ仕様は、すべてOracleグ ループに保存することをお勧めします。

### 重要:

バックアップ仕様の名前やその他のラベルにDEFAULTという単語 を含めることはできません。Oracleチャネルのフォーマットはバック アップ仕様の名前から作成されるため、バックアップ仕様名にはピ リオドを含めないでください。

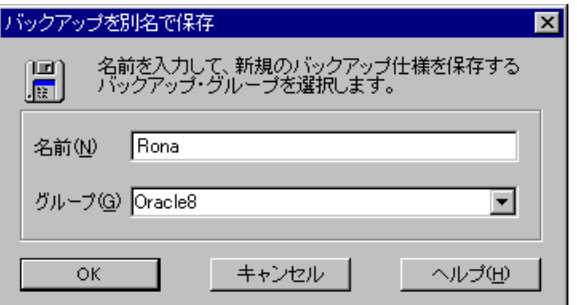

#### 図 12 バックアップ仕様の保存

[OK] をクリックします。

バックアップを開始する方法については、[「バックアップ セッションの開始」](#page-58-0) [\(59ページ\)を参照してくださ](#page-58-0)い。

- 11. UNIXの場合は、保存した後で、バックアップ仕様のオーナーが、指定した Oracleユーザーであることを確認してください。このユーザーについての詳細 は、[「UNIXおよびHP OpenVMSでのOracleユーザーの構成」\(32ページ\)](#page-31-0) を参照してください。
- 12. [バックアップ]コンテキストで新規作成してから保存したバックアップ仕様は、バッ クアップ仕様のグループを指定することにより確認できます。バックアップ仕様 は、Cell Manager上の以下のファイルに格納されます。

#### Windows の場合:

Data Protector\_home\Config\server\Barlists\Oracle8\*Backup\_Specification\_Name* 

UNIXの場合: /etc/opt/omni/server/barlists/oracle8/Backup\_Spec\_Name

13. バックアップ仕様はテストすることをお勧めします。詳細については[、「統合ソフ](#page-56-0) [トウェアのテスト」\(57ページ\) を参照してくださ](#page-56-0)い。

# <span id="page-51-0"></span>表 3 Oracleバックアップオプション

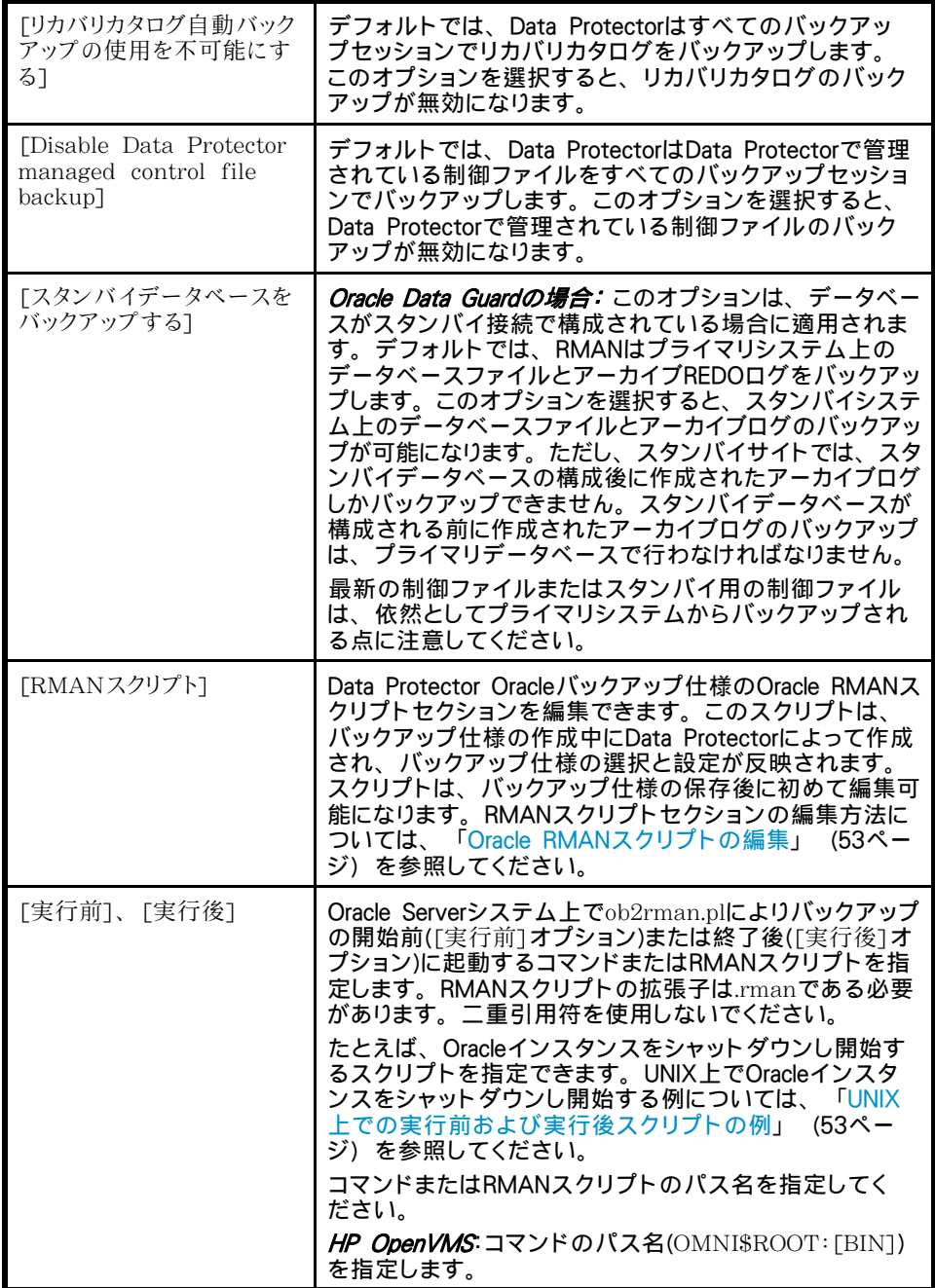

# <span id="page-52-0"></span>UNIX上での実行前および実行後スクリプトの例

#### 実行前の例

以下は、Oracleインスタンスをシャットダウンするスクリプトの例を示したものです。

#!/bin/sh export ORACLE HOME=\$2 export ORACLE SQLNET NAME=\$1 if  $\lceil -f \rceil$  SORACLE HOME/bin/sqlplus  $\rceil$ ; then \$ORACLE\_HOME/bin/sqlplus << EOF connect sys/manager@\$ORACLE\_SQLNET\_NAME as sysdba shutdown EOF echo "Oracle database \"\$DB\_NAME\" shut down." exit 0 else echo "Cannot find Oracle SQLPLUS (\$ORACLE\_HOME/bin/sqlplus)." exit 1 fi

### 実行後の例

#### 以下は、Oracleインスタンスを開始するスクリプトの例を示したものです。

#!/bin/sh export ORACLE HOME=\$2 export ORACLE SQLNET NAME=\$1 if  $\lceil$  -f \$ORACLE HOME/bin/sqlplus  $\rceil$ ; then \$ORACLE\_HOME/bin/sqlplus << EOF connect sys/manager@\$ORACLE\_SQLNET\_NAME as sysdba startup EOF echo "Oracle database \"\$DB\_NAME\" started." exit 0 else echo "Cannot find Oracle SQLPLUS (\$ORACLE\_HOME/bin/sqlplus)." exit 1 fi

# Oracle RMANスクリプトの編集

RMANスクリプトは、Oracleオブジェクトの実際のバックアップのためにData Protector バックアップ仕様が開始されたときに使用されます。

RMANスクリプトセクションは、バックアップ仕様が保存されるか、または[編集]ボタン をクリックして手動で編集されるまで、バックアップ仕様ファイルには記述されません。

Data Protector Oracleバックアップ仕様が保存された後でのみ、RMANスクリプト セクションを編集することができます。

制限事項

Data Protectorバックアップ仕様のRMANスクリプトセクションを編集する際は、 以下の制限事項に注意してください。

- Oracleの自動構成規則ではなく、Oracleの手動構成規則を使う必要があります。
- 二重引用符(")は使用できません。単一引用符を使用してください。
- デフォルトでは、Data Protectorで作成されたRMANスクリプトには、以下の1 つまたは複数のオブジェクトをバックアップするための手順が含まれています。
	- データベース、テーブルスペース、またはデータファイル(1番目のバック アップコマンド)
	- アーカイブログ(2番目のバックアップコマンド)
	- Oracle 10g/11gの場合はフラッシュリカバリ領域(3番目のバックアップコ マンド)
	- 制御ファイル(最後のバックアップコマンド)

RMANスクリプトと、上に挙げたバックアップオブジェクトのすべての組み合わ せが、Data Protector自体のスクリプトとして認識され、結果エリアの[ソース] タブでバックアップ対象のオブジェクトの選択を変更することができます。 RMANスクリプトに、手動入力された*追加の*バックアップコマンドが含まれて いる場合(たとえば、1番目のバックアップコマンドにすでに含まれているデー タベースをバックアップするコマンドが、2番目のバックアップコマンドに含 まれている場合)、オブジェクト選択は無効となり、「ソース1タブは表示のみ 可能となります。

Oracle RMANスクリプトを編集する場合、[アプリケーション固有オプション]ウィンド[ウ](#page-76-0) 図 18 (77ページ) を参照の[編集]をクリックし、スクリプトを編集して[保存]をクリッ クしてスクリプトへの変更を保存します。

Oracle RMANコマンドの詳細は、『Oracle Recovery Manager User's Guide and References』を参照してください。

#### Data Protector RMANスクリプトの構造

Data Protectorによって作成されるRMANスクリプトの構成要素を以下に示します。

• Oracleチャネルの割り当てと割り当てられた各チャネルに対するOracle環境 パラメータの定義。 割り当てられるチャネル数は、バックアップ用に選択されたすべてのデバイス の同時処理数の合計と同じになります。

# 注記:

バックアップ仕様を一度保存すると、同時処理数を変更してもRMANスクリ プトで割り当てられるチャネル数は変わりません。これは、RMANスクリプト を手動で編集する必要があります。

#### 重要:

Windowsシステムでは、最大32または64(デバイスがローカルの場合)のチャネ ルを割り当てることができます。計算された数がこの制限を越える場合、RMAN スクリプトを手動で編集して割り当てられるチャネル数を減らしてください。

RMANスクリプトを編集してOracleチャネルを手動で定義した場合は、以下の形 式で環境変数を追加する必要があります。 parms 'ENV=(OB2BARTYPE=Oracle8, OB2APPNAME=*DB\_NAME*, OB2BARLIST=Backup\_Specification\_Name)';

- 選択したバックアップオブジェクトの種類に応じて、データベースインスタンス 全体をバックアップするためのRMANのbackup文、または、テーブルスペー ス、データファイル、フラッシュリカバリ領域をバックアップするための任意の RMANコマンドの組み合わせ。backup文は以下で構成されます。
	- Oracleのバックアップファイル形式は、以下のとおりです。 format 'Backup Specification Name<DB\_NAME %s:%t:%p>.dbf' database;

### ■ 注記:

Oracleのバックアップファイル形式を手動で定義したり、またはRMANス クリプトを編集して変更する場合、ユーザーの定義した任意の組み合わ せのOracleの代入変数を必須の%s:%t:%p代入変数および DB\_NAMEに *追加*できます。

• RMANのdatafile *tablespace name\*datafile name*コマンド。

• アーカイブREDOログがバックアップ対象に選択された場合は、Oracleアーカイ ブログのバックアップに使用するRMAN backup文。 適切なテンプレートが選択されているか、または文が手動で追加されている 場合、アーカイブREDOログのバックアップ前にオンラインREDOログを切り 替えるためのRMAN sql文。 sql 'alter system archive log current';

backup文は以下で構成されます。

• Oracleのバックアップファイル形式は、以下のとおりです。 format 'Backup\_Specification\_NameDB\_NAME\_%s:%t:%p>.dbf'

### 注記:

Oracleのバックアップファイル形式を手動で定義したり、またはRMANス クリプトを編集して変更する場合、ユーザーの定義した任意の組み合わ せのOracleの代入変数を必須の%s:%t:%p代入変数および*DB\_NAME*に *追加*できます。

• RMANのarchivelog allコマンド。

適切なテンプレートが選択されているか、または文が手動で追加されている場 合、アーカイブREDOログのバックアップ後にアーカイブREDOログを削除す るためのRMAN文。

archivelog all delete input;

- 制御ファイルがバックアップ対象に選択された場合は、Oracle制御ファイルの バックアップに使用するRMAN backup文。backup文は以下で構成されます。
	- Oracleのバックアップファイル形式は、以下のとおりです。 format 'Backup\_Specification\_Name<DB\_NAME\_%s:%t:%p>.dbf' current controlfile;
	- 注記:

Oracleのバックアップファイル形式を手動で定義したり、またはRMANス クリプトを編集して変更する場合、ユーザーの定義した任意の組み合わ せのOracleの代入変数を必須の%s:%t:%p代入変数および*DB\_NAME*に *追加*できます。

• RMANのcurrent controlfileコマンド。

### RMANスクリプトの例

以下にBlank Oracle Backupテンプレートを基にData Protectorによって作成され たRMANスクリプトセクションの例を示します。全データベースのインスタンスの選 択箇所の後に表示されます。

run {

```
allocate channel 'dev_0' type 'sbt_tape' parms
'ENV=(OB2BARTYPE=Oracle8,OB2APPNAME=DIPSI,OB2BARLIST=New1)';
allocate channel 'dev_1' type 'sbt_tape' parms
'ENV=(OB2BARTYPE=Oracle8,OB2APPNAME=DIPSI,OB2BARLIST=New1)';
allocate channel 'dev_2' type 'sbt_tape' parms
'ENV=(OB2BARTYPE=Oracle8,OB2APPNAME=DIPSI,OB2BARLIST=New1)';
backup incremental level <incr level>
format 'New1<DIPSI_%s:%t:%p>.dbf'
database
;
backup format 'New1<DIPSI_%s:%t:%p>.dbf'archivelog all;
backup format 'New1<DIPSI_%s:%t:%p>.dbf'
current controlfile ;
}
```
# バックアップされたオブジェクトのコピーの作成

### Oracle多重化モード

Oracleは、多重化モードをサポートしています。この多重化モードでは、バックアップ されたすべてのオブジェクトのコピーを別々のバックアップデバイスに対して作成でき ます。多重化機能を有効にするには、以下の手順を実行してください。

#### <span id="page-56-0"></span>1. 以下のコマンドをRMANスクリプトに記述してから、チャネルコマンドを割り 当ててください。

set duplex=<on  $|2|$  ... >

#### 重要:

複数のチャネルを割り当てた場合、元のオブジェクトとコピーされ たオブジェクトのバックアップは同じメディアに作成されます。これ を防ぐには、多重化モードで行うバックアップ時に使用する割り当 て済みチャネルは1つだけにしてください。

- 2. 以下のパラメータを、バックアップ用の各形式の文字列に記述します。  $\%c$
- 3. バックアップに使用する各デバイスの同時処理数を1に設定します。
- 4. 次の式に従って、MINとMAXという負荷調整パラメータを設定します。 (多重化コピー数)\*(割り当てチャネル数)

例

多重化を2に設定し、割り当てチャネルを1にしてバックアップを実行する場合、 MINとMAXパラメータは2に設定してください。

#### 重要:

MINとMAX負荷調整パラメータを小さい値に設定すると、バックアップがハ ングします。

負荷調整パラメータMINおよびMAXを大きい値に設定すると、元のオブジェク トとコピーされたオブジェクトのバックアップが、同じメディアに作成されること があります。

# 統合ソフトウェアのテスト

バックアップ仕様を作成して保存した後、実際のバックアップを行う前にバックアップ 仕様をテストしてください。テストでは、統合ソフトウェアを構成するOracleとData Protectorの両方のソフトウェアを検証します。また、構成も同時にテストされます。

テストでは、統合ソフトウェアを構成するOracleとData Protectorの両方のソフトウェア をチェックし、OracleとData Protectorとの通信が確立していること、データ転送が正常 に行われること、リカバリカタログ(使用している場合)または制御ファイルのいずれ かにトランザクションが記録されることを確認します。

メディア保護、バックアップユーザー、バックアップステータスなど、バックアップに関 する詳細情報は、Data ProtectorデータベースとOracle制御ファイルに登録されます。 テストバックアップ仕様の「保護」オプションは「なし」に設定してください。

# Data Protector GUIを使用したテスト

Oracleバックアップ仕様のバックアップをテストするには、以下の手順を実行します。

- 1. Data Protector Managerで、[バックアップ]コンテキストを選択します。
- 2. Scopingペインで、[バックアップ]、[バックアップ仕様]の順に展開します。 [Oracle Server]を展開してプレビュー対象のバックアップ仕様を右クリックします。
- 3. [バックアップのプレビュー]をクリックします。

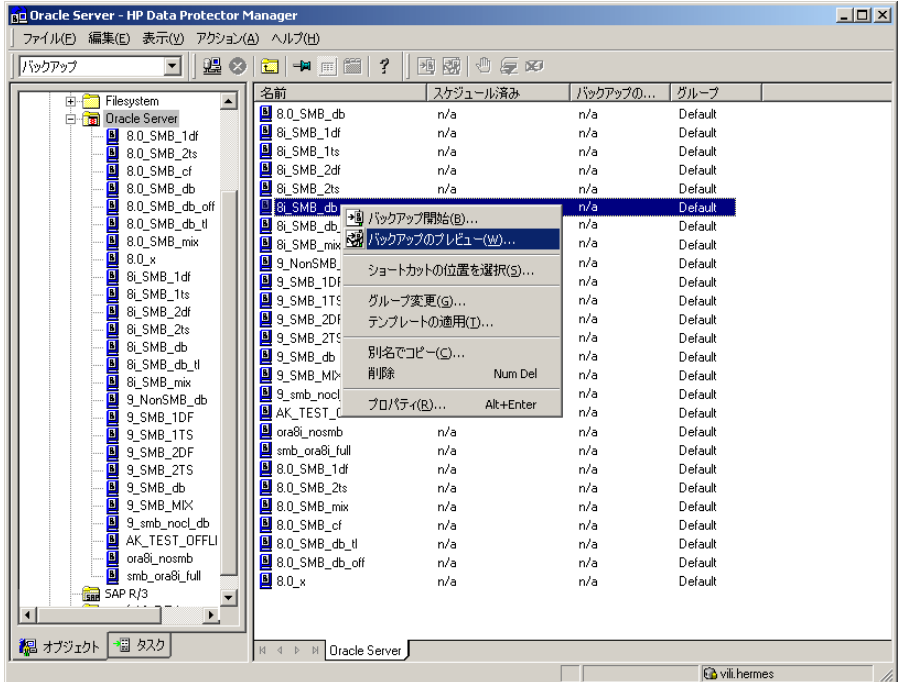

# 図 13 バックアップのプレビュー

# CLIを使用したテスト

テストの実行方法は、Oracle Serverシステム上のコマンド行から実行する方法と、同 じData Protectorセル内にある他のData Protectorクライアントシステム上のコマンド行 から実行する方法(ただし、システムにData Protectorユーザーインタフェースがイン ストールされている場合)があります。

#### <span id="page-58-0"></span>注記:

OpenVMSでData Protector CLIを呼び出すには、次のコマンドを実行します。 \$@OMNI\$ROOT:[BIN]OMNI\$CLI\_SETUP.COM

#### 以下のように、omnibコマンドを-test\_barオプションで実行します。

- Windowsの場合: *Data Protector home*\bin\omnib -oracle8 list backup specification name -test bar
- HP-UX、Solaris、およびLinuxの場合:/opt/omni/bin/omnib -oracle8 list \ backup specification name -test bar
- その他のUNIXシステムの場合:/usr/omni/bin/omnib -oracle8\_list \ backup\_specification\_name -test\_bar
- OpenVMSの場合: \$omnib -oracle8 1 qist backup specification name -test\_bar

ob2rman.plコマンドが起動され、BACKUP VALIDATE DATABASE RMANコマ ンドが起動されます。

# バックアップ セッションの開始

データベースのバックアップには2通りの方法があります。1つはオフライン(整合性のあ るデータベースバックアップ)、もう1つは オンライン(整合性のないデータベースバッ クアップ)です。後者は、ホットバックアップとも呼ばれます。オンラインバックアップ から整合性のある状態に戻るには、特に注意が必要です。

いずれのバックアップ方法を取るかは、いくつかの要因によって決まります。たとえ ば、データベースを常に開かれた状態にし、使用可能であるようにしておかなければ ならないような場合、選択肢はオンラインバックアップに限られます。一方、デー タべースを一定の時間オフラインにできる場合は、データベース全体のオフライン バックアップを定期的に実行した上で、使用頻度の高いテーブルスペースのオンラ インバックアップを補足的に行います。

#### オフラインでバックアップ

データベースのオフラインバックアップは、ある時点で整合性をもつデータファイル と制御ファイルのバックアップです。整合性を保ったままバックアップを実行するに は、データベースを正しく終了し、データベースが閉じているかマウントされている 状態でファイルをバックアップします。

データベースが閉じている場合、Data Protectorファイルシステムのバックアップ仕様 を使用して、Oracleターゲットデータベースのオフラインバックアップを実行できます。 この場合、Data Protector Disk Agentが使用されます。

データベースがマウントされている場合は、Data ProtectorのOracleバックアップ仕 様(Data ProtectorがRMANスクリプトを自動生成して実行するためのバックアップ仕 様)を使用できます。この場合、Data ProtectorのOracle用統合ソフトウェアコンポー ネントが使われます。

通常は、すべてのデータファイルと制御ファイルを含む、データベース全体のオフ ラインバックアップを実行します。また、必要に応じてパラメータファイルを含める こともできます。

データベース全体のオフラインバックアップは、以下の手順で実行します。

1. データベースを正しくシャットダウンします。

ABORTオプションを使ってシャットダウンしないでください。

- 2. RMANを使ってバックアップする場合は、データベースをマウントします。
- 3. すべてのデータファイル、制御ファイル、およびオプションでパラメータファ イルをバックアップします。
- 4. 通常のオンラインモードでデータベースを再起動します。

Oracleオンライン

オフラインバックアップに対して、オンラインバックアップは、データベースをオープン したまま実行されます。

データベースが開いている状態でバックアップすると、バックアップの実行中にも、 データベースの変更やディスクへの書き込みが行われるため、データの整合性は保 たれません。データベースの変更は、オンラインREDOログにも書き込まれます。 ARCHIVELOGモードで実行されているデータベースは、オンラインREDOログをアー カイブできます。復元時には、復元プロセスの一部として、この機能を使ってデー タベースを整合性のある状態に戻す必要があります。

オンラインバックアップを行う場合は、データベースを整合性のある状態に戻すた めに以下の作業が必要です。

- 1. データベースファイル(整合性のないファイル)をディスクに復元します。
- 2. データベースを復旧します。この作業にはアーカイブREDOログの適用が必要で す。この操作はOracle側で行います。

Oracleのオンラインデータベースバックアップは、OracleのRMANユーティリティ、また はData Protector GUIを使って実行できます。GUIを使用する場合は、Data Protector GUIに入力されたデータに基づいてData ProtectorがRMANスクリプトを自動的に生成し て実行します。Oracleのオンラインバックアップ中は、Oracleターゲットデータベースが オープンになったまま、テーブルスペース、データファイル、制御ファイル、アーカイ ブREDOログがバックアップされます。

データベースをARCHIVELOGモードで実行して、現在のオンラインREDOログがアー カイブREDOログへアーカイブされるようにする必要があります。

#### 重要:

Oracleオンラインバックアップを実行する前に、データベースがARCHIVELOG モードで実際に実行されているか確認してください。これは、Oracle Serverシステ ム上でSQL\*Plusを起動して以下のコマンドを実行することにより確認できます。 archive log list;

OracleターゲットデータベースがARCHIVELOGモードで実行されていない場合は、 次の操作を実行してください。

#### SPFILEを使用している場合:

- 1. データベースをシャットダウンします。
- 2. データベースをマウントします。
- 3. SQL\*Plusを起動して以下のコマンドを入力します。

alter database archivelog;

alter database open;

alter system archive log start SCOPE=SPFILE;

#### PFILEを使用している場合:

- 1. データベースをシャットダウンします。
- 2. PFILEの設定を次のように変更して、アーカイブログを有効にします。

 $log$  archive start = true

- 3. データベースをマウントします。
- 4. SQL\*Plusを起動して以下のコマンドを入力します。

alter database archivelog;

alter database open;

Oracle Data Guardの場合: 以下の場合は、アーカイブログのバックアップ後に生成さ れたアーカイブログを、将来のバックアップ時にRMANが認識できるように、手動 でカタログ登録する必要があります。

- プライマリまたはスタンバイの制御ファイルを再作成した場合。RMANは、どの アーカイブログをバックアップする必要があるかの判断に制御ファイルを使用す るため、アーカイブログの再カタログ化が必要になります。
- フェイルオーバー後に、プライマリデータベースのロールがスタンバイに変わっ た場合。データベースロールが変わると、マウントされている制御ファイル のバージョン時刻がリセットされるため、アーカイブログの再カタログ化が 必要になります。

RMANコマンド、CATALOG ARCHIVELOG *'archive log file name*';を使用して、 アーカイブREDOログのカタログを手動で作成します。

これで、以下のいずれかの方法でOracleデータベースのオンラインバックアップを 実行する準備が整いました。

## バックアップ方法

- Data Protectorスケジューラを使って、既存のOracleバックアップ仕様のバック アップスケジュールを設定します。[「バックアップ仕様のスケジュール設定」](#page-62-0) [\(63ページ\)を参照してくださ](#page-62-0)い。
- Data Protector GUIまたはData Protector CLIを使用して、既存のOracleバック アップ仕様の対話型バックアップを開始します[。「対話型バックアップの実](#page-63-0) [行」\(64ページ\)を参照してくださ](#page-63-0)い。
- Oracle Server上でOracle Recovery ManagerまたはOracle Enterprise Manager を使って、バックアップを開始します[。「RMANを使用したOracleバックアップ](#page-65-0) [の開始」\(66ページ\)を参照してくださ](#page-65-0)い。

# バックアップ手順

Data Protectorユーザーインタフェースを使って、バックアップを開始すると、以下 のような処理が行われます。

- 1. Data Protectorにより、クライアント上でob2rman.plが実行されます。このコマ ンドによりRMANが起動され、Oracle RMANバックアップコマンドスクリプトが RMANコマンドの標準入力に送信されます。
- 2. Oracle RMANはOracle Serverに通信し、Oracle Serverは、MMLインタフェースを 経由してData Protectorを呼び出してバックアップを開始します。
- 3. バックアップセッション中には、Oracle Serverがディスクから読み取ったデータが Data Protectorに送信され、バックアップデバイスに書き込まれます。

Data ProtectorのバックアップセッションからのメッセージとOracleによって生成さ れるメッセージは、Data Protectorデータベースに記録されます。

Oracleリカバリカタログのバックアップ は、バックアップ仕様にそうでないと指定され ている場合を除き、次の各Oracleターゲットデータベースのバックアップの後で自動的 に実行されます。Data Protectorのob2rman.plは、Oracleの標準のエクスポートユー ティリティを使って、Oracleリカバリカタログをファイルへエクスポートし、そのファ イルがData Protectorによってバックアップされます。

### リカバリカタログのデータの削除

リカバリカタログを使ってOracleデータベースをバックアップすると、データベースの バックアップ、復元、および復旧に関する情報がすべてリカバリカタログに登録さ れます。この情報は、復元時にRMANによって使用されます。このデータがバック アップされているメディアを上書きまたはフォーマットする場合は、Data Protector データベースからオブジェクトが自動的にエクスポートされます。このとき、RMANに ログオンして、リカバリカタログのデータを手動で削除する必要があります。リカバ リカタログからのデータ削除の詳細は、『Oracle Recovery Manager User's Guide and References』を参照してください。

# <span id="page-62-0"></span>バックアップ仕様のスケジュール設定

スケジュールの詳細は、オンラインヘルプの索引「スケジュールされたバックアッ プ」を参照してください。

バックアップスケジュールは、ユーザーの要望に合わせてカスタマイズできます。デー タベースを継続的にオンラインにしておく必要がある場合は、アーカイブREDOログの バックアップを含めて頻繁にバックアップする必要があります。アーカイブREDOログ は、特定の時点へ復旧する場合に必要です。

たとえば、バックアップを毎日行い、オンラインREDOログとアーカイブREDOログを複 数作成して、複数の場所に保存することもできます。

本番で使用するデータベースのバックアップには、以下のようなスケジュール設定 が考えられます。

- フル バックアップ(毎週)
- 増分バックアップ(毎日)
- アーカイブログのバックアップ(必要に応じて)

Oracleバックアップ仕様のスケジュールを設定するには、以下の手順に従ってください。

- 1. Data Protector [Manager]で、「バックアップ]コンテキストを選択します。
- 2. Scopingペインで、[バックアップ仕様]、[Oracle Server]の順に展開します。
- 3. スケジュール設定するバックアップ仕様をダブルクリックし、[スケジュール]タ ブをクリックします。
- 4. [スケジュール]ページでカレンダー上の日付を選択し、[追加]をクリックして[バッ クアップのスケジュール]ダイアログボックスを開きます。

#### <span id="page-63-0"></span>5. [繰り返し]、[時間オプション]、[繰り返しオプション]、および[セッションオプショ ン]を指定します。。

バックアップの種類には、フルバックアップまたは増分バックアップがあります。増 分レベルは、最大増分4まで使用できます。図 14 (64ページ) を参照してくださ い。増分バックアップレベルの詳細は、RMANのマニュアルを参照してください。

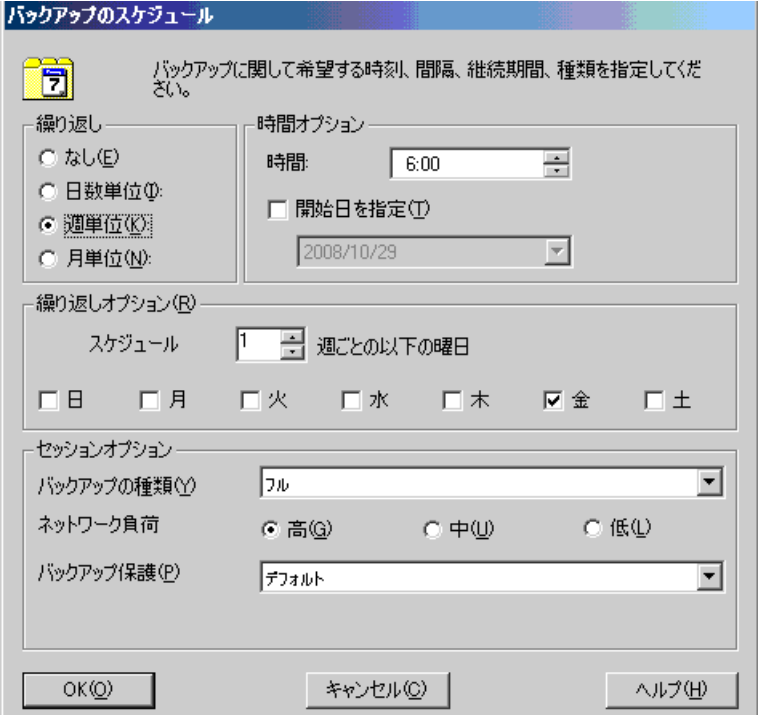

図 14 バックアップのスケジュール

[OK]をクリックし、[適用]をクリックして、変更内容を保存します。

# 対話型バックアップの実行

対話型バックアップは、バックアップ仕様を作成し、保存した後であればいつでも実行 できます。プレビューには、Data Protector GUIまたはCLIを使用できます。

# GUIを使用したバックアップの開始

Data Protector GUIを使用してOracleデータベースの対話型バックアップを開始するに は、以下の手順を実行します。

1. コンテキストリストで[バックアップ]コンテキストをクリックします。

- 2. Scopingペインで、[バックアップ仕様]、[Oracle Server]の順に展開します。開始 するバックアップ仕様を右クリックし、[バックアップ開始]をクリックします。
- 3. [バックアップ開始]ダイアログボックスで、[バックアップの種類]オプションと [ネットワーク負荷]オプションを選択します。これらのオプションの詳細について は、[ヘルプ]をクリックしてください。

バックアップの種類には、フルバックアップまたは増分バックアップがあります。増 分レベルは、最大増分4まで使用できます。図 14 (64ページ) を参照してくださ い。増分バックアップレベルの詳細は、RMANのマニュアルを参照してください。

[OK] をクリックします。

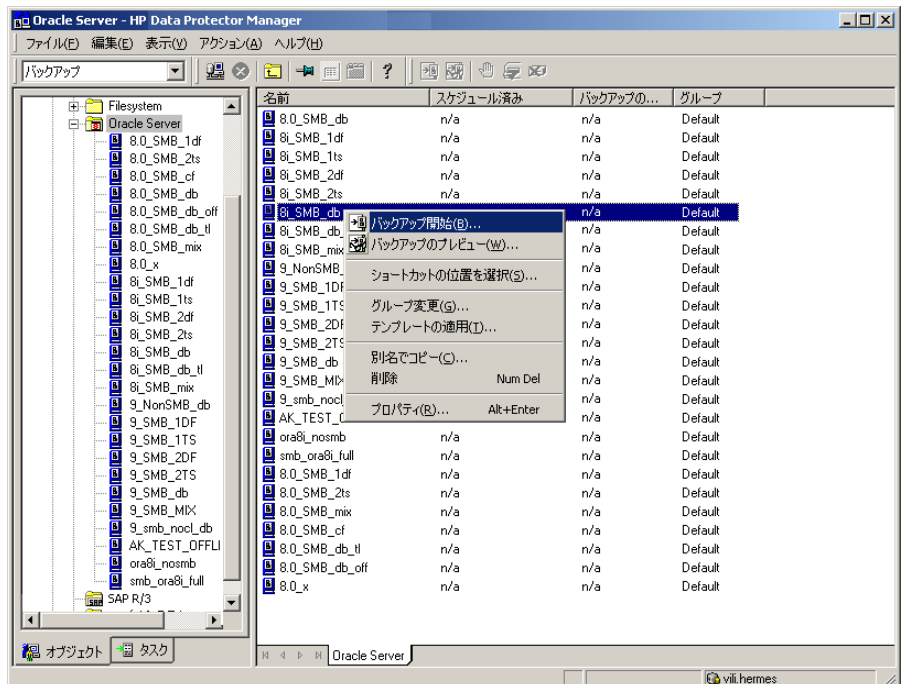

#### 図 15 対話型バックアップの開始

# CLIを使用したバックアップの開始

1. Oracle Server上で、以下のディレクトリに移動します。 Windows の場合: Data Protector home\bin HP-UX、Solaris、およびLinuxの場合: /opt/omni/bin その他のUNIXの場合: /usr/omni/bin

HP OpenVMS: CLIをセットアップするには、次のコマンドを実行します。

\$@OMNI\$ROOT:[BIN]OMNI\$CLI\_SETUP.COM

### <span id="page-65-0"></span>2. 以下のコマンドを実行します。

omnib -oracle8 list *backup specification name* [-barmode Oracle8Mode][list\_options]

### list optionsには、以下の各オプションを指定できます。

-protect {none | weeks  $n \mid$  days  $n \mid$  until *date* | permanent}

-load {low | medium | high}

-crc

-no\_monitor

```
Oracle8Mode = [-\text{full} -\text{incr1} -\text{incr2} -\text{incr3} -\text{incr4}]
```
詳細は、omnibのマンページを参照してください。

例

Oracleバックアップ仕様RONAを使ってバックアップを開始するには、以下のコマン ドを実行します。

omnib -oracle8\_list RONA

# RMANを使用したOracleバックアップの開始

RMANを使ってOracleバックアップを開始するには、Oracleのバックアップ仕様を作成 する必要があります。

Oracleのバックアップ仕様の作成方法については[、「バックアップ」\(44ページ\)を参](#page-43-0) 照してください。

RMANを使ってOracleバックアップを開始するには、以下の手順を実行します。

1. バックアップ仕様で指定されているOracleターゲットデータベースに接続します。

リカバリカタログを使用する場合は、以下のコマンドを実行します。

- Windowsの場合:*ORACLE\_HOME*\bin\rman target Target Database Login catalog Recovery Catalog Login
- UNIXの場合:ORACLE\_HOME/bin/rman target Target\_Database\_Login catalog Recovery\_Catalog\_Login
- HP OpenVMSの場合:
	- a. \$@OMNI\$ROOT: [LOG]LOGIN.COMを使用してORAUSER.COM を実行します。

**b.** \$rman target *target connect string* catalog catalog\_connect\_stringを実行します。

### ターゲットデータベースログイン

ターゲットデータベースログイン情報は、user\_name/password@serviceの形式 をとります。

内容は以下のとおりです。

user\_nameは、Oracle Serverおよびその他のユーザーに対して公開されるユー ザー名です。各ユーザー名にはパスワードが関連付けられており、Oracleター ゲットデータベースに接続するにはユーザー名とパスワードの両方を入力する必 要があります。このユーザーにはOracleのSYSDBA権限またはSYSOPER権限が 付与されていなければなりません。

passwordには、Oracleパスワードファイル(orapwd)内に指定したのと同じパスワー ドを指定しなければなりません。パスワードは、データベースを管理するユー ザーの認証に使用されます。

 $\emph{service}$ には、ターゲットデータベースのためのSQL\*Netサーバープロセスの識 別に使用される名前を指定します。

#### リカバリカタログログイン

リカバリカタログデータベースログイン情報は、user\_name/password@serviceの 形式をとります。

ユーザー名およびパスワードの説明は、ターゲットデータベースへのログイン情報 の説明と同じです。ここに指定するOracleユーザーは、Oracleリカバリカタログの オーナーでなければならない点に注意してください。

serviceには、リカバリカタログデータベースのためのSQL\*Netサーバプロセスの 識別に使用される名前を指定します。

2. Oracleチャネルを指定します。

チャネルを指定すると、RMANによってOracleターゲットデータベースのバックアッ プ、復元、復旧を行うOracle Serverプロセスが起動されます。例:

allocate channel 'dev\_0' type 'disk';

#### または

allocate channel 'dev\_1' type 'sbt\_tape';

上記で1番目のコマンドはディスクへ直接バックアップする場合、2番目のコマン ドはテープへ直接バックアップする場合の例です。

Data Protectorバックアップメディアを使用するには、チャネルタイプとして SBT TAPEを指定します。このチャネルタイプに対しては、RMANはData Protector MMLを必要とします。

• OpenVMSクライアントで、Data Protector MMLへのシンボリックリンクが 存在していることを確認します。

• WindowsクライアントとUNIXクライアント上では、SBT LIBRARY RMAN スクリプトパラメータを設定して、実行時にData Protector MMLのパスを 指定します。詳しくは、ステップ 3(68ページ)を参照してください。

複数のallocate channelコマンドを実行した場合、RMANは、複数のログオンセッ ションを確立し、複数のバックアップセットを同時に実行します。バックアップコマ ンドと復元コマンドの並列化は、RMANによって内部的に処理されます。

#### 重要:

Windowsでは、最大32または64(デバイスがローカルの場合)のチャネ ルを割り当てることができます。

#### 3. parmsオペランドを次の形式で指定します。

parms 'SBT\_LIBRARY=Path\_to\_Data\_Protector\_MML. ENV(OB2BARTYPE=Oracle8, OB2APPNAME=DB\_NAME,OB2BARLIST=backup\_specification\_name)';

RMANスクリプトは、上記パラメータをこの形式で指定しなければ機能しません。

WindowsクライアントとUNIXクライアント上では、SBT LIBRARYを設定しま す。 パラメータを設定して、正しいプラットフォーム固有のData Protector MML を指定します。Data Protector MMLの場所とファイル名はプラットフォームに よって異なります。

#### HP-UX、Solaris、およびLinuxの場合: /opt/omni/lib

その他のUNIXシステムの場合: /usr/omni/lib

Windows の場合: Data Protector home\bin

#### 表 4 さまざまなプラットフォームでのMMLファイル名

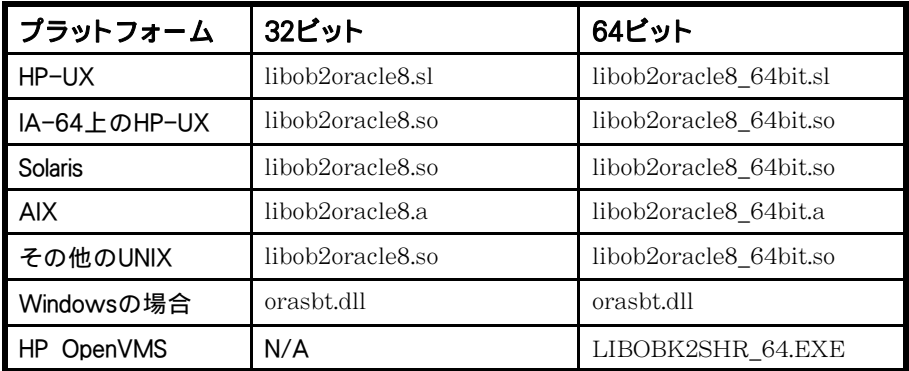

たとえば、32ビットのSolarisクライアントでは、SBT\_LIBRARY=/opt/omni/lib/ libob2oracle8.soを設定します。

4. formatを指定します。

format 'backup\_specification< $DB$  NAME  $\%$ s: $\%$ t: $\%$ p>.dbf'

%s:%t:%pとOracleデータベース名が必要ですが、バックアップ仕様をお勧め します。

たとえば、bspec1という名前のバックアップ仕様を作成して保存し、Oracleイン スタンスinst1によって指定されたOracleデータベースをバックアップする場合 は、以下のように入力します。

format 'bspec1<inst1  $\%$ s:  $\%$ t:  $\%$ p>.dbf'

代入変数については、『Oracle Recovery Manager User's Guide and References』を参照してください。Oracleチャネルの形式によって、どのOracle バックアップ仕様を使ってバックアップを実行するかが決まります。

5. オプションで、backup incremental levelを指定します。

Data Protectorフルバックアップは、Oracle RMANスクリプトで増分レベル0を指 定した場合と同じバックアップ操作を実行します。どちらも、今まで使用されたブ ロックをすべてバックアップします。

このオプションは、バックアップを以降の増分バックアップのベースとして使用 する場合に必要です。

RMANを使ってバックアップを実行するには、ORACLE\_HOMEディレクトリから以下の コマンドを実行することにより、RMANを起動します(リカバリカタログを使用する場合)。

- Windowsの場合: bin\rman target *Target Database Login* catalog Recovery\_Catalog\_Login
- UNIXの場合: bin/rman target *Target Database Login* catalog Recovery\_Catalog\_Login
- HP OpenVMSの場合:
	- 1. \$@OMNI\$ROOT:[LOG]LOGIN.COMを使用してORAUSER.COMを実行 します。
	- 2. \$rman target *target connect string* catalog *catalog connect string* を実行します。

# RMANスクリプトの例

RMAN>プロンプトで実行する必要があるRMANスクリプトの例を以下にいくつか示 します。

### ■ 注記:

以下の例では、SBT LIBRARYパラメータは、Oracle9i/10g使用の32ビット Solarisクライアントの正しいパスである/opt/omni/lib/libob2oracle8.soに設定さ れています。

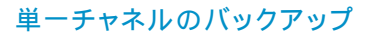

#### バックアップ仕様ora1を使って、OracleインスタンスORACLをバックアップするには、 以下のコマンドシーケンスを入力します。

run { allocate channel 'dev\_0' type 'sbt\_tape' parms 'SBT\_LIBRARY=/opt/omni/lib/libob2oracle8.so, ENV=(OB2BARTYPE=Oracle8,OB2APPNAME=ORACL,OB2BARLIST=ora1)'; backup incremental level 0 format 'oracl1<ORACL\_%s:%t>.dbf' database; }

# 3つのチャネルの並行バックアップ

#### 同じバックアップ仕様の3つの並行チャネルを使用してデータベースをバックアップする ためのRMANバックアップスクリプトは次のようになります。

run { allocate channel 'dev\_0' type 'sbt\_tape' parms 'SBT\_LIBRARY=/opt/omni/lib/libob2oracle8.so, ENV=(OB2BARTYPE=Oracle8,OB2APPNAME=ORACL,OB2BARLIST=ora1)'; allocate channel 'dev\_1' type 'sbt\_tape' parms 'SBT\_LIBRARY=/opt/omni/lib/libob2oracle8.so, ENV=(OB2BARTYPE=Oracle8,OB2APPNAME=ORACL,OB2BARLIST=ora1)'; allocate channel 'dev\_2' type 'sbt\_tape' parms 'SBT\_LIBRARY=/opt/omni/lib/libob2oracle8.so, ENV=(OB2BARTYPE=Oracle8,OB2APPNAME=ORACL,OB2BARLIST=ora1)'; backup incremental level 0 format 'ora1<ORACL\_%s:%t>.dbf' database; }

# すべてのアーカイブログとテーブルスペースのバックアップ

#### アーカイブREDOログと、前回3つの並行チャネルを使ってバックアップしたテーブルス ペースSYSTEMとRONA、およびバックアップ仕様ora1をバックアップする場合は、 RMANスクリプトは以下のようになります。

run {

allocate channel 'dev\_0' type 'sbt\_tape' parms 'SBT\_LIBRARY=/opt/omni/lib/libob2oracle8.so, ENV=(OB2BARTYPE=Oracle8,OB2APPNAME=ORACL,OB2BARLIST=ora1)'; allocate channel 'dev\_1' type 'sbt\_tape' parms 'SBT\_LIBRARY=/opt/omni/lib/libob2oracle8.so, ENV=(OB2BARTYPE=Oracle8,OB2APPNAME=ORACL,OB2BARLIST=ora1)'; allocate channel 'dev\_2' type 'sbt\_tape' parms 'SBT\_LIBRARY=/opt/omni/lib/libob2oracle8.so, ENV=(OB2BARTYPE=Oracle8,OB2APPNAME=ORACL,OB2BARLIST=ora1)'; backup

incremental level 0 format 'ora1<ORACL\_%s:%t>.dbf' tablespace SYSTEM, RONA sql 'alter system archive log current' format 'ora1<ORACL\_%s:%f:%p>.dbf' archivelog all; }

### 特定のアーカイブログのバックアップ

#### 5番から105番までのアーカイブREDOログをすべてバックアップし、インスタンスora1 のバックアップ完了後削除するには、以下のスクリプトを実行します。

run {

allocate channel 'dev\_0' type 'sbt\_tape' parms 'SBT\_LIBRARY=/opt/omni/lib/libob2oracle8.so, ENV=(OB2BARTYPE=Oracle8,OB2APPNAME=ORACL,OB2BARLIST=ora1)'; allocate channel 'dev\_1' type 'sbt\_tape' parms 'SBT\_LIBRARY=/opt/omni/lib/libob2oracle8.so, ENV=(OB2BARTYPE=Oracle8,OB2APPNAME=ORACL,OB2BARLIST=ora1)'; allocate channel 'dev\_2' type 'sbt\_tape' parms 'SBT\_LIBRARY=/opt/omni/lib/libob2oracle8.so, ENV=(OB2BARTYPE=Oracle8,OB2APPNAME=ORACL,OB2BARLIST=ora1)'; backup (archivelog sequence between 5 and 105 delete input format 'ora1<ORACL $\%s:\%t:\%p>dbf$ '; }

### バックアップに失敗した場合は、ログは削除されません。

### フラッシュリカバリ領域のバックアップ

3つの並行チャネルとバックアップ仕様ora1を使ってOracle 10g/11gのフラッシュリカバ リ領域をバックアップする場合は、RMANスクリプトは以下のようになります。

run {

```
allocate channel 'dev_0' type 'sbt_tape' parms
'SBT_LIBRARY=/opt/omni/lib/libob2oracle8.so,
ENV=(OB2BARTYPE=Oracle8,OB2APPNAME=ORACL,OB2BARLIST=ora1)';
allocate channel 'dev_1' type 'sbt_tape' parms
'SBT_LIBRARY=/opt/omni/lib/libob2oracle8.so,
ENV=(OB2BARTYPE=Oracle8,OB2APPNAME=ORACL,OB2BARLIST=ora1)';
allocate channel 'dev_2' type 'sbt_tape' parms
'SBT_LIBRARY=/opt/omni/lib/libob2oracle8.so,
ENV=(OB2BARTYPE=Oracle8,OB2APPNAME=ORACL,OB2BARLIST=ora1)';
backup
format 'ora1<ORACL %s:%t>.dbf'
recovery area;
}
```
#### バックアップ仕様に制御ファイルを含める

システムのテーブルスペースの最初のデータファイルがバックアップされると、自 動的に現在の制御ファイルがバックアップされます。現在の制御ファイルは、明示 的にバックアップに含めることも、個別にバックアップすることもできます。テーブ ルスペースCOSTSのバックアップ後に現在の制御ファイルを含めるには、以下のス クリプトを実行します。

run { allocate channel 'dev\_0' type 'sbt\_tape' parms 'SBT\_LIBRARY=/opt/omni/lib/libob2oracle8.so, ENV=(OB2BARTYPE=Oracle8,OB2APPNAME=ORACL,OB2BARLIST=ora1)'; allocate channel 'dev\_1' type 'sbt\_tape' parms 'SBT\_LIBRARY=/opt/omni/lib/libob2oracle8.so, ENV=(OB2BARTYPE=Oracle8,OB2APPNAME=ORACL,OB2BARLIST=ora1)'; allocate channel 'dev\_2' type 'sbt\_tape' parms 'SBT\_LIBRARY=/opt/omni/lib/libob2oracle8.so, ENV=(OB2BARTYPE=Oracle8,OB2APPNAME=ORACL,OB2BARLIST=ora1)'; backup format 'ora1<ORACL\_%s:%t>.dbf' (tablespace COSTS current controlfile); }

#### 壊れたブロックを含めたバックアップ

maxcorruptコマンドでは、特定のバックアップが失敗する前にRMANによって許可され る1データファイルあたりの壊れたブロック数を指定できます。

バックアップ仕様ora1で、データベースをバックアップし、データファイル /oracle/data1.dbs (UNIXシステムの場合)またはC:\oracle\data1.dbs (Windowsシス テムの場合)の壊れたブロックを最大10個まで許可する場合は、RMANスクリプトは 以下のようになります。

### UNIX の場合

run { set maxcorrupt for datafile '/oracle/data1.dbs' to 10; allocate channel 'dev\_0' type 'sbt\_tape' parms 'SBT\_LIBRARY=/opt/omni/lib/libob2oracle8.so, ENV=(OB2BARTYPE=Oracle8,OB2APPNAME=ORACL,OB2BARLIST=ora1)'; allocate channel 'dev\_1' type 'sbt\_tape' parms 'SBT\_LIBRARY=/opt/omni/lib/libob2oracle8.so, ENV=(OB2BARTYPE=Oracle8,OB2APPNAME=ORACL,OB2BARLIST=ora1)'; allocate channel 'dev\_2' type 'sbt\_tape' parms 'SBT\_LIBRARY=/opt/omni/lib/libob2oracle8.so, ENV=(OB2BARTYPE=Oracle8,OB2APPNAME=ORACL,OB2BARLIST=ora1)'; backup incremental level 0 format 'ora1<ORACL\_%s:%t>.dbf' database; }
<span id="page-72-0"></span>run { set maxcorrupt for datafile 'C:\oracle\data1.dbs' to 10; allocate channel 'dev\_0' type 'sbt\_tape' parms 'SBT\_LIBRARY=Oracle\_home\bin\orasbt.dll, ENV=(OB2BARTYPE=Oracle8,OB2APPNAME=ORACL,OB2BARLIST=ora1)'; allocate channel 'dev\_1' type 'sbt\_tape' parms 'SBT\_LIBRARY=Oracle\_home\bin\orasbt.dll, ENV=(OB2BARTYPE=Oracle8,OB2APPNAME=ORACL,OB2BARLIST=ora1)'; allocate channel 'dev\_2' type 'sbt\_tape' parms 'SBT\_LIBRARY=Oracle\_home\bin\orasbt.dll, ENV=(OB2BARTYPE=Oracle8,OB2APPNAME=ORACL,OB2BARLIST=ora1)'; backup incremental level 0 format 'ora1<ORACL\_%s:%t>.dbf' database; }

復元

データベースオブジェクトは、以下のいずれかの方法で復元できます。

- Data Protector GUI。[「Data Protector GUIを使用したOracleの復元」\(75](#page-74-0) [ページ\)を参照してくださ](#page-74-0)い。
- RMAN[。「RMANを使用したOracleデータベースの復元」\(93ページ\)を参](#page-92-0) 照してください。

#### 復元可能な項目

Data ProtectorのGUIまたはRMANを使用して、以下のデータベースオブジェクトを復 元することができます。

- 制御ファイル
- データファイル
- テーブルスペース
- データベース
- リカバリカタログデータベース

#### データベースの複製

Data ProtectorのGUIを使用すると、プロダクションデータベースの複製も可能です。 [「Oracleデータベースの複製」\(86ページ\)を参照してくださ](#page-85-0)い。

Microsoft Cluster Serverクライアント

クラスター対応のOracle Serverの復元を開始する前に、クラスターアドミニストレータ ユーティリティを使うなどして、Oracle Databaseリソースをオフラインにします。[図](#page-73-0) 16 (74ページ) を参照してください。

<span id="page-73-0"></span>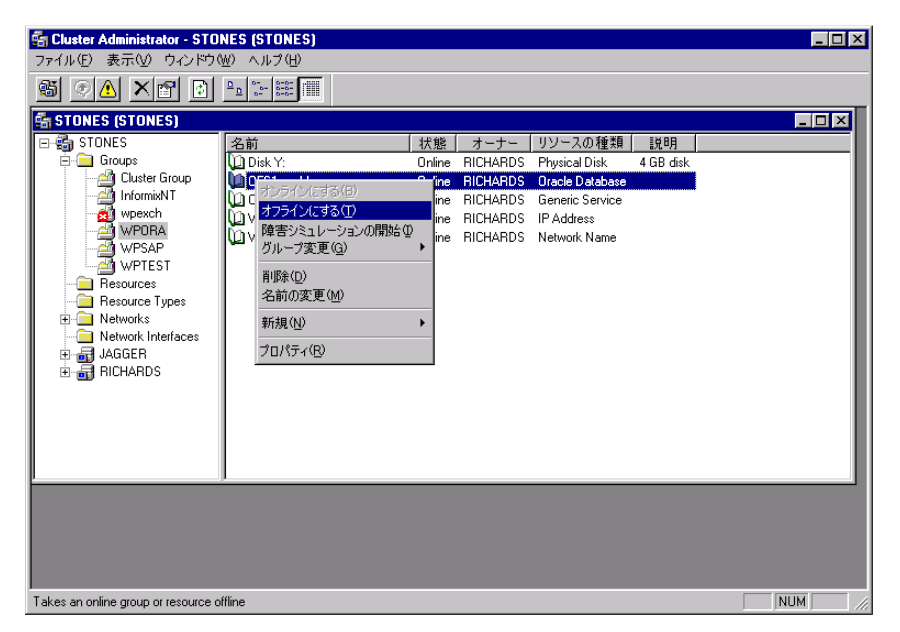

## 図 16 Oracleリソースグループをオフラインにする

Oracleリソースグループに[フェイルバックの禁止]オプションが設定されており、 DB\_NAME.worldリソース(Oracle Databaseリソース)に[Do not restart]オプション が設定されていることを確認します。

<span id="page-74-0"></span>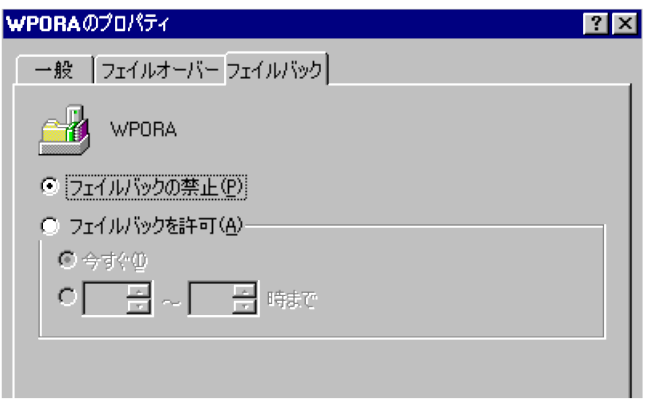

## 図 17 プロパティのチェック

#### MC/ServiceGuardクライアント

仮想ホストで実行したバックアップからデータベースを復元する場合、RMANスクリプ トでOB2BARHOSTNAME環境変数を設定してください。以下に例を示します。

run { allocate channel dev1 type 'sbt\_tape' parms 'SBT\_LIBRARY=Path\_to\_Data\_Protector\_MML, ENV=(OB2BARHOSTNAME=virtual.domain.com)';restore datafile '/opt/ora9i/oradata/MAKI/example02.dbf';release channel dev1; }

## 必要条件

- データベースの復元先または複製先となるシステム上には、Oracleのインスタ ンスを作成しておく必要があります。
- データベース全体を復元する場合はデータベースがMount状態になっている必 要があり、制御ファイルを復元するか、またはデータベースの複製を実行する 場合は、データベースがNoMount状態になっている必要があります。

## Data Protector GUIを使用したOracleの復元

復元のためRMANスクリプトが、GUIで行われた選択に基づいて必要なコマンドで生成 されます。追加コマンドを使用するには、RMANから手動で使用します。 [「RMAN](#page-117-0) [復元スクリプトの変更方法」\(118ページ\)に記載されている](#page-117-0)次善策を使用する こともできます。

## 障害復旧におけるデータベース項目の復元

障害復旧時には、データベースオブジェクトを特定の順序で復元する必要がありま す。下の一覧は、どの順序でデータベース項目を復元しなければならないかを示し ています。障害復旧以外の通常時は、データベース項目を任意の順序で復元する ことが可能です。

<span id="page-75-0"></span>リカバリカタログが*使用された*場合:

- 1. リカバリカタログデータベースを復元する(これが消失している場合)
- 2. 制御ファイルを復元する
- 3. データベース全体またはデータ項目全体を復元する

リカバリカタログが*使用されなかった*場合:

1. 自動バックアップから制御ファイルを復元する

利用可能な制御ファイルの自動バックアップがない場合は、[「リカバリカタログ](#page-116-0) [を紛失し、制御ファイルを復元することができない」\(117ページ\)を参照し](#page-116-0) てください。

2. データベースまたはデータ項目を復元する

### データベースの状態の変更

データベース項目の復元またはデータベースの複製を実行する場合は、データベース が正しい状態になっていることを事前に確認する必要があります。

#### 表 5 データベースの状態

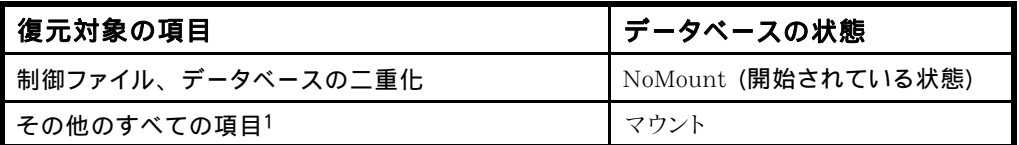

1復元するテーブルスペースまたはデータファイルが少数の場合は、復元するテーブルスペースまたはデータ ファイルをオフラインにしてデータベースをオープン状態にすることができます。

データベースを正しい状態にするには、以下のコマンドを実行してください。

sqlplus /nolog

SQL>connect *user/password@service* as sysdba;

SQL>shutdown immediate;

データベースをNoMount状態にするには、以下のコマンドを実行してください。

SQL>startup nomount;

データベースをMount状態にするには、以下のコマンドを実行してください。

SQL>startup mount;

## リカバリカタログデータベースの復元

Oracleリカバリカタログデータベースは、Oracleエクスポートユーティリティでバイナリ ファイルにエクスポートされた後、Data Protectorによってバックアップされます。この ファイルは、ディスクに復元した後、OracleインポートユーティリティでOracleデータ

ベースにインポートする必要があります。Data ProtectorのOracle用統合ソフトウェア では、この処理を自動化する機能を提供しています。

リカバリカタログデータベースを復元するには以下の手順を実行します。

- 1. リカバリカタログデータベースがOpen状態であることを確認します。
- 2. RMANコマンド、DROP CATALOGを使用して、データベースから復元カタロ グを削除 (存在する場合) します。
- 3. Data Protector GUIで、「復元1コンテキストを選択します。
- 4. [復元オブジェクト]の下で[Oracle Server]、リカバリカタログを復元するデータ ベースの存在するクライアントの順に展開し、そのデータベースをクリックします。
- 5. [復元アクション]ドロップダウンリストから[RMANレポジトリの復元を実行]を 選択します。

結果エリアで、[リカバリカタログ]を選択します。

リカバリカタログのログイン情報を変更する場合は、[リカバリカタログ]を右クリッ クし、[プロパティ]をクリックします。[リカバリカタログの設定]ダイアログボック スで、リカバリカタログへのログイン情報を指定します。

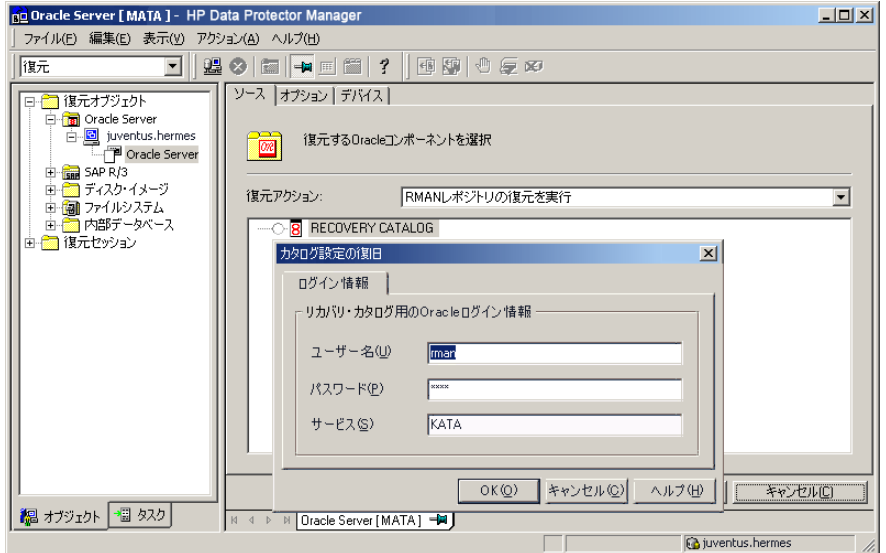

## 図 18 [リカバリカタログの設定]ダイアログボックス

6. [オプション]ページで、以下の内容を設定します。

[ユーザー名]と[ユーザーグループ]に、リカバリカタログデータベースに対する ユーザー名とパスワードを指定します。

「セッションID]ドロップダウンリストからセッションIDを選択します。

詳細は、[「復元、復旧、複製のオプション」\(89ページ\)を参照してくださ](#page-88-0)い。

<span id="page-77-0"></span>7. [復元] をクリックします。

制御ファイルの復元に進みます。

## 制御ファイルの復元

制御ファイルには、データベースの構造に関するすべての情報が格納されます。制御 ファイルが失われた場合は、制御ファイルを最初に復元しなければ、データベースの 他のどの部分も復元できません。データベースをNoMount状態にします。

制御ファイルの復元は、そのバックアップタイプに従い、以下の方法で行います。

• Data Protectorで管理された制御ファイルバックアップから復元する ([CONTROLFILE FROM DP MANAGED BACKUP]) [Disable Data Protector managed control file backup]オプションが選択さ れていなければ、バックアップセッションの最後でob2rman.plによって制御 ファイルが自動的にバックアップされています。 この復元オプションでは、リカバリカタログは*不要*です。 制御ファイル(ctrlDB\_NAME.dbf)は、以下の場所に復元されます。 Windows の場合: Data Protector home\tmp HP-UX、Solaris、およびLinuxの場合:/var/opt/omni/tmp その他のUNIXの場合: /usr/opt/omni/tmp HP OpenVMS: OMNI\$ROOT: [TMP] 復元後、以下のスクリプトを実行します。

run { allocate channel 'dev0' type disk;restore controlfile from 'TMP\_FILENAME'; release channel 'dev0'; } ここで、TMP FILENAMEは、ファイルが復元された場所です。

• RMAN自動バックアップから復元する([CONTROLFILE FROM RMAN AUTOBACKUP]) 制御ファイルがRMANによって自動的にバックアップされており、リカバリカ タログは使用できません。

### 重要:

RMAN自動バックアップが正しく構成されており、適切なバックアップバージョ ンが使用可能であることを確認してください。復元中にRMAN自動バックアップ セッションが見つからなければ、処理は中断されます。 RMAN自動バックアッ プのセットアップ方法については、Oracleのマニュアルを参照してください。

• RMANバックアップセットから復元する([CONTROLFILE FROM RMAN BACKUPSET]) リカバリカタログが*必要*です。

• *Oracle Data Guard (10g/11gのみ):* RMANバックアップセットからスタンバ イ制御ファイルを復元する([STANDBY CONTROL FILE FROM RMAN BACKUPSET]) スタンバイデータベースを復元する(複製を使用しない)場合は、この種類の制 御ファイルを復元する必要があります。 この復元方法は、Oracle 10g/11gのスタンバイ構成の場合で、かつバックアッ プ仕様内で[CONTROL FILE FOR STANDBY]データベースオブジェクトを 選択した場合にのみ使用可能です。

バックアップセッションには、複数の種類の制御ファイルバックアップが含まれる ことがあります。

制御ファイルの復元手順は、以下のとおりです。

- 1. sqlplusウィンドウを開き、データベースをNoMount状態にします。[「データベース](#page-75-0) [の状態の変更」\(76ページ\)を参照してくださ](#page-75-0)い。
- 2. Data Protector GUIで、「復元1コンテキストを選択します。
- 3. [復元オブジェクト]の下で[Oracle Server]、制御ファイルを復元するデータベース の存在するクライアントの順に展開し、そのデータベースをクリックします。
- 4. [復元アクション]ドロップダウンリストから[RMANレポジトリの復元を実行]を 選択します。

結果エリアで、復元する制御ファイルを選択します。

5. [オプション]ページの[クライアント]ドロップダウンリストから、Data Protector のOracle用統合ソフトウェアエージェント(ob2rman.pl)の開始先となるクライア ントを選択します。選択されたものとは別のデータベースに制御ファイルを復 元する場合は、[設定]をクリックし、そのターゲットデータベースへのログイ ン情報を指定してください。

その他の復元オプションを設定します[。「復元、復旧、複製のオプション」](#page-88-0) [\(89ページ\)を参照してくださ](#page-88-0)い。

6. [復元] をクリックします。

Oracleデータベースオブジェクトの復元に進みます。

#### Oracleデータベースオブジェクトの復元

Oracleデータベースオブジェクトを復元する前に、最新バージョンのリカバリカタログ データベースと制御ファイルが存在することを確認します。これらには、データベース の構造情報が格納されています。これらのファイルの最新バージョンがない場合は、 「リカバリカタログデータベースの復元」 (76ページ) および「制御フ[ァイルの復](#page-77-0) [元」\(78ページ\)の説明に従って、](#page-77-0)これらを復元してください。

Oracleデータベースオブジェクトを復元するには、以下の手順に従ってください。

1. Oracle Data Guardの場合: スタンバイデータベースを復元する場合は、管理復旧 プロセス(ログ適用サービス)を停止します。

SQL> ALTER DATABASE RECOVER MANAGED STANDBY DATABASE CANCEL;

- 2. データベースをマウント状態にします[。「データベースの状態の変更」\(76](#page-75-0) [ページ\)を参照してくださ](#page-75-0)い。
- 3. Data Protector GUIで、[復元]コンテキストを選択します。
- 4. [復元オブジェクト]の下で[Oracle Server]、データベースオブジェクトを復元 するデータベースの存在するクライアントの順に展開し、そのデータベースを クリックします。
- 5. 実行する復元の種類を[復元アクション]ドロップダウンリストから選択します。 オプションの詳細は、[「復元、復旧、複製のオプション」\(89ページ\) を参](#page-88-0) 照してください。

#### 重要:

[復元と復旧を実行]または[復旧のみを実行]を選択しなかった場合 は、RMANを使用してデータベースオブジェクトを手動で復旧する必 要があります。 詳しくは、[「RMANを使用したOracleデータベースの](#page-92-0) [復元」\(93ページ\)を参照してくださ](#page-92-0)い。

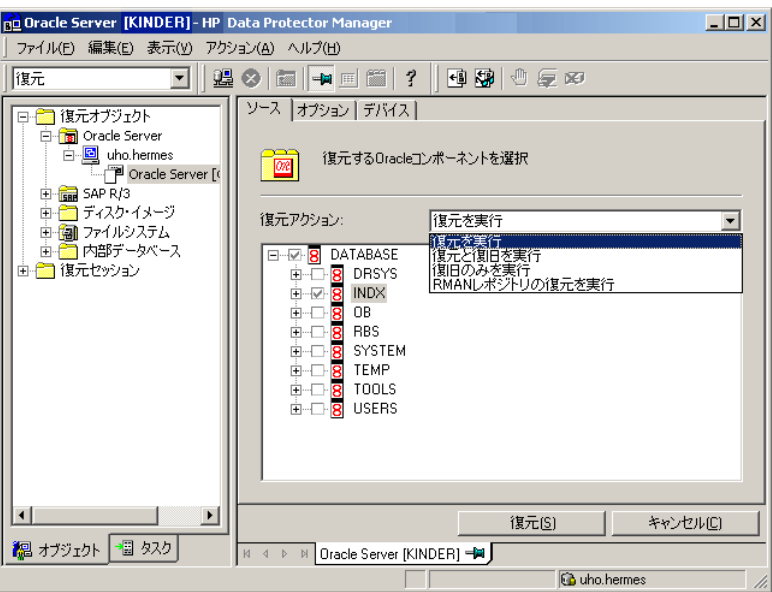

### 図 19 [ソース]ページ

6. 結果エリアで、復元するオブジェクトを選択します。

データファイルを復元する場合は、ファイルを新しい場所に復元できます。データ ベースオブジェクトを右クリックして、[別名で復元]をクリックし、[別名で復元] ダイアログボックスに、データファイルの新しい復元場所を指定してください。

#### ■注注:

新しい場所に復元した場合、「復元アクション1ドロップダウンリストか ら[復元と復旧を実行]を選択している場合のみ、現在のデータファイ ルが復元されたデータファイルのコピーに切り替えられます。

Oracle Data Guardの場合: プライマリデータベースをスタンバイデータベースの バックアップから復元するか、スタンバイデータベースをプライマリデータベー スのバックアップから復元する場合は、データファイルの場所が異なることが あります。[別名で復元]ダイアログボックスで、各データファイルの適切な復 元場所を指定してください。

## ※ ヒント:

同じことを、DB\_FILE\_NAME\_CONVERT初期化パラメータでも設 定できます。このパラメータは、すべてのターゲットデータファイルを 取得し、それらを適切に変換します。

7. [オプション]ページの[クライアント]ドロップダウンリストから、Data Protector のOracle用統合ソフトウェアエージェントの開始先となるクライアントを選択し ます。選択されたものとは別のデータベースにデータベースオブジェクトを復 元する場合は、[設定]をクリックし、そのターゲットデータベースへのログイ ン情報を指定してください。

Oracle Data Guardの場合: プライマリデータベースを復元する場合には、プライ マリデータベースのログイン情報を指定します。スタンバイデータベースを復元す る場合は、スタンバイデータベースへのログイン情報を指定してください。指定し なければ、選択したデータベースのログイン情報が使用されます。

その他の復元オプションを設定します。[「復元、復旧、複製のオプション」](#page-88-0) [\(89ページ\)を参照してくださ](#page-88-0)い。

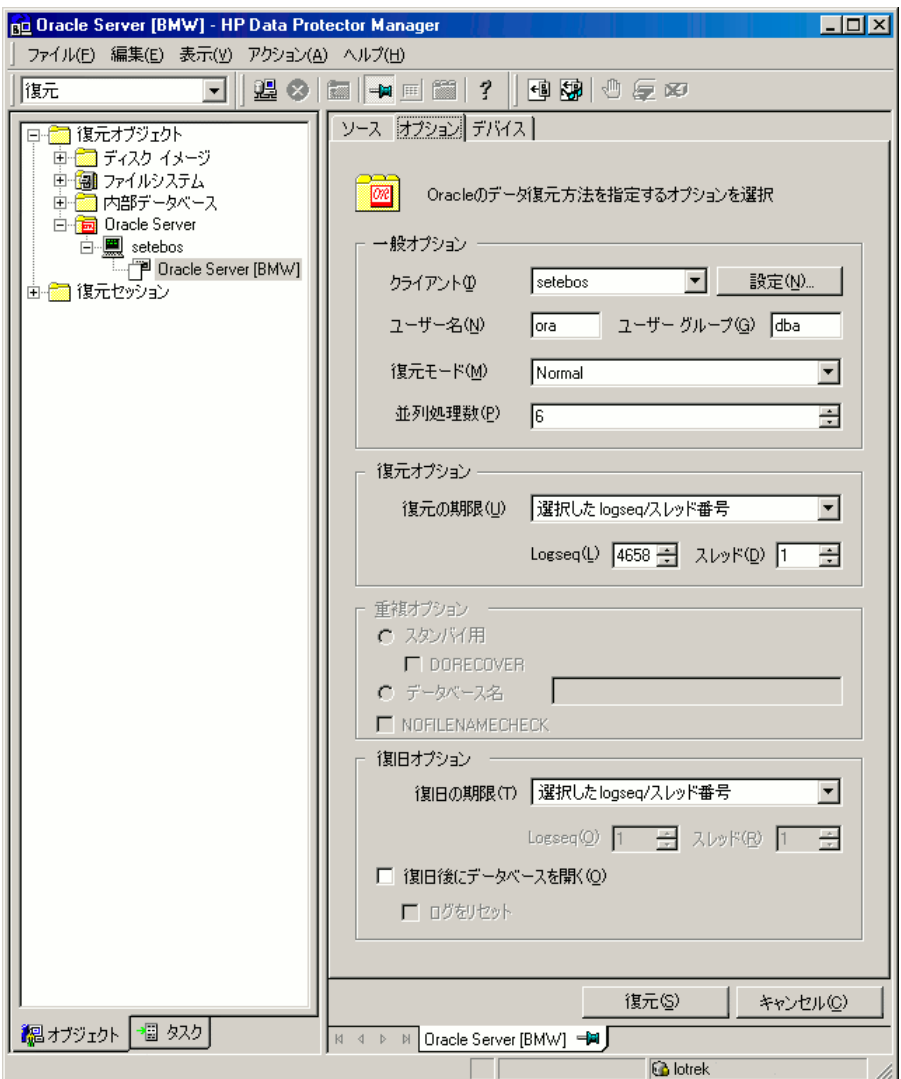

## 図 20 [オプション]ページ

8. [デバイス]ページで、復元に使用するデバイスを選択します。デフォルトでは、 バックアップ時に使用したデバイスが復元用デバイスとして選択されますが、別の デバイスを使用することも可能です。項目の復元に使用するデバイスを変更する には、目的のデバイスを選択し、[変更]をクリックします。

[デバイス]ページの詳細は、[F1]キーを押して説明を参照してください。

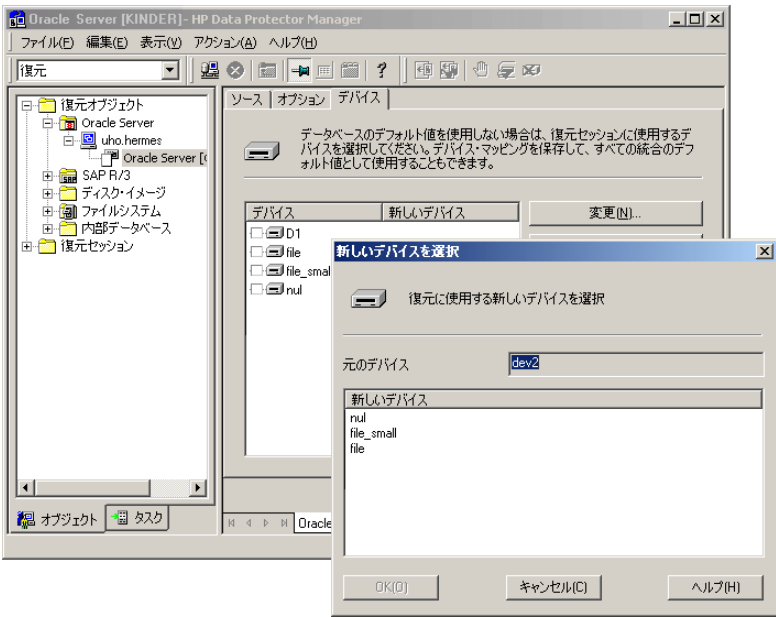

## 図 21 [デバイス]ページ

9. [復元] をクリックします。

復元後に、以下の手順を実行します。

1. データベースを正しい状態にします。

[ソース]ページで[復元と復旧を実行]または[復旧のみを実行]を選択した場合、 データベースがData Protectorによって自動的にOpen状態に切り替えられます。

2. Oracleデータベースの復元と復旧をある特定の時点まで行う場合は、セッションが 正常に終了したら、リカバリカタログにデータベースの新しいインカネーションを 登録するために、データベースをリセットします。

以下のように、RMANを使用してターゲットおよびリカバリカタログデータベース に接続し、データベースをリセットします。

rman target *Target Database Login* catalog Recovery Catalog Login

RMAN> RESET DATABASE;

RMAN> exit

#### 3. Data Protectorによるデータベースオブジェクトの復旧を選択しておらず、すべ てのアーカイブREDOログがディスク上にある場合は、データベースの復元後 に以下の手順を実行します。

#### コマンド行ウィンドウを開き、以下のコマンドを実行します。

sqlplus /nolog

SQL>recover database;

SQL>connect user/password@service as sysdba;

SQL>alter database open;

#### 4. Oracle Data Guardの場合: スタンバイデータベースを復元し、すべてのアーカ イブREDOログがディスク上にある場合は、管理復旧プロセス(ログ適用サービ ス)を再開します。

SQL> ALTER DATABASE RECOVER MANAGED STANDBY DATABASE DISCONNECT;

## テーブルスペースとデータファイルの復元

テーブルスペースとデータファイルを復元するには、以下の手順に従ってください。

1. コマンド行ウィンドウを開き、データベースがOpen状態であれば、以下のコ マンドを実行します。

sqlplus /nolog

SQL>connect user/password@service as sysdba;

SQL>alter database datafile 'datafile name' offline;

テーブルスペースを復元する場合は、次のコマンドを実行します。

SQL>alter tablespace *tablespace name* offline;

2. 復元が完了したら、以下の手順で、データファイルとテーブルスペースをオ ンラインに戻します。

コマンド行ウィンドウを開き、以下のコマンドを実行します。

sqlplus /nolog

SQL>connect user/password@service as sysdba

データファイルを復元する場合は、次のコマンドを実行します。

SQL>alter database datafile '*datafile name*' online;

テーブルスペースを復元する場合は、次のコマンドを実行します。

SQL>alter tablespace *tablespace name* online;

## <span id="page-85-0"></span>Oracle Data Guard環境でのOracleデータベースの復元と復旧

## プライマリデータベースの復元と復旧

プライマリデータベースは、プライマリデータベースまたはスタンバイデータベースの いずれかで実行されたバックアップからでも復元や復旧が行えます。データベースの 復元や復旧の手順は、スタンドアロン構成の場合とほとんど同じです。 詳しくは[、](#page-74-0) [「Data Protector GUIを使用したOracleの復元」\(75ページ\)を参照してくださ](#page-74-0)い。

### スタンバイデータベースの復元と復旧

スタンバイデータベースは、プライマリデータベースまたはスタンバイデータベースの いずれのバックアップからでも復元や復旧が行えます。データベースの復元や復旧の 手順は、スタンドアロン構成の場合とほとんど同じです。 詳しくは[、「Data Protector](#page-74-0) [GUIを使用したOracleの復元」\(75ページ\)を参照してくださ](#page-74-0)い。

復旧に必要なアーカイブREDOログファイルがディスク上になく、テープ上にしか存在し ない場合は、RMANを使用して、復元されたデータファイルを、スタンバイデータベー スに最後に適用されたログより大きいシーケンス番号のSCN/logに復旧してください。

UNTIL SCNを取得します。

SQL> SELECT MAX(NEXT\_CHANGE#)+1 UNTIL\_SCN FROM V\$LOG\_HISTORY LH, V\$DATABASE DB WHERE LH.RESETLOGS\_CHANGE#=DB.RESETLOGS\_CHANGE# AND LH.RESETLOGS\_TIME = DB.RESETLOGS\_TIME;

復旧に必要なアーカイブREDOログがディスク上にある場合は、破損したデータファイ ルのみを復元して、REDO適用プロセスを再開してください。

スタンバイデータベース全体が破損した場合は、データベースの複製を実行するほ うがより効率的です(復元する必要のある破損したデータファイルやテーブルスペー スの数が少ない場合を除く)。

データベースの複製は、以下の場合にも実行します。

- プライマリデータベースの制御ファイルが復元または再作成された場合
- プライマリデータベースに対してポイントインタイム復旧が実行された場合
- データベースロールのフェイルオーバーが発生した場合

## Oracleデータベースの複製

本稼動データベースの複製を実行すると、以下のものが作成されます。

- プロダクション(プライマリ)データベースと同じDBIDを持つスタンバイデータ ベース。これにより、以下のことが可能になります。
	- 新しいスタンバイデータベースの作成。
	- 以下の状況が発生した場合に、スタンバイデータベースの再作成。
- スタンバイデータベース全体が破損した場合
- プライマリデータベースの制御ファイルが復元または再作成された場合
- プライマリデータベースに対してデータベースのポイントインタイム復旧 が実行された場合
- データベースロールの切り替えまたはフェイルオーバーが発生した場合
- 固有のDBIDを持つ独立したコピー。このコピーは、データマイニングやテ ストに使用できます。

必要条件

- プライマリデータベース全体をアーカイブログとともにバックアップする必 要があります。
- 前回のフルバックアップ以降はテープにバックアップされておらず、かつ、複 製に必要なアーカイブログがある場合、このログは、ターゲットシステム(プ ロダクションデータベースの複製先となるシステム)上と同じパス名で、複製 システム上でも使用可能でなければなりません。
- 補助インスタンスのネットサービス名を構成する必要があります。
- ターゲットデータベースが存在するのと同じシステム上でデータ ベースを複製する場合は、初期化パラメータ\*\_PATH、\*\_DEST、 DB\_FILE\_NAME\_CONVERT、およびLOG\_FILE\_NAME\_CONVERTをす べて適切に指定しなければなりません。これにより、ターゲットデータベース ファイルが複製データベースファイルで上書きされるのを防止できます。

#### 制限事項

- プライマリデータベースのプロキシーコピーバックアップを使用したデータベー スの複製はサポートされていません。
- ターゲットデータベースまたはプロダクションデータベースが存在するのと同じ システム上でデータベース(スタンバイデータベース以外)を複製する場合、複 製データベースがターゲットデータベースと同じOracleホームディレクトリに存 在しているときには、ターゲットデータベースと複製データベースに同じデータ ベース名を使用できないことに注意してください。また、複製データベースが ターゲットデータベースとは異なるOracleホームディレクトリに存在している場 合は、複製データベースの名前を、同じOracleホームディレクトリ内の他の データベースの名前と異なるものにする必要があります。

プロダクションデータベースを複製する場合は、以下の手順に従います。

- 1. 選択したデータベースの複製先となるクライアント上で、Oracleの補助データ ベースインスタンスをマウント状態にします。[「データベースの状態の変更」](#page-75-0) [\(76ページ\)を参照してくださ](#page-75-0)い。
- 2. Data Protector GUIのコンテキストリストで、[復元]を選択します。
- 3. [復元オブジェクト]の下で、[Oracle Server]、プロダクションデータベースの存 在するクライアントの順に展開し、複製対象のプロダクションデータベースをク リックします。こうしたクライアントがいくつも存在する場合は、Data Protector のOracle用統合ソフトウェアエージェント(ob2rman.pl)の開始先にするクライ アントを選択します。
- 4. [復元アクション]ドロップダウンリストから[複製を実行]を選択します。
- 5. [オプション]ページの[クライアント]ドロップダウンリストから、Data Protector のOracle用統合ソフトウェアエージェント(ob2rman.pl)の開始先となるクライ アントを選択します。

[設定]をクリックして、補助データベースへのログイン情報を指定します(ユー ザー名、パスワード、ネットサービス名)。ログイン情報が設定されていないと、 複製セッションは失敗します。

ユーザー名]と[ユーザーグループ]に、Data ProtectorのOracle用統合ソフト ウェアエージェントが使用するOSDBAアカウントのユーザー名とユーザーグ ループを指定します。

「並列処理数1に、データベースの複製に割り当てるRMAN補助チャネルの数を 指定します。

複製オプションを設定します。詳細は、[「複製オプション」\(91ページ\)を参照](#page-90-0) するか、または[F1]キーを押して説明を参照してください。

(スタンバイ用ではない)新しいデータベースコピーを作成する場合は、複製された データベースに対して指定した期限までの復旧が実行されるように、[復旧の期 限]オプションも指定してください。

<span id="page-88-0"></span>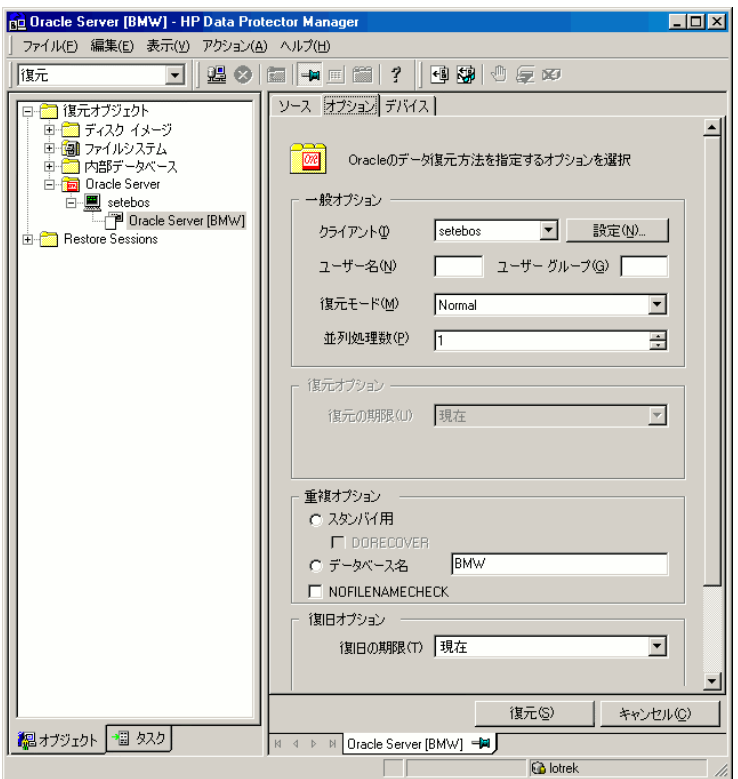

図 22 Oracleの複製オプション

#### 6. [復元] をクリックします。

作成されたスタンバイデータベースは、マウント状態のままになっています。管理復旧 プロセス(ログ適用サービス)を手動で開始してください。

RMANコマンドを使用してデータベースを複製する方法については、Oracleのマニュア ルを参照してください。

## 復元、復旧、複製のオプション

## 復元アクションオプション

ここでは、[ソース]ページ上の各オプションについて説明します。このページでは、GUI を使用して実行する復元と復旧の組み合わせを定義できます。

Data Protectorのコンテキストでの「復元」はデータファイルの復元を意味します。 ユーザーは、どのデータベース、テーブルスペース、またはデータファイルを復元する かを選択し、復元をどの時点の状態まで行うかを選択することができます。「復旧」 はREDOログの適用を意味します。ユーザーは、前回のバックアップの時点までのすべ てのREDOログを適用できるほか、SCN番号またはlogseqに基づいてどのREDOログを 適用するか選択することもできます。

#### [復元を実行]

このオプションは、Data Protectorを使用してデータベースオブジェクトの復元 のみを実行し、復旧は行わない場合に選択します。復元が終了したら、RMAN を使用してデータベースを手動で復旧する必要があります。RMANを使用して データベースを復旧する方法については、[「RMANを使用したOracleデータ](#page-92-0) [ベースの復元」\(93ページ\)を参照してくださ](#page-92-0)い。

#### [復元と復旧を実行]

このオプションは、Data Protectorを使用してデータベースオブジェクトの復 元と復旧の両方を実行する場合に選択します。

#### [復旧のみを実行]

このオプションは、Data Protectorを使用してデータベースオブジェクトの復旧 のみを実行する場合に選択します。

#### [RMANレポジトリの復元を実行]

このオプションを使用すると、[ソース]ページからデータベースオブジェクトにア クセスできない場合に、リカバリカタログまたは制御ファイルを復元できます。

#### [複製を実行]

このオプションは、プロダクションデータベースを複製する場合に使用します。

## 一般オプション

#### クライアント

このオプションは、Data ProtectorのOracle用統合ソフトウェアエージェント (ob2rman.pl)の開始先となるクライアントを指定します。

#### 設定

[設定]をクリックして、選択したデータベースオブジェクトの復元または複 製対象のターゲットデータベース(復元と復旧の場合)または補助データベー ス(複製の場合)へのログイン情報(ユーザー名、パスワード、ネットサービ ス名)を指定します。

復元または復旧の場合にこれが指定されていないと、選択したクライアント上 に存在する選択したデータベースのログイン情報が使用されます。 複製の場合にこれが指定されていないと、複製セッションは失敗します。

#### [ユーザー名] (UNIXシステムのみ)

このフィールドには、Oracleユーザー名を入力します。このユーザーは、Oracle のDBAグループに所属している必要があります。

#### [ユーザーグループ] (UNIXシステムのみ)

[ユーザー名]フィールドに入力したユーザーの所属先のグループを入力しま す。これは、OracleのDBAグループでなければなりません。

#### <span id="page-90-0"></span>■ 注記:

ユーザー名とユーザーグループは、バックアップ所有権の定義に一致して いる必要があります。このユーザーとその特定方法の詳細は、[「UNIX](#page-31-0) [およびHP OpenVMSでのOracleユーザーの構成」\(32ページ\)を参照](#page-31-0) してください。

#### [復元モード]

このドロップダウンリストでは、どの種類の復元を実行するかを指定できま す。以下のオプションがあります。

• 標準

従来のバックアップまたはバックアップセットを使用したZDBを実行した場 合には、このオプションを使用します。

• [プロキシーコピー] Oracle RMANのプロキシーコピー方法を使用して作成されたOracleバック アップ(Oracle 9iのZDBなど)を復元する場合は、このオプションを使います。

復旧のみを実行する場合、このオプションは無効です。

#### 並列処理

このフィールドでは、バックアップデバイスからの読み取りが可能な同時デー タストリーム数を指定します。デフォルト値は、1です。 [復元モード]で[通常]を選択した場合、復元パフォーマンスを最適化するに は、バックアップ時と同じ数のデータストリームを指定します。たとえば、バッ クアップの同時処理数を3に設定した場合は、同時データストリーム数も3に設 定します。なお、同時データストリーム数を高く設定しすぎると、メモリ消費が 過剰になり、リソース不足を招くことがあります。

#### 複製オプション

[複製を実行]を選択した場合にのみ使用可能です。

#### [スタンバイ用]

スタンバイデータベースを作成するにはこのオプションを選択します。 デフォルト: 選択されています。

#### [DORECOVER]

「スタンバイ用]を選択した場合にのみ使用可能です。 データベースの作成後にRMANによりデータベースを復旧する場合には、こ のオプションを選択します。

#### [データベース名]

新しいデータベースコピーを作成するにはこのオプションを選択します。テキス トボックスにデータベースの名前を入力してください。ここに入力する名前は、 補助データベースインスタンスの開始に使用した初期化パラメータファイル 内の名前と一致しなければなりません。デフォルトでは、現在選択している ターゲットデータベースの名前が設定されます。

#### [NOFILENAMECHECK]

RMANによる、ターゲットデータファイルが複製されたデータファイルと同じ 名前を共有しているかどうかのチェックを無効化するには、このオプション を選択します。 ターゲットデータファイルと複製されたデータファイルの名前が同じであるが、 別のシステム上に存在する場合は、このオプションを選択します。

デフォルト: 選択されていません。

### 復元と復旧のオプション

#### [復元の期限]

このオプションをドロップダウンリストから選択すると、指定した時点で不完全 である復旧に対応するバックアップに選択を制限できます。

• [現在]

このオプションは、最新のフルバックアップを復元する場合に選択します。 このオプションは、デフォルトで選択されています。

• [選択した時刻]

このオプションでは、どの時刻までのデータベースを復元するのかを正確 に指定します。Data Protectorは、復旧に使用できるバックアップを、指定 した時刻まで復元します。

• [選択したlogseq/スレッド番号]

logseq番号は、REDOログのシーケンス番号です。このオプションでは、復 元するREDOログの上限となる特定のREDOログシーケンス番号とスレッド 番号を指定します。Data Protectorは、復旧に使用できるバックアップを、 指定したログシーケンス番号まで復元します。

• [選択したSCN番号]

このオプションでは、どのSCN番号まで復元を実行するのかを指定しま す。Data Protectorは、復旧に使用できるバックアップを、指定したSCN番 号まで復元します。

#### [復旧の期限]

このオプションをドロップダウンリストから選択すると、どの時点の状態まで 復旧を実行するかを指定できます。

• [現在]

Data ProtectorによりRMANが起動され、すべてのアーカイブREDOログを 適用することによりデータベースが可能な限り最新の時点まで復旧されま す。このオプションは、デフォルトで選択されています。

- [選択した時刻] このオプションでは、アーカイブログを適用する正確な時刻を指定します。
- [選択したlogseq/スレッド番号]

logseq番号は、REDOログのシーケンス番号です。このオプションでは、 復旧するREDOログの上限となる特定のREDOログシーケンス番号とス レッド番号を指定します。

• [選択したSCN番号] このオプションでは、どのSCN番号まで復旧を実行するのかを指定します。

<span id="page-92-0"></span>ログをリセットする場合、データベースもリセットします。これを行わないと、 Oracleが次のバックアップ試行中に、すでにリセットされたログを使用するた め、バックアップが失敗します。ターゲットおよびリカバリカタログデータベー スにログインし、以下を実行します。

rman target Target Database Login catalog Recovery Catalog Login RMAN> RESET DATABASE; RMAN> exit

### [復旧後にデータベースを開く]

復旧後、データベースを開きます。

[ログをリセット]

データベースを開いた後に、アーカイブログをリセットします。 以下の場合、ログは必ずリセットしてください。

• 不完全な復旧の後(「復旧の期限]が「現在]でない)。

• 復旧、または復元と復旧で制御ファイルのバックアップが使用される場合。 スの場合は、ログはリセットしないでください。

- 復旧、または復元と復旧で制御ファイルのバックアップが使用されなかっ た完全な復旧(「復旧の期限]が「現在1)の後。
- ログが使用される場合。ただし、それでもアーカイブログをリセットする必 要がある場合には、スタンバイデータベースを作成し直す必要があります。 • プライマリデータベース上で、スタンバイデータベースに対してアーカイブ

[復旧の期限]オプションが[現在]に設定されているときにログをリセットする と、古い制御ファイルを復元に使用する場合のみログをリセットすべきであ る、という趣旨の警告が表示されます。

#### ■ 注記:

Oracleでは、「ログをリセット1オプションでデータベースが開いた後、すぐ に完全なバックアップを行うことが推奨されています。

## RMANを使用したOracleデータベースの復元

Oracleシステムに対して、Data Protectorはメディア管理ソフトウェアとして機能しま す。したがって、RMANを復元に使用できます。

この項では、復元の実行方法の*例*についてのみ説明します。この例は、復元が必要な どのような状況にも適用できるわけではありません。

以下の実行方法の詳細は、『Oracle Recovery Manager User's Guide and References』を参照してください。

- データベース、テーブルスペース、制御ファイル、データファイルの復元と復旧
- データベースの複製

以下の場合について、復元例を示します。

- [「データベース全体の復元および復旧の例」\(96ページ\)](#page-95-0)
- [「ポイントインタイム復元の例」\(97ページ\)](#page-96-0)
- [「テーブルスペースの復元および復旧の例」\(98ページ\)](#page-97-0)
- [「データファイルの復元および復旧の例」\(100ページ\)](#page-99-0)
- [「アーカイブログの復元の例」\(102ページ\)](#page-101-0)

Oracle制御ファイルの復元と復旧の手順は、中央レポジトリとしてリカバリカタログと 制御ファイルのどちらを使用しているか、また使用しているOracleデータベースのバー ジョンによって微妙に異なります。制御ファイルを復元する方法の詳細な手順について は、『Oracle Recovery Manager User's Guide and References』を参照してください。

## Oracleデータベースの復元準備

Oracleデータベースの復元は、データベースがマウントモードになっている場合に実行 可能です。ただし、テーブルスペースまたはデータファイルの復元を行う場合は、 Oracleデータベースの一部のみオフラインに設定できます。

必要条件

Oracleデータベースの復元を開始する前に、以下の要件を満たす必要があります。

- リカバリカタログデータベースを使用する場合は、そのデータベースがオープ ンしていることを確認してください。データベースをオンラインにできない場 合は、そのリカバリカタログデータベースを復元する必要があります。リカ バリカタログデータベースの復元方法については、[「復元」\(73ページ\)](#page-72-0) を参照してください。
- 制御ファイルが使用可能でなくてはなりません。制御ファイルが使用できない場 合は復元する必要があります。詳細は、『Oracle Recovery Manager User's Guide and References』を参照してください。 リカバリカタログデータベースまたは制御ファイルの復元をする場合、この復元 をまず実行してください。そうしないと、Oracleデータベースの他の部分の 復元はできません。 リカバリカタログデータベースまたは制御ファイルが適切な場所にあることが確 実な場合は、リカバリカタログデータベースを開始します。
- 以下の環境変数が設定されていることを確認してください。
	- ORACLE\_BASE
	- ORACLE\_HOME
	- ORACLE\_TERM
	- DB NAME
	- PATH
	- NLS\_LANG
	- NLS\_DATE\_FORMAT

#### Windowsでの例

ORACLE\_BASE=Oracle\_home ORACLE\_HOME=Oracle\_home\product\10.1.0 ORACLE\_TERM=HP DB\_NAME=PROD PATH=\$PATH: Oracle\_home\product\10.1.0\bin NLS\_LANG=american NLS\_DATE\_FORMAT='Mon DD YYYY HH24:MI:SS'

#### UNIXでの例

ORACLE\_BASE=/opt/oracle ORACLE\_HOME=/opt/oracle/product/10.1.0 ORACLE\_TERM=HP DB\_NAME=PROD PATH=\$PATH:/opt/oracle/product/10.1.0/bin NLS\_LANG=american NLS\_DATE\_FORMAT='Mon DD YYYY HH24:MI:SS'

#### HP OpenVMSでの例

ORACLE\_HOME=DKA400:[ORACLE9I] ORACLE\_TERM=HP DB\_NAME=PROD

• /etc/oratabファイルに以下の行が含まれていることを確認します。 Windows の場合: PROD: Oracle\_home\product\10.1.0:N  $UNIX$ の場合: PROD:/opt/oracle/product/10.1.0:N HP OpenVMS:

• Oracle 9i:

Oracle\_home/oratab TEST:/DKA400/ORACLE9I:N CAT:/DKA400/ORACLE9I:N

最後の文字によって、ブートアップ時にデータベースを自動的に起動する(Y) か、しない(N)かが決定されます。

## 例で使用する接続文字列

下の例では、以下の接続文字列が使われています。

- ターゲットデータベースへのターゲット接続文字列: sys/manager@PROD sysはユーザー名、managerはパスワード、PRODはネットサービス名です。
- リカバリカタログデータベースへのリカバリカタログ接続文字列: rman/rman@CATAL rmanはユーザー名とパスワード、CATALはネットサービス名です。

## <span id="page-95-0"></span>SBT\_LIBRARYパラメータ

WindowsクライアントとUNIXクライアント上では、SBT\_LIBRARY RMANスクレリ プトパラメータを使用して、正しいプラットフォーム固有のData Protector MMLを 指定します。このパラメータは、RMANチャネル別に指定する必要があります。Data Protector MMLの場所の詳細は[、ステップ 3\(68ページ\)を参照してくださ](#page-67-0)い。

以下の例では、SBT\_LIBRARYパラメータは、Oracle9i/10g使用の32ビットSolarisクラ イアントの正しいパスである/opt/omni/lib/libob2oracle8.soに設定されています。

## データベース全体の復元および復旧の例

データベース全体を復元および復旧するには、すべてのアーカイブログを復元して 適用する必要があります。データベース全体を復元および復旧するには、次の手 順を実行します。

1. Oracle RMANにログインします。

リカバリカタログデータベースを使用する場合は、以下のコマンドを実行します。

- Windowsの場合: ORACLE HOME\bin\rman target sys/ manager@PROD catalog rman/rman@CATAL
- UNIXの場合: ORACLE\_HOME/bin/rman target sys/manager@PROD catalog rman/rman@CATAL
- OpenVMSの場合 :rman target sys/manager@PROD sys/manager@PROD catalog rman/rman@CAT

#### リカバリカタログデータベースを使用しない場合は、以下のコマンドを実行します。

- Windowsの場合: ORACLE HOME\bin\rman target sys/ manager@PROD nocatalog
- UNIXの場合: ORACLE\_HOME/bin/rman target sys/manager@PROD nocatalog
- OpenVMSの場合:rman target sys/manager@PROD nocatalog
- 2. データベース全体の復元と復旧を開始します。

run{ allocate channel 'dev1' type 'sbt\_tape' parms 'SBT\_LIBRARY=/opt/omni/lib/libob2oracle8.so, ENV=(OB2BARTYPE=Oracle8,OB2APPNAME=DB\_NAME)'; restore database ;recover database; sql 'alter database open'; release channel 'dev1'; }

スクリプトをファイルに保存し、このファイルを使ってデータベース全体の復元を実行 することもできます。この場合の手順は、次のとおりです。

- <span id="page-96-0"></span>1. /var/opt/omni/tmpディレクトリ(UNIXシステム)または Data Protector\_home\tmp ディレクトリにファイルrestore\_databaseを作成します。
- 2. データベース全体の復元を開始します。

## リカバリカタログデータベースを使用する場合は、以下のコマンドを実行します。

- Windowsの場合: ORACLE\_HOME\bin\rman target sys/manager@PROD catalog rman/rman@CATAL cmdfile=Data\_Protector\_home\tmp\restore\_datafile
- UNIXの場合:*ORACLE\_HOME*/bin/rman\_target\_sys/manager@PROD catalog rman/rman@CATAL cmdfile=/var/opt/omni/tmp/ restore\_datafile

## リカバリカタログデータベースを使用しない場合は、以下のコマンドを実行します。

- Windowsの場合:*ORACLE HOME*\bin\rman target sys/manager@PROD nocatalog cmdfile=Data\_Protector home\tmp\restore\_datafile
- UNIXの場合: ORACLE\_HOME/bin/rman target sys/manager@PROD nocatalog cmdfile=/var/opt/omni/tmp/restore\_datafile

## ポイントインタイム復元の例

ポイントインタイム復元を実行するには、特定の日時のアーカイブログを復元し、適用 する必要があります。データベースのポイントインタイム復元および復旧を実行する には、以下の手順に従ってください。

1. Oracle RMANにログインします。

リカバリカタログデータベースを使用する場合は、以下のコマンドを実行します。

- Windowsの場合: ORACLE\_HOME\bin\rman target sys/ manager@PROD catalog rman/rman@CATAL
- UNIXの場合: ORACLE HOME/bin/rman target sys/manager@PROD catalog rman/rman@CATAL
- OpenVMSの場合 :rman target sys/manager@PROD sys/manager@PROD catalog rman/rman@CAT

### リカバリカタログを使用しない場合は、以下のコマンドを実行します。

- Windowsの場合: ORACLE HOME\bin\rman target sys/ manager@PROD nocatalog
- UNIXの場合: ORACLE\_HOME/bin/rman target sys/manager@PROD nocatalog
- OpenVMSの場合:rman target sys/manager@PROD nocatalog

## <span id="page-97-0"></span>2. ポイントインタイム復元を開始します。

run{ allocate channel 'dev1' type 'sbt\_tape' parms 'SBT\_LIBRARY=/opt/omni/lib/libob2oracle8.so, ENV=(OB2BARTYPE=Oracle8,OB2APPNAME=DB\_NAME)'; set until time 'Mar 14 2004 11:40:00'; restore database; recover database; sql 'alter database open';release channel 'dev1'; }

3. ポイントインタイム復元を実行した後、リカバリカタログ内のデータベースをリ セットする必要があります。

#### スクリプトをファイルに保存し、このファイルを使ってポイントインタイム復元を実 行することもできます。

- 1. /var/opt/omni/tmpディレクトリまたは*Data Protector home*\tmpディレクトリ に、ファイルrestore\_PITを作成します。
- 2. ポイントインタイム復元を開始します。

#### リカバリカタログデータベースを使用する場合は、以下のコマンドを実行します。

- Windowsの場合: ORACLE\_HOME\bin\rman target sys/manager@PROD catalog rman/rman@CATAL cmdfile=Data Protector\_home\tmp\restore\_PIT
- UNIXの場合:*ORACLE\_HOME*/bin/rman\_target\_sys/manager@PROD catalog rman/rman@CATAL cmdfile=/var/opt/omni/tmp/restore\_PIT

#### リカバリカタログを使用しない場合は、以下のコマンドを実行します。

- Windowsの場合:*ORACLE HOME*\bin\rman target sys/manager@PROD nocatalog cmdfile=Data\_Protector\_home\tmp\restore\_PIT
- UNIXの場合: ORACLE\_HOME/bin/rman target sys/manager@PROD nocatalog cmdfile=/var/opt/omni/tmp/restore\_PIT

## テーブルスペースの復元および復旧の例

喪失したテーブルや破損したテーブルがある場合は、テーブルスペース全体を復元お よび復旧する必要があります。テーブルスペースを復元する場合、データベースの一 部だけをオフラインに設定できます。したがって、データベースをmountモードにする 必要はありません。リカバリカタログデータベースと制御ファイルのどちらを使って も、テーブルスペースは復元および復旧できます。以下の手順に従ってください。

1. Oracle RMANにログインします。

## リカバリカタログデータベースを使用する場合は、以下のコマンドを実行します。

- Windowsの場合: ORACLE HOME\bin\rman target sys/ manager@PROD catalog rman/rman@CATAL
- UNIXの場合: ORACLE HOME/bin/rman target sys/manager@PROD catalog rman/rman@CATAL
- OpenVMSの場合 :rman target sys/manager@PROD sys/manager@PROD catalog rman/rman@CAT

### リカバリカタログを使用しない場合は、以下のコマンドを実行します。

- Windowsの場合: ORACLE\_HOME\bin\rman target sys/ manager@PROD nocatalog
- UNIXの場合:*ORACLE\_HOME*/bin/rman\_target\_sys/manager@PROD nocatalog
- OpenVMSの場合:rman target sys/manager@PROD nocatalog

## 2. テーブルスペースの復元および復旧を開始します。

• データベースが開いている場合、テーブルスペースを復元および復旧す るスクリプトは、以下の形式にしてください。

run{

allocate channel  $dev1$  type 'sbt tape' parms 'SBT\_LIBRARY=/opt/omni/lib/libob2oracle8.so, ENV=(OB2BARTYPE=Oracle8,OB2APPNAME=DB\_NAME)'; sql 'alter tablespace TEMP offline immediate'; restore tablespace TEMP; recover tablespace TEMP; sql 'alter tablespace TEMP online'; release channel dev1; }

• データベースがマウントされている場合、テーブルスペースを復元および 復旧するスクリプトは、以下の形式にしてください。

run{

allocate channel *dev1* type 'sbt tape' parms 'SBT\_LIBRARY=/opt/omni/lib/libob2oracle8.so, ENV=(OB2BARTYPE=Oracle8,OB2APPNAME=DB\_NAME)'; restore tablespace 'TEMP'; recover tablespace 'TEMP'; release channel dev1; }

### スクリプトをファイルに保存し、このファイルを使ってテーブルスペース全体の復 元を実行することもできます。

1. /var/opt/omni/tmpディレクトリ(UNIXシステム)または*Data Protector\_home*\tmp ディレクトリ(Windowsシステム)にファイル restore TABを作成します。

<span id="page-99-0"></span>2. テーブルスペースの復元を開始します。

### リカバリカタログデータベースを使用する場合は、以下のコマンドを実行します。

- Windowsの場合: ORACLE\_HOME\bin\rman target sys/manager@PROD catalog rman/rman@CATAL cmdfile=Data Protector\_home\tmp\restore\_TAB
- UNIXの場合: ORACLE\_HOME/bin/rman target sys/manager@PROD catalog rman/rman@CATAL cmdfile=/var/opt/omni/tmp/ restore\_TAB

### リカバリカタログを使用しない場合は、以下のコマンドを実行します。

- Windowsの場合: ORACLE HOME\bin\rman target sys/manager@PROD nocatalog cmdfile=Data Protector\_home\tmp\restore\_TAB
- UNIXの場合: ORACLE\_HOME/bin/rman target sys/manager@PROD nocatalog cmdfile=/var/opt/omni/tmp/restore\_TAB

## データファイルの復元および復旧の例

データファイルを復元および復旧する場合、オフラインにできるのはデータベース の一部のみです。

- データファイルを復元および復旧するには、以下の手順に従ってください。
- 1. Oracle RMANにログインします。

リカバリカタログデータベースを使用する場合は、以下のコマンドを実行します。

- Windowsの場合: *ORACLE\_HOME*\bin\rman\_target\_sys/ manager@PROD catalog rman/rman@CATAL
- UNIXの場合:*ORACLE\_HOME*/bin/rman\_target\_sys/manager@PROD catalog rman/rman@CATAL
- OpenVMSの場合 :rman target sys/manager@PROD sys/manager@PROD catalog rman/rman@CAT

リカバリカタログデータベースを使用しない場合は、以下のコマンドを実行します。

- Windowsの場合: ORACLE HOME\bin\rman target sys/ manager@PROD nocatalog
- UNIXの場合:*ORACLE\_HOME*/bin/rman\_target\_sys/manager@PROD nocatalog
- OpenVMSの場合:rman target sys/manager@PROD nocatalog
- 2. データファイルの復元および復旧を開始します。
	- データベースが開いている場合、データファイルを復元するスクリプト は、以下の形式にしてください。

#### UNIXの場合

run{ allocate channel dev1 type 'sbt\_tape' parms 'SBT\_LIBRARY=/opt/omni/lib/libob2oracle8.so, ENV=(OB2BARTYPE=Oracle8,OB2APPNAME=DB\_NAME)';sql "alter database datafile ''/opt/oracle/data/oradata/DATA/temp01.dbf'' offline";restore datafile '/opt/oracle/data/oradata/DATA/temp01.dbf';recover datafile '/opt/oracle/data/oradata/DATA/temp01.dbf';sql "alter database datafile '/opt/oracle/data/oradata/DATA/temp01.dbf' online";release channel dev1; }

#### Windowsの場合

run{

allocate channel dev1 type 'sbt\_tape' parms 'SBT\_LIBRARY=Data\_Protector\_home\bin\orasbt.dll, ENV=(OB2BARTYPE=Oracle8,OB2APPNAME=DB\_NAME)'; sql "alter database datafile ''C:\oracle\data\oradata\DATA\temp01.dbf'' offline"; restore datafile 'C:\oracle\data\oradata\DATA\temp01.dbf'; recover datafile 'C:\oracle\data\oradata\DATA\temp01.dbf'; sql "alter database datafile ''C:\oracle\data\oradata\DATA\temp01.dbf'' online"; release channel dev1; }

• データベースがマウントされている場合、データファイルを復元および復 旧するスクリプトは、以下の形式にしてください。

#### UNIXの場合

```
run{
allocate channel dev1 type 'sbt_tape' parms
'SBT_LIBRARY=/opt/omni/lib/libob2oracle8.so,
ENV=(OB2BARTYPE=Oracle8,OB2APPNAME=DB_NAME)';
restore datafile
'/opt/oracle/data/oradata/DATA/temp01.dbf';
recover datafile
'/opt/oracle/data/oradata/DATA/temp01.dbf';
release channel dev1;
}
```
#### Windowsの場合

run{

allocate channel dev1 type 'sbt\_tape' parms 'SBT\_LIBRARY=*Data\_Protector\_home*\bin\orasbt.dll, ENV=(OB2BARTYPE=Oracle8,OB2APPNAME=DB\_NAME)'; restore datafile 'Oracle\_home\data\oradata\DATA\temp01.dbf';

```
recover datafile
'Oracle_home\data\oradata\DATA\temp01.dbf';
release channel dev1;
}
```
## <span id="page-101-0"></span>スクリプトをファイルに保存し、このファイルを使ってデータファイルの復元を実 行することもできます。

- 1. /var/opt/omni/tmpディレクトリまたは*Data\_Protector\_home*\tmpディレクトリ (Windowsシステム)にファイルrestore\_dbfを作成します。
- 2. データファイルの復元を開始します。

## リカバリカタログデータベースを使用する場合は、以下のコマンドを実行します。

- Windowsの場合: ORACLE HOME/bin/rman target sys/ manager@PROD catalog rman/rman@CATAL cmdfile=/var/opt/ omni/tmp/restore\_dbf
- UNIXの場合:*ORACLE HOME*\bin\rman target sys/manager@PROD catalog rman/rman@CATAL cmdfile=Data\_Protector\_home\tmp\restore\_dbf

## リカバリカタログデータベースを使用しない場合は、以下のコマンドを実行します。

- Windowsの場合:*ORACLE HOME*\bin\rman target sys/manager@PROD nocatalog cmdfile=Data Protector home\tmp\restore\_dbf
- UNIXの場合: ORACLE\_HOME/bin/rman target sys/manager@PROD nocatalog cmdfile=/var/opt/omni/tmp/restore\_dbf

## アーカイブログの復元の例

アーカイブログを復元するには、以下の手順に従います。

1. Oracle RMANにログインします。

## リカバリカタログデータベースを使用する場合は、以下のコマンドを実行します。

- Windowsの場合: *ORACLE HOME*\bin\rman target sys/ manager@PROD catalog rman/rman@CATAL
- UNIXの場合: ORACLE HOME/bin/rman target sys/manager@PROD catalog rman/rman@CATAL
- OpenVMSの場合 :rman target sys/manager@PROD sys/manager@PROD catalog rman/rman@CAT

## リカバリカタログデータベースを使用しない場合は、以下のコマンドを実行します。

- Windowsの場合: *ORACLE HOME*\bin\rman target sys/ manager@PROD nocatalog
- UNIXの場合:*ORACLE\_HOME*/bin/rman\_target\_sys/manager@PROD nocatalog
- OpenVMSの場合:rman target sys/manager@PROD nocatalog

## 2. アーカイブログの復元を開始します。

### run{

```
allocate channel dev1 type 'sbt tape' parms
'SBT_LIBRARY=/opt/omni/lib/libob2oracle8.so,
ENV=(OB2BARTYPE=Oracle8,OB2APPNAME=DB_NAME)';
restore archivelog all;
release channel dev1;
```
### スクリプトをファイルに保存し、このファイルを使ってアーカイブログの復元を実 行することもできます。

- 1. /var/opt/omni/tmpディレクトリ(UNIXシステム)または*Data Protector home*\tmp ディレクトリ(Windowsシステム)にファイルrestore\_archを作成します。
- 2. アーカイブログの復元を開始します。

## リカバリカタログデータベースを使用する場合は、以下のコマンドを実行します。

- Windowsの場合: ORACLE\_HOME\bin\rman target sys/manager@PROD catalog rman/rman@CATAL cmdfile=Data Protector home\tmp\restore\_arch
- UNIXの場合:*ORACLE\_HOME*/bin/rman target sys/manager@PROD catalog rman/rman@CATAL cmdfile=/var/opt/omni/tmp/ restore\_arch

## リカバリカタログデータベースを使用しない場合は、以下のコマンドを実行します。

- Windowsの場合:  $ORACLE$  HOME\bin\rman target sys/manager@PROD nocatalog cmdfile=Data Protector\_home\tmp\restore\_arch
- UNIXの場合:*ORACLE\_HOME*/bin/rman\_target\_sys/manager@PROD nocatalog cmdfile=/var/opt/omni/tmp/restore\_arch

## 他のデバイスを使用した復元

Data Protectorでは、Oracleデータベースオブジェクトを、バックアップに使用したデバ イス以外にも復元することができます。

これらのデバイスは、/etc/opt/omni/server/cell/restoredevファイル(UNIXシステムの 場合)または*Data\_Protector\_home*\Config\server\Cell\restoredevファイル(Windows システムの場合)に、次の形式で指定します。

"DEV 1" "DEV 2"

ここで、

DEV 1には元のデバイス、DEV 2には新しいデバイスを指定します。

Windowsの場合、このファイルはUNICODE形式でなくてはなりません。

このファイルは、使用後、削除してください。

#### 例

DAT1という名前のデバイスにOracleオブジェクトがバックアップされているとします。 これらをDAT2という名前のデバイスから復元するには、restoredevファイルに次の エントリを指定します。

"DAT1" "DAT2"

## 障害復旧

ディザスタ リカバリは、複数のメーカーの製品に関係する非常に複雑なプロセスで す。したがって、ディザスタ リカバリを成功させるには、すべてのベンダーの製品に 対して適切な処置をとる必要があります。障害復旧の際、以下に示す情報をガイドラ インとして使用してください。

障害復旧に対する準備方法については、データベース/アプリケーションメーカーの指 示に従ってください。Data Protectorを使ってシステムの障害復旧を行う方法は、『HP Data Protector ディザスタリカバリガイド』を参照してください。

以下に、アプリケーションの一般的な復旧手順を示します。

- 1. オペレーティングシステムの復旧を完了します。
- 2. データベース/アプリケーションのインストール、構成、初期化を行い、Data Protectorメディア上のデータをシステムにロードします。データベースの準備に 必要な手順の詳細については、各データベース/アプリケーションのマニュアル を参照してください。
- 3. 必要な Data Protector クライアント ソフトウェアがデータベースやアプリケーショ ンのサーバーにインストールされており、正しく構成されていることを確認しま す。この章の手順に従ってください。また、Data ProtectorのOracle用復元GUIを 使用してデータベース項目を復元する方法については、このマニュアルの[「Data](#page-74-0) Protector GUIを使用したOracleの復元」 (75ページ) を参照してください。

4. 復元を開始します。復元が完了したら、データベースやアプリケーションのベ ンダの指示に従って、データベースを再びオンラインにするために必要な追加 手順を行います。

## セッションのモニター

バックアップ中には、システムメッセージがData Protectorモニターに送信されま す。ユーザーインタフェースがインストールされているData Protectorクライアント であれば、ネットワーク内のどのクライアントからでも、バックアップセッションを モニターすることができます。

## 現在のセッションのモニター

Data Protector GUIを使用して実行中のセッションをモニターするには、以下の手順 に従います。

1. コンテキスト リストで、[モニター] をクリックします。

結果エリアに、現在実行中のすべてのセッションが表示されます。

2. モニターしたいセッションをダブルクリックします。

セッションのクリア

完了あるいは中断したすべてのセッションを[モニター]コンテキストの結果エリアから 削除するには、以下の手順に従います。

- 1. Scoping ペインで、[現在のセッション] をクリックします。
- 2. [アクション] メニューで、[セッションのクリア] を選択します。あるいはツール バーの [セッションのクリア] アイコンをクリックします。

完了あるいは中断した特定のセッションを現在のセッション リストから削除するには、 そのセッションを右クリックして [リストから削除] を選択します。

#### ■ 注記:

Data Protector GUI を再起動した場合、完了あるいは中断したすべてのセッション は自動的に [モニター] コンテキストの結果エリアから削除されます。

#### モニターツール

バックアップおよび復元の進行状況も、以下のSQL文を使ってOracleターゲットデータ ベースに照会することでモニターできます。

select \* from v\$SESSION\_LONGOPS where compnam='dbms\_backup\_restore';

完了または中断したセッションの詳細については、[『「以前のセッションの表示」](#page-105-0) [\(106ページ\)』 を参照してく](#page-105-0)ださい。

## <span id="page-105-0"></span>以前のセッションの表示

Data Protector GUI を使用して以前のセッションを表示するには、以下の手順を 実行します。

- 1. コンテキスト リストで [内部データベース] をクリックします。
- 2. Scoping ペインで、[セッション] を展開し、IDB に保存されているすべてのセッ ションを表示します。

セッションは日付でソートされています。各セッションは、YY/MM/DD 書式の日 付と一意の番号からなるセッション ID で識別されます。

- 3. セッションを右クリックして [プロパティ] を選択し、セッションの詳細を表示 します。
- 4. [一般]、[メッセージ]、または[メディア]タブをクリックして、それぞれセッション についての一般情報、セッションのメッセージ、またはこのセッションで使われる メディアについての情報を表示します。

Oracleのバックアップセッションと復元セッションに関する詳細情報は、Oracle Serverシ ステム上の以下のログにも書き込まれます。

- Data Protectorは、次の場所にログを書き込みます。 Windows の場合: Data Protector home\log\oracle8.log HP-UX、Solaris、およびLinuxの場合:/var/opt/omni/log/oracle8.log その他のUNIXの場合: usr/omni/log/oracle8.log HP OpenVMS: OMNI\$ROOT: [LOG]ORACLE8.LOG
- Oracleはログを*Oracle user dump directory*\sbtio.logファイルに書き込みま す。

# Oracle RMANメタデータとData Protectorのメディ ア管理データベースの同期化

ここでは、Oracle RMANメタデータとData Protectorのメディア管理データベースを同 期化する方法を説明します。

RMANメタデータには、ターゲットデータベースに関する情報が保持されています。 RMANは、この情報をすべてのバックアップ、復元、および保守操作に使用します。メ タデータは、リカバリカタログデータベースと制御ファイルのどちらにも保存できます。

Oracle側でテープバックアップや復元を利用するには、Data Protectorのメディア 管理機能が必要です。

Data Protectorには、独自のデータ保護ポリシーがありますが、これはOracle RMANメ タデータと自動的には同期化されません。両方のカタログを同期化するには、RMAN を使って以下のコマンドを実行します。

allocate channel for maintenance type 'sbt\_tape' parms 'SBT\_LIBRARY=*Path\_to\_Data\_Protector\_MML*, ENV=(OB2MAINTENANCE=1)';

106 OracleとData Protectorの統合

crosscheck backup completed after "TO\_DATE('01/13/06 10:30:00','MM/DD/YY  $HH24:MI:SS'$ ";

release channel;

SBT\_LIBRARYパラメータは、UNIXクライアントとWindowsクライアントでのみ指定 する必要があります。

RMANは、レポジトリ内のすべてのバックアップをチェックし、各バックアップが利用可 能かどうかをMMDBに照会します。照会結果に応じて、バックアップに期限切れまたは 利用可能のマークを付けます。上の例では、MMDBにより期限切れと報告されている バックアップを削除せずに、期限切れとしてマークしていることに注意してください。

リカバリカタログデータベースから期限の切れたバックアップオブジェクトを削除するに は、RMANを使用して以下のコマンドを実行します。

delete expired backup;

リカバリカタログの保守の詳細は、『Oracle Recovery Manager User's Guide and References』を参照してください。

## ※ ヒント:

同期化は、以下のタイミングで実行することをお勧めします。

- Oracleオブジェクトが格納されているメディアをData Protectorでインポー トまたはエクスポートした後
- Oracleオブジェクトが格納されているメディアの保護期限が切れたとき

# トラブルシューティング

この項では、Data ProtectorのOracle用統合ソフトウェアに関する一般的な確認および 検証事項の一覧と、この統合ソフトウェア使用時に発生する可能性がある問題を挙げ て説明します。最初に「<mark>問題」(114ページ)を一読し、解決策が見つからない場合に</mark> は、一般的なチェックと確認を行うことをお勧めします。

Data Protector のトラブルシューティング全般については、HP Data Protector トラブ ルシューティングガイドを参照してください。

## 作業を開始する前に

- 最新の Data Protector パッチがインストールされていることを確認します。オ ンラインヘルプの索引「パッチ」を参照して、この方法を確認します。
- Data Protector 全般に関する制限事項、既知の問題とその回避方法について は、『HP Data Protector product announcements ソフトウェアノートおよびリ ファレンス』 を参照してください。
- サポートされているバージョン、プラットフォームなどに関する最新の情報につ いては[、http://www.hp.com/support/manuals](http://www.hp.com/support/manuals) を参照してください。

## チェックと確認

以下の手順の詳しい実行方法については、Oracleのマニュアルを参照してください。 構成、バックアップ、または復元に失敗した場合、以下の確認を行ってください。

- Oracleターゲットデータベースにアクセスできるか検証し、以下の方法でOracle ターゲットデータベースが開くかどうかを検証します。
	- 1. UNIXの場合: ORACLE HOME変数とDB\_NAME変数を以下のようにエク スポートします。
		- sh型のシェルを使用している場合は、以下のコマンドを入力します。 ORACLE HOME="ORACLE HOME" export ORACLE\_HOME DB\_NAME="DB\_NAME" export DB\_NAME
		- csh型のシェルを使用している場合は、以下のコマンドを入力します。 setenv ORACLE\_HOME "ORACLE\_HOME" seteny DB\_NAME "DB\_NAME"

Windows の場合:ORACLE HOME変数とDB\_NAME変数を設定します。

- 2. ORACLE HOMEディレクトリ内のbinディレクトリからSQL\*Plusを起動します。 sqlplus /nolog
- 3. SQL\*Plusを起動して以下のコマンドを入力します。

connect user name/password@service as sysdba;

select \* from dba tablespaces;

exit

上記が正しく実行されなかった場合は、Oracleターゲットデータベースをオー プンします。

- リカバリカタログ(使用されている場合)にアクセスできるか検証し、以下の方法 でリカバリカタログがオープンするかどうかを検証します。
	- 1. ORACLE HOME変数とDB\_NAME変数をステップ 1 (108ページ) で説明さ れているようにエクスポートまたは設定します。
	- 2. ORACLE\_HOMEディレクトリ内のbinディレクトリからSQL\*Plusを起動します。 sqlplus /nolog
	- 3. SQL\*Plusを起動して以下のコマンドを入力します。

```
connect Recovery_Catalog_Login
```
select \* from rcver;

exit
上記が正しく実行されなかった場合は、リカバリカタログを開きます。

- リスナが、Oracleターゲットデータベースとリカバリカタログデータベースに対 して正しく構成されていることを確認します。これは適切なネットワーク接続 の確立に必要です。
	- 1. ORACLE HOME変数をステップ 1 (108ページ) で説明されているよう にエクスポートまたは設定します。
	- 2. ORACLE HOMEディレクトリ内のbinディレクトリからリスナを起動します。

lsnrctl status service

上記が正しく実行されなかった場合は、リスナを起動し、Oracleのマニュア ルで、構成ファイル(LISTENER.ORA)の作成方法に関する項を参照してく ださい。

Windowsでは、リスナプロセスは、[コントロールパネル] > 「管理ツール] > [ サービス]で開始できます。

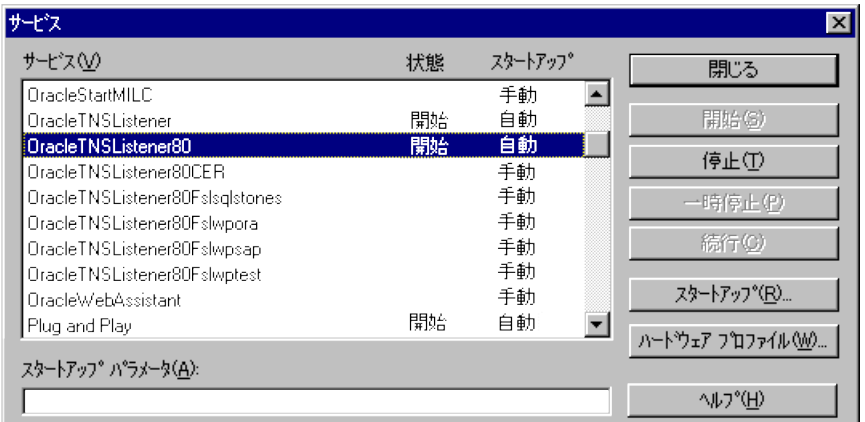

#### 図 23 Oracleリスナのステータスのチェック

[サービス]ウィンドウで各リスナサービスのステータスが[開始]になっているこ とを確認します。まだ開始していないリスナサービスがある場合は、そのリ スナサービスを手動で開始する必要があります。

3. ORACLE\_HOMEディレクトリ内のbinディレクトリからSQL\*Plusを起動します。

sqlplus /nolog

#### 4. SQL\*Plusを起動して以下のコマンドを入力します。

connect Target Database Login

exit

続いて、以下のように入力します。

connect Recovery\_Catalog\_Login

exit

上記が正しく実行されなかった場合は、Oracleのマニュアルで、構成ファイル (NAMES.ORA)の作成方法に関する項を参照してください。

• Oracleターゲットデータベースとリカバリカタログデータベースの構成におい て、システム特権でのリモート接続が可能になっていることを確認します。

- 1. ORACLE HOME変数とDB\_NAME変数をステップ 1 (108ページ) で説明さ れているようにエクスポートまたは設定します。
- 2. ORACLE\_HOMEディレクトリ内のbinディレクトリからSQL\*Plusを起動します。 sqlplus /nolog
- 3. SQL\*Plusを起動して以下のコマンドを入力します。

connect Target\_Database\_Login as SYSDBA

exit

期間の終わり

sqlplus connect Recovery Catalog Login as SYSDBA

exit

SYSDBAの代わりにSYSOPERを使って、上記の手順を繰り返します。 上記が正しく実行されなかった場合は、Oracleのマニュアルを参照し、パス ワードファイルの設定と、init*DB\_NAME*.oraファイル内の関連パラメータの設 定を行ってください。

- リカバリカタログを使用する場合は、ターゲットデータベースがリカバリカタロ グに登録されているかどうかを検証します。
	- 1. ORACLE HOME変数をステップ 1 (108ページ) で説明されているよう にエクスポートまたは設定します。
	- 2. ORACLE HOME;ディレクトリ内のbinディレクトリからSQL\*Plusを起動しま す。

sqlplus /nolog

3. SQL\*Plusを起動して以下のコマンドを入力します。

connect Recovery\_Catalog\_Login;

select \* from rc\_database;

exit

上記が正しく実行されなかった場合は、Data Protectorを使って構成を行うか、 またはOracleマニュアルのリカバリカタログデータベースへのOracleターゲット データベースの登録方法に関する項目を参照してください。

• RMANチャネルタイプのディスクを使って、ディスクへの直接バックアップと復 元を実行できることを確認します。

リカバリカタログを使用する場合は、以下の手順に従います。

- 1. ORACLE HOME変数をステップ 1 (108ページ) で説明されているよう にエクスポートまたは設定します。
- 2. ORACLE HOMEディレクトリ内のbinディレクトリからRMANを起動します。

rman target Target\_Database\_Login catalog Recovery\_Catalog\_Login cmd\_file=rman\_script

リカバリカタログを使用しない場合は、以下の手順に従います。

- 1. ORACLE HOME変数をステップ 1 (108ページ) で説明されているよう にエクスポートまたは設定します。
- 2. ORACLE HOMEディレクトリ内のbinディレクトリからRMANを起動します。

rman target *Target Database Login* nocatalog cmd file=rman script

#### RMANバックアップスクリプトの例は、以下のとおりです。

run {

allocate channel 'dev0' type disk; backup tablespace tablespace name format 'ORACLE\_HOME/tmp/datafile\_name';

#### } バックアップが正常に終了したら、以下の復元スクリプトを実行し、バックアッ プしたテーブルスペースを復元します。

run {

allocate channel 'dev0' type disk; sql 'alter tablespace *tablespace name* offline immediate'; restore tablespace tablespace name; recover tablespace *tablespace* name; sql 'alter tablespace tablespace\_name online'; release channel 'dev0'; } 上記が正しく実行されなかった場合は、Oracleのマニュアルで、RMANを使 用してディスクへのバックアップと復元を直接実行する方法の詳細を確認し てください。

まだ構成またはバックアップに失敗する場合は、以下の確認を行ってください。

- Data Protectorソフトウェアが正しくインストールされているかどうかを検証 します。 詳細については、『HP Data Protector インストールおよびライセンスガ イド』を参照してください。
- SYSDBA特権がOracle管理者に付与されているかどうかを確認します。
- 特別なOracle環境設定になっている場合は、Cell Manager上でData Protector Oracle構成ファイルに入力されていることを確認します。Data Protector Oracle 構成ファイル内の変数の設定については、util\_cmdのマンページまたは『HP Data Protector command line interface reference』を参照してください。
- Oracle Serverシステムのファイルシステムバックアップを実行することにより、 Oracle ServerとData Protector Cell Managerシステム間の通信に関して起こり 得る問題を回避することができます。 ファイルシステムバックアップの実行方法の詳細は、オンラインヘルプの「標 準バックアップ手順」を参照してください。
- Windows上では、Oracle Serverシステム上で「Data Protector Inet1サービス の起動パラメータをチェックします。 [コントロール パネル]で、[管理ツール]、[サービス]、[Data Protector Inet] を順に選択します。 サービスは、特定のユーザーアカウントで実行する必要があります。同じユー ザーがData Protector adminまたはuserグループに割り当てられていること も確認します。
- Oracle Serverシステム上の以下のファイルに報告されているシステムエラーを 調べます。 HP-UX、Solaris、およびLinuxの場合:/var/opt/omni/log/debug.log **その他のUNIXの場合:** /usr/omni/log/debug.log Windows の場合: Data Protector home\log\debug.log

まだバックアップまたは復元に失敗する場合は、以下の確認を行ってください。

- testbar2ユーティリティを使って、Data Protectorの内部データ転送をテスト します。
	- 1. Cell Manager名がOracle Serverシステム上で正しく定義されていることを確 認します。Cell Managerシステムの名前が記述されている以下のファイル を確認します。

HP-UX、Solaris、およびLinuxの場合:/etc/opt/omni/client/cell\_server

その他のUNIXの場合: /usr/omni/config/cell/cell\_server

Windows の場合: Data Protector home\Config\client\cell\_server

2. ORACLE HOMEディレクトリ内のbinディレクトリから以下を起動します。

#### バックアップが失敗した場合:

testbar2 -type:Oracle8 -appname: DB\_NAME-perform:backup -bar: backup specification name

#### 復元が失敗した場合:

testbar2 -type:Oracle8 -appname:DB\_NAME-perform:restore —object:object\_name -version:object\_version-bar:backup\_specification name

objectオプションには、ホスト名を指定しないでください。ホスト名は、 testbar2から自動的に渡されます。

3. 「正常」というメッセージだけが画面に表示されます。そうでない場合は、 Data Protectorの[モニター]コンテキストの[詳細]ボタンをクリックして、 testbar2ユーティリティから報告されたエラーをチェックします。

統合ソフトウェアのData Protector側に問題があるとメッセージに表示された 場合は、以下の手順を実行します。

- バックアップ仕様(バックアップに失敗した場合)または復元セッション(復元に 失敗した場合)のオーナーがOracleバックアップオーナーであるかどうか、 およびこのユーザーがData Protector operatorグループまたはadminグ ループに所属しているかどうかを確認します。
- そのData Protectorユーザーグループのユーザー権限「プライベートオブ ジェクトを表示]が有効になっていることを確認します。
- バックアップが失敗した場合:

Oracleバックアップ仕様を作成し、nullデバイスまたはファイルにバックアッ プを行います。バックアップが正常に終了した場合は、バックアップデバ イスに関連した問題の可能性があります。デバイスのトラブルシューティ ング方法については、『HP Data Protector トラブルシューティングガイ ド』を参照してください。

• 復元が失敗した場合:

復元セッションのオーナーとして、omnidbコマンドを実行して、データベー ス内のオブジェクトを表示します。

またテストに失敗した場合は、サポート担当へご連絡ください。

まだ、復元に失敗する場合、以下の確認を行ってください。

- バックアップメディアにオブジェクトが存在するかどうかを検証します。 これは、Oracle Serverシステム上で ORACLE HOME;ディレクトリのbinディレ クトリから以下のコマンドを実行することにより行うことができます。 omnidb -oracle8 "*object name*" -session "Session ID" -media コマンドの出力には、指定したOracleオブジェクトに関する詳細、このオブジェ クトを含むバックアップセッションのセッションID、使用したメディアのリスト が表示されます。omnidbコマンドの詳細な構文については、このコマンド のマンページを参照してください。
- データベースが正しい状態になっていることを確認します。

Data Protector GUIでデータベース項目を復元しようとしたときにGUIがハング した場合は、以下のいずれかの方法で対処してみてください。

- 制御ファイルを復元する場合は、データベースがNoMount状態になってい る必要があります。 コマンドウィンドウを開き、次のコマンドを実行します。 sqlplus /nolog SQL>connect user/password@service as sysdba SQL>shutdown immediate SQL>startup nomount;
- データファイルを復元する場合は、データベースがMount状態になってい る必要があります。 コマンドウィンドウを開き、次のコマンドを実行します。 sqlplus /nolog SQL>connect user/password@service as sysdba SQL>shutdown immediate SQL>startup mount
- Data Protector GUIでデータベース項目を復元しようとしているときに解決 できない問題が生じた場合は、RMAN CLIを使ってデータベース項目を復 元してみてください。 詳しくは、[「RMANを使用したOracleデータベースの復元」\(93ページ\)](#page-92-0) を参照してください。
- GUIを使用してバックアップセッションを復旧および復元した後で、データベー スを手動でOpen状態にしてください。 バックアップセッションの復旧および復元にData Protector GUIを使用すると、 次のエラーメッセージが返されることがあります。 Oracleエラー:ORA-1589:must use RESETLOGS or NORESETLOGS option for database open. このエラーが発生した場合は、SQLplusウィンドウを開き、以下のコマンド を実行します。 sqlplus /nolog SQL>connect user/password@service as sysdba SQL>alter database open noresetlogs; 上のコマンドでエラーを解決できない場合は、次のコマンドを実行してみ てください。

SQL>alter database open resetlogs;

# 問題

#### 問題

#### Oracle 8iからOracle 9iへのアップグレード後にData Protector Oracle用統合ソフトウェ アを使用すると、Data Protectorが12:8422エラーを報告する

Oracle 8iをOracle 9iにアップグレードした後、Oracleインスタンスの構成中またはバッ クアップ中に以下のエラーが返されます。

#### 対策

Oracle 8i svrmgrlバイナリを、Data Protectorが検出しないよう別の名前に変更しま す。Oracle 8iからOracle 9iへのアップグレード処理では、Oracle 8iのsvrmgrlバイ ナリは削除されず、パーミッションが変更されます。svrmgrlバイナリの名前を変更 すれば、Data Protectorは本来使用すべきOracle 9iのsqlplusを使用できるようにな り、操作は正常に終了します。

#### 問題

#### Oracleのバックアップ時にSYS.LT\_EXPORT\_PKG.schema\_inf\_expを呼び出すと、Data Protectorによってエラーが報告される

モニターに以下のエラーが示されます。

#### EXP-00008:ORACLE error 6550 encountered

ORA-06550:line 1, column 13: PLS-00201:identifier 'SYS.LT\_EXPORT\_PKG' must be declared ORA-06550:line 1, column 7: PL/SQL:Statement ignored EXP-00083:The previous problem occurred when calling SYS.LT\_EXPORT\_PKG.schema\_info\_exp . exporting statistics Export terminated successfully with warnings. [Major] From:ob2rman.pl@machine "MAKI" Time:10/01/01 16:07:53 Export of the Recovery Catalog Database failed.

#### 対策

SQL\*Plusを起動し、以下の手順でLT\_EXPORT\_PKGに実行権限を付与します(実行 前にユーザーsysにSYSDBA権限が付与されていることを確認してください)。

sqlplus 'sys/password@CDB as sysdba'

SQL> grant execute on sys. It export pkg to public;

異常終了したバックアップセッションを再起動します。

#### 問題

#### UNIX上で、Data Protectorが「共有メモリを割り当て/関連付けできません」という エラーを報告する

バックアップが失敗し、次のエラーメッセージが表示されます。

Cannot allocate/attach shared

memory (IPC Cannot Allocate Shared Memory Segment) System error:[13] パーミッションが拒否されました。) => 中止しています。

#### 対策

メモリのウィンドウイングが適切に行われるように/opt/omni/.omnircファイル内の OB2SHMEM IPCGLOBAL omnirc変数を1に設定し、失敗したバックアップセッション を再開します。HP Data Protector トラブルシューティングガイドを参照して、omnirc ファイルを使用する場合の詳細を確認してください。

#### 問題

#### ポイントインタイム復元および復旧後、バックアップに失敗する

#### 以下のエラーが表示されます。

RMAN-06004:ORACLE error from recovery catalog database:RMAN-20003:target database incarnation not found in recovery catalog

#### 対策

#### 以下のように、RMANを使用してターゲットおよびリカバリカタログデータベースに 接続し、リカバリカタログにデータベースの新しい状態を登録するために、データ ベースをリセットします。

rman target Target Database Login catalog Recovery Catalog Login

RMAN> RESET DATABASE;

RMAN> exit

#### 問題

#### RAC上のアーカイブログのバックアップを実行できない

RACで、アーカイブログがNFSマウントされたディスク上にインストールされていませ ん。アーカイブログのバックアップを実行できません。

#### 対策

各アーカイブログのバックアップ仕様を以下のように編集します。

- 各ノードにallocate channelコマンドを追加します。
- 各インスタンスに接続するためのコマンドを追加します。接続パラメータの形 式は、username/passwd@INSTANCEとします。

#### たとえば、2つのノードを使用している場合、バックアップ仕様は以下のようにな ります。

run { allocate channel 'dev\_0' type 'sbt\_tape' parms 'SBT\_LIBRARY=Path\_to\_Data\_Protector\_MML, ENV=(OB2BARTYPE=Oracle8,OB2APPNAME=DB\_NAME,OB2BARLIST=RAC\_arch)' connect *username*/passwd@INSTANCE\_1; allocate channel 'dev\_2' type 'sbt\_tape' parms 'SBT\_LIBRARY=Path\_to\_Data\_Protector\_MML,

ENV=(OB2BARTYPE=Oracle8,OB2APPNAME=DB\_NAME,OB2BARLIST=RAC\_arch)' connect username/passwd@INSTANCE\_2; backup format 'RAC\_arch<QU\_%s:%t:%p>.dbf' archivelog all; }

問題

#### Linux上で復元対象としてOracle9iデータベースをブラウズすると、「バイナリ util orarestが見つかりません」のエラーメッセージが表示される

#### Linux上で復元対象として*Oracle9i*データベースをブラウズすると、次のエラーメッ セージが表示されます。

バイナリutil\_orarestが見つかりません。リモートホストから情報を取得できません。

#### 対策

以下の2つの対応策が考えられます。

- 次のコマンドを実行します。 /usr/omni/bin/util\_orarest.exe -objs0 DB\_NAME コマンドのコアダンプが作成された場合は、libcのバージョンが2.3.2-23または それ以降であることを確認してください。これで問題は解決されるはずです。
- 以下のように、util orarest.exeユーティリティを新しいutil orarest9.exe ユーティリティで置き換えます(この2つのユーティリティは、共にLinux上の /usr/omni/binディレクトリにあります)。
	- 1. util orarest.exeの名前をutil orarest.exe.origに変更する
	- 2. util\_orarest9.exeの名前をutil\_orarest.exeに変更する

問題

#### リカバリカタログが失われ、制御ファイルをData Protectorで管理されているバック アップから復元することができない

リカバリカタログ、RMAN自動バックアップ機能が使用されていません。制御ファイル はData Protectorで管理されるバックアップから復元することはできません。有効な 制御ファイルのバックアップは、テープ上にあります。

#### 対策

• RMANバックアップセットから制御ファイルを復元し、データベースをマウント して復元し、データベースの復旧を実行します。

run { allocate channel 'dev\_0' type 'sbt\_tape' parms 'SBT\_LIBRARY=Path\_to\_Data\_Protector\_MML'; restore controlfile from 'backup piece handle'; sql 'alter database mount';

set until time 'MMM DD YY HH24:MM:SS'; restore database; recover database; sql 'alter database open resetlogs'; release channel 'dev\_0'; }

#### ここで、復元された制御ファイルのバックアップ後に作成されたバックアップが あれば、これを手動で登録する必要があります。その後、復元手順を続行 します。

backup piece handleについては、Data Protectorの内部データベースおよび 以前のバックアップセッションのセッション出力を検索します。

#### 問題

#### バイナリutil\_orarestが見つからない

データベース項目を新しいホストに復元するときに、次のメッセージが表示される ことがあります。

バイナリutil\_orarestが見つかりません。リモートホストから情報を取得できません。

#### 対策

問題を解決するには、次の手順に従います。

- 1. Data Protectorを閉じます。
- 2. Cell Managerのあるシステムで環境変数を設定します。 OB2\_ORARESTHOSTNAME = target\_Oracle\_host
- 3. Data Protectorを再起動して、データベース項目の復元を再試行します。
- 4. 復元が完了したら、Data Protectorを閉じて、次の環境変数を再設定します。 OB2\_ORARESTHOSTNAME = empty
- 5. Data Protectorを再起動してください。

#### 問題

#### RMAN復元スクリプトの変更方法

Data ProtectorのGUIまたはCLIを使ってOracleデータベースの復元を開始すると、 RMAN復元スクリプトが作成され、これが即座に実行されるので、最初に編集するこ とはできません。

#### 対策

実行前にスクリプトを編集するには、Data Protector omnirc変数 OB2RMANSAVEを 既存のディレクトリに設定します。変数を設定し、復元を開始すると、実行時に作成さ れるRMAN復元スクリプトが、RMAN\_restore\_*backup\_specification\_name.*rmanと いう名前で指定した場所に保存され、実際の復元はスキップされます。ここで、スクリ

プトを編集して、後で、これを手動で実行することができます。On how to set the omnirc variable, see the online Help index:"omnirc options".

Data Protectorを使用して復元を再開するには、OB2RMANSAVE変数の内容を削除 するか、コメント化するか、変数全体を削除します。Windowsクライアント上で変 数をコメント化または削除した場合には、Data Protector Inetサービスを再起動し て設定を有効にする必要があります。

# 2 SAP R/3とData Protectorとの統 合Data Protectorの

# 概要

この章では、Data ProtectorのSAP R/3用統合ソフトウェア(SAP R/3用統合ソフトウェ ア)の構成方法と使用方法について説明します。 ここでは、SAP R/3データベース環 境の以下のファイル(**SAP R/3オブジェクト**)のバックアップと復元を行う上で理解し ておく必要がある概念と各方式について説明します。

- データファイル
- 制御ファイル
- オンラインREDOログ
- オフライン(アーカイブ) REDOログ
- SAP R/3ログファイル/パラメータファイル

Data Protectorは、オフラインバックアップとオンラインバックアップをサポートしていま す。 オンラインバックアップ中は、SAP R/3アプリケーションはアクティブになります。

Data Protectorで提供される対話型バックアップとスケジュール設定によるバック アップには、以下の種類があります。

#### 表 6 バックアップの種類

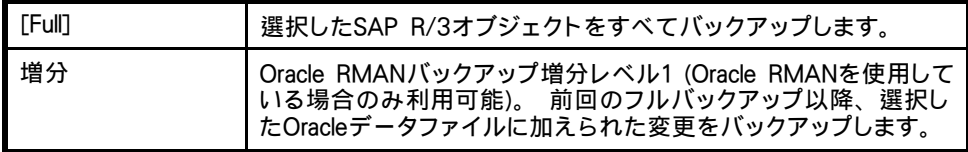

以下を使用してバックアップを開始できます。

- Data Protectorユーザインタフェース
- SAP BRTOOLSインタフェース

Data Protectorは、ファイルシステムの復元のみサポートします。 SAP R/3ファイル を次の場所に復元できます。

- 元の場所
- 別のクライアント
- 別のディレクトリ

以下を使用してData Protectorのバックアップを復元できます。

- Data Protectorユーザインタフェース
- SAP BRTOOLSユーザーインタフェース

復元の完了後、SAP BRTOOLSインタフェースを使用して特定の時点へデータベース を復旧できます。

この章では、Data ProtectorのSAP R/3用統合ソフトウェア固有の情報について説 明します。 Data Protectorの一般的な使用法とオプションについては、オンライ ンヘルプを参照してください。

# 統合ソフトウェアの概念

この統合ソフトウェアは、SAPのバックアップ/復元ツール(BR\*Tools)とData Protector を統合するものです。 SAP R/3アプリケーションはOracleデータベースの最上部で実 行されるため、SAP R/3のバックアップオブジェクトとOracleのバックアップオブジェク トはよく似ています。 この2つのバックアップオブジェクトの主な違いは、SAPバック アップユーティリティがデータベースをData Protectorに認識されないよう隠す点です。

SAPツールは、Data ProtectorインタフェースまたはSAP BRTOOLSインタフェースを使 用して開始できます。

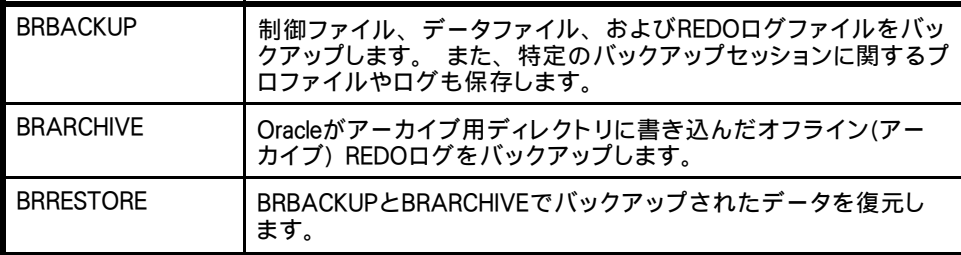

#### 表 7 SAPバックアップ/復元ユーティリティ

Oracleのデータファイルは2つの方法でバックアップできます。

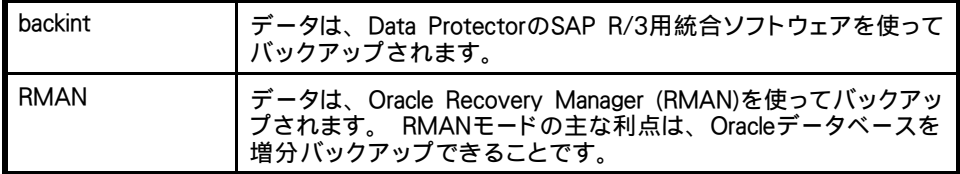

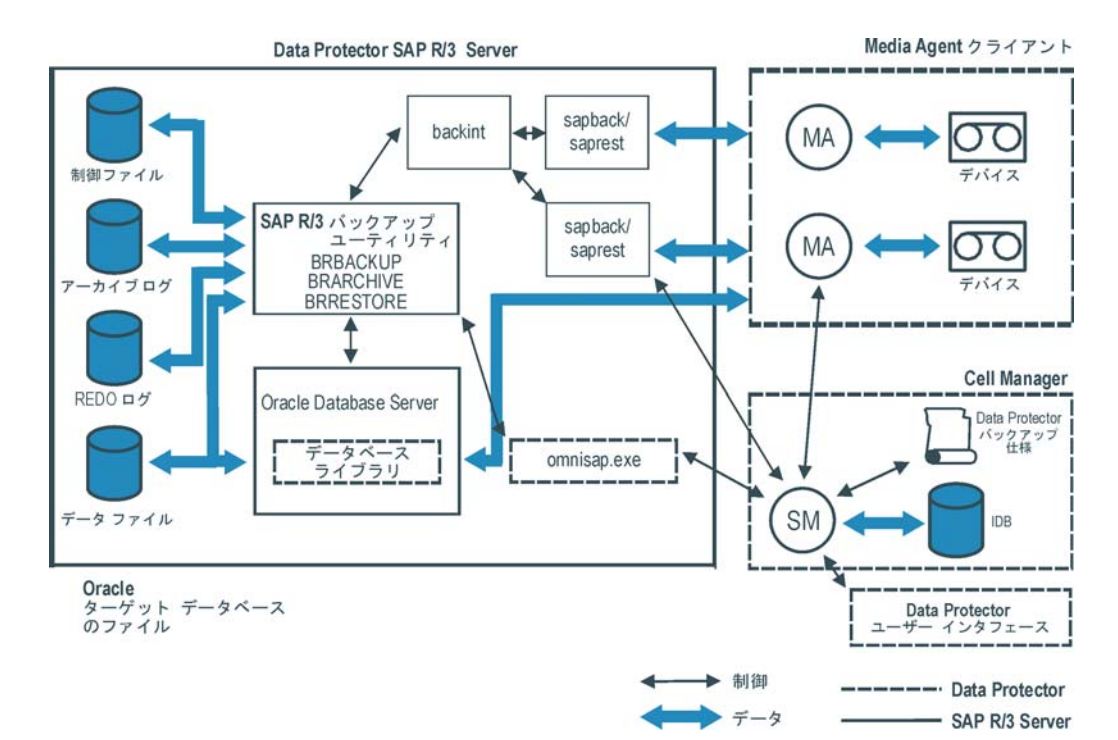

#### 図 24 SAP R/3のアーキテクチャ

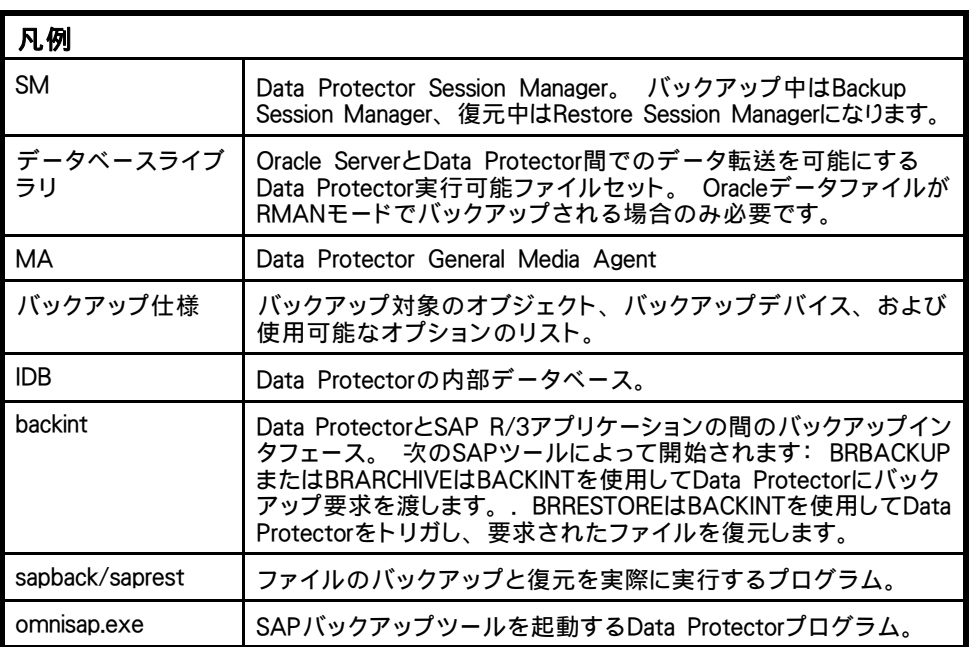

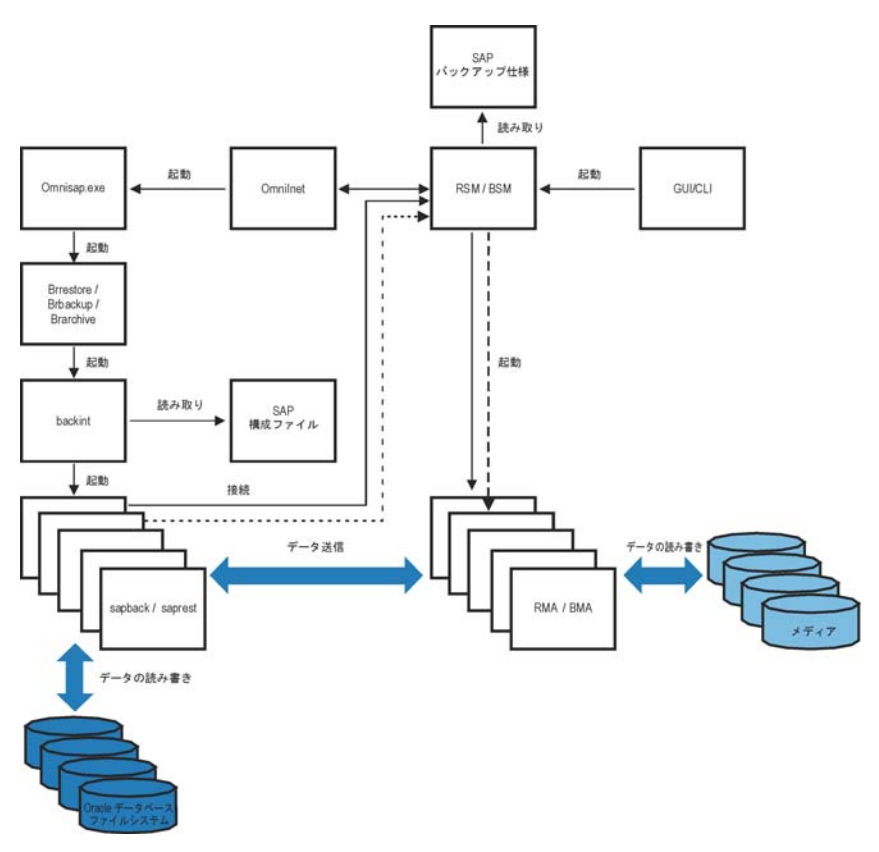

#### 図 25 SAP R/3のアーキテクチャ: backintモード

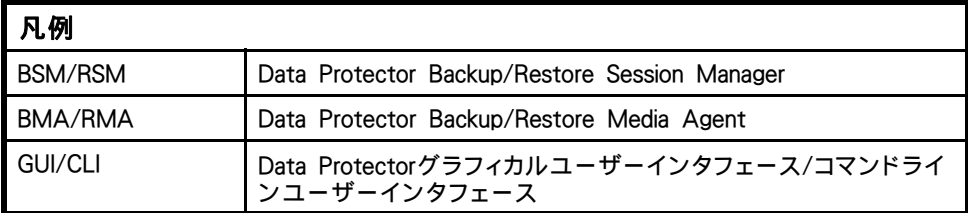

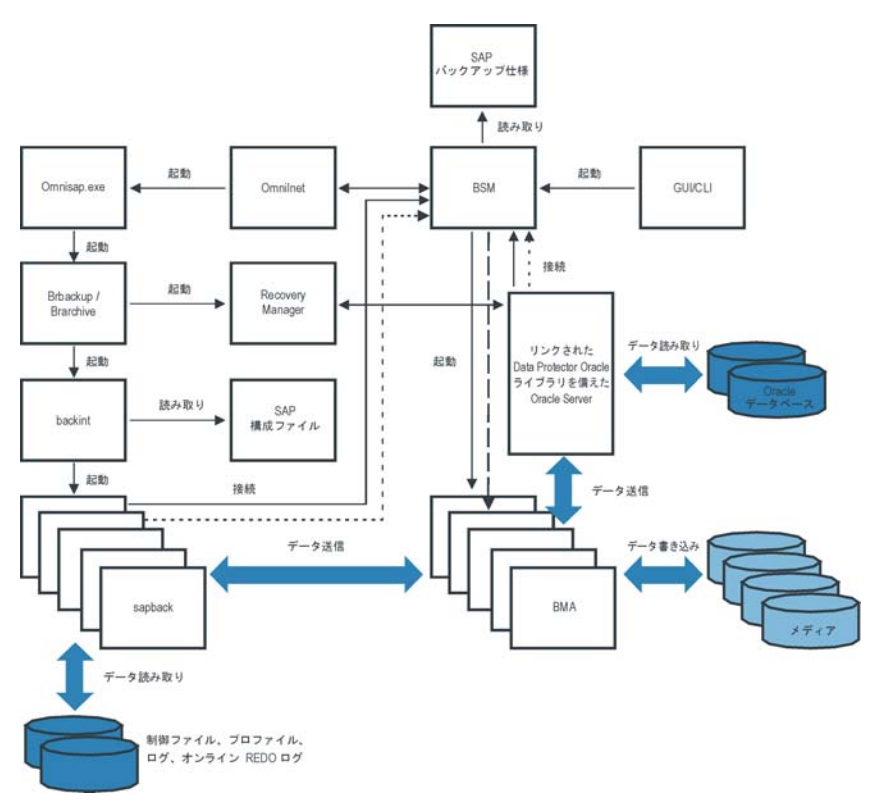

図 26 SAP R/3のアーキテクチャ: RMANモード

# バックアップの流れ

- 1. バックアップセッションが開始する場合
	- Data Protectorインタフェース(またはスケジューラ)を使用: BSMは、適切 なData Protectorのバックアップ仕様を読み取り、デバイスが使用可能か どうかを確認した後、SAP R/3クライアント上のomnisap.exeプログラムを 起動します。 omnisap.exeエージェントは、適切な環境変数をエクスポー トして、BRBACKUPまたはBRARCHIVEを起動します。
	- SAP BRTOOLSインタフェースの使用: BRBACKUPまたはBRARCHIVE が直接起動します。
- 2. BRBACKUPは以下を行います。
	- バックアップタイプ(オンラインまたはオフライン)に応じてOracleターゲット データベースの状態を自動的に変更(起動または終了)します。
	- OracleターゲットデータベースをARCHIVELOGモードに切り替えます。 アーカイブREDOログファイルが、Oracleによってアーカイブ用ディレクトリ に書き込まれ、その後BRARCHIVEでバックアップされます。
	- バックアップセッション中にBRBACKUPログを作成します。このログには、 バックアップファイルとバックアップIDについての情報が含まれます。この 情報は、復元中にデータベースファイルとアーカイブREDOログファイルの 復元先を決定するのに必要です。
	- backintを使ってオンラインバックアップを行う場合に、テーブルスペース モード(BEGIN/END BACKUP)を設定します。 テーブルスペースモードを設 定すると、SAPR/3アプリケーションは、テーブルスペースがバックアップ される直前にテーブルスペースをバックアップモードにし、バックアップ が完了するとすぐに通常のモードに戻します。
- 3. • BRBACKUPが起動する場合
	- a. BRBACKUPは、backintコマンド(backintモード)またはRMAN (RMAN モード)を起動し、Oracleデータファイルと制御ファイルをバックアッ プします。
	- b. BRBACKUPはbackintコマンドを(backintモードおよびRMANモードで) 開始し、Oracleデータファイルと制御ファイルのバックアップ時に作 成されたSAPパラメータファイルとSAP R/3履歴ファイルをバック アップします。
	- BRARCHIVEが(backintモードまたはRMANモードで)起動すると、 BRARCHIVEはbackintコマンドを開始し、アーカイブREDOログファイルを バックアップします。 さらに、制御ファイルのコピーが作成され、これ もバックアップされます。

#### ■ 注記:

backintは、バックアップ対象に指定されたファイルを、選択されてい る負荷調整タイプに応じてサブセットに分割し、各サブセットに対して sapbackプロセスを開始します(指定されている同時処理数が十分であ る場合)。 sapbackプロセスは、ディスクからデータを読み込み、読 み込んだデータをGeneral Media Agentに送信します。

4. すべてのGeneral Media Agentがデータ転送を終了すると、BSMはタイムアウト (SmWaitForNewClient omnircグローバル変数)で設定された時間待機し、この期 間内にbackintが起動されなかった場合は、バックアップセッションを終了します。

# 復元の流れ

Data ProtectorユーザーインタフェースまたはSAP BRTOOLSユーザーインタフェースを 使用して復元を開始できます。 ただし、Data Protectorを使用した場合は、標準の ファイルシステムしか復元されません。

- 1. 復元するオブジェクトを選択し、SAP BRTOOLSを使用して復元を開始すると、使 用しているモードに応じて次の処理が行われます。
	- backintモード: BRRESTOREが、使用可能な空ディスク領域があるかどうか チェックし、Oracleデータファイルを復元するbackintコマンドを開始します。 復元対象のファイルのバックアップが異なるメディアにある場合、backint はメディアごとにそれぞれsaprestプロセスを開始するので、ファイルは並 行して復元されます(指定された同時処理数が十分である場合)。 最初 のsaprestプロセスによってRSMが起動し、以降のsaprestプロセスは同じ RSMに接続します。 RSMは、復元デバイスが使用できることをチェック し、データフローを開始します。
	- RMANモード: BRRESTOREは、RMANを起動し、これが、Data Protector データベースライブラリプロセスとOracle Serverプロセス経由でData Protectorに接続し、Oracleデータファイルのデータ転送を可能にします。
- 2. すべてのGeneral Media Agentがデータ転送を終了すると、RSMはタイムアウト (SmWaitForNewClientグローバル変数)で設定された時間待機し、この期間内に backintが起動されなかった場合は、復元セッションを終了します。

# Data ProtectorのSAP R/3構成ファイル

Data Protectorは、Cell Manager上の次のファイルに、構成されているすべてのSAP R/3データベースに対する統合パラメータを保存します。

- UNIXの場合 : /etc/opt/omni/server/integ/config/SAP/ client\_name%ORACLE\_SID
- Windows の 場 合 : Data Protector\_home\Config\Server\Integ\Config\Sap\client\_name%ORACLE\_SID

保存されるパラメータは、以下のとおりです。

- Oracleホームディレクトリ
- ターゲットデータベースへの暗号化接続文字列
- BRTOOLSホームディレクトリ
- バックアップの開始前にエクスポートの必要がある変数
- SAPDATAホームディレクトリ
- ユーザー名とユーザーグループ
- 制御ファイルまたはREDOログのコピーに使用される一時ディレクトリ
- 安全な場所にコピーされる制御ファイルとREDOログのリスト
- 文字セット(ORA\_NLS\_CHARACTERSET)
- 同時処理数と負荷調整(バックアップ仕様ごと)、RMANバックアップ用のチャネ ル数
- 速度パラメータ(特定のファイルのバックアップに要する時間 秒単位)
- 手動負荷調整パラメータ

構成パラメータは、以下のタイミングでData Protector SAP R/3構成ファイルに 書き込まれます。

- 統合ソフトウェアの構成中
- バックアップ仕様の作成中
- 構成パラメータの変更時

#### 重要:

構成ファイルの作成時には、バックアップに関する問題が発生しないように、ここ に示す構文と表記法を正確に守ってください。

### 注記:

#### このファイルのEnvironmentセクション(サブリスト)では、以下のように、他の環 境変数を参照してパラメータをセットアップすることができます。

SAPDATA\_HOME=\${ORACLE\_HOME}/data

#### 構文

#### Data Protector SAP R/3構成ファイルの構文は、以下のとおりです。

```
ORACLE HOME='ORACLE HOME';
ConnStr='ENCODED_CONNECTION_STRING_TO_THE_TARGET_DATABASE';
BR_directory='BRTOOLS_HOME';
SAPDATA HOME='SAPDATA HOME';
ORA_NLS_CHARACTERSET='CHARACTER_SET';
OSUSER='USER_NAME';
OSGROUP='USER_GROUP';
Environment={
[ENV_var1='value1']ENV var2='value2';
...]
} SAP_Parameters={backup_spec_name=('-concurrency #_of_concurrency
' | '-time_balance' | '-load_balance' | '-manual_balance' | '-channels
# of RMAN channels');
}
speed={
AVERAGE=1;
'filename'=#_of_seconds_needed_to_back_up_this_file;
\} compression=\{'filename'=size of the file in bytes after the
_compression;
```
} manual balance={backup specification name={ 'filename'=device\_number; }

ORA NLS CHARACTERSETパラメータの値は、SAP R/3データベース構成時に Data Protectorによって自動設定されます。 Data Protectorと併用するようにSAP R/3 データベースを構成する手順については、「SAP R/3データベースの構成」 (139 [ページ\)を参照してくださ](#page-138-0)い。

例

}

#### ファイルのサンプルを以下に示します。

```
ORACLE_HOME='/app/oracle805/product';
ConnStr='EIBBKIBBEIBBFIBBGHBBOHBB
QDBBOFBBCFBBPFBBCFBBIFBBGFBBDGBBBFBBCFBBDFBBCFBB';
BR_directory='/usr/sap/ABA/SYS/exe/run';
SAPDATA_HOME='/sap';
ORA_NLS_CHARACTERSET='USASCII7';
OSUSER='orasid';
OSGROUP='dba';
Environment={ }
 SAP_Parameters={
sap weekly offline=('-concurrency 1','-no balance');
sap_daily_online=('-concurrency 3','-load_balance');
sap_daily_manual=('-concurrency 3','-manual_balance');
}
speed={
AVERAGE=203971;
'/file1'=138186;
'/file2'=269756;
}
compression={
'/file1'=1234;
'/file2'=5678;
}
manual balance={
sap_daily_manual={
'/file1'=1; /* file 1 is backed up by the first sappack '/
'/file2'=2; /* file 2 is backed up by the second sappack */
\gammafile3<sup>'</sup>=1; /* file 3 is backed up by the first sapback */
'/file4'=1;
}
}
```
# CLIを使ったData Protector SAP R/3構成ファイルパラメータの設 定、取得、一覧表示、および削除

Data ProtectorのSAP R/3構成ファイルパラメータは、通常、以下のタイミングでData Protector SAP R/3構成ファイルに書き込まれます。

- SAP R/3によって実行されるOracleインスタンスのData Protector構成が完 了した後
- 新しいバックアップ仕様の作成後
- 時間別負荷調整アルゴリズムを使うバックアップが完了した後

#### util cmdコマンド

このコマンドを使うと、Data Protector SAP R/3クライアント上でData Protector SAP R/3構成ファイルパラメータを設定、取得、表示、および削除できます。パラメータを 設定するにはutil\_cmd -putopt、取得するにはutil\_cmd -getopt、一覧表示するには util\_cmd -getconfをそれぞれ使います。 このコマンドは、Data\_Protector\_home\bin ディレクトリ(Windowsシステムの場合)、/opt/omni/lbinディレクトリ(HP-UX、 Solaris、およびLinuxシステムの場合)、または/usr/omni/binディレクトリ(その他の UNIXシステムの場合)に用意されています。

#### クラスタ対応クライアント

クラスター環境では、コマンド行(クライアント上)からutil\_cmdコマンドを実行する前 に、仮想ホスト名として環境変数OB2BARHOSTNAMEを設定しておく必要がありま す。 OB2BARHOSTNAME変数は、以下のように設定します。

- UNIXの場合: export OB2BARHOSTNAME=*virtual hostname*
- Windowsの場合: set OB2BARHOSTNAME=virtual hostname

#### util\_cmdの構文

#### util\_cmdコマンドの構文は、以下のとおりです。

util cmd -getconf<sup>[ig]</sup> SAP *oracle instance* [-local *filename*]

util\_cmd -getopt[ion] [SAP *oracle\_instance*] *option\_name* [-sub[list] sublist name] [-local filename]

util cmd -putopt[ion] [SAP *oracle instance*] *option name* [*option value*] [-sub[list] *sublist\_name*] [-local *filename*]

#### 内容は以下のとおりです。

option name - パラメータの名前。

option\_value - パラメータの値。

[-sub[list] sublist\_name] -構成ファイル内でパラメータの書き込み先または 取得元となるサブリストを指定します。

[-local filename] - 以下のいずれかを指定します。

- -getconf[ig]オプションを使用した場合、コマンド出力の書き込み先となる ファイル名を指定します。 -localオプションを指定しなかった場合、出力は標 準出力に書き込まれます。
- -getopt[ion]オプションを使用した場合、パラメータとその値の取得元となる ファイル名を指定します。取得されたパラメータとその値は、標準出力に書 き込まれます。 -localオプションを省略すると、パラメータとその値はData Protector SAP R/3構成ファイルから取得され、標準出力に書き込まれます。
- -putopt[ion]オプションを使用した場合、コマンド出力の書き込み先となる ファイル名を指定します。 -localオプションを指定しないと、出力はData Protector SAP R/3構成ファイルに書き込まれます。

#### ■ 注記:

option\_valueパラメータに数値を指定する場合、この数値は単一引用符で囲み、 さらに二重引用符で囲んでください。

#### 戻り値

util cmdコマンドでは、各処理の実行後に短いステータスメッセージが表示され、標 準エラーに書き込まれます。これらのメッセージは、以下のとおりです。

- 構成の読み込み/書き込み操作が正常に実行されました。 このメッセージは、要求されたすべての処理が正常に完了した場合に表示さ れます。
- 構成オプション/ファイルが見つかりません。 このメッセージは、指定した名前のオプションが構成ファイルに含まれていない か、または-localとして指定したファイル名が存在しない場合に表示されます。
- 構成の読み込み/書き込み操作に失敗しました。 このメッセージは、重大なエラーが発生した場合に表示されます。たとえば、 Cell Managerが使用できない、Data Protector SAP R/3構成ファイルがCell Manager上に見つからないなどです。

#### パラメータの設定

SAP R/3によって実行されるOracleインスタンスICEに対するData Protector OB2OPTS パラメータおよびOracle BR\_TRACEパラメータを設定するには、Data Protector SAP R/3クライアント上で次のコマンドを使用します。

#### **Windows**

Data Protector home\bin\util\_cmd -putopt SAP ICE OB2OPTS '-debug 1-200 debug.txt' -sublist Environment

Data Protector home\bin\util\_cmd -putopt SAP ICE BR\_TRACE "'10'" -sublist Environment

#### HP-UX、Solaris、およびLinux

/opt/omni/lbin/util\_cmd -putopt SAP ICE OB2OPTS  $-$ debug  $\setminus$  1-200 debug.txt' -sublist Environment

/opt/omni/lbin/util\_cmd -putopt SAP ICE BR\_TRACE "'10'" -sublist Environment

#### その他のUNIX

/usr/omni/bin/util\_cmd -putopt SAP ICE NLS\_LANG \ 'US7ASCII' -sublist Environment

/usr/omni/bin/util\_cmd -putopt SAP TOR BR\_TRACE "'10'" -sublist Environment

#### パラメータの取得

Oracle インスタンスICEのOB2OPTSパラメータの値を取得するには、Data Protector SAP R/3クライアント上で以下のコマンドを使用します。

- Windowsの場合: *Data\_Protector\_home*\bin\util\_cmd -getopt SAP ICE OB2OPTS -sublist Environment
- HP-UX、Solaris、およびLinuxの場合: /opt/omni/lbin/util\_cmd -getopt SAP ICE OB2OPTS  $\setminus$  -sublist Environment
- その他のUNIXの場合: /usr/omni/bin/util\_cmd -getopt SAP ICE OB2OPTS -sublist \ Environment

#### パラメータの一覧表示

OracleインスタンスICEのData Protector SAP R/3構成ファイルパラメータを一覧表示 するには、Data Protector SAP R/3クライアント上で以下のコマンドを使用します。

- Windowsの場合: *Data Protector home*\bin\util cmd -getconf SAP ICE
- HP-UX、Solaris、およびLinuxの場合: /opt/omni/lbin/util\_cmd -getconf SAP ICE
- その他のUNIXの場合: /usr/omni/bin/util\_cmd -getconf SAP ICE

#### パラメータの削除

Oracle インスタンスICEのOB2OPTSパラメータの値を削除するには、Data Protector SAP R/3クライアント上で以下のコマンドを使用します。

- Windowsの場合: *Data Protector home*\bin\util cmd -putopt SAP ICE OB2PTS "" -sublist Environment
- HP-UX、Solaris、およびLinuxの場合: /opt/omni/lbin/util cmd -putopt SAP ICE OB2OPTS "" -sublist Environment
- その他のUNIXの場合: /usr/omni/bin/util\_cmd -putopt SAP ICE OB2OPTS "" -sublist Environment

# 統合ソフトウェアの構成

詳細については、以下のドキュメントを参照してください。

- 1. 必要なユーザーアカウントを構成します。 [「ユーザーアカウントの構成」\(135](#page-134-0) [ページ\)を参照してくださ](#page-134-0)い。
- 2. Oracleデータベースへの接続チェック。 [「接続の確認」\(136ページ\)を参](#page-135-0) 照してください。
- 3. 認証パスワードファイルの有効化。 [「認証パスワードファイル」\(136ページ\)](#page-135-0) を参照してください。
- 4. オンラインバックアップを有効にするためのアーカイブログモードの設定(オプショ ン)。 [「アーカイブログの有効化」\(136ページ\)を参照してくださ](#page-135-0)い。
- 5. バックアップ元または復元先とするすべてのSAP R/3データベースの構成。 [「SAP R/3データベースの構成」\(139ページ\)を参照してくださ](#page-138-0)い。

### 必要条件

- SAP R/3アプリケーションがすでにインストールされており、正しく構成されて いることを確認してください。 SAP R/3アプリケーションでOracleデータベー スを使用していることが必要です。 その他のデータベースが使用されてい る場合、対応するData Protector統合ソフトウェアを使用してバックアップで きます(たとえばInformix)。 このマニュアルは、SAP R/3アプリケーションと Oracleデータベースの管理に関して十分な知識があるユーザーを対象として 作成されています。
	- サポートされているバージョン、プラットフォーム、デバイスなどに関する 情報については、『HP Data Protector product announcements ソフトウェ アノートおよびリファレンス』また[はhttp://www.hp.com/support/manuals](http://www.hp.com/support/manuals) を参照してください。
	- SAP R/3アプリケーションおよびSAPのバックアップツールまたは復元ツール (BRBACKUP、BRRESTORE、BRARCHIVE)のインストール、構成、および使 用については、SAP R/3アプリケーションのマニュアルを参照してください。
- Data ProtectorのSAP R/3用統合ソフトウェアを使用するためのライセンス を有していることを確認します。 詳細は、『HP Data Protector インストー ルおよびライセンスガイド』を参照してください。
- Data Protectorが正しくインストールされていることを確認します。
	- Data ProtectorのSAP R/3用統合ソフトウェアをさまざまな方法でインス トールする方法については、『HP Data Protector インストールおよびライ センスガイド』を参照してください。
	- MC/SGクラスター内でのData Protector Cell Managerパッケージ構成に ついては、オンラインヘルプの索引 「MC/ServiceGuard統合」を参照 してください。

バックアップ元または復元先として予定するSAP R/3アプリケーションシステム にはすべて、Data Protector SAP R/3用統合ソフトウェアコンポーネントをイン ストールしている必要があります。

# 作業を開始する前に

• Data Protector で使用するデバイスとメディアを構成します。

使用するには、Data Protector Inetサービスを構成します。

- SAP R/3システムとCell Managerとの通信が正しく行われるかどうかをテス トするため、Data Protectorのファイルシステムのバックアップと復元を構成 および実行します。
- *(Windowsの場合のみ:* Data Protector InetサービスをOracleオペレーティ ングシステムのユーザーアカウントで再起動しま[す「ユーザーアカウントの](#page-134-0) [構成」\(135ページ\)を参照。 Data P](#page-134-0)rotector Inetアカウントの変更に関す る詳細については、オンラインヘルプの 「Data Protector Inetアカウント を変更する」を参照してください。 各インスタンスごとに異なるSAP管理者アカウントが構成されているシステムで 実行している複数のSAP R/3インスタンスがある場合、SAP管理者共通アカウ ントを追加作成してください。 サービス起動アカウントとしてこのアカウントを

# クラスタ対応クライアント

- 構成ファイルはCell Manager上にあるため、SAP R/3データベースは1つのクラ スターノード上でのみ構成します。 UNIXの場合: 構成中、Data ProtectorはData Protectorのbackintプログラ ムプログラムへのリンクを現在のアクティブなノード上に作成します。 他の ノード上ではすべて手動でリンクを作成する必要があります。 以下のコマンド を実行します。 ln -s /opt/omni/lbin/backint \ /usr/sap/*ORACLE\_SID*/sys/exe/run Windows の場合: 構成中、Data ProtectorはData Protectorのbackintプログ ラムプログラム Data\_Protector\_home\binから、SAPバックアップツールが格
- 納されているディレクトリにコピーします。 これは、現在アクティブなノード上 でのみ行われます。 他のノードでは、手動で行う必要があります。 • Data Protector CLIを使用する場合は、以下のように、Data Protectorの環境
- 変数OB2BARHOSTNAMEに仮想サーバー名を設定する必要があります。 Windows  $\mathcal{O}$ 場合: set OB2BARHOSTNAME=virtual server name UNIXの場合: export OB2BARHOSTNAME=virtual server name
- <u>• *Tru64の場合:* 以下のリンクを作成します。</u> ln -s /sapfiles/admin/dbs/initsap.dba initSAP.dba
	-
	- ln -s /sapfiles/admin/dbs/initsap.ora initSAP.ora
	- ln -s /sapfiles/admin/dbs/initsap.sap initSAP.sap

<span id="page-134-0"></span>注記:

SAPでは、すべてのクラスターノードにSAPバックアップユーティリティをイン ストールすることを推奨しています。

# ユーザーアカウントの構成

SAP R/3のデータベースファイルのバックアップと復元を有効にするには、複数のユー ザーアカウントを構成または作成する必要があります。

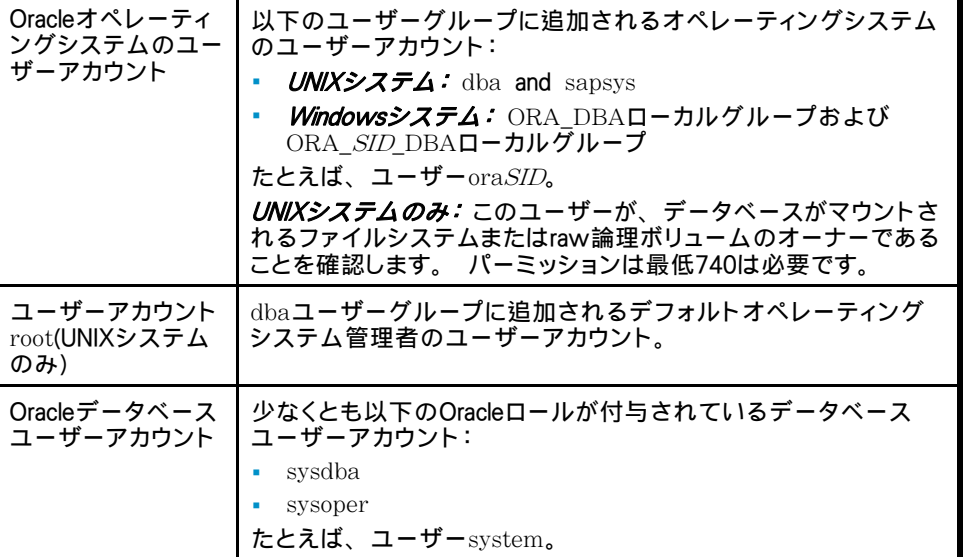

以下のユーザーアカウントをData Protectorのadminユーザーグループまたはoperator ユーザーグループに追加します。

- Oracleオペレーティングシステムのユーザーアカウント
- UNIXシステムのみ: ユーザーアカウントroot

クラスター環境では、これらのユーザーアカウントを以下のクライアントに対するData Protector adminユーザーグループまたはoperatorユーザーグループに追加します。

- 仮想サーバー
- クラスター内の全ノード

詳細については、オンラインヘルプで 「追加、ユーザー」をキーワードにして検 索してください。

<span id="page-135-0"></span>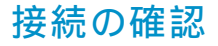

Oracleインスタンスとの接続を確認するには:

- 1. SAP R/3クライアントにOracle OSユーザーとしてログインします。
- 2. ORACLE\_HOME変数とORACLE\_SID変数をエクスポート/設定します。
- 3. sqlplusを開始します。
- 4. OracleターゲットデータベースにOracleデータベースユーザーとして接続します。最 初、sysdbaロールで、次にsysoperロールで接続します。

例

以下の構成の場合:

Oracleインスタンス: PRO ORACLE\_HOME: /app/oracle816/product

#### 以下のコマンドを実行します。

id

uid=102(oraprod) gid=101(dba) export ORACLE\_SID=PRO export ORACLE\_HOME=/app/oracle816/product export SHLIB\_PATH=/app/oracle816/product/lib:/opt/omni/lbin sqlplus /nolog SQLPLUS> connect system/manager@PRO as sysdba; Connected. SQLPLUS> connect system/manager@PRO as sysoper; Connected.

# 認証パスワードファイル

データベース管理者の認証パスワードファイルの使用を有効化します。

- 1. Oracleターゲットデータベースをシャットダウンします。
- 2. initORACLE SID.oraファイルで、以下を指定します。

remote\_login\_passwordfile = exclusive

パスワードファイルをセットアップする方法については、Oracleのマニュアルを参 照してください。

# アーカイブログの有効化

データベースをアーカイブログモードに設定する際には、保存されていないオンラ インREDOログが上書きされないようにします。 データファイルのオンラインバック アップは、関連するREDOログがないと意味がなく、データベースを整合性のある 状態に復旧できなくなります。

### ※ ヒント:

オンラインバックアップ中に生成されるREDOログファイルは、BRBACKUP完 了直後にアーカイブします。

アーカイブディレクトリは、容量不足にならないように、定期的に空の状態に する必要があります。

アーカイブログを有効化するには:

1. init*ORACLE SID*.oraファイルで、以下を設定します。

log\_archive\_start = true

次に、log\_archive\_destオプションを指定します。

#### 例

-次の例は、OracleインスタンスPROのinit*ORACLE\_SID*.oraファイルでの例です。

# @(#)initSID.ora 20.4.6.1 SAP 98/03/30 ##################################################### # (c)Copyright SAP AG, Walldorf ##################################################### .... .......... ........ ........ ### ORACLE Authentication Password File remote\_login\_passwordfile = exclusive ### ORACLE archiving log\_archive\_dest = /oracle/PRO/saparch/PROarch log\_archive\_start = true

#### 2. Oracleデータベースをマウントし、Oracle Server Managerを使ってアーカイブログ モードを開始します。 以下のコマンドを実行します。

startup mount alter database archivelog; archive log start; alter database open;

#### 例

OracleインスタンスPROに対して、以下のコマンドを実行します。

 $UNIX$ の場合: export ORACLE SID=PRO

Windows の場合: set ORACLE\_SID=PRO

sqlplus /nolog SQLPLUS> connect user/passwd@PRO;

Connected. SQLPLUS> startup mount ORACLE instance started. Total System Global Area 6060224 bytes Fixed Size 47296 bytes Variable Size 4292608 bytes Database Buffers 1638400 bytes Redo Buffers 81920 bytes Database mounted. SQLPLUS> alter database archivelog; Statement processed. SQLPLUS> archive log start; Statement processed. SQLPLUS> alter database open;

# Oracle ServerとData Protector MMLとのリンク

Data Protector SAP R/3用統合ソフトウェアをRMANモードで使用するには、Oracle Serverソフトウェアは、Oracleインスタンスが実行されているすべてのクライアント上 でData Protector Oracle用統合ソフトウェアMedia Management Library (MML)とリ ンクしている必要があります。

• Data ProtectorのGUIまたはCLIからバックアップまたは復元を開始すると、Data Protectorが自動的にOracle Serverと正しいプラットフォームのData Protector MMLとのリンクを作成します。

#### ■ 注記:

テスト目的で、この自動選択を上書きすることはできます。 Data Protector SBT\_LIBRARYパラメータを設定することによって、使用すべきData Protector MMLを手動で指定できます。 このパラメータはData Protector SAP R/3イン スタンス構成ファイルに保存されます。 このパラメータの設定方法について は、util\_cmdのマンページを参照してください。

• Oracle Recovery Managerを使用して、またはBRBACKUPユーティリティを直接 使用してバックアップを開始するには[、「Oracle Recovery Managerを使用](#page-157-0) [したバックアップ」\(158ページ\)に記載されている](#page-157-0)とおり、Oracle Serverソ フトウェアとその正しいプラットフォーム固有Data Protector MMLを手動で リンクする必要があります。

## 認証モードの選択

Data ProtectorSAP R/3 の統合では、SAP R/3で使用するOracleデータベースへの アクセスモードとして、次の2つがサポートされます。

- データベース認証モード
- オペレーティングシステム認証モード

<span id="page-138-0"></span>データベース認証モードでは、対応するOracleデータベースのユーザーアカウントが変 更になるたびに、SAP R/3データベースと新しいOracleログイン情報で、SAP R/3用統 合ソフトウェアを再構成する必要があります。 オペレーティングシステム認証モードを 使用する場合は、このように再構成する必要はありません。

特定のSAP R/3データベースを構成するときは、推奨される認証モードを選択し てください。

# SAP R/3データベースの構成

Data Protectorに以下の構成パラメータを設定する必要があります。

- Oracle Serverのホームディレクトリ
- SAP R/3データホームディレクトリ
- データベース認証モードを選択した場合は、Oracleデータベースユーザーアカ ウントになります。 このユーザーアカウントは、バックアップ中にBRBACKUPと BRARCHIVEによって使用されます。
- SAPバックアップユーティリティが保存されるディレクトリ

Data Protectorでは、SAP R/3データベースの構成ファイルがCell Manager上に作成さ れ、データベースとの接続が検証されます。 UNIXの場合は、Data Protectorは、SAP バックアップユーティリティが格納されるディレクトリから

HP-UX、Solaris、およびLinuxの場合: /opt/omni/lbin

その他のUNIXの場合: /usr/omni/bin

Windowsの場合は、Data Protectorは、backintプログラムプログラムを *Data Protector\_home*\binからSAPバックアップツールが格納されているディレクトリ にコピーします。

#### 重要:

RMANを使用してオフラインバックアップを行う場合には、Oracleデータベース ユーザーInternalでデータベースを構成しないようにしてください。このことを行う と、バックアップが失敗します。 ユーザーSystemでデータベースを構成します。

SAP R/3データベースの構成には、Data ProtectorのGUIまたはCLIを使用します。

#### 作業を開始する前に

• SAP R/3データベースが開いていることを確認します。

#### Data Protector GUI を使用する

- 1. コンテキスト リストで[バックアップ]をクリックします。
- 2. Scopingペインで[バックアップ仕様]を展開し、[SAP R/3]を右クリックして、 [バックアップの追加]をクリックします。
- 3. [バックアップの新規作成]ダイアログボックスで、テンプレートを選択します。 [OK] をクリックします。
- 4. 「アプリケーションデータベース1に、Oracleインスタンス名(ORACLE\_SID)を 入力します。

UNIXの場合のみ: [ユーザー名]に、Oracle OSユーザーを入力しま[す「ユー](#page-134-0) [ザーアカウントの構成」\(135ページ\)を参照。 \[グルー](#page-134-0)プ名]に、「dba」と 入力します。

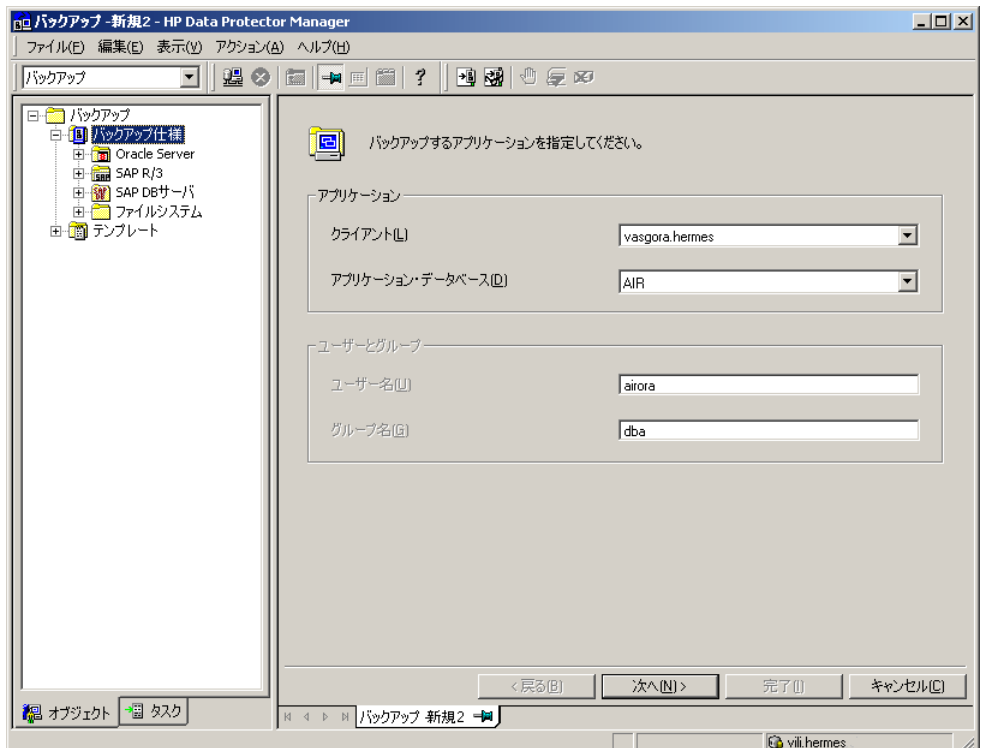

#### 図 27 SAP R/3システムとOracleインスタンスの指定

[次へ] をクリックします。

5. [SAPの構成]ダイアログボックスで、Oracle ServerホームディレクトリとSAP R/3 データホームディレクトリのパス名を指定します。 フィールドを空白のままにする と、デフォルトの*ORACLE HOME*ディレクトリが使用されます。

[ターゲットデータベースに対するOracleログイン情報]で、次を指定します。

• [ユーザー名]および[パスワード]: これら2つのオプションでは、Oracleデータ ベースへのアクセスに使用される認証モードを決定します。

- データベース認証モードを選択するには[、「ユーザーアカウントの構成」](#page-134-0) [\(135ページ\)に記載されている](#page-134-0)とおり、Oracleデータベースのユーザーア カウントのユーザー名とパスワードを指定します。
- リモートオペレーティングシステムの認証モードを選択するには、テキ ストボックスを空のままにします。

ローカルのオペレーティングシステムの認証モードは、CLIを使用してSAP R/3 データベースの構成中にのみ、選択できます。 詳細については、[「Data](#page-141-0) Protector CLI を使用する」 (142ページ) を参照してください。

• サービス: Oracleサービスの名前を指定します。

[バックアップおよび復元の実行可能ディレクトリ]で、SAPバックアップユーティリ ティが格納されているディレクトリのパス名を指定します。 デフォルトでは、SAP バックアップユーティリティは以下の場所に格納されています。

UNIXの場合: /usr/sap/ORACLE\_SID/SYS/exe/run

Windows の場合: \\SAP\_system\sapmnt\*ORACLE\_SID*\sys\exe\run

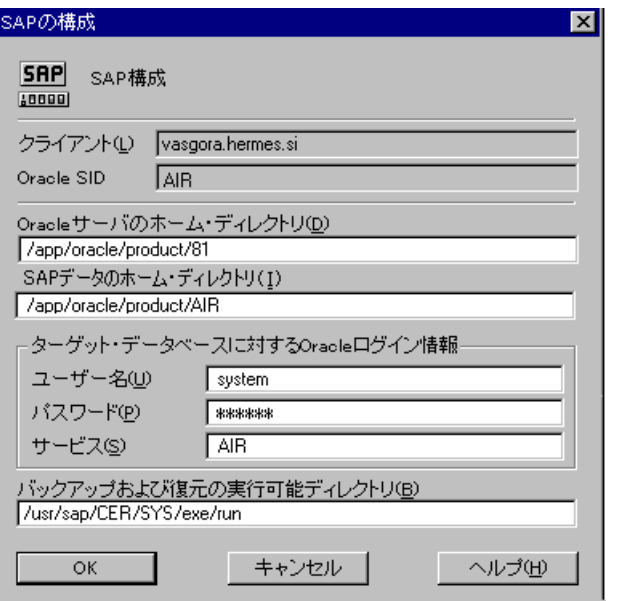

図 28 UNIXシステム上のSAP R/3データベースの構成(オペレーティングシス テム認証モード)

<span id="page-141-0"></span>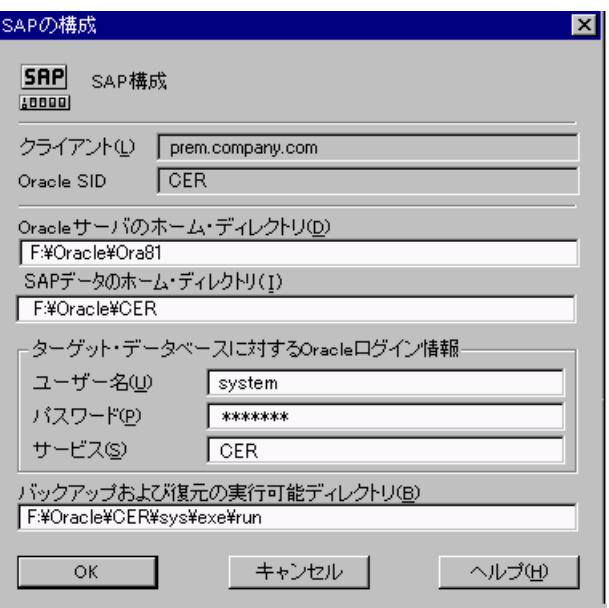

図 29 Windowsシステム上のSAP R/3データベースの構成(データベース認 証モード)

[OK] をクリックします。

6. SAP R/3データベースが構成されます。 GUIを終了するか、[ステップ 6\(149](#page-148-0) [ページ\)のバックアップ仕](#page-148-0)様の作成に進んでください。

### Data Protector CLI を使用する

- 1. SAP R/3システムにOracleオペレーティングシステムのユーザーアカウン トでログインします。
- 2. コマンドプロンプトで、現在のディレクトリを次のディレクトリに変更します。 Windowsシステム: Data Protector home\bin HP-UXシステム、Solarisシステム、およびLinuxシステムの場合: /opt/omni/lbin その他のUNIXシステムの場合: /usr/omni/bin/

3. 以下のコマンドを実行します。 util sap.exe -CONFIG ORACLE SID ORACLE HOME targetdb connection string SAPTOOLS DIR [SAPDATA\_HOME][SQL\_PATH]

パラメータの一覧

ORACLE\_SID Oracleインスタンス名。 ORACLE\_HOME

Oracle Serverホームディレクトリのパス名。

targetdb connection string

この引数値では、Oracleデータベースへのアクセスに使用する認証モード を決定します。

- データベース認証モードを選択するには、ターゲットデータベースへ のログイン情報をuser\_name/password@Oracle\_serviceの形式で指 定します。
- ローカルのオペレーティングシステムの認証モードを選択するには、/ 文字のみを指定します。
- リモートのオペレーティングシステムの認証モードを選択するには、 ターゲットデータベースへのログイン情報を/@Oracle\_serviceの形 式で指定します。

SAPTOOLS\_DIR

SAPバックアップユーティリティが格納されているディレクトリのパス名。 SAPDATA\_HOME

SAP R/3データファイルがインストールされているディレクトリのパス名。 デフォルトでは、このパラメータは $ORACLE$  $HOME$ に設定されます。

メッセージ\*RETVAL\*0は、構成に問題がないことを示します。

#### エラー発生時の処理

メッセージ\*RETVAL\**error\_number* (*error\_number*はゼロ以外のエラー番号です)が 表示された場合、エラーが発生しています。

エラーの説明を見るには、以下のように操作します。

#### **Windows の場合:**

Data Protector home\bin\omnigetmsg 12 error number

これはCell Manager上にあります。

#### HP-UX、Solaris、*およびLinuxの場合:* 以下のコマンドを実行します。

/opt/omni/lbin/omnigetmsg 12 error\_number

#### *その他のUNIXの場合: 次の*コマンドを実行します。

/usr/omni/bin/omnigetmsg 12 error\_number

## ※ ヒント:

SAP R/3アプリケーションによって使用されるOracleインスタンスの一覧を表示す るには、以下のコマンドを実行します。

util\_sap.exe -APP

Oracleインスタンスのテーブルスペースの一覧を表示するには、以下のコマン ドを実行します。

util sap.exe -OBJS0 ORACLE SID

テーブルスペースのデータベースファイルの一覧を表示するには、以下のコ マンドを実行します。

util sap.exe -OBJS1 ORACLE SID TABLESPACE

# 構成のチェック

SAP R/3データベースのバックアップ仕様を少なくとも1つ作成すると、データベース の構成チェックが可能になります。 Data Protector GUIまたはCLIを使用します。

### Data Protector GUI を使用する

- 1. コンテキストリストで[バックアップ]を選択します。
- 2. Scopingペインで、[バックアップ仕様]、[SAP R/3]の順に展開します。 バック アップ仕様をクリックして、チェックするOracleインスタンスを表示します。
- **3. Oracleインスタンスを右クリックし、[構成のチェック]をクリックします。**
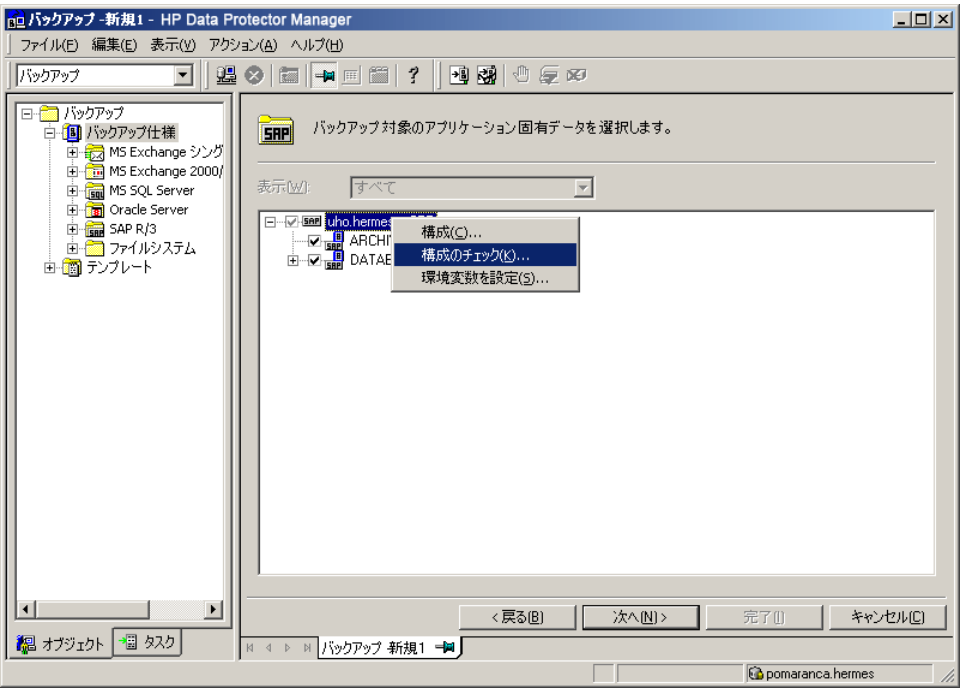

### 図 30 SAP R/3構成のチェック

## Data Protector CLI を使用する

SAP R/3システムにOracle OSユーザーとしてログインします。 以下のディレクト リに移動します。

Windows の場合: Data\_Protector\_home\bin

HP-UX、Solaris、およびLinuxの場合: /opt/omni/lbin

その他のUNIXの場合: /usr/omni/bin/

以下のコマンドを実行します。

util sap.exe -CHKCONF ORACLE SID

ORACLE SIDは、Oracleインスタンスの名前です。

構成が正しいと、メッセージ\*RETVAL\*0が表示されます。

メッセージ\*RETVAL\*error\_number (error\_numberはゼロ以外のエラー番号です)が 表示された場合、エラーが発生しています。 エラーの説明を見る方法については、 「エラー発生時の処理」 (143ページ) を参照してください。

バックアップ

統合ソフトウェアで用意されているオンラインバックアップとオフラインバックアップに は、以下の種類があります。

### 表 8 バックアップの種類

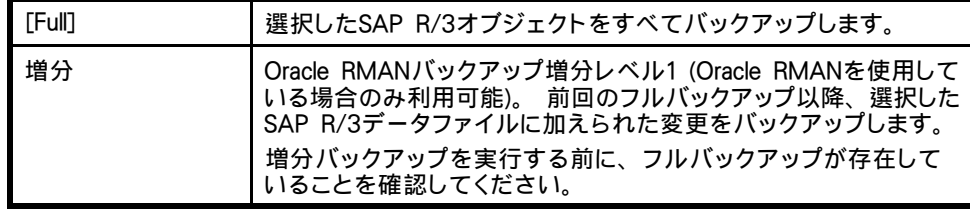

これらバックアップの種類の詳細については、Oracle SAP R/3のマニュアルを参 照してください。

バックアップを構成するには、バックアップ仕様を作成します。

バックアップ対象は、バックアップ仕様の内容によって異なります。 詳しくは、表 9 (146ページ) を参照してください。

#### 表 9 バックアップの対象となるデータ

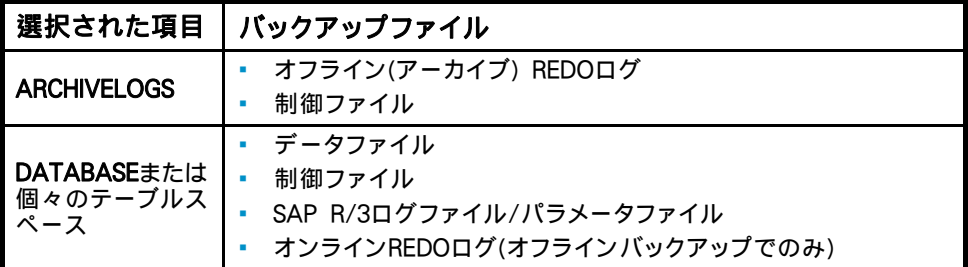

SAP R/3バックアップオプションは2つの方法で指定できます。

- BRBACKUPオプションを使って
- SAPパラメータファイルを使って

### 注記:

BRBACKUPオプションは、SAPパラメータファイルの設定を上書きします。

BRBACKUPオプションは、バックアップ仕様を作成するときに指定できます。 BRBACKUPオプションが指定されていない場合、SAP R/3アプリケーションは、SAPパ ラメータファイルの現在の設定を参照します。 このような場合、バックアップを実行す る前に、SAPパラメータファイルが正しく構成されていることを確認する必要がありま す。 表 10 (147ページ) の例を参照してください。

## <span id="page-146-0"></span>表 10 バックアップオプションを指定する2つの代替方法

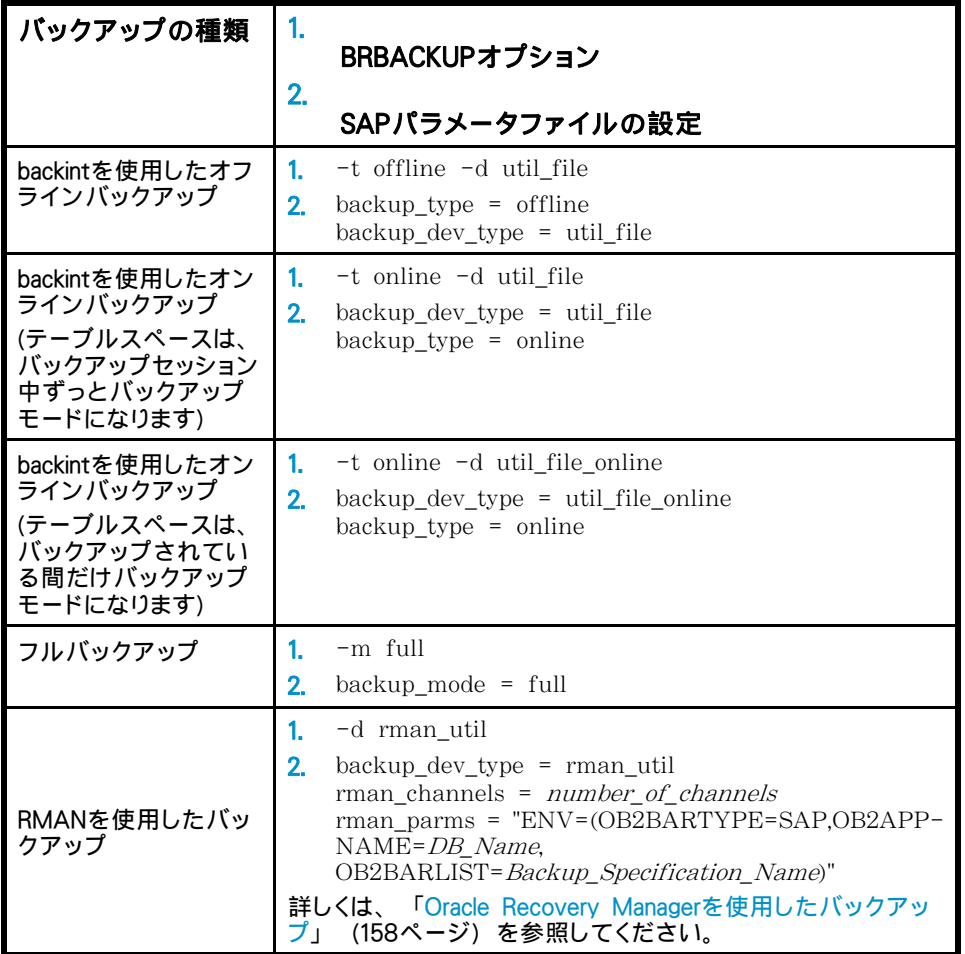

## ※ ヒント:

バックアップ仕様を作成する際に、目的のBRBACKUPオプションが含まれている バックアップテンプレートを選択します。

## 考慮事項

• バックアップを開始する前に、SAP R/3データベースがopenモードまたは shutdownモードであることを確認します。

- 同じOracleインスタンスをバックアップするバックアップセッションは、同時 に実行できません。
- 一般的に、復元はバックアップよりも時間がかかります。 ファイルが多数のス トリームでバックアップされている場合の復元では、かなりの時間が必要で す。 Oracle RMANスクリプトオプションFILESPERSETが1に設定されている RMANモードでバックアップを開始すると、RMANが、各データベースファイル についてバックアップストリームオブジェクトを作成します。

## バックアップ仕様の作成

Data Protector Managerを使用して、バックアップ仕様を作成します。

- 1. コンテキスト リストで[バックアップ]をクリックします。
- 2. Scopingペインで[バックアップ仕様]を展開し、[SAP R/3]を右クリックして、 [バックアップの追加]をクリックします。
- 3. [バックアップの新規作成]ダイアログボックスで、テンプレートを選択し、[OK]を クリックします。

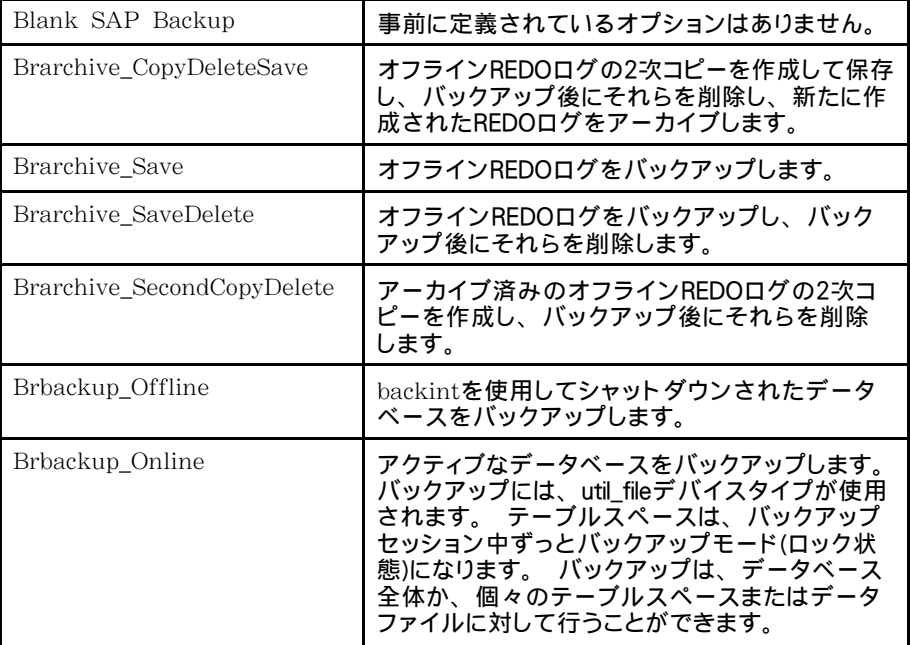

### 表 11 バックアップテンプレート

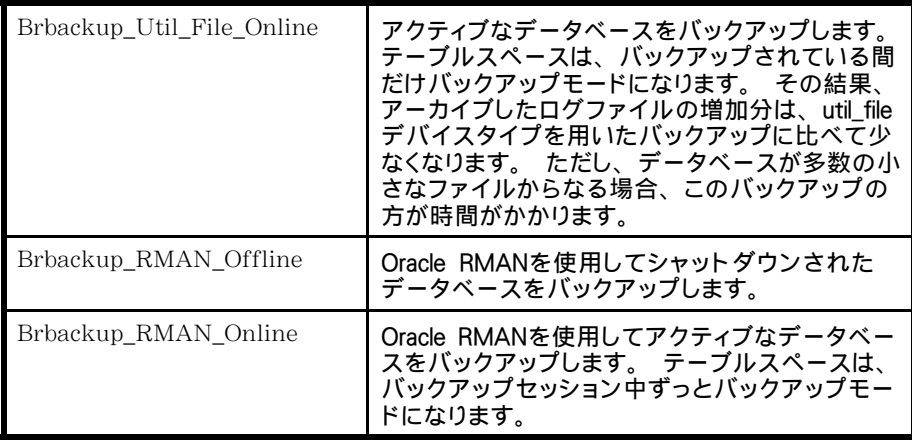

4. [Client]で、バックアップを開始するSAP R/3システムを選択します。 クラスター 環境では、仮想サーバーを選択します。

[アプリケーションデータベース]に、バックアップするOracleインスタンス名 (ORACLE\_SID)を選択します。

UNIXの場合のみ: [ユーザー名]に、Oracle OSユーザーを入力しま[す「ユー](#page-134-0) [ザーアカウントの構成」\(135ページ\)を参照。 \[グルー](#page-134-0)プ名]に、「dba」と 入力します。

[次へ] をクリックします。

- 5. SAP R/3データベースがData Protectorで使用できるように構成されていない場合 は、[SAPの構成]ダイアログボックスが表示されます。 [「SAP R/3データベース](#page-138-0) [の構成」\(139ページ\)の説明に従って、](#page-138-0)構成します。
- 6. バックアップ対象SAP R/3オブジェクトを選択します。 テーブルスペース、データ ファイル、またはアーカイブログを個別に選択できます。

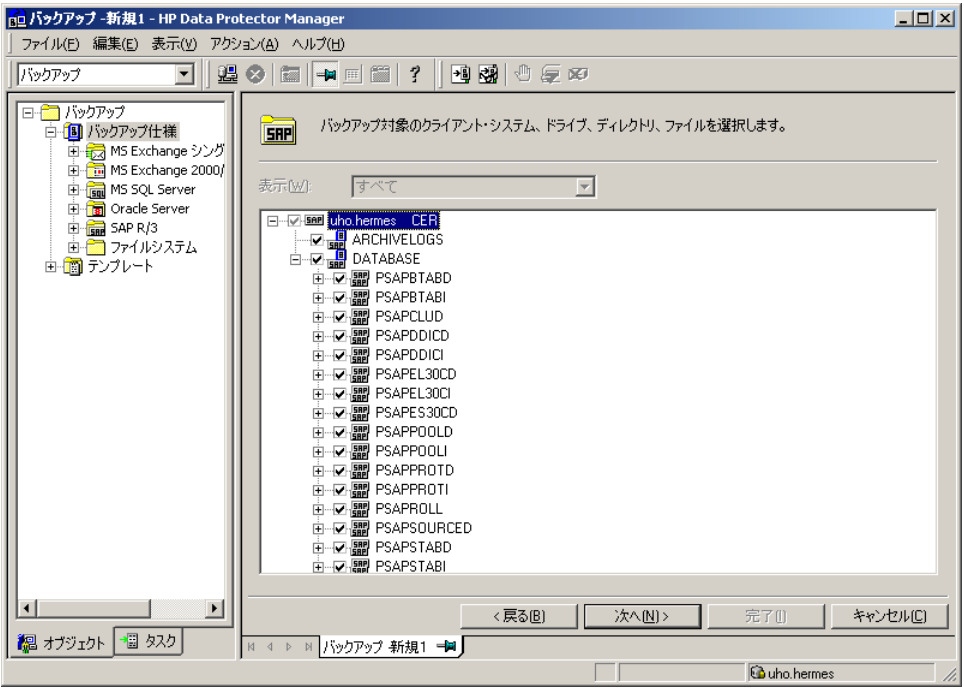

### 図 31 バックアップ オブジェクトの選択

[次へ] をクリックします。

7. バックアップに使用するデバイスを選択します。

デバイスオプジョンを指定するには、デバイスを右クリックして、[プロパティ] をクリックします。 [**同時処理数**]タブで、並列バックアップストリーム数とメ ディアプールを指定します。

## 注記:

並列処理数(SAPR/3 データベースのバックアップ時のストリーム数) は、自動的に設定されます。 負荷調整が使用される場合、ストリー ム数と、選択したデバイスの同時処理数の合計は同じになります。

[次へ] をクリックします。

8. バックアップオプションを設定します。 アプリケーション固有のオプションにつ いては、表 12 (152ページ) を参照してください。

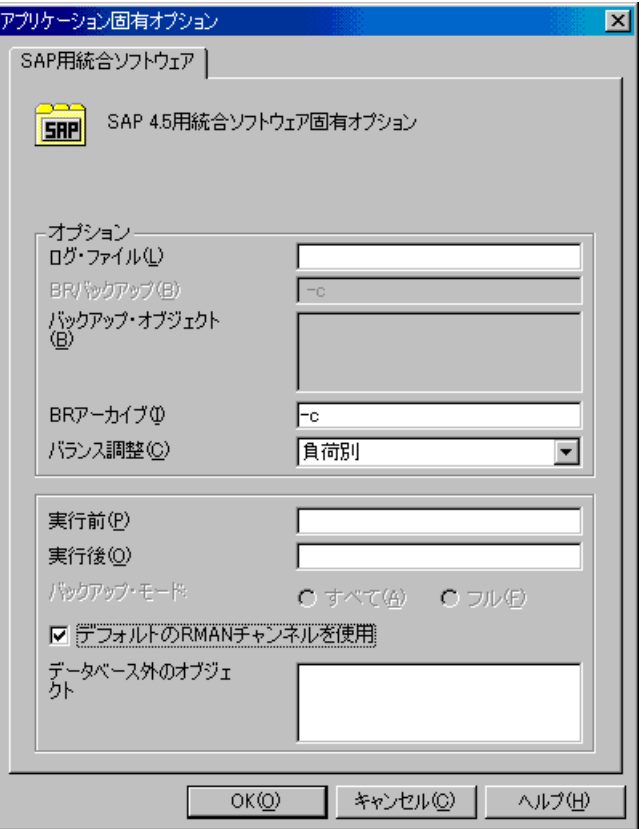

図 32 アプリケーション固有のオプション

[次へ] をクリックします。

9. 必要に応じて、バックアップのスケジュールを設定します。「バックアップ仕様の [スケジュール設定」\(154ページ\)を参照してくださ](#page-153-0)い。

[次へ] をクリックします。

10. 名前およびバックアップ仕様グループを指定し、バックアップ仕様を保存します。

※ ヒント:

実際に使用する前に、バックアップ仕様をプレビューしてください。 [「バックアッ](#page-154-0) [プセッションのプレビュー」\(155ページ\)を参照してくださ](#page-154-0)い。

## <span id="page-151-0"></span>表 12 SAP R/3バックアップオプション

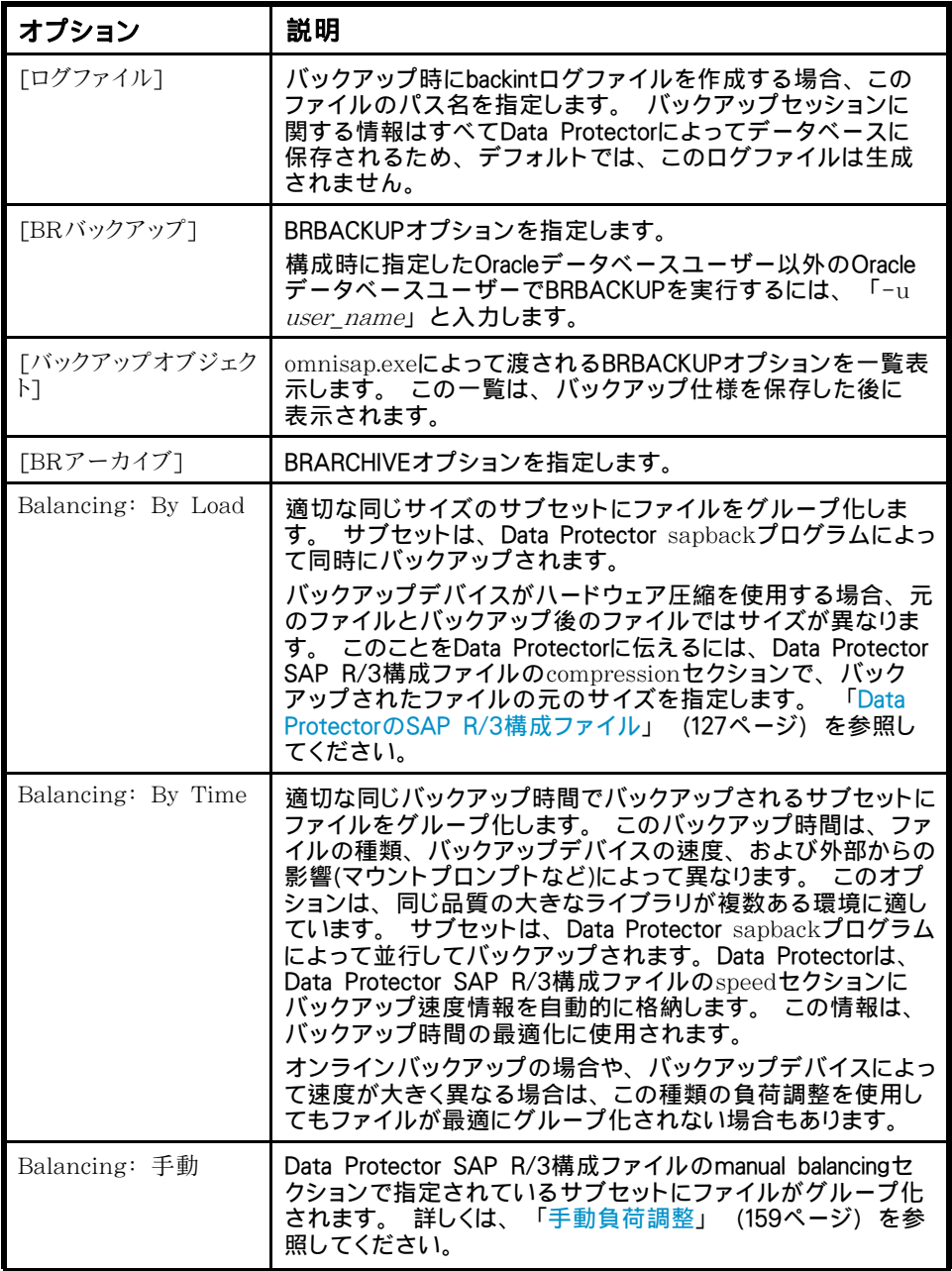

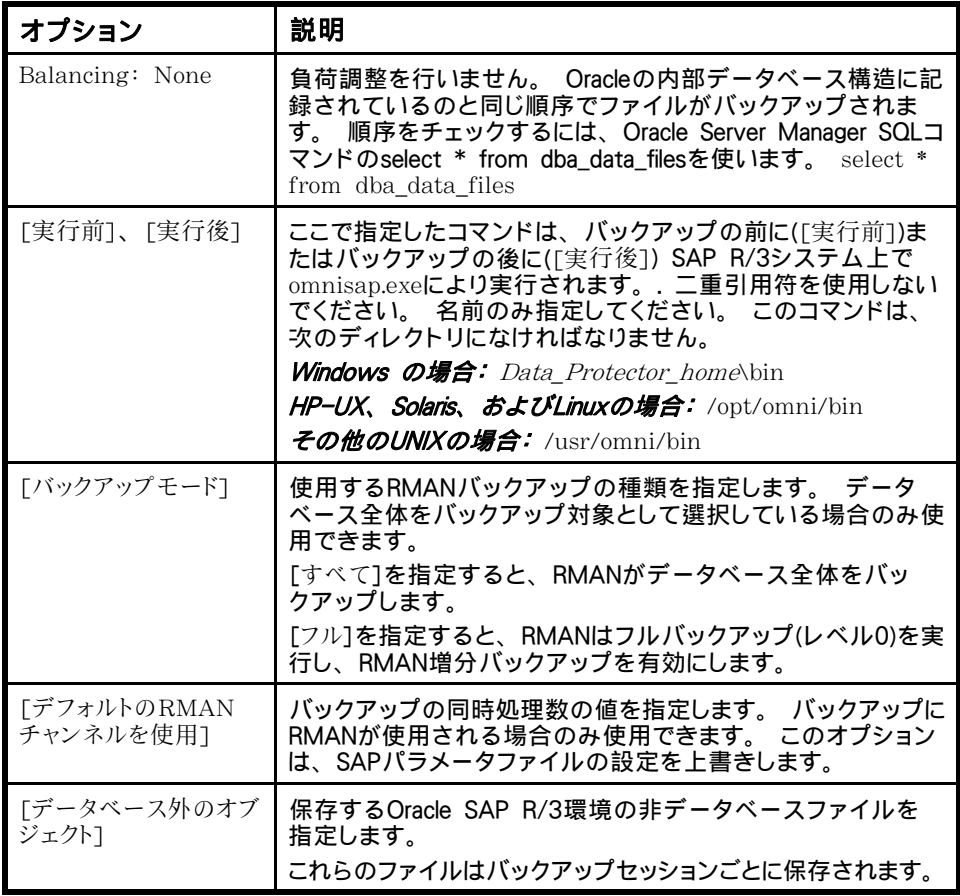

## 注記:

Data Protectorを使用して1回のセッションで起動できるsapbackプロセスの総 数は、256以内に制限されています。

## バックアップ仕様の変更

バックアップ仕様を変更するには、[バックアップ]コンテキストのScopingペインで名前 をクリックし、該当するタブをクリックして変更内容を適用します。

## <span id="page-153-0"></span>バックアップ仕様のスケジュール設定

指定した時刻、または定期的に無人バックアップを行うことができます。 スケジュー ル設定の詳細については、オンラインヘルプの索引 「バックアップのスケジュー ル設定」を参照してください。

## スケジュール設定の例

フルパックアップを営業日の8:00、13:00、および18:00に行うようにスケジュール 設定するには、次の手順に従います。

- 1. [スケジュール]プロパティ ページのカレンダーで開始日を選択し、[追加]をクリッ クして[バックアップのスケジュール]ダイアログ ボックスを開きます。
- 2. [繰り返し]で、[週単位]を選択します。 [時間オプション]オプションで、[8:00] を選択します。 [繰り返しオプション]で、[月]、[火]、[水]、[木]、[金]を選択 します。 図 33 (155ページ) を参照してください。

[OK] をクリックします。

- 3. ステップ 1(154ページ)とステップ 2(154ページ)を繰り返し、13:00および 18:00のバックアップのスケジュールを設定します。
- 4. [適用] をクリックして変更内容を保存します。

<span id="page-154-0"></span>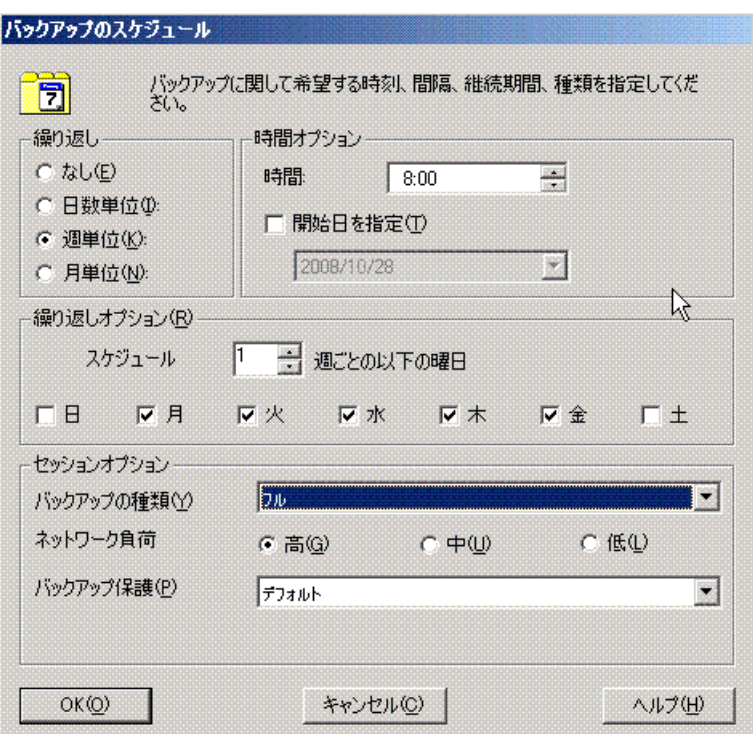

図 33 バックアップのスケジュール

# バックアップセッションのプレビュー

バックアップセッションをプレビューしてテストします。 プレビューには、Data Protector GUIまたはCLIを使用できます。

Data Protector GUI を使用する

- 1. コンテキスト リストで[バックアップ]をクリックします。
- 2. Scopingペインで、[バックアップ仕様]、[SAP R/3]の順に展開します。 プレ ビューするバックアップ仕様を右クリックし、[バックアップのプレビュー]を クリックします。
- 3. [バックアップの種類]および[ネットワーク負荷]を指定します。 [OK] をクリック します。

プレビューが正常に終了した時点で、「セッションは正常に終了しました」というメッ セージが表示されます。

## Data Protector CLI を使用する

以下のディレクトリに移動します。

Windows の場合: Data Protector home\bin

HP-UX、Solaris、およびLinuxの場合: /opt/omni/bin/

その他のUNIXの場合: /usr/omni/bin/

以下のコマンドを実行します。

omnib -sap\_list backup\_specification\_name -test\_bar

## プレビュー時にどのような処理が実行されるか

omnisap.exeコマンドが実行され、これによりData Protector testbarコマンドが起動し て、以下のことをテストします。

- OracleインスタンスとData Protector間の通信(RMANが使用されている場 合のみ)
- バックアップ仕様の構文
- 使用するデバイスが正しく指定されているかどうか
- 必要なメディアがデバイスに装着されているかどうか

# バックアップ セッションの開始

対話型バックアップは、オンデマンドで実行されます。 緊急時のバックアップや失敗 したバックアップを再開するときに便利です。

## バックアップ方法

SAP R/3オブジェクトのバックアップは、以下のどの方法でも開始できます。

- Data Protector GUIを使用する
- Data Protector CLIを使用する
- SAP BR\*Toolsを使用する

## Data Protector GUI を使用する

- 1. コンテキスト リストで[バックアップ]をクリックします。
- 2. Scopingペインで、[バックアップ仕様]、[SAP R/3]の順に展開します。 開始する 。<br>バックアップ仕様を右クリックし、[**バックアップ開始]**をクリックします。
- 3. [バックアップの種類]と[ネットワーク負荷]を指定します。 [OK]をクリックします。

バックアップセッションが正常に終了した時点で、「セッションは正常に終了しまし た」というメッセージが表示されます。

## Data Protector CLI を使用する

以下のディレクトリに移動します。

Windows の場合: Data\_Protector\_home\bin

HP-UX、Solaris、およびLinuxの場合: /opt/omni/bin/

その他のUNIXの場合: /usr/omni/bin/

以下のコマンドを実行します。

omnib -sap\_list backup\_specification\_name [-barmode SAP\_mode][List\_options]

ここで、SAP modeは、以下のいずれかになります。

フル|増分

詳細は、omnibのマンページまたはHP Data Protector command line interface referenceを参照してください。

例

SAP R/3バックアップ仕様RONAを使ってフルバックアップを開始するには、以下の コマンドを実行します。

omnib -sap\_list RONA -barmode full

## SAP BRTOOLSの使用

1. SAP R/3システムにOracle OSユーザーとしてログインします。

<span id="page-157-0"></span>2. 以下の環境変数をエクスポート/設定します。

ORACLE\_SID=SAP\_instance\_name

ORACLE HOME=Oracle software home directory

[SAPBACKUP\_TYPE=OFFLINE]

### デフォルトはONLINEです。

SAPDATA\_HOME=database\_files\_directory SAPBACKUP=BRTOOLS\_logs\_and\_control\_file\_copy\_directory SAPREORG=*BRSPACE\_logs\_directory* 

OB2BARLIST=backup\_specification\_name

バックアップ仕様を指定する必要があるのは、Data Protector デバイスが バックアップに使用される場合のみです。 バックアップ対象のSAP R/3 オブジェクトまたはBRBACKUPオプションといったその他の情報は無視さ れるので、実行時に手動で指定する必要があります。

[OB2BARHOSTNAME=application\_system\_name]

クラスター環境で仮想サーバー名を指定する必要がある場合はオプション です。

- 3. バックアップをRMANモードで実行する場合、initSAP instance.sapファイル内 のSBT LIBRARYパラメータが、正しいプラットフォーム固有のData Protector MMLを指していることを確認してください。 Data Protector MMLの場所の詳細 は、ステップ 3 (68ページ) を参照してください。
- 4. BRBACKUPコマンドを実行します。

brbackup -t {online split | offline split | online mirror | offline mirror | -d util file  $-m$  all  $-c$  -u user/password

## Oracle Recovery Managerを使用したバックアップ

RMANを直接使用する際には、以下の点に注意してください。

- RMANでは、バックアップに関する情報をリカバリカタログに保存します。 セ キュリティ上の理由により、このカタログは別のデータベースで保管する必要が あります。 つまり、余分な管理作業が発生します。
- プロダクションデータベースとリカバリカタログが損失するなど、重大な障害が 発生した場合のデータの復元と復旧が複雑になります。 Oracle Supportのサ ポートが必要な場合もあります。 Recovery Managerで管理データをリカバリカ タログに保存していなければ、作成済みのバックアップだけを使用してデータ ベースを復旧することはできません。
- 各RMANチャネルについて、SBT\_LIBRARYパラメータを設定し、正しいプラッ トフォーム固有のData Protector MMLを指定します。 Data Protector MMLの 場所の詳細は、ステップ 3 (68ページ) を参照してください。

RMANをBRBACKUPユーティリティ経由で使用する際には、以下の点に注意してく ださい。

- <span id="page-158-0"></span>• リカバリカタログは使用されません。 バックアップに関する情報は、制御ファ イルとSAP R/3ログファイルに保存されます。 これらの制御ファイルとSAP R/3ログファイルは、バックアップを行うたびに保存されます。 データの 復元時には、まず制御ファイルがコピーされ、その後でデータファイルがコ ピーされます。 障害発生時には、データファイルを復元する前にSAP R/3 ログファイルを復元してください。
- その他の重要なファイルは、従来どおりbackintプログラムにより自動的に バックアップされます。
- RMANでは、従来のSAP R/3バックアップ方法も引き続き使用できます。 た だし、BRARCHIVEによるオフラインREDOログのバックアップ、待機データ ベースバックアップにはRMANは使用できません。
- · initSAP\_instance.sapファイル内のSBT\_LIBRARYパラメータが、正しい プラットフォーム固有のData Protector MMLを指していることを確認しま す。 Data Protector MMLの場所の詳細は、[ステップ 3\(68ページ\)を参](#page-67-0) 照してください。

## 手動負荷調整

手動負荷調整とは、手動でファイルをサブセットにグループ化し、これらを並行し てバックアップするということです。 ファイルをサブセットにグループ化するには、 次の例で示されているように、manual balanceセクションをData Protector SAP R/3構成ファイルに追加します。

#### 例

SAP-R3という名前のバックアップ仕様があり、fileA、fileB、fileC、fileDという ファイルをバックアップするとします。 これらのファイルを3つのサブセット(0={fileA, fileC}、1={fileB}、2={fileD})にグループ化するには、以下の行をData Protector SAP R/3構成ファイルに追加します。

manual\_balance={  $SAP-R3=$ { fileA=0; fileB=1; fileC=0;fileD=2;}}

ファイルをサブセットにグループ化する際には、以下の点に注意してください。

- 同じハードディスクからは、ファイルを1度に1つだけ使用してください。
- サブセット内のファイル数は、バックアップ用に指定されている全デバイスの 同時処理数の合計以下になるようにします。
- バックアップ仕様に、どのサブセットにも割り当てられていないファイルが含ま れている場合、Data Protectorにより、自動的にこれらのファイルが、負荷調 整原則を使用してバックアップされるファイル一覧に追加されます。 バック アップ前に、この一覧は以下のファイルに記録されます。  $UNIX$ の場合: ORACLE HOME/sapbackup/.\*.lst Windows の場合: SAPDATA HOME\sapbackup\\*.lst

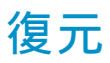

SAP R/3オブジェクトを以下のどの方法でも復元できます。

- Data Protector GUIを使用する。 「Data Protector GUIを使用した復元」 (160ページ)を参照してください。
- Data Protector CLIを使用する。 [「Data Protector CLIを使用した復元」](#page-161-0) [\(162ページ\)を参照してくださ](#page-161-0)い。
- SAP復元コマンドを使用する。 [「SAPコマンドを使用した復元」\(163ペー](#page-162-0) [ジ\)を参照してくださ](#page-162-0)い。

復元後、SAP BRTOOLSインタフェースを使用して特定の時点までデータベース を復旧できます。

## 考慮事項

- Oracle RMANによって作成されたバックアップは、SAP復元ユーティリティを 使った復元しかできません。
- rawパーティション上のSAP R/3テーブルスペースは、Data Protector GUIを 使って復元することはできません。 応急処置: SAP復元コマンドを使用 します(たとえばbrrestore)。
- 疎ファイルを復元する場合、疎ファイルオプションを設定することにより、パ フォーマンスを向上できます。 [「疎ファイル」\(165ページ\)を参照してく](#page-164-0) ださい。
- Oracleデータベースがローカライズされている場合、復元を開始する前に、 適切なData Protectorエンコーディングを設定する必要があります。 詳しく は、[「ローカライズされたSAP R/3オブジェクト」\(165ページ\)を参照し](#page-164-0) てください。
- 復元のプレビューはサポートされていません。

## Data Protector GUIを使用した復元

- 1. コンテキスト リストで[復元]をクリックします。
- 2. Scopingペインで、[SAP R/3]を展開し、復元対象データのバックアップ元になる クライアントを展開した後、復元するOracleインスタンスをクリックします。
- 3. [ソース]ページで、復元するSAP R/3ファイルを選択します。

別の名前または別のディレクトリでファイルを復元するには、ファイルを右クリック してから[別名で復元]/[復元先を指定して復元]]をクリックします。

特定のバックアップセッションからファイルを復元するには、ファイルを右クリッ クしてから、[バージョンの復元]をクリックします。

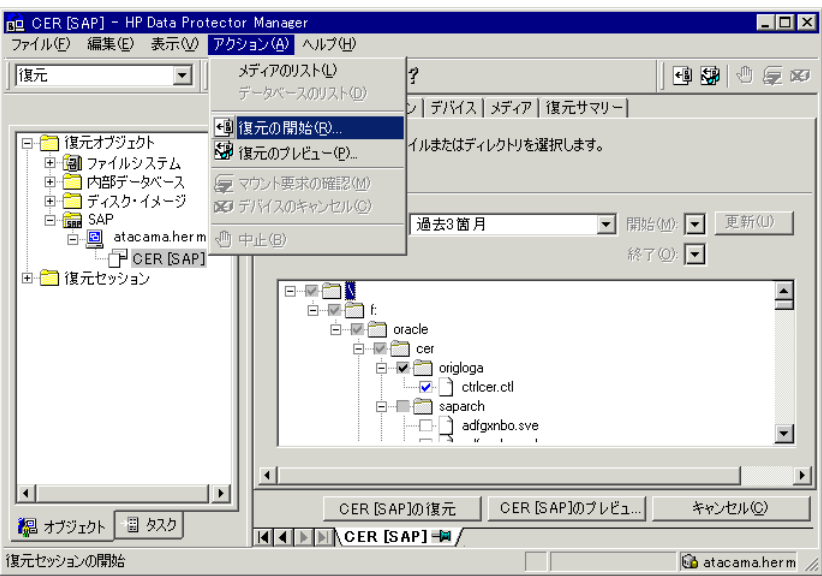

## 図 34 復元するオブジェクトの選択

4. [あて先]タブで、復元するクライアントを選択します([ターゲットクライアント])。 [図 35\(162ページ\)を参照してくださ](#page-161-0)い。

オプションの詳細については、[F1]キーを押して説明を参照ください。

<span id="page-161-0"></span>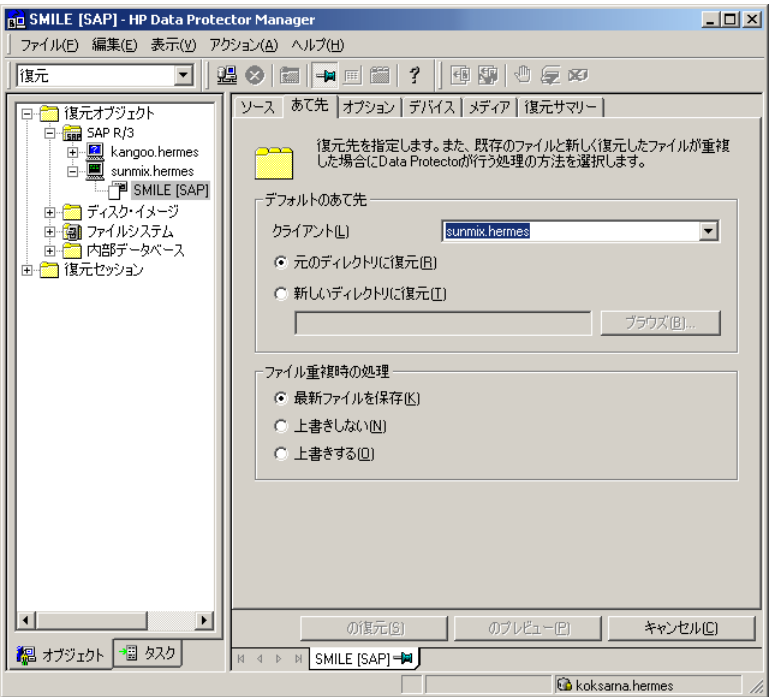

図 35 ターゲットクライアントの選択

- 5. [オプション]ページで、復元オプションを選択します。 詳細は、[F1]キーを押し て説明を参照してください。
- 6. [デバイス]ページで、復元に使用するデバイスを選択します。
- 7. [リストア] をクリックします。
- 8. [復元セッションの開始]ダイアログボックスで、[次へ]をクリックします。
- 9. [レポートレベル]と[ネットワーク負荷]を指定します。
- 10. [完了]をクリックして復元を開始します。

セッションが正常に終了した時点で、「セッションは正常に終了しました」というメッ セージが表示されます。

## Data Protector CLIを使用した復元

以下のディレクトリに移動します。 Windows の場合: Data\_Protector\_home\bin HP-UX、Solaris、およびLinuxの場合: /opt/omni/bin/ その他のUNIXの場合: /usr/omni/bin/

### <span id="page-162-0"></span>以下のコマンドを実行します。

omnir -sap Client:Set -session SessionID -tree FileName

ここで、FileNameは、復元対象のSAP R/3ファイルのパス名を表します。

(Windowsの場合のみ: パス名をUNIX形式で指定します。ドライブ名、ディレクト リ、ファイル名を区切るのにスラッシュを使用します。 ドライブ名の前にはスラッ シュは必要ありません。

### 例(Windows)

SAP R/3ファイルbtabd\_1.datを、バックアップセッション2006/01/23-1からWindows システムcomputer1.company.comの元の場所C:\oracle\ABA\sapdata1\btabd\_1に復 元するには、以下のコマンドを実行します。

omnir -sap computer1.company.com:ABA.0 -session 2006/01/23-1 -tree /C:/oracle/ABA/sapdata1/btabd\_1/btabd\_1.dat

#### 例(UNIX)

SAP R/3ファイルbtabd\_1.datを、バックアップセッション2006/01/23-1からUNIXシス テムcomputer2.company.comの元の場所/app/oracle/ABA/sapdata1/btabd\_1に復元 するには、以下のコマンドを実行します。

omnir -sap computer2.company.com:ABA.0 -session 2006/01/23-1 -tree /app/oracle/ABA/sapdata1/btabd\_1/btabd\_1.dat

### ※ ヒント:

バックアップしたSAPR/3オブジェクトのリストを照会するには、以下のコマン ドを実行します。

omnidb -sap

特定のオブジェクトに関して、SessionIDを含む詳細情報を照会するには、以 下のコマンドを実行します。

omnidb -sap object\_name

## SAPコマンドを使用した復元

SAP BRRESTOREコマンドを使用して、SAP R/3データベースを復元することができま す。 このコマンドを実行すると、Data Protectorのbackintインタフェースが使用され、 Data Protectorでバックアップしたファイルが復元されます。

- 1. SAP R/3クライアントにOracle OSユーザーとしてログインします。
- 2. ディスクスペースが十分にあることを確認します。 BRRESTOREは、制御ファイ ルとアーカイブREDOログファイルを復元するために余分のディスクスペース を必要とします。

3. 以下のようにOB2APPNAME環境変数を使って、復元するOracleデータベー スを指定します。

 $UNIX$ の場合: export OB2APPNAME=ORACLE SID Windows の場合: set OB2APPNAME=ORACLE SID

#### ■ 注記:

同じORACLE\_SID名に対応するデータベースが複数ある場合、クラ イアントも指定します。  $UNIX$ の場合: export OB2HOSTNAME=client name Windows の場合: set OB2HOSTNAME=client name

- 4. 復元をRMANモードで実行する場合、initSAP instance.sapファイル内の SBT LIBRARYパラメータが、正しいプラットフォーム固有のData Protector MMLを指していることを確認してください。 Data Protector MMLの場所の詳細 は、ステップ 3 (68ページ) を参照してください。
- 5. SAP復元コマンドを実行します。

## 他のデバイスを使用した復元

バックアップで使用したデバイス以外のデバイスを使用して復元できます。

### Data Protector GUI を使用する

Data Protector GUIを使用した復元に他のデバイスを指定する方法については、オンラ インヘルプインデックスから 「復元」「使用デバイスの選択」を参照してください。

## Data Protector CLIまたはSAPコマンドを使用する

Data Protector CLIまたはSAP R/3コマンドを使用して復元する場合、次のファイルで 新しいデバイスを指定します。

Windows の場合: Data Protector home\Config\Server\cell\restoredev

UNIXの場合: /etc/opt/omni/server/cell/restoredev

以下の形式で指定してください。

"DEV 1" "DEV 2"

DEV 1には元のデバイス、DEV 2には新しいデバイスを指定します。

### 重要:

使用後はこのファイルを削除します。

Windowsの場合、このファイルはUnicode形式にしてください。

# <span id="page-164-0"></span>ローカライズされたSAP R/3オブジェクト

Oracle Serverは独自のエンコーディングを使用しますが、ファイルシステムで使用さ れているエンコーディングと異なる場合があります。 [バックアップ]コンテキストで は、Oracleデータベースの論理構造が(Oracle名で)表示され、[復元]コンテキストで は、Oracleデータベースのファイルシステム構造が表示されます。 したがって、非 ASCII文字を正しく表示するには、Data Protectorのエンコーディングが、バックアップ 中にはOracle Serverのエンコーディングと、復元中にはファイルシステムのエンコー ディングと一致していることを確認する必要があります。 ただし、表示が正しくな い場合でも、復元には影響しません。

UNIXの場合: Data Protectorのエンコーディングを切り替えることができるようにする には、GUIをUTF-8ロケールで開始してください。

Windows の場合: DBCSの現在の値と非UnicodeプログラムのデフォルトのWindows 文字セットが一致していない場合、問題が発生します。 [「ファイル名に不正な文字が](#page-177-0) [含まれるために復元セッションが失敗する場合」\(178ページ\)を参照してくださ](#page-177-0)い。

Data Protector CLIを使用してファイルを復元し、バックアップされているオブジェ クトの名前に、現在の言語グループ(Windows)またはコードページ(UNIX)で表示 できない文字が含まれている場合には:

1. 環境変数OB2 CLI UTF8を1に設定します。

2. (Windowsの場合のみ: 端末で使用するエンコーディングをUTF8に設定します。

この設定を行わない場合、一部コマンドの出力が正しく表示されなかったり(たとえば、 omnidbによって返されるバックアップオブジェクト)、他のコマンド用の入力として使用 できなかったりします(たとえば、omnir)。

## 疎ファイル

sparseオプションを設定することにより、疎ファイルの復元パフォーマンスを向上させ ることができます。 このオプションは、以下のいずれかの方法で設定します。

- Data Protector GUIを使用する: 「オプション1ページで「Restore archive files] オプションを選択します。
- Data Protector CLIを使用する: omnirコマンドの実行時、-sparseオプション を追加します。
- SAPコマンドを使用する: BRRESTOREコマンドを実行する前に、Data Protector OB2SPARSE変数の値を設定します。 Windows の場合: set OB2SPARSE=sparse UNIXの場合: export OB2SPARSE=sparse

## 障害復旧

一般的な情報については、HP Data Protector ディザスタリカバリガイドを参照し てください。

### 制御ファイルの復元

制御ファイルには、データベースの構造に関するすべての情報が格納されます。 制 御ファイルが失われた場合は、制御ファイルを最初に復元しなければ、データベー スの他のどの部分も復元できません。

1. Data Protectorの標準復元手順を使用して制御ファイルも復元します。

制御ファイル(ctrl*ORACLE\_SID*.dbf)はデフォルトで、SAPBACKUP変数によっ て定義されたディレクトリに復元されます。 変数が設定されていない場合、制 御ファイルは以下のディレクトリに復元されます。

HP-UX、Solaris、およびLinuxの場合: /var/opt/omni/tmp

その他のUNIXの場合: /usr/opt/omni/tmp

Windows の場合: Oracle\_home\tmp

2. 以下のコマンドを実行します。

run { allocate channnel 'dev0' type disk; replicate controlfile from 'TMP\_FILENAME'; release channel 'dev0'; }

ここで、TMP FILENAMEは、制御ファイルが復元されたフォルダです。

# セッションのモニター

Data Protector GUIで、現在実行されているセッションをモニターできます。 対話型 バックアップセッションまたは復元セッションの実行時、モニターウィンドウにセッション の進捗状況が表示されます」。 GUIを閉じても、セッションに影響はありません。

また、[モニター]コンテキストを使用すると、ユーザーインタフェースコンポーネ ントをインストールしている任意のData Protectorクライアントからセッションをモ ニターできます。

omnirc変数の設定方法については、オンラインヘルプの 「現在実行中のセッション の表示」を参照してください。

バックアップ中に生成されるシステムメッセージは、SAP R/3とData Protectorモニ ターの両方に送信されます。 ただし、マウント要求はData Protectorモニターにの み送信されます。

# トラブルシューティング

このセクションでは、Data ProtectorのSAP R/3用統合ソフトウェアに関する一般的な 確認および検証事項の一覧と、この統合ソフトウェアの使用時に発生する可能性があ る問題を挙げて説明します。

Data Protector のトラブルシューティング全般については、HP Data Protector トラブ ルシューティングガイド を参照してください。

## 作業を開始する前に

- 最新の Data Protector パッチがインストールされていることを確認します。 オンラインヘルプの索引 「パッチ」を参照して、この方法を確認します。
- Data Protector の全般的な制限事項、既知の問題、および回避方法について は、『HP Data Protector product announcements ソフトウェアノートおよびリ ファレンス』を参照してください。
- サポートされているバージョン、プラットフォーム、およびその他の情報の最 新リストについては、[http://www.hp.com/support/manualsのサポー](http://www.hp.com/support/manuals)ト一覧 を参照してください。

一般的トラブルシューティング

#### 問題

### Oracle 8iからOracle 9iへのアップグレード後にData Protector Oracle用統合ソフトウェ アを使用すると、Data Protectorが12:8422エラーを報告する

Oracle8iをOracle9iにアップグレードした後、Oracleインスタンスの構成中またはバック アップ中に以下のエラーが返されます。

\*RETVAL\*8422

### 対策

Oracle8i svrmgrlバイナリを、Data Protectorが検出しないよう別の名前に変更しま す。 Oracle8iからOracle9iへのアップグレード処理では、Oracle8iのsvrmgrlバイナ リは削除されず、パーミッションが変更されます。 svrmgrlバイナリの名前を変更 すれば、Data Protectorは本来使用すべきOracle9iのsqlplusを使用できるようにな り、操作は正常に終了します。

#### 問題

### データベース操作が失敗するため構成ができない

SAP R/3データベースの構成中に、Data Protectorが次のエラーを報告します。 統合を構成できません。

### 対策

Oracleデータベースのアクセス認証で使用しているユーザーアカウントのグループメ ンバーシップを確認します。 詳しくは、[「ユーザーアカウントの構成」\(135ペー](#page-134-0) [ジ\)を参照してくださ](#page-134-0)い。

## Windowsシステムでのトラブルシューティング

## 統合ソフトウェアのOracle側に関する前提条件

以下の手順で、統合ソフトウェアが正常に動作するようにOracleがインストールされ ているかを確認します。 これらの手順には、Data Protectorコンポーネントの確認 は含まれません。

### 1. Oracleターゲットデータベースにアクセスできるか検証し、以下の方法でOracle ターゲットデータベースが開くかどうかを検証します。

ORACLE HOME変数とORACLE SID変数を設定します。

SQL Plusを ORACLE HOMEディレクトリから起動します。

bin\sqlplus

SQLプロンプトで以下のように入力します。

connect user/passwd@service

select \* from dba\_tablespaces;

exit

上記が正しく実行されなかった場合は、Oracleターゲットデータベースを開きます。

### 2. TNSリスナがOracleターゲットデータベースに対して正常に構成されているかどう か確認します。 これは適切なネットワーク接続の確立に必要です。

リスナをORACLE HOMEディレクトリから起動します。

bin\lsnrctl status service

quit

上記が正しく実行されなかった場合は、TNSリスナを起動し、Oracleのマニュア ルで、TNS構成ファイル(LISTENER.ORA)の作成方法に関する項目を参照し てください。

リスナプロセスは、Windowsデスクトップから開始できます。 コントロール パネ ルで、[管理ツール]、[サービス]の順に選択します。

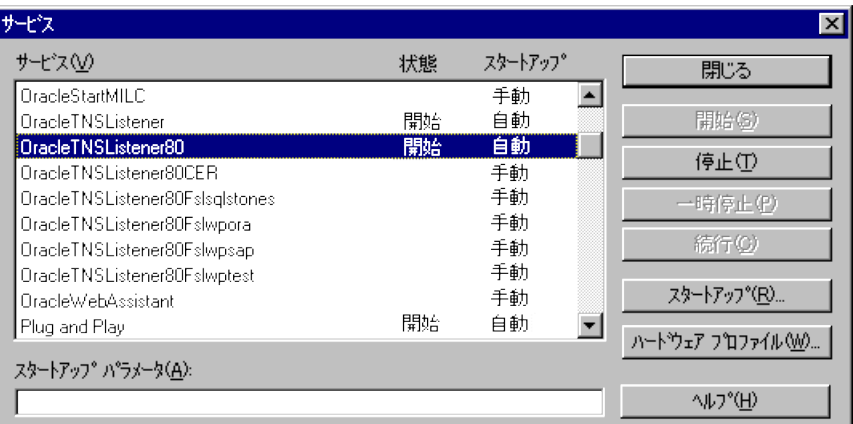

### 図 36 Oracleリスナのステータスのチェック

- a. [サービス]ウィンドウで各リスナサービスのステータスが[開始]になっているこ とを確認します。まだ開始していないリスナサービスがある場合は、そのリ スナサービスを手動で開始する必要があります。
- b. SQL Plusを*ORACLE\_HOME*ディレクトリから起動します。

bin\sqlplus

SQLプロンプトで以下のように入力します。

connect Target\_Database\_Login

exit

上記が正しく実行されなかった場合は、OracleマニュアルのTNS構成ファイル (TNSNAMES.ORA)の作成方法に関する項目を参照してください。

### 3. RMANモードでバックアップを実行する場合は、Oracleターゲットデータベースの構 成において、システム権限でのリモート接続が可能になっていることを確認します。

ステップ 1 (179ページ) の手順に従って、 ORACLE HOMEを設定し、 ORACLE HOMEディレクトリからServer Managerを起動します。

bin\svrmgrl

wSVRMGRプロンプトで以下のように入力します。

connect Target Database Login as SYSDBA;

exit

SYSDBAの代わりにSYSOPERを使って、上記の手順を繰り返します。 ORACLE HOMEディレクトリを設定します。

リカバリカタログを使用する場合は、以下のコマンドを実行します。

bin\rman target Target Database Login rcvcat Recovery Catalog Login

リカバリカタログを使用しない場合は、以下のコマンドを実行します。

bin\rman target *Target Database Login* nocatalog

上記が正しく実行されなかった場合は、Oracleのマニュアルを参照し、パスワー ドファイルの設定と、init*ORACLE SID*.oraファイル内の関連パラメータの設 定を行ってください。

### 統合ソフトウェアのSAP側に関する前提条件

以下の手順を行って、統合ソフトウェアが正常に動作するようにSAPがインストール されているかを確認します。 これらの手順には、Data Protectorコンポーネントの 確認は含まれません。

### 1. ディスクに対して直接バックアップできるかどうかを確認します。

brbackup -d disk -u user/password

上記が正しく実行されなかった場合は、エラーメッセージを確認して、考えられ る問題を解決してから次の手順に進んでください。

### 2. ディスクに対して直接復元できるかどうかを確認します。

brrestore -d disk -u user/password

上記が正しく実行されなかった場合は、エラーメッセージを確認して、考えられ る問題を解決してから次の手順に進んでください。

- 3. RMANモードでバックアップを実行する場合は、以下のように、Recovery Manager チャネルタイプのディスクを使って、ディスクへ直接バックアップと復元を実 行できることを確認します。
	- a. 初期化ファイルinit*ORACLE\_SID*.oraでパラメータinitを定義する必要があり ます。 以下のコマンドを実行します。

brrestore -d pipe -u user/password -t online -m all

brrestore -d disk -u user/password

b. これが失敗した場合は、SAPオンラインヘルプを参照し、SAPバックアップ ユーティリティでディスクへの直接バックアップと復元を実行する方法を確 認してください。

エラーメッセージを確認し、問題を解決してから次の手順に進んでください。

### 4. SAPバックアップツールがbackint(Data Protectorから配布されているプログラム) を正常に起動することを確認します。

元のbackintを移動して、namedbackint.batという名前のテストスクリプトを作成 し、SAPバックアップユーティリティが保存されているディレクトリに保存します。 このスクリプトには、以下のエントリを記述してください。

echo "Test backint called as follows:" echo "%0%1%2%3%4%5%6%7%8%9" exit

以下のコマンドを起動します。

brbackup -t offline -d util\_file -u *user/password* -c

backintの引数を受け取った場合は、SAPが、backintを使用してバックアップできる ように適切に構成されているということです。 それ以外の場合は、SAPを再構成 する必要があります。

[「SAP R/3データベースの構成」\(139ページ\)を参照してくださ](#page-138-0)い。

### 構成に関する問題

#### 重要:

前項の手順を行ってからData Protectorの構成をチェックしてください。

### 1. Data Protectorソフトウェアが正しくインストールされているかどうかを確認します。

詳細は、『HP Data Protector インストールおよびライセンスガイド』を参照し てください。

### 2. SAPデータベースサーバーのファイルシステムバックアップを実行します。

SAPデータベースサーバーのファイルシステムバックアップを実行することによ り、SAPデータベースサーバーとData Protector Cell Managerシステム間の通信に 関して起こり得る問題を回避することができます。

SAPデータベースサーバーシステムのファイルシステムバックアップが正常に終 了しない場合は、オンラインデータベースバックアップのトラブルシューティン グを開始しないでください。

ファイルシステムバックアップの実行方法の詳細は、オンラインヘルプの「標準 バックアップ手順」を参照してください。

### 3. SAPバックアップユーティリティが共有ディレクトリにインストールされている場合 は、ステップ 4 (173ページ) に示したようにinetの起動パラメータを指定する か、またはWindowsのパーミッションを正しく設定する必要があります。

次のコマンドを実行します(デフォルトのディレクトリを使用している場合)。

dir  $\clap{||\check{C}E\tilde{S}DSSYS\text{ is the }T\text{ is the }T\text{ is the }$ 

または

dir \\client\_name\SAPEXE\brbackup

上記が正しく実行されなかった場合は、inetの起動パラメータを設定するか、または Windowsのネットワークディレクトリへのパーミッションを正しく設定してください。

### <span id="page-172-0"></span>4. コマンド行からData Protectorのコマンドを実行する場合は、inetの起動パラ メータを確認します。

SAPデータベースサーバーシステム上でData Protector Inetサービスの起動パラ メータをチェックします。 以下の手順に従ってください。

- a. コントロール パネルで、[管理ツール]、[サービス]の順に選択します。
- b. Data Protector Inetを選択します。

[サービス]ウィンドウで、[Data Protector Inet]、[開始]の順に選択します。 サービスは、特定のユーザーアカウントで実行する必要があります。 同じ ユーザーがData Protector adminのユーザーグループに割り当てられてい ることも確認します。

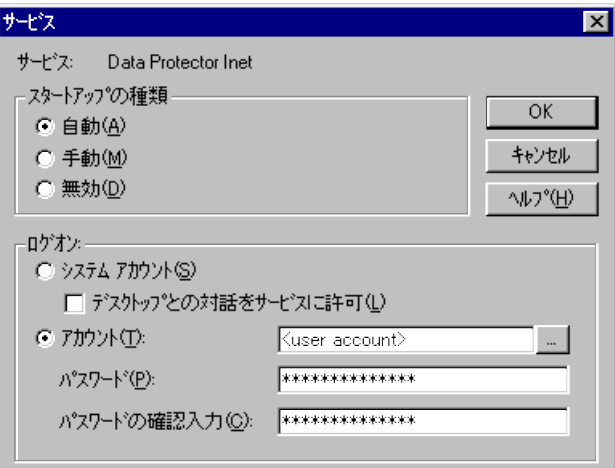

図 37 Inet起動パラメータのチェック

### 5. 環境変数をチェックします。

Oracle Server Manager、TNSリスナ、またはその他のOracleユーティリティを 起動する前に変数をエクスポートする必要がある場合は、それらの変数をCell Manager上のData Protector SAP構成ファイルのEnvironmentセクションに定義し ておいてください。 [「Data ProtectorのSAP R/3構成ファイル」\(127ページ\)](#page-126-0) を参照してください。

### 6. システム エラーをチェックします。

システムエラーは、SAPサーバーの*Data Protector\_home*\log\debug.logファ イルに記録されます。

#### 問題

### スクリプトの失敗によって構成ができない

SAP R/3データベースの構成中に、Data Protectorが次のエラーを報告します。

統合を構成できません。

スクリプトが正しく実行されませんでした。 リモート ホストから情報を取得できません。

#### 対策

環境設定をチェックし、必要な特権を持つユーザーアカウントでData Protector Inet を実行中であることを確認します。 詳しくは、[「作業を開始する前に」\(134ペー](#page-133-0) [ジ\)を参照してくださ](#page-133-0)い。

### バックアップの問題

この段階では、前項の検証手順をすべて実行している必要があります。 それでもバッ クアップに失敗する場合は、以下の手順を実行します。

### 1. SAPサーバーの構成をチェックします。

構成をチェックするには、SAPサーバーシステムで以下のコマンドを起動します。

Data Protector home\bin\util\_sap.exe -CHKCONF ORACLE\_SID

メッセージ\*RETVAL\*0は、構成に問題がないことを示します。

#### 2. testbar2ユーティリティを使って、Data Protectorの内部データ転送を検証します。

testbar2ユーティリティを実行する前に、SAPデータベースサーバーでCell Manager 名が正しく定義されているかを検証します。 Cell Managerシステムの名前が記 述されている*Data Protector home*\Config\client\cell\_serverファイルを確認 します。 その後、以下のコマンドを実行します。

Data Protector home\bin\testbar2 -type:SAP -appname:ORACLE SID -bar: backup specification name -perform: backup

Data Protectorの[モニター]コンテキストの[詳細]ボタンをクリックして、testbar2 ユーティリティから報告されたエラーをチェックします。

統合ソフトウェアのData Protector側に問題があるとメッセージに表示された場合 は、SAPバックアップ仕様を作成してnullデバイスまたはファイルにバックアップを 行います。 バックアップが成功した場合、問題は、バックアップデバイスに関連し ている可能性があります。デバイスのトラブルシューティングについては、『HP Data Protector トラブルシューティングガイド』を参照してください。それでもテ ストに失敗する場合は、サポートにお問い合わせください。

### 3. backintによるバックアップの確認

export OB2BARLIST=*barlist\_name* 

export OB2APPNAME=ORACLE SID

Data Protector home\bin\backint.exe  $-f$  backup  $-t$  file  $-u$  ORACLE SID -i input\_file

ここで、*input file*は、バックアップのフルパス名のリストが格納されている ファイルです。

backintは、以下の形式のファイルリストを受け取ります。 pathName\_1pathName\_2pathName\_3

### 問題

### バックアップが開始時に失敗し、「Internal heap ERROR 17112」というメッセージ が表示される

HP-UX 11.11上でSAP 4.6Dカーネルを使用している場合は、BRBACKUPコアダンプが 原因となって、バックアップが開始直後に失敗します。 メッセージの先頭には、以 下のような行が示されます。

Internal heap ERROR 17112 addr=0x800003ffff7f3660

### 対策

- 1. バックアップ仕様のオーナーになっているユーザーとしてSAPサーバーにログ インします。
- 2. 以下のコマンドを実行します。

env | grep NLS\_LANG

以下のような出力が得られます。

NLS\_LANG=AMERICAN\_AMERICA.US7ASCII

- 3. バックアップ仕様にNLS LANG変数を追加します。 詳しくは[、「CLIを使った](#page-129-0) [Data Protector SAP R/3構成ファイルパラメータの設定、取得、一覧表示、およ](#page-129-0) [び削除」\(130ページ\)を参照してくださ](#page-129-0)い。
- 4. バックアップを再開します。

#### 問題

### バックアップが失敗し、「データベースインスタンスの接続に失敗しました」という メッセージが表示される

データベースインスタンスがunmountモードまたはmountモードのときにバックアップ を開始すると、以下のようなメッセージとともにセッションが失敗します。

BR0301E SQL error -1033 at location BrDbConnect-2

ORA-01033: ORACLE initialization or shutdown in progress BR0310E Connect to database instance HOOHOO failed

### 対策

バックアップを開始する前に、データベースインスタンスがopenモードまたはshutdown モードであることを確認します。

### 復元の問題

この段階では、前項の検証手順をすべて実行している必要があります。 前項の検証 手順の終了後に、以下の手順を実行します。

### 1. バックアップオブジェクトがバックアップメディアとIDBにあるかどうか確認します。

これは、次のコマンドを実行すると確認できます。

Data Protector home\bin\omnidb -SAP "object name" -session "Session ID" -media

このコマンドは、SAPデータベースサーバー上で実行してください。

コマンドの出力には、指定したバックアップオブジェクトに関する詳細、このオ ブジェクトを含むバックアップセッションのセッションID、使用したメディアのリ ストが表示されます。

omnidbコマンドの構文の詳細については、以下を実行します。

Data Protector home\bin\omnidb -help

SAPツールを使用しても、同じことを実行できます。

backintを使用すると、SAPツールでもこのコマンドを使って情報が照会されます。

Data Protector home\bin\backint.exe  $-f$  inquiry  $-u$  ORACLE SID  $-i$ input\_file

input fileの指定内容が照会されます。

正しく実行できなかった場合は、バックアップセッションが正常に行われたかどう か、また適切なユーザーアカウントで照会を行ったかどうかを確認します。

backintは、以下の形式のファイルリストを受け取ります。

backup ID 1 pathName 1 [targetDirectory  $\Pi$ ]

backup ID 2 pathName 2  $\lceil$  targetDirectory 2

backup ID 3 pathName 3 [targetDirectory 3]

backup\_IDの番号を取得するには、次のコマンドを入力します。

echo #NULL #NULL | backint -f inquiry -u *ORACLE SID* 

また、input file内でbackup ID 1として#NULLを指定しても、同じ結果が得られ ます。 この場合、ファイルの最新バックアップセッションが復元に使用されます。

#### 2. Data Protectorユーザーインタフェースを使って復元を確認します。

このテストはbackintを使ってバックアップされたオブジェクトに対して実行で きます。

正しく実行できなかった場合は、バックアップセッションが正常に行われたかどう か、また適切なユーザーアカウントで照会を行ったかどうかを確認します。

### <span id="page-177-0"></span>3. 復元セッションのシミュレーション

復元するオブジェクトに関する情報がわかれば、Data Protectorのtestbar2ユー ティリティを使って、復元をシミュレートできます。

testbar2ユーティリティを実行する前に、SAPデータベースサーバーでCell Manager 名が正しく定義されているかを検証します。

#### Cell Managerシステムの名前が記述されている

Data Protector home\Config\client\cell\_serverをチェックしま す。

次に、testbar2ユーティリティを使って、Data Protectorの内部データ転送をテ ストします。

Data Protector home\bin\testbar2 -type:SAP

-appname: *ORACLE SID* 

-perform:restore

-object:object\_name

-version: *object\_version* 

-bar: backup\_specification\_name

「正常」というメッセージだけが画面に表示されます。そうでない場合は、Data Protectorの「モニター]コンテキストの「詳細]ボタンをクリックして、testbar2ユー ティリティから報告されたエラーをチェックします。

### 4. backintによる復元の確認

以下のコマンドを実行します。

Data Protector home\bin\backint.exe -f restore -u ORACLE SID -i input\_file

input fileの内容が復元されます。

正しく実行できなかった場合は、セッションが正常に行われたかどうか、また適切 なユーザーアカウントで復元を開始したかどうかを確認します。

backintは、以下の形式のファイルリストを受け取ります。 backup ID 1 pathName\_1 [targetDirectory\_1]backup\_ID\_2 pathName\_2 [targetDirectory 2] backup ID 3 pathName 3 [targetDirectory 3]

**backup IDの番号を取得するには、次のコマンドを入力します。** 

echo "#NULL #NULL" | backint -f inquiry -u *ORACLE SID* 

#### 問題

### ファイル名に不正な文字が含まれるために復元セッションが失敗する場合

<span id="page-178-0"></span>Windowsシステムでは、Oracle Database Character Set (DBCS)が非Unicodeプログラ ム用のデフォルトのWindows文字セットと同じ値に設定されていない場合と、Oracle データファイルの作成にSAPツールが使用されている場合は、データファイルに非 ASCII文字または非Latin 1文字が含まれていると復元に失敗します。

### 対処方法

次のいずれかの方法で解決します。

- Oracleを新規にインストールする場合は、DBCSをUTF-8に設定します。
- 他の非Unicodeプログラムを使用していない場合は、非Unicodeプログラム用の 言語をDBCSと同じ値に設定します。
- ファイル名に非ASCII文字または非Latin 1文字を使用しないようにします。

## UNIXシステムでのトラブルシューティング

## 統合ソフトウェアのOracle側に関する前提条件

以下の手順で、統合ソフトウェアが正常に動作するようにOracleがインストールされ ているかを確認します。 これらの手順には、Data Protectorコンポーネントの確認 は含まれません。

### 1. Oracleターゲットデータベースにアクセスできるか検証し、以下の方法でOracle ターゲットデータベースが開くかどうかを検証します。

以下の方法で、*ORACLE\_HOMEとORACLE\_SID*をエクスポートします。

- sh型のシェルを使用している場合は、以下のコマンドを入力します。 ORACLE HOME="ORACLE HOME" export ORACLE\_HOME ORACLE\_SID ="ORACLE\_SID" export ORACLE\_SID
- csh型のシェルを使用している場合は、以下のコマンドを入力します。 setenv ORACLE HOME "ORACLE HOME" setenv ORACLE SID "ORACLE SID"

SQL Plusを ORACLE\_HOMEディレクトリから起動します。

bin\sqlplus

SQLプロンプトで以下のように入力します。

connect user/passwd@service

select \* from dba tablespaces;

exit

上記が正しく実行されなかった場合は、Oracleターゲットデータベースを開きます。

### 2. TNSリスナがOracleターゲットデータベースに対して正常に構成されているかどう か確認します。 これは適切なネットワーク接続の確立に必要です。

ステップ 1 (179ページ) の手順に従って*ORACLE HOME*をエクスポートし、 ORACLE HOMEディレクトリからリスナを起動します。

bin/lsnrctl start service

exit

上記が正しく実行されなかった場合は、TNSリスナを起動し、Oracleのマニュア ルで、TNS構成ファイル(LISTENER.ORA)の作成方法に関する項を参照してく ださい。

???の手順に従って*ORACLE HOME*をエクスポートし、*ORACLE HOME*ディ レクトリからSQL Plusを起動します。

bin\sqlplus

SQLプロンプトで以下のように入力します。

connect Target\_Database\_Login

exit

上記が正しく実行されなかった場合は、OracleマニュアルのTNS構成ファイル (TNSNAMES.ORA)の作成方法に関する項目を参照してください。

### 3. RMANモードでバックアップを実行する場合は、Oracleターゲットデータベースの構 成において、システム特権でのリモート接続が可能になっていることを確認します。

ステップ 1 (179ページ) の手順に従って ORACLE\_HOMEをエクスポートし、 ORACLE HOMEディレクトリからSQL Plusを起動します。

bin/svrmgrl

SQLプロンプトで以下のように入力します。

connect Target Database Login as SYSDBA;

exit

SYSDBAの代わりにSYSOPERを使って、上記の手順を繰り返します。 ORACLE HOMEディレクトリを設定します。

#### リカバリカタログを使用する場合:

bin/rman target *Target Database Login* rcycat *Recovery Catalog Login* 

#### リカバリカタログを使用しない場合:

bin/rman target Target Database Login nocatalog

上記が正しく実行されなかった場合は、Oracleのマニュアルを参照し、パスワー ドファイルの設定と、init*ORACLE SID*.oraファイル内の関連パラメータの設 定を行ってください。
#### 4. RMANモードでバックアップを実行する場合は、Recovery Managerチャネルタ イプのディスクを使って、ディスクへの直接バックアップと復元を実行できるこ とを確認します。

リカバリカタログを使用する場合:

ステップ 1 (179ページ) の手順に従って ORACLE\_HOMEをエクスポートし、 Recovery Managerを起動します。

bin/rman target *Target Database Login* rcvcat *Recovery Catalog Login* cmd\_file=rman\_script

リカバリカタログを使用しない場合:

ステップ 1 (179ページ) の手順に従って*ORACLE HOME*をエクスポートし、 Recovery Managerを起動します。

bin/rman target *Target Database Login* nocatalog cmd file=rman script

rman\_scriptの例を以下に示します。

run { allocate channel 'dev0' type disk; backup (tablespace *tablespace nameformat* '

ORACLE\_HOME/tmp/datafile\_name'); }

#### バックアップが正常に終了したら、以下の復元スクリプトを実行し、バックアップ したテーブルスペースを復元します。

run {

allocate channel 'dev0' type disk; sql 'alter tablespace *tablespace name* offline immediate'; restore tablespace tablespace name; recover tablespace tablespace name; sql 'alter tablespace *tablespace name* online'release channel 'dev0'; }

上記のいずれかの手順が正しく実行されなかった場合は、Oracleのマニュアルで、 Recovery Managerを使ったディスクへの直接バックアップと復元を実行する方 法に関する項目を参照してください。

## 統合ソフトウェアのSAP側に関する前提条件

以下の手順を行って、統合ソフトウェアが正常に動作するようにSAPがインストール されているかを確認します。 これらの手順には、Data Protectorコンポーネントの 確認は含まれません。

## 1. ディスクに対して直接バックアップできるかどうかを確認します。

brbackup -d disk -u user/password

上記が正しく実行されなかった場合は、エラーメッセージを確認して、考えられ る問題を解決してから次の手順に進んでください。

#### 2. ディスクに対して直接復元できるかどうかを確認します。

brrestore -d disk -u user/password

上記が正しく実行されなかった場合は、エラーメッセージを確認して、考えられ る問題を解決してから次の手順に進んでください。

#### 3. RMANモードでバックアップを実行する場合は、以下のように、Recovery Manager チャネルタイプのディスクを使って、ディスクへ直接バックアップと復元を実 行できることを確認します。

a. Oracle Serverと、SAPが提供するデータベースライブラリ(libobk.sl)を再リ ンクします。

各RMANチャネルについて、SBT LIBRARYパラメータがlibobk.slファイル を指すように設定します。

## 重要:

Data ProtectorをRMANモードで再び使用できるようにするに は、最初にOracleをData Protectorデータベースライブラリと再 リンクする必要があります。

b. 初期化ファイルinit*ORACLE SID*.oraでパラメータinitを定義する必要があ ります。

以下のコマンドを実行します。

brrestore -d pipe -u user/password -t online -m all

brrestore -d disk -u user/password

これが失敗した場合は、SAPオンラインヘルプを参照し、SAPバックアップ ユーティリティでディスクへの直接バックアップと復元を実行する方法を確 認してください。エラーメッセージを確認し、問題を解決してから次の手 順に進んでください。

#### 4. SAPバックアップツールがbackint(Data Protectorから配布されているプログラム) を正常に起動することを確認します。

元のbackintを移動して、backintという名前のテストスクリプトを作成し、SAP バックアップユーティリティが保存されているディレクトリに保存します。このス クリプトには、以下のエントリを記述してください。

#!/usr/bin/sh echo "Test backint called as follows:" echo "\$0 \$\*" echo "exiting 3 for a failure" exit 3

[「ユーザーアカウントの構成」\(135ページ\)で説明されている](#page-134-0)ように、Oracle データベースユーザーとして以下のコマンドを実行します。

brbackup -t offline -d util file -u user/password -c

backintの引数を受け取った場合は、SAPが、backintを使用してバックアップできる ように適切に構成されているということです。 それ以外の場合は、SAPを再構成 する必要があります。

[「SAP R/3データベースの構成」\(139ページ\)を参照してくださ](#page-138-0)い。

## 構成に関する問題

### 重要:

前項の手順を行ってからData Protectorの構成をチェックしてください。

1. Data Protectorソフトウェアが正しくインストールされているかどうかを確認します。

詳細は、『HP Data Protector インストールおよびライセンスガイド』を参照し てください。

#### 2. SAP R/3データベースサーバーのファイルシステムバックアップを実行します。

SAPデータベースサーバーのファイルシステムバックアップを実行することによ り、SAPデータベースサーバーとData Protector Cell Managerシステム間の通信に 関して起こり得る問題を回避することができます。

SAPデータベースサーバーシステムのファイルシステムバックアップが正常に終 了しない場合は、オンラインデータベースバックアップのトラブルシューティン グを開始しないでください。

ファイルシステムバックアップの実行方法の詳細は、オンラインヘルプの「標準 バックアップ手順」を参照してください。

#### 3. 環境変数をチェックします。

Oracle Server Manager、TNSリスナ、またはその他のOracleユーティリティを 起動する前に変数をエクスポートする必要がある場合は、それらの変数をCell Manager上のData Protector SAP構成ファイルのEnvironmentセクションに定義し ておいてください。 [「Data ProtectorのSAP R/3構成ファイル」\(127ページ\)](#page-126-0) を参照してください。

### 4. 現在使用されているユーザーアカウントの権限を確認します。

使用中のユーザーアカウントは、Data Protectorを使用したバックアップおよ び復元が可能でなければなりません。 testbar2ユーティリティを使って権限を チェックしてください。

/opt/omni/bin/utilns/testbar2 -perform:checkuser

ユーザーアカウントが必要な権限をすべて保持している場合は、「正常」メッ セージが画面上に表示されるだけです。

「ユーザーアカウントの構成」 (135ページ) も参照してください。

#### 5. システムエラーをチェックします。

SAPサーバー上の/var/opt/omni/log/debug.logファイル(HP-UXシステム、Solaris システム、Linuxシステムの場合)または/usr/omni/log/debug.logファイル(その他 のUNIXシステムの場合)でシステムエラーが報告されます。

#### 問題

#### スクリプトの失敗によって構成ができない

SAP R/3データベースの構成中に、Data Protectorが次のエラーを報告します。

統合を構成できません。

スクリプトが正しく実行されませんでした。 リモート ホストから情報を取得できません。

#### 対策

ユーザーアカウントの構成を確認することで、問題を解決します。 詳しくは、[「ユー](#page-134-0) [ザーアカウントの構成」\(135ページ\)を参照してくださ](#page-134-0)い。

## バックアップの問題

この段階では、前項の検証手順をすべて実行している必要があります。 それでもバッ クアップに失敗する場合は、以下の手順を実行します。

### 1. SAPサーバーの構成をチェックします。

構成をチェックするには、SAPサーバーシステムで以下のコマンドを起動します。

/opt/omni/lbin/util\_sap.exe -CHKCONF ORACLE\_SID (HP-UXシステム、 Solarisシステム、Linuxシステムの場合)または

/usr/omni/bin/util\_sap.exe -CHKCONF ORACLE SID (その他のUNIXシス テムの場合)

エラーが検出された場合は、そのエラーの番号が\*RETVAL\*Error\_numberの 形式で表示されます。

エラーの説明を見るには、次のコマンドを実行します。

/opt/omni/lbin/omnigetmsg 12 Error\_number (HP-UXシステム、Solarisシ ステム、Linuxシステムの場合)または

/usr/omni/bin/omnigetmsg 12 Error\_number (その他のUNIXシステムの場合)

メッセージ\*RETVAL\*0は、構成に問題がないことを示します。

## 2. testbar2ユーティリティを使って、Data Protectorの内部データ転送を検証します。

testbar2ユーティリティを実行する前に、SAPデータベースサーバーでCell Manager 名が正しく定義されているかを検証します。 Cell Managerシステムの名前が記述 されている/etc/opt/omni/client/cell\_serverファイル(HP-UXシステム、Solaris システム、Linuxシステムの場合)または/usr/omni/config/cell/cell\_serverファ イル(その他のUNIXシステムの場合)をチェックします。 その後、以下のコマン ドを実行します。

/opt/omni/bin/utilns/testbar2 -type:SAP -appname:ORACLE\_SID -bar: backup specification name -perform: backup (HP-UXシステム、Solaris システム、Linuxシステムの場合)

/usr/omni/bin/utilns/testbar2 -type:SAP -appname: ORACLE\_SID -bar: backup specification name -perform: backup (その他のUNIXシステム の場合)

Data Protectorの「モニター]コンテキストの「詳細]ボタンをクリックして、testbar2 ユーティリティから報告されたエラーをチェックします。

統合ソフトウェアのData Protector側に問題があるとメッセージに表示された 場合は、以下の手順を実行します。

- a. [「ユーザーアカウントの構成」\(135ページ\)に説明されている](#page-134-0)とおり、バッ クアップ仕様のオーナーがOracle OSユーザーであることを確認します。
- b. そのData Protectorユーザーグループのユーザー権限「プライベートオブジェ クトを表示]が有効になっていることを確認します。
- c. SAPバックアップ仕様を作成し、nullデバイスまたはファイルにバックアップを 行います。 バックアップが正常に終了した場合は、バックアップデバイスに関 連した問題の可能性があります。

デバイスのトラブルシューティングについては、『HP Data Protector トラブ ルシューティングガイド』を参照してください。

テストが失敗した場合は、サポート担当へご連絡ください。

## 3. backintによるバックアップの確認

export OB2BARLIST=barlist\_name

export OB2APPNAME=ORACLE SID

/opt/omni/lbin/backint  $-f$  backup  $-t$  file  $-u$  *ORACLE SID*  $-i$  *input file* (HP-UXシステム、Solarisシステム、Linuxシステムの場合)

/usr/omni/bin/backint  $-f$  backup  $-t$  file  $-u$  *ORACLE SID*  $-i$  *input file* ( その他のUNIXシステムの場合)

ここで、input fileは、バックアップのフルパス名のリストが格納されている ファイルです。

backintは、以下の形式のファイルリストを受け取ります。pathName\_1 pathName\_2 pathName\_3

バックアップが開始時に失敗し、「Internal heap ERROR 17112」というメッセージ が表示される

HP-UX 11.11上でSAP 4.6Dカーネルを使用している場合は、BRBACKUPコアダンプが 原因となって、バックアップが開始直後に失敗します。 メッセージの先頭には、以 下のような行が示されます。

Internal heap ERROR 17112 addr=0x800003ffff7f3660

#### 対策

- 1. バックアップ仕様のオーナーになっているユーザーとしてSAPサーバーにログ インします。
- 2. 以下のコマンドを実行します。

env | grep NLS\_LANG

以下のような出力が得られます。

NLS\_LANG=AMERICAN\_AMERICA.US7ASCII

- 3. バックアップ仕様にNLS LANG変数を追加します。 詳しくは[、「CLIを使った](#page-129-0) [Data Protector SAP R/3構成ファイルパラメータの設定、取得、一覧表示、およ](#page-129-0) [び削除」\(130ページ\)を参照してくださ](#page-129-0)い。
- 4. バックアップを再開します。

#### 問題

#### Util File Online SAP backup fails with "semop() error"

util file\_onlineオプションをBRBACKUPとともに使用するとき(たとえば、 Brbackup Util File Onlineテンプレートを選択する場合)、テーブルスペースは、 個別にバックアップモードに、あるいはバックアップモードから切り替えられます。 BRBACKUPとの通信には1つのプロセスしかあり得ないため、いくつかのsapbackプロセ スはセマフォを使用してBRBACKUPとの対話の同期をとります。

sapbackプロセスの数は、バックアップで使われるすべてのデバイスの同時処理数 の合計として算出されます。 sapbackプロセスが多数ある場合、システム上のIPC セマフォに「元に戻す」操作を留保しておくことができるプロセスの最大数を超過す る可能性があります。 このような場合、いくつかのsapbackエージェントは失敗し、 次のエラーが表示されます。

[28] デバイスに空き領域が残っていません。

#### 対策

次の対策のいずれかを実行して問題を解決してください。

• バックアップデバイスの数またはその同時処理数を減らします。

• Brbackup Util File Onlineカーネルパラメータの値を増やします。 この値を増や した後、カーネルを再構築してシステムをリブートします。

#### 問題

## バックアップが失敗し、「データベースインスタンスの接続に失敗しました」という メッセージが表示される

データベースインスタンスがunmountモードまたはmountモードのときにバックアップ を開始すると、以下のようなメッセージとともにセッションが失敗します。

BR0301E SQL error -1033 at location BrDbConnect-2

ORA-01033: ORACLE initialization or shutdown in progress

BR0310E Connect to database instance HOOHOO failed

#### 対策

バックアップを開始する前に、データベースインスタンスがopenモードまたはshutdown モードであることを確認します。

## 復元の問題

この段階では、前項の検証手順をすべて実行している必要があります。 前項の検証 手順の終了後に、以下の手順を実行します。

#### 1. 復元セッションのユーザーを確認します。

復元セッションに指定されているユーザーが、バックアップセッションと同じユー ザーで、かつData Protector operatorグループまたはadminグループに所属 していることを確認します。

[「ユーザーアカウントの構成」\(135ページ\)を参照してくださ](#page-134-0)い。

### 2. バックアップオブジェクトがバックアップメディアとIDBにあるかどうか確認します。

これは、次のコマンドを実行すると確認できます。

/opt/omni/bin/omnidb -SAP "object\_name" -session "Session\_ID" -media (HP-UXシステム、Solarisシステム、Linuxシステムの場合)または

/usr/omni/bin/omnidb  $-SAP$  "*object name*" -session "*Session ID*" -media ( その他のUNIXシステムの場合)

このコマンドは、SAPデータベースサーバー上で実行してください。

コマンドの出力には、指定したバックアップオブジェクトに関する詳細、このオ ブジェクトを含むバックアップセッションのセッションID、使用したメディアのリ ストが表示されます。

omnidbコマンドの構文の詳細については、以下を実行します。

/opt/omni/bin/omnidb -help (HP-UXシステム、Solarisシステム、Linuxシス テムの場合)

/usr/omni/bin/omnidb -help (その他のUNIXシステムの場合)

SAPツールを使用しても、同じことを実行できます。

backintを使用すると、SAPツールでもこのコマンドを使って情報が照会されます。

/opt/omni/lbin/backint  $-f$  inquiry  $-u$  ORACLE SID  $-i$  input file (HP-UX システム、Solarisシステム、Linuxシステムの場合)

/usr/omni/bin/backint -f inquiry -u ORACLE SID -i input file (その他の UNIXシステムの場合)

input fileの指定内容が照会されます。

正しく実行できなかった場合は、バックアップセッションが正常に行われたかどう か、また適切なユーザーアカウントで照会を行ったかどうかを確認します。

backintは、以下の形式のファイルリストを受け取ります。

backup ID 1 pathName 1  $[targetDirectory 1]$ 

backup ID 2 pathName 2  $\lceil$  targetDirectory 2

backup ID 3 pathName 3 [targetDirectory 3]

backup IDの番号を取得するには、次のコマンドを入力します。

echo "#NULL #NULL" | backint -f inquiry -u ORACLE\_SID

また、input file内でbackup ID 1として#NULLを指定しても、同じ結果が得られ ます。 この場合、ファイルの最新バックアップセッションが復元に使用されます。

#### 3. Data Protectorユーザーインタフェースを使って復元を確認します。

このテストはbackintを使ってバックアップされたオブジェクトに対して実行で きます。

正しく実行できなかった場合は、バックアップセッションが正常に行われたかどう か、また適切なユーザーアカウントで照会を行ったかどうかを確認します。

#### 4. 復元セッションのシミュレーション

復元するオブジェクトに関する情報がわかれば、Data Protectorのtestbar2ユー ティリティを使って、復元をシミュレートできます。

testbar2ユーティリティを実行する前に、SAPデータベースサーバーでCell Manager 名が正しく定義されているかを検証します。

Cell Managerシステムの名前が記述されている/etc/opt/omni/client/cell\_server ファイル(HP-UXシステム、Solarisシステム、Linuxシステムの場合)または /usr/omni/config/cell/cell\_serverファイル(その他のUNIXシステムの場合)を チェックします。

#### 次に、testbar2ユーティリティを使って、Data Protectorの内部データ転送をテ ストします。

opt/omni/bin/utilns/testbar2 -type:SAP -appname: *ORACLE SID* 

-perform:restore

-object: *object\_name* 

-version: *object* version

-bar: backup\_specification\_name

## (HP-UXシステム、Solarisシステム、Linuxシステムの場合)または

/usr/omni/bin/utilns/testbar2 -type:SAP

-appname: *ORACLE SID* 

-perform:restore

-object:object\_name

-version:object\_version

-bar: backup specification name (その他のUNIXシステムの場合)

「正常」というメッセージだけが画面に表示されます。そうでない場合は、Data Protectorの[モニター]コンテキストの[詳細]ボタンをクリックして、testbar2ユー ティリティから報告されたエラーをチェックします。

## 5. backintによる復元の確認

以下のコマンドを実行します。

- HP-UX、Solaris、およびLinuxの場合: /opt/omni/lbin/backint -f restore -u  $ORACLE$  SID -i input file
- その他のUNIXの場合: /usr/omni/bin/backint -f restore -u  $ORACLE$  SID  $-i$  input file

input fileの内容が復元されます。

正しく実行できなかった場合は、セッションが正常に行われたかどうか、また適切 なユーザーアカウントで復元を開始したかどうかを確認します。

backintは、以下の形式のファイルリストを受け取ります。 backup\_ID\_1 pathName\_1 [targetDirectory\_1]backup\_ID\_2 pathName\_2 [targetDirectory\_2]backup\_ID\_3 pathName\_3 [targetDirectory\_3]

backup IDの番号を取得するには、次のコマンドを入力します。

echo #NULL #NULL | backint -f inquiry -u *ORACLE SID* 

### 問題

## rawパーティション上のSAP R/3テーブルスペースの復元が失敗する

Data Protector GUIを使ってrawパーティション上のSAPテーブルスペースを復元する と、以下のようなメッセージが表示され、復元は失敗します。

[Major] From: VRDA@joca.company.com "SAP" Time: 5/9/06 3:33:51 PM /dev/sapdata/rsapdata 復元できません。 -> rawディスクのセクションです! [警告] 場所: VRDA@joca.company.com "SAP" Time: 5/9/06 3:42:45 PM何も復元されませんでした。

#### 対策

これらのテーブルスペースを復元するには、SAPコマンド(たとえばbrrestore)を使用 します。

# 3 SAP DB/MaxDBとData Protector との統合

# 概要

この章では、Data ProtectorのSAP DB用統合ソフトウェア(SAP DB用統合ソフトウェ ア)の構成方法および使用方法について説明します。また、SAP DB/MaxDBデータ ベースオブジェクト(SAP DB/MaxDBオブジェクト)のバックアップや復元を行う上で理 解が必要な概念や各方式についても説明します。

Data Protectorは、SAP DB/MaxDBサーバと統合して、SAP DB/MaxD
B Server インスタンス(SAP DB/MaxDBインスタンス)のオンラインバックアップを行います。 Data Protector SAP DB用統合ソフトウェアを使用して、以下のSAP DB/MaxDB オブジェクトをバックアップできます。

- SAP DB/MaxDBデータ
- SAP DB/MaxDBの構成
- SAP DBアーカイブ ログやMaxDBアーカイブ ログ

バックアップ中、データベースはオンラインのまま使用されます。 データベースは AdminモードかOnlineモードになります。

Data Protectorで提供される対話型バックアップとスケジュール設定によるバック アップには、以下の種類があります。:

#### 表 13 バックアップの種類

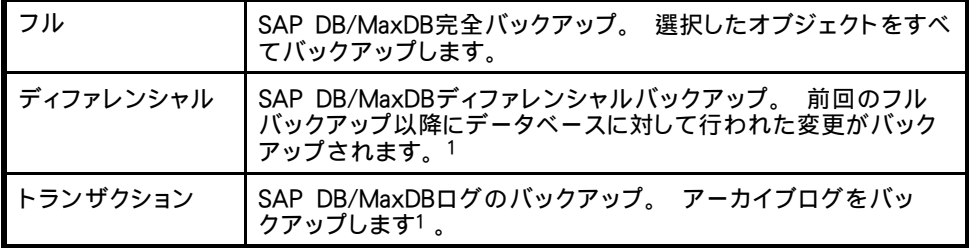

 $^1$ 実際に何がバックアップされるかは、ユーザーが選択したオブジェクトによります。 詳細は[、表 14](#page-203-0) [\(204ページ\)を参照してください。](#page-203-0)

SAP DB/MaxDBオブジェクトを次の場所に復元できます。

- 元の場所
- 別のSAP DB/MaxDBクライアント

• 別のSAP DB/MaxDBインスタンス

復元セッションの一部として、特定の時点まで、または最後のアーカイブログまで データベースを復旧できます。

また、SAP DB/MaxDBユーティリティを使用して、SAP DB/MaxDBオブジェクトをバッ クアップまたは復元することができます。

この章では、Data ProtectorのSAP DB用統合ソフトウェア固有の情報について説明し ます。 Data Protectorの一般的な使用法とオプションについては、オンラインヘル プを参照してください。

# 統合ソフトウェアの概念

Data Protectorは、SAP DB/MaxDBデータベース管理サーバーとbackintインタフェース を使用してSAP DB用統合コンポーネント経由でSAP DB/MaxDBサーバと統合します。

図 38 (195ページ) は、Data ProtectorのSAP DB用統合ソフトウェアのアーキテ クチャを示しています。

<span id="page-194-0"></span>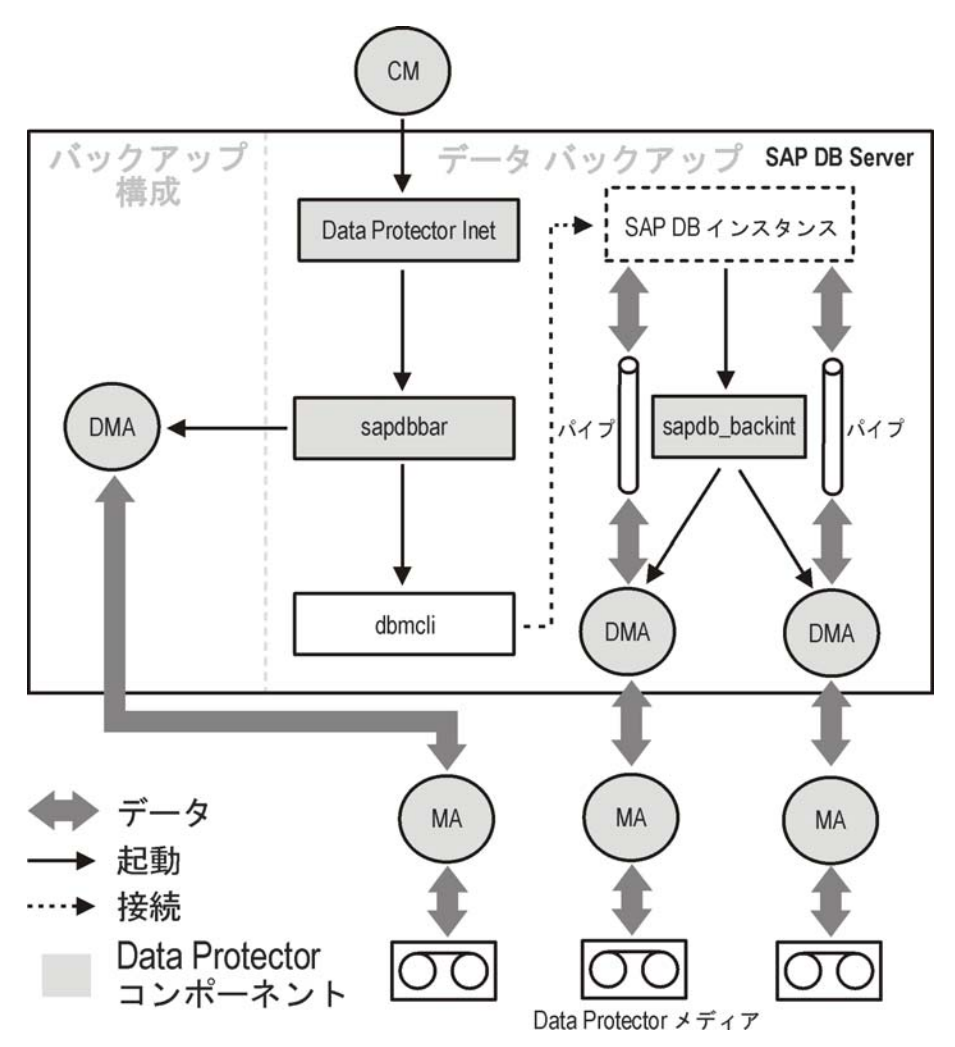

## 図 38 SAP DB用統合ソフトウェアのアーキテクチャ

Data Protector統合ソフトウェアは、以下のコンポーネントからなります。

- sapdbbarモジュール。SAP DB/MaxDBサーバシステムにインストールされ、 SAP DB/MaxDBサーバとData Protectorのバックアップ/復元プロセス間のア クティビティを制御します。
- sapdb\_backintコンポーネント。SAP DB/MaxDBサーバシステムにインス トールされる、Data ProtectorとSAP DB/MaxDBのバックアップ/復元機能 間のバイナリインタフェースです。
- DMA (Data Mover Agent)コンポーネント。SAP DB/MaxDBサーバシステム にインストールされます。sapdb\_backintから呼び出されるデータ転送モ ジュールです。

• util sapdbユーティリティ。Data ProtectorからData Protectorで使用する SAP DB/MaxDBインスタンスを構成したり、そのインスタンスの構成をチェッ クしたりするために使用されます。

SAP DB/MaxDBのデータおよびアーカイブログは、複数のストリームでバックアップま たは復元され、SAP DB/MaxDBの構成は通常のファイルとしてバックアップまたは復 元されます。バックアップの完了後、アーカイブ ログは選択されたオプションに従っ て、削除するかSAP DBサーバやMaxDBサーバに保持することができます。

この統合ソフトウェアでは、SAP DB/MaxDBのメディアおよびメディアグループのコン セプトを利用しているため、SAP DB/MaxDBオブジェクトのパラレルバックアップおよ び復元が可能です。複数のSAP DB/MaxDBメディアは、SAP DB/MaxDBメディアグ ループにグループ化され、ストリームでバックアップまたは復元されます。これは、 SAP DB/MaxDBの並列処理と呼びます。 Data Protectorの並列処理オプションの詳 細については、[表 15\(207ページ\)を参照してくださ](#page-206-0)い。

## ■注記:

SAP DB/MaxDBユーティリティを使用してバックアップを実行する場合、 SAP DB/MaxDBのメディアおよびパイプは手動で構成する必要があります。

## バックアップの流れ

バックアップセッションが開始されると、Cell Managerが、バックアップ仕様から選択 されたバックアップパラメータでsapdbbarを起動します。次にsapdbbarモジュール は、SAP DB/MaxDB dbmcliを使用してSAP DB/MaxDBセッションを起動します。 sapdbbarモジュールは、SAP DB/MaxDBバックアップメディア(並列処理)を構成する dbmcliコマンドを発行し、sapdb\_backintを構成した後、SAP DB/MaxDB dbmcliを使 用してバックアップを開始します。次にSAP DB/MaxDBは、構成済みのsapdb\_backint コンポーネントを起動します。すべてのSAP DB/MaxDBメディア(パイプ)に対して sapdb\_backintはDMAを開始し、DMAはデータをSAP\_DB/MaxDBメディア(パイプ)か らData Protectorメディアに転送します。 この処理はフルバックアップ、ディファレン シャルバックアップ、トランザクションバックアップでも同様です。 さらに、バックアッ プに構成(メディア仕様とバックアップ履歴を含む)が選択されている場合、この構成は sapdbbarモジュールとDMAにより直接バックアップされます。 バックアップ対象の 構成ファイルのリストはdbmcliにより取得されます。

## 復元の流れ

復元セッションが開始されると、Cell Managerはsapdbbarモジュールを起動し、こ のモジュールはSAP DB/MaxDB dbmcliを起動します。sapdbbarモジュールは、 SAP DB/MaxDB dbmcliのコマンドを発行してsapdb\_backintとSAP DB/MaxDBの バックアップメディア(並列処理). 次にSAP DB/MaxDBは構成済みのsapdb\_backint を起動し、sapdb\_backintはSAP DB/MaxDBの作成したメディア(パイプ)へのデー タのストリーミングを開始します。すべてのSAP DB/MaxDBメディア(パイプ)に対 してsapdb\_backintはDMAを開始し、DMAはデータをData Protectorメディアから

SAP DB/MaxDBメディア(パイプ)に転送します。SAP DB/MaxDB構成を復元する場 合、sapdbbarモジュールとDMAが復元が実行します。

# 統合ソフトウェアの構成

SAP DB/MaxDBユーザー、およびバックアップまたは復元するすべての SAP DB/MaxDBインスタンスを構成しておく必要があります。

# 前提条件

- SAP DB/MaxDBシステムがインストールされており、正しく構成されてい ることを確認してください。
	- サポートされているバージョン、プラットフォーム、デバイスなどの情報 については、『HP Data Protector product announcements ソフトウェア ノートおよびリファレンス』また[はhttp://www.hp.com/support/manualsを](http://www.hp.com/support/manuals) 参照してください。
	- SAP DB/MaxDBサーバのインストール、構成、および使用方法について は、SAP DB/MaxDBのマニュアルを参照してください。

トランザクションバックアップ(ログバックアップ)を有効にするには、SAP DB/MaxDB Automatic Log Backupを有効にする必要があります。

• Data Protectorが正しくインストールされていることを確認します。 Data Protectorをさまざまなアーキテクチャにインストールする方法については、『HP Data Protector インストールおよびライセンスガイド』を参照してください。 バックアップ元または復元先として予定するSAP DB/MaxDBシステムにはす べて、Data ProtectorのSAP DB用統合ソフトウェアコンポーネントをイン ストールしている必要があります。

## 制限事項

データベースインスタンスに対するトランザクションバックアップ機能を利用できるの はSAP DB 7.04.03以降のバージョンだけです。

以下はサポートされていません。

- UNICODE形式のインスタンス名
- バックアップ仕様のレベルについての実行前オプションと実行後オプション
- SAP DB/MaxDB復元セッションのプレビュー
- SAP DB/MaxDBオブジェクトの統合オフラインバックアップ

## 開始する前に

- Data Protectorで使用するデバイスとメディアを構成します。
- SAP DB/MaxDBシステムとCell Managerとの通信が正しく行われるかどうかを テストするため、SAP DB/MaxDBシステムでData Protectorのファイルシステ ムのバックアップと復元を構成および実行します。

# <span id="page-197-0"></span>クラスター対応クライアント

構成ファイルはCell Manager上にあるため、SAP DB/MaxDBインスタンスは1つの クラスターノード上でのみ構成します。

Data Protector CLIを使用する場合は、以下のように、Data Protectorの環境変数 OB2BARHOSTNAMEに仮想サーバー名を設定する必要があります。

Windowsの場合: set OB2BARHOSTNAME=virtual server name

UNIXの場合: export OB2BARHOSTNAME=virtual server name

## SAP DB/MaxDBユーザーの構成

少なくともSAP DB/MaxDBパーミッションを持つSAP DB/MaxDBデータベースユー ザーを作成または特定します。

- バックアップの保存(Backup)
- バックアップの復元'(Recovery)
- インストールの管理(InstallMgm)
- パラメータのアクセス(ParamCheckWrite)

最後の2つのパーミッションは、Data Protectorの構成に必須です。

UNIXの場合のみ: SAP DB/MaxDBを実行するアカウントを持つOSユーザー (SAP DB/MaxDB OSユーザー)とユーザーrootをData Protectorのadminグルー プまたはoperatorグループに追加します。詳細は、オンラインヘルプの索引「追 加、ユーザー」をキーワードにして検索してください。たとえば、デフォルトで、 SAP DB/MaxDB OSユーザーはグループsapsys内のユーザーsapdbになります。

## SAP DB/MaxDBインスタンスの構成

Data Protectorに以下のSAP DB/MaxDBインスタンスの構成パラメータを設定する 必要があります。

- SAP DB/MaxDBデータベースユーザーのユーザー名
- SAP DB/MaxDBデータベースユーザーのパスワード
- SAP DB/MaxDB独立プログラムのパスのパラメータ(オプション)

SAP DB/MaxDBインスタンスの構成には、Data ProtectorのGUIまたはCLIを使用 します。

Data Protectorでは、SAP DB/MaxDBインスタンスの構成ファイルがCell Managerト に作成され、インスタンスとの接続が検証されます。

※ ヒント:

構成ファイルが作成されると、Data Protector util\_cmdコマンドを使って、構成 ファイルパラメータを設定、取得、および表示できます。 詳細は、util\_cmdのマ ンページを参照してください。

SAP DB/MaxDBインスタンスの構成には、Data ProtectorのGUIまたはCLIを使用 します。

## 開始する前に

• SAP DB/MaxDBインスタンスがオンラインであることを確認してください。

#### Data Protector GUIの使用

- 1. コンテキストリストで[バックアップ]をクリックします。
- 2. Scopingペインで[バックアップ仕様]を展開し、[SAP DBサーバー]を右クリックし て、[バックアップの追加]をクリックします。
- 3. [バックアップの新規作成]ダイアログボックスで、[Blank SAPDB Backup]テンプ レートを選択します。 [OK]をクリックします。
- 4. [クライアント]で、SAP DB/MaxDBサーバシステムを選択します。 クラスター環 境では、仮想サーバーの名前を選択してください。

[アプリケーションデータベース]に、SAP DB/MaxDBインスタンス名を入力 します。

UNIXの場合のみ: SAP DB/MaxDB OSユーザーのユーザー名とグループ名を選 択または入力します。

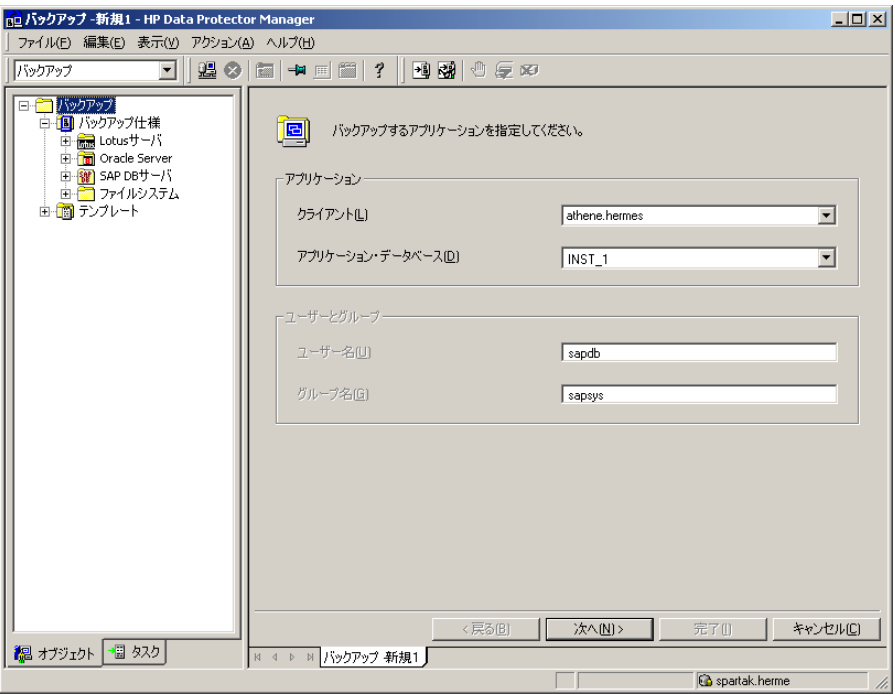

#### 図 39 SAP DB/MaxDBインスタンスの指定

[次へ] をクリックします。

5. [SAP DBの構成]ダイアログボックスで、[SAP DBの独立プログラムのパス]パラ メータを指定します。このパラメータは、SAP DB/MaxDBアプリケーションのイン ストール時に指定した独立プログラムのパスディレクトリです。 自動的にディレク トリを検出するため、[自動検出]オプションは選択されたままにしておきます。

[接続]に、「SAP DB/MaxDBユーザーの構成」 (198ページ)に説明されて いるように、SAP DB/MaxDBデータベースユーザーのユーザー名とパスワー ドを入力します。

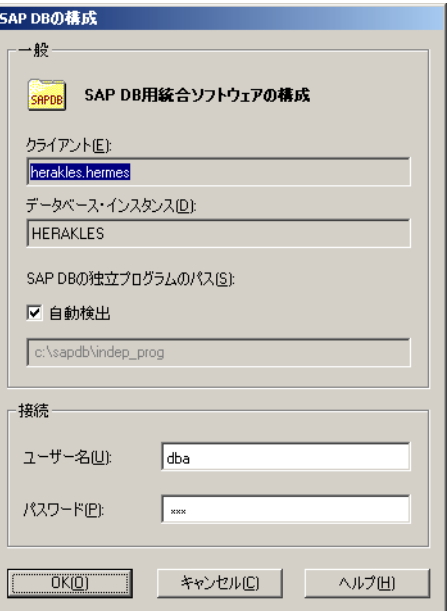

図 40 SAP DB/MaxDBの構成

[OK]をクリックします。

6. SAP DB/MaxDBインスタンスが構成されます。 GUIを終了するか[、ステップ 3](#page-217-0) [\(218ページ\)のバックアップ仕](#page-217-0)様の作成に進んでください。

## Data Protector CLIの使用

UNIXの場合のみ: SAP DB/MaxDBサーバシステムにSAP DB/MaxDB OSユーザー としてログインします。

以下のディレクトリに移動します。

Windowsの場合: Data Protector home\bin

HP-UXの場合: /opt/omni/lbin

その他のUNIXの場合: /usr/omni/bin/

以下のコマンドを実行します。

util\_sapdb.exe  $\[-\hbox{homedir } SAPDBMaxDB$  independent\_program\_directory] \-config Instance Name username password

## パラメータの一覧

SAPDBMaxDB\_independent\_program\_directory

SAP DBやMaxDBの独立プログラムのパスのパラメータ。このパラメータは、 SAP DB/MaxDBサーバー上のSAP DB/MaxDBアプリケーションのインストー ル時に指定した独立プログラムのパスディレクトリです。 このパラメータは省略可能です。 省略した場合、ディレクトリは自動的に 検出されます。

Instance\_Name

構成対象のSAP DBインスタンスまたはMaxDBインスタンス。

username

[「SAP DB/MaxDBユーザーの構成」\(198ページ\)の説明に従って作](#page-197-0)成また は識別されるSAP DB/MaxDBデータベースユーザーのユーザー名。

password

「SAP DB/MaxDBユーザーの構成」 (198ページ)の説明に従って作成また は識別されるSAP DB/MaxDBデータベースユーザーのパスワード。

## 注記:

ユーザー名とSAP DB/MaxDB独立プログラムのパスパラメータには一重引用府(') を含めることはできません。

メッセージ\*RETVAL\*0は、構成に問題がないことを示します。

例

データベースユーザーsapdb\_user、パスワードsapdb\_pass、SAP DB/MaxDB 独立プログラムパス/opt/sapdb/indep\_prog (UNIXの場合)またはc:\program files\sapdb\indep\_prog (Windowsの場合)を指定することによりインスタンス sapdb\_instを構成するには、以下のコマンドを実行します。

#### **Windowsの場合:**

util sapdb.exe -homedir "SAPDB independent program directory" -config sapdb inst sapdb user sapdb pass

#### UNIXの場合:

util sapdb.exe -homedir SAPDB independent program directory/indep prog -config sapdb\_inst sapdb\_user sapdb\_pass

#### ※ ヒント:

構成パラメータを変更するには、新しい値を使って同じコマンドを実行します。

## エラー発生時の処理

エラーが発生した場合は、そのエラーの番号が\*RETVAL\*error\_numberの形式で表 示されます。

UNIXの場合のみ: エラーの説明を見るには、以下のディレクトリに移動します。

HP-UXの場合: /opt/omni/lbin

その他のUNIXの場合: /usr/omni/bin/

以下のコマンドを実行します。

omnigetmsg 12 Error\_number

## 構成のチェック

SAP DB/MaxDBインスタンスのバックアップ仕様を少なくとも1つ作成した後に、 SAP DB/MaxDBインスタンスの構成をチェックします。 Data Protector GUIまたは CLIを使用します。

## Data Protector GUIの使用

- 1. コンテキストリストで[バックアップ]を選択します。
- 2. Scopingペインで、「バックアップ仕様]、[SAP DBサーバ]の順に展開します。 バックアップ仕様をクリックして、チェックするSAP DB/MaxDBインスタンスを 表示します。
- 3. SAP DB/MaxDBインスタンスを右クリックし、[構成のチェック]をクリックします。

## Data Protector CLIの使用

UNIXの場合のみ: SAP DB/MaxDBサーバシステムにSAP DB/MaxDB OSユーザー としてログインします。

以下のディレクトリに移動します。

Windowsの場合: Data Protector home\bin

HP-UXの場合: /opt/omni/lbin

その他のUNIXの場合: /usr/omni/bin/

以下のコマンドを実行します。

util\_sapdb.exe -chkconf *Instance Name* 

Instance Nameは、SAP DB/MaxDBインスタンスの名前です。

構成が正しいと、メッセージ\*RETVAL\*0が表示されます。

# バックアップ

統合ソフトウェアで用意されているオンラインデータベースバックアップには、以下の 種類があります。 実際に何がバックアップされるかは、ユーザーが選択したオブジェク トとバックアップの種類によります。 [表 14\(204ページ\)を参照してくださ](#page-203-0)い。

## <span id="page-203-0"></span>表 14 バックアップの対象となるデータ

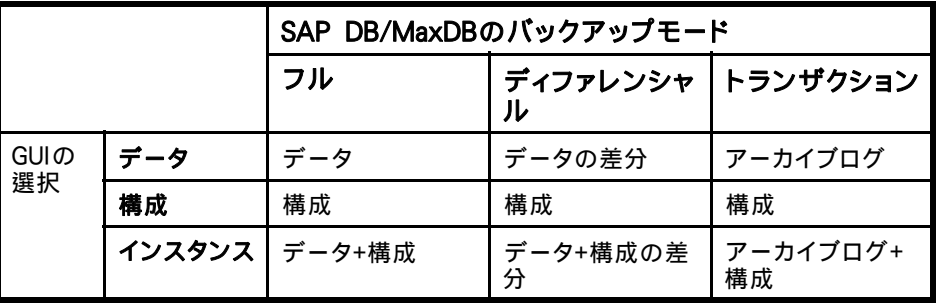

# バックアップ仕様の作成

Data Protector Managerを使用して、バックアップ仕様を作成します。

- 1. コンテキストリストで[バックアップ]をクリックします。
- 2. Scopingペインで[バックアップ仕様]を展開し、[SAP DBサーバ]を右クリックし て、[バックアップの追加]をクリックします。
- 3. [バックアップの新規作成]ダイアログボックスで、[Blank SAPDB Backup]テンプ レートを選択します。 [OK]をクリックします。
- 4. [クライアント]で、SAP DB/MaxDBサーバシステムを選択します。クラスター環 境では、仮想サーバーの名前を選択してください。

[アプリケーションデータベース]に、SAP DB/MaxDBインスタンス名を入力 します。

UNIXの場合のみ: SAP DB/MaxDB OSユーザーのユーザー名とグループ名を入 力します。 このユーザーがバックアップのオーナーとなります。

「次へ]をクリックします。

5. SAP DB/MaxDBインスタンスがData Protectorで使用できるように構成され ていない場合は、[SAP DBの構成]ダイアログボックスが表示されます。 [「SAP DB/MaxDBインスタンスの構成」\(198ページ\)の説明に従って、](#page-197-0)SAP DBインスタンスを構成します。

6. バックアップ対象のSAP DB/MaxDBオブジェクトを選択します。

## 重要:

SAP DB/MaxDBアーカイブログをバックアップするには、[Data]項目 を選択します。 バックアップのスケジュール設定または対話型バック アップの実行時に、バックアップの種類として[Trans]を選択すると、 アーカイブログのバックアップが開始されます。

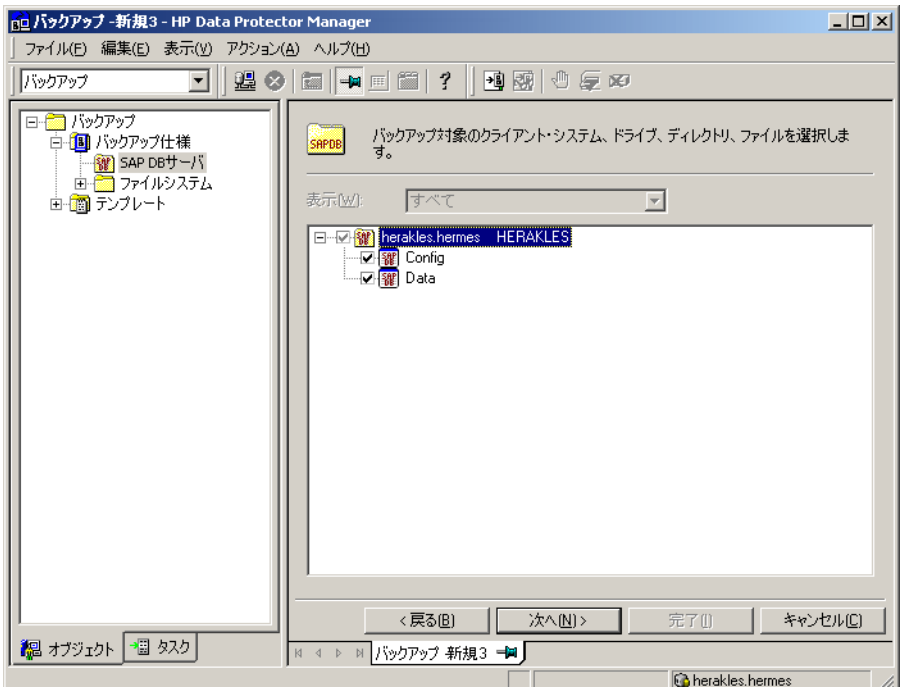

#### 図 41 SAP DB/MaxDBオブジェクトの選択

7. バックアップに使用するデバイスを選択します。

デバイスオプジョンを指定するには、デバイスを右クリックして、[プロパティ] をクリックします。 デバイスの同時処理数、メディアプール、および事前割り 当てポリシーを指定します。

[次へ] をクリックします。

8. バックアップオプションを設定します。アプリケーション固有のオプション図 42 (206ページ)については[、表 15\(207ページ\)を参照してくださ](#page-206-0)い。

[次へ] をクリックします。

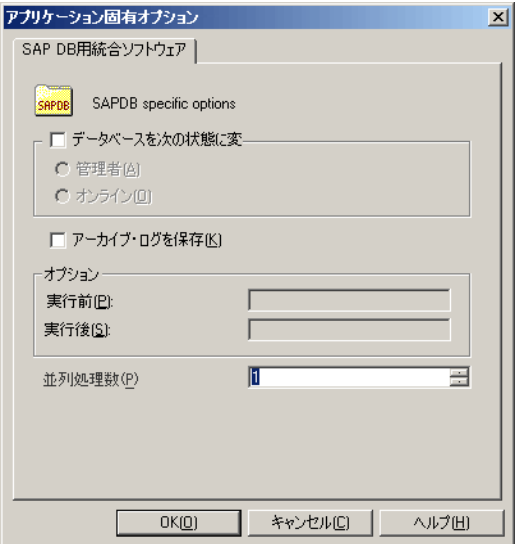

### 図 42 アプリケーション固有のオプション

9. 必要に応じて、バックアップのスケジュールを設定します。「バックアップ仕様の [スケジュール設定」\(207ページ\)を参照してくださ](#page-206-0)い。

[次へ] をクリックします。

10. 名前およびバックアップ仕様グループを指定し、バックアップ仕様を保存します。

## ※ ヒント:

バックアップ仕様をSAP DB用統合ソフトウェアグループに保存します。

## ※ ヒント:

実際に使用する前にバックアップ仕様をプレビューしてください。 [「バックアップ](#page-207-0) [セッションのプレビュー」\(208ページ\)を参照してくださ](#page-207-0)い。

## <span id="page-206-0"></span>表 15 SAP DB/MaxDBのバックアップオプション

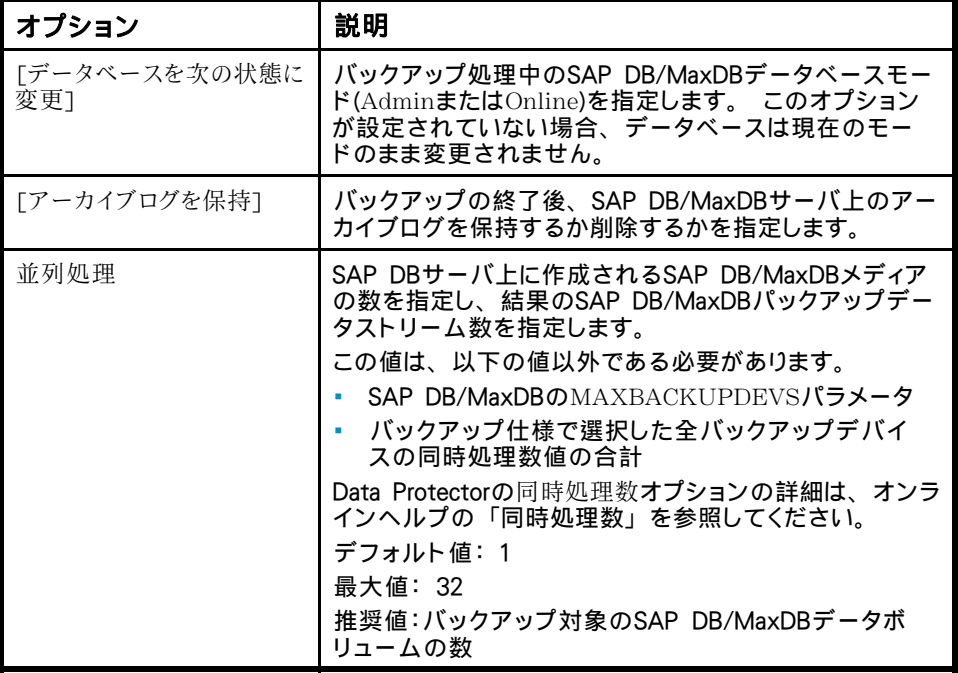

## バックアップ仕様の変更

バックアップ仕様を変更するには、[バックアップ]コンテキストのScopingペインで名前 をクリックし、該当するタブをクリックして変更内容を適用します。

# バックアップ仕様のスケジュール設定

指定した時刻、または定期的に無人でバックアップを行えます。スケジュール設定の詳 細については、オンラインヘルプの索引「バックアップのスケジュール設定」を参 照してください。

## スケジュール設定の例

営業日の8:00、13:00、および18:00にSAP DB/MaxDBオブジェクトをバックアップ するには、次の手順に従います。

1. [スケジュール]プロパティページでカレンダー上の日付を選択し、[追加]をクリッ クして[バックアップのスケジュール]ダイアログボックスを開きます。

<span id="page-207-0"></span>2. [繰り返し]で、[週単位]を選択します。 [時間オプション]で、[8:00]を選択しま す。 [繰り返しオプション]で、[月]、[火]、[水]、[木]、[金]を選択します。 図 43 (208ページ) を参照してください。

[OK]をクリックします。

- 3. 13:00と18:00のバックアップについて、[ステップ 1\(207ページ\)とステップ 2](#page-206-0) (208ページ)を繰り返します。
- 4. [適用]をクリックして変更内容を適用します。

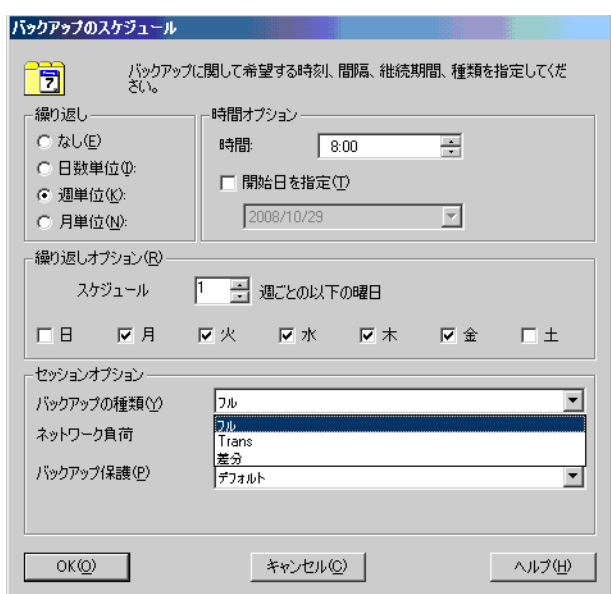

## 図 43 バックアップ仕様のスケジュール設定

# バックアップセッションのプレビュー

Data ProtectorのGUIまたはCLIを使用してバックアップセッションをテストのため、プ レビューします。

この対話型のテストはデータをバックアップしません。ただし、このテストの結果として 以下のファイルがSAP DBサーバ システムやMaxDBサーバ システムに作成されます。

## **Windowsの場合:**

Data Protector home\tmp\Backup Specification Name TEST FILE

## UNIXの場合:

/var/opt/omni/tmp/Backup\_Specification\_Name\_TEST\_FILE

テスト後はこのファイルを削除します。

## Data Protector GUIの使用

- 1. コンテキストリストで[バックアップ]をクリックします。
- 2. Scopingペインで、[バックアップ仕様]、[SAP DBサーバ]の順に展開します。 プレビューするバックアップ仕様を右クリックし、[バックアップのプレビュー]を クリックします。
- 3. [バックアップの種類]と[ネットワーク負荷]を指定します。 [OK]をクリックします。 プレビューが正常に終了した時点で、「セッションは正常に終了しました」というメッ セージが表示されます。
- Data Protector CLIの使用

以下のディレクトリに移動します。

Windowsの場合: Data Protector home\bin

HP-UXおよびSolarisの場合: /opt/omni/bin/

その他のUNIXの場合: /usr/omni/bin/

以下のコマンドを実行します。

omnib -sapdb\_list *backup\_specification\_name* -test bar

## プレビュー時にどのような処理が実行されるか

- 1. sapdbbarプログラムが起動され、このプログラムからData Protector testbar2コ マンドが実行されます。
- 2. Data Protectorは構成のData Protector部分をテストします。 以下の項目が テストされます。
	- SAP DB/MaxDBインスタンスとData Protector間の通信
	- バックアップ仕様の構文
	- デバイスが正しく指定されているかどうか
	- 必要なメディアがデバイスに装着されているかどうか

# バックアップセッションの開始

対話型バックアップは必要に応じて実行されます。 これは、急を要するバックアップ や失敗したバックアップを再開するときに便利です。

## バックアップ方法

次のいずれかの方法でバックアップ仕様で選択されているSAP DB/MaxDBオブジェク トのバックアップを開始します。

- Data Protector GUIを使用する。
- Data Protector CLIを使用する。
- SAP DB/MaxDBユーティリティを使用する。

## Data Protector GUIの使用

- 1. コンテキストリストで[バックアップ]をクリックします。
- 2. Scopingペインで、[バックアップ仕様]、[SAP DB用統合ソフトウェア]の順に展 開します。 開始するバックアップ仕様を右クリックし、[バックアップ開始]を クリックします。
- 3. [バックアップの種類]と[ネットワーク負荷]を選択します。 [OK]をクリックします。

バックアップセッションが正常に終了した時点で、「セッションは正常に終了しまし た」というメッセージが表示されます。

## Data Protector CLIの使用

以下のディレクトリに移動します。

Windowsの場合: Data Protector home\bin

HP-UXおよびSolarisの場合: /opt/omni/bin/

その他のUNIXの場合: /usr/omni/bin/

以下のコマンドを実行します。

omnib -sapdb list *ListName* [-barmode *sapdbmode*] [*list options*] [-preview]

ここで、ListNameはバックアップ仕様の名前です。

sapdbmodeはバックアップの種類を指定します。 full、diff、またはtransを選択で きます。

*List\_options*については、omnibのマンページを参照してください。

例

## TESTという名前の既存のSAP DB/MaxDBバックアップ仕様を使用して、データ保護 を10週間に設定するには、以下のコマンドを実行します。

omnib -sapdb\_list TEST -barmode full -protect weeks 10

## SAP DB/MaxDBユーティリティを使用する

以下の変数の説明については、[「パラメータの一覧」\(213ページ\)を参照してく](#page-212-0) ださい。

1. SAP DB/MaxDBサーバシステムでbsi envファイルを作成します。

UNIXの場合のみ: SAP DB/MaxDB OSユーザーにこのファイルの読み取りパー ミッションを与えます。

このファイルには以下の行を含めます。

### Windowsの場合:

BACKINT Data Protector\_home\bin\sapdb\_backint.exe INPUT Data\_Protector\_home\tmp\inst\_name.bsi\_in OUTPUT Data Protector home\tmp\inst\_name.bsi\_out ERROROUTPUT Data Protector home\tmp\inst\_name.bsi\_err PARAMETERFILE name of backup spec TIMEOUT SUCCESS 60 TIMEOUT\_FAILURE 30

## HP-UXの場合:

BACKINT /opt/omni/bin/sapdb\_backint INPUT /var/opt/omni/tmp/inst\_name.bsi\_in OUTPUT /var/opt/omni/tmp/inst\_name.bsi\_out ERROROUTPUT /var/opt/omni/tmp/inst\_name.bsi\_err PARAMETERFILE name of backup spec TIMEOUT SUCCESS 60 TIMEOUT\_FAILURE 30

## その他のUNIXシステムの場合:

BACKINT /usr/omni/bin/sapdb\_backint INPUT /var/opt/omni/tmp/inst\_name.bsi\_in OUTPUT /var/opt/omni/tmp/inst\_name.bsi\_out ERROROUTPUT /var/opt/omni/tmp/inst\_name.bsi\_err PARAMETERFILE name of backup spec TIMEOUT SUCCESS 60 TIMEOUT\_FAILURE 30

2. 以下のコマンドを実行して、SAP DB/MaxDBデータベースマネージャに SAP DB/MaxDBデータベースユーザーとしてログインします。

dbmcli -d inst\_name -u username,password

3. SAP DB/MaxDBデータベースマネージャに、この手順のステップ 1(211ページ) で作成したbsi\_envファイルの場所を登録します。

#### Windowsの場合:

dbm\_configset -raw BSI\_ENV location\inst\_name.bsi\_env

### UNIXの場合:

dbm\_configset -raw BSI\_ENV *location/inst\_name.*bsi\_env

<span id="page-211-0"></span>4. SAP DB/MaxDBメディアを作成し、同じ名前のものをグループ化します (media\_group\_name)。 作成するメディア数は、バックアップで使用する同時 処理数と同じになる必要があります。メディア $\emph{medium\_name}$ を作成するには、 SAP DB/MaxDBのバージョンに応じて以下のコマンドを実行します。

- MaxDBバージョン7.6の場合: medium put *media group name/medium name pipe name type* backup type [size [block size [overwrite [autoloader [os command]  $[tool type]$ ]]]]]
- その他のSAP DB/MaxDBバージョンの場合: medium put *media group name/medium name pipe name* medium\_type backup\_type

backup typeには、以下のいずれかを指定できます。

- DATA フルバックアップ
- PAGES ディファレンシャルバックアップ
- LOG ログバックアップ

tool typeは、以下の値にする必要があります。

• "BACK" - Backint for MaxDBでのバックアップ

## 重要:

Data Protectorのバックアップと復元用にSAP DB/MaxDBメディアを 作成する場合は、BACK文字列で始まるメディアグループ名である 必要があります。

#### 例

以下のコマンドでは、メディアグループBACKDP-Data[2]に2つのメディアと 2つのパイプ(並列処理数 = 2)を作成しています。

## (Windows) MaxDBバージョン7.6の場合:

medium\_put BACKDP-Data $[2]/1 \setminus$  $\setminus\Lambda$ Pipe $\subseteq$ name.BACKDP\_Data[2].1 PIPE DATA 0 8 \ NO NO \" \" "BACK"

medium\_put BACKDP-Data[2]/2  $\setminus$ \\.\Pipe\inst\_name.BACKDP\_Data[2]0.2 PIPE DATA 0 8 \ NO NO \" \" "BACK"

## (UNIX) MaxDBバージョン7.6の場合:

medium put BACKDP-Data $[2]/1 \setminus$ /var/opt/omni/tmp/*inst\_name.*BACKDP\_Data[2].1 PIPE \ DATA 0 8 NO NO \" \" "BACK"

medium put BACKDP-Data $[2]/2 \setminus$ 

<span id="page-212-0"></span>/var/opt/omni/tmp/*inst\_name.*BACKDP\_Data[2]0.2 PIPE \ DATA 0 8 NO NO \" \" "BACK"

#### (Windows)その他のSAP DB/MaxDBバージョンの場合:

medium\_put BACKDP-Data[2]/1  $\setminus$ \\.\Pipe\inst\_name.BACKDP\_Data[2].1 PIPE DATA

medium\_put BACKDP-Data[2]/2 \ \\.\Pipe\inst\_name.BACKDP\_Data[2]0.2 PIPE DATA

### (UNIX)その他のSAP DB/MaxDBバージョンの場合:

medium put BACKDP-Data $[2]/1 \setminus$ /var/opt/omni/tmp/inst\_name.BACKDP\_Data[2].1 PIPE DATA

medium\_put BACKDP-Data[2]/2  $\setminus$ /var/opt/omni/tmp/*inst\_name*.BACKDP\_Data[2]0.2 PIPE DATA

5. 以下のコマンドを実行することにより、SAP DB/MaxDBユーティリティのセッ ションを開始します。

util\_connect

6. バックアップを開始します。次のコマンド例では、前の手順の[ステップ 4\(212](#page-211-0) [ページ\)で作成したメディ](#page-211-0)アのフルバックアップを開始しています。

backup\_start BACKDP-Data[2] DATA

7. セッションの進捗状況は、Data Protectorの[モニター]コンテキストに表示されま す。 詳細は[、「セッションのモニター」\(230ページ\)を参照してくださ](#page-229-0)い。

## パラメータの一覧

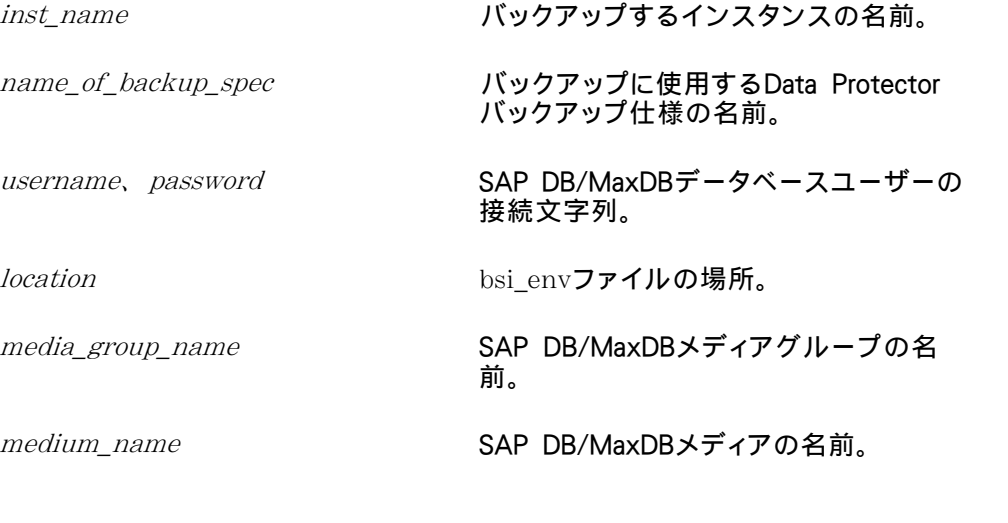

pipe\_name SAP DB/MaxDBパイプの名前。

medium\_type  $SAP$  DB/MaxDBメディアの種類。

# 復元

SAP DB/MaxDBオブジェクトは、以下のいずれかの方法で復元します。

- Data Protector GUIを使用する。 [「Data Protector GUIを使った復元」\(217](#page-216-0) [ページ\)を参照してくださ](#page-216-0)い。
- Data Protector CLIを使用する。 [「Data Protector CLIを使用した復元」](#page-219-0) [\(220ページ\)を参照してくださ](#page-219-0)い。
- SAPDB/MaxDBユーティリティを使用する。 [「SAP DB/MaxDBユーティリティ](#page-220-0) [を使用した復元」\(221ページ\)を参照してくださ](#page-220-0)い。

# 復元と復旧の概要

この項では、Data Protectorの復元および復旧のオプション選択に関連して、復元 および復旧処理の概要を説明します。 これらオプションの詳細については[、「SAP](#page-225-0) [DB/MaxDB復元オプション」\(226ページ\)を参照してくださ](#page-225-0)い。

Data Protectorでは、復元セッションの始めに、SAP DB/MaxDBデータベースが Adminモードに切り替えられます。 データベースがAdminモードに切り替わらない場 合、Data Protectorのモニターにエラーが発生します。

復元後、SAP DBデータベースやMaxDBデータベースは、復元の種類と選択された復 元および復旧オプションに従って、以下のモードに切り替えられます。

- Data Protectorの[復旧]オプションが選択されていると、データベースは復元 後Onlineモードに切り替えられます。
- Data Protectorの[復旧]オプションが選択されていない場合に、アーカイブログ が復元されていなければ(フルバックアップまたはディファレンシャルバックアップ から復元した場合)、データベースは復元後もAdminモードのままとなります。
- Data Protectorの「復旧]オプションが選択されていない場合に、アーカイブログ が復元されていると、データベースはOnlineモードに切り替えられます(復元さ れたアーカイブログで許可されている場合)。 データベースをOnlineモードに 変更できない場合(復元されたアーカイブログで許可されていないことによる)、 データベースはAdminモードのままとなります。

## 重要:

バックアップオプション[アーカイブログを保持]と復元オプション[既存のアーカイブ ログを使用]の選択によっては、SAP DB/MaxDBサーバ上のREDOログのシーケン スと復元されたボリュームの間で、トランザクションのずれが生じることがありま す。復旧を実行するとき(データベースがOnlineモードに切り替えられたとき)に は、選択した復旧のポイントインタイムにかかわらず、このようなずれがないかど うかがSAP DB/MaxDBにより常にチェックされます。 ずれがあると復旧は実行さ れず、データベースはAdminモードのままになります。復旧を開始するには、復元 を開始する前に既存のREDOログを手動で削除する必要があります。

フルバックアップまたはディファレンシャルバックアップのセッションを復元すると、選 択したバックアップセッションからデータのみ(アーカイブログは含まれません)が復元さ れます。SAP DBサーバ上やMaxDBサーバ上のデータは上書きされます。

トランザクションバックアップのセッションを復元すると、選択したバックアップセッショ ンからアーカイブログのみ(データは含まれません)が復元されます。

復元前にSAP DBサーバやMaxDBサーバに存在していたREDOログは、復元処理 では削除されません。

復元の際、SAP DB/MaxDBサーバ上の既存のREDOログは、Data Protectorの[既存 のアーカイブログを使用1オプションの選択(「復旧1オプションが選択されている場合の み選択可能)に基づいて、以下のように処理されます。

- 「既存のアーカイブログを使用1オプションが選択されている場合、 SAP DB/MaxDBサーバ上の既存のアーカイブログがREDOログに適用されま す。 復元にトランザクションバックアップセッションが選択されている場合、または トランザクションバックアップセッションが必要な復元チェーンの一部である場 合に、[既存のアーカイブログを使用]が選択されていると、Data Protectorメ ディアのアーカイブログがREDOログに適用されます。この後、SAP DBサーバ 上やMaxDBサーバ上のアーカイブ ログがREDOログに適用されます。
- [既存のアーカイブログを使用]オプションが選択されていない場合、トランザク ションバックアップセッションの復元ではバックアップメディアにバックアップさ れたアーカイブログがREDOログに適用され、フルまたはディファレンシャル バックアップセッションの復元では、REDOログはSAP DB/MaxDBサーバに既 存のアーカイブログとともにそのまま保持されます。

#### ■ 注記:

SAP DB/MaxDBの移行では[既存のアーカイブログを使用]は使用できませ ん。そのため、バックアップメディアにバックアップされたアーカイブログか らREDOログを復元することのみが可能です(トランザクションバックアップ セッションの復元の場合)。

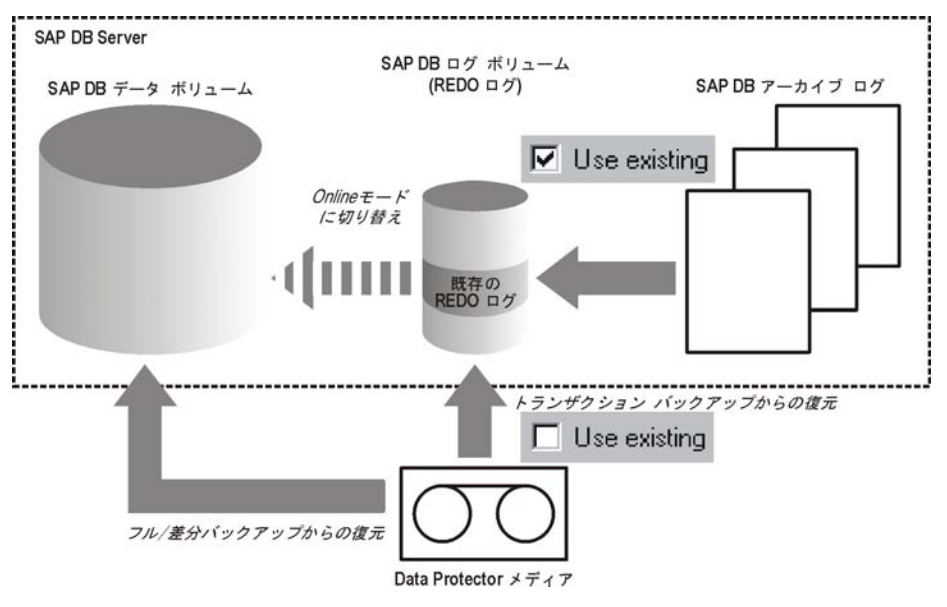

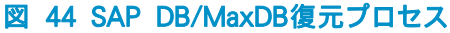

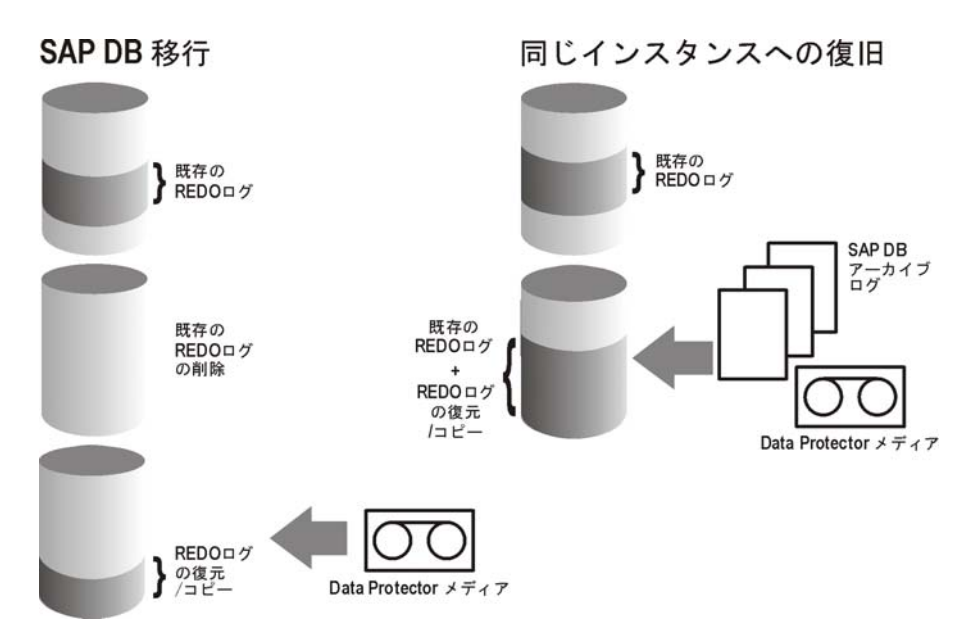

## 図 45 SAP DB/MaxDBアーカイブログ復元処理—REDOログの詳細

ディファレンシャルまたはトランザクションバックアップセッションの復元を選択した場 合、統合ソフトウェアを以下を行うように設定できます。
- <span id="page-216-0"></span>• データベース全体の復元を実行するようにします。 この場合、統合ソフトウェ アは復元の実行時に必要なフル、ディファレンシャル、またはトランザクション バックアップセッションのチェーンを自動的に判断します。 [復旧]オプションを 選択すると、復元の完了後にデータベースが[Online]モードに切り替わります。
- 選択したディファレンシャルバックアップセッションまたは選択したトランザク ションバックアップセッションのみを復元するようにします。 この復元の後デー タベースに整合性がある場合、[復旧]オプションが選択されていれば、データ ベースはOnlineモードに切り替えられます。 そうでない場合、データベース はAdminモードのままになります。 選択したトランザクションバックアップセッションまたはディファレンシャルバッ クアップセッションから復元する方法は、次にディファレンシャルまたはトラ ンザクションバックアップセッションが続くフルバックアップセッションからの 復元が終了した後で、データベースがオフラインのままであるか、Admin モードのままである場合に有効です。

### ■ 注記:

復元または移行の際、SAP DBサーバ上やMaxDBサーバ上のアーカイブ ログが削 除されることはありません。

## 開始する前に

別のSAP DB/MaxDBインスタンスに復元する場合:

- 復元するSAP DB/MaxDBサーバシステムにData ProtectorのSAP DB用統合 ソフトウェアをインストールします。
- SAP DB/MaxDBクライアントをData Protectorセルに追加します。
- • [SAP DB/MaxDBユーザーの構成](#page-197-0)で説明されているように、SAP DB/Max DB ユーザーを構成しまます。
- 復元先にインスタンスを構成します。 [「SAP DB/MaxDBインスタンスの構](#page-197-0) [成」\(198ページ\)を参照してくださ](#page-197-0)い。

#### ■ 注記:

Data Protector GUIを使用している場合には、復元処理中にインスタンスを構 成できます。

別のSAP DB/MaxDBインスタンスに復元する場合、既存データは上書きされ、既 存REDOログは削除されます。

## Data Protector GUIを使った復元

1. コンテキストリストで[復元]をクリックします。

- <span id="page-217-0"></span>2. Scopingペインで、[SAP DBサーバ]を展開し、復元対象データのバックアップ 元になるクライアントを展開した後、復元するSAP DB/Max DBインスタンスを クリックします。
- 3. [ソース]ページで、復元するオブジェクトを選択します。

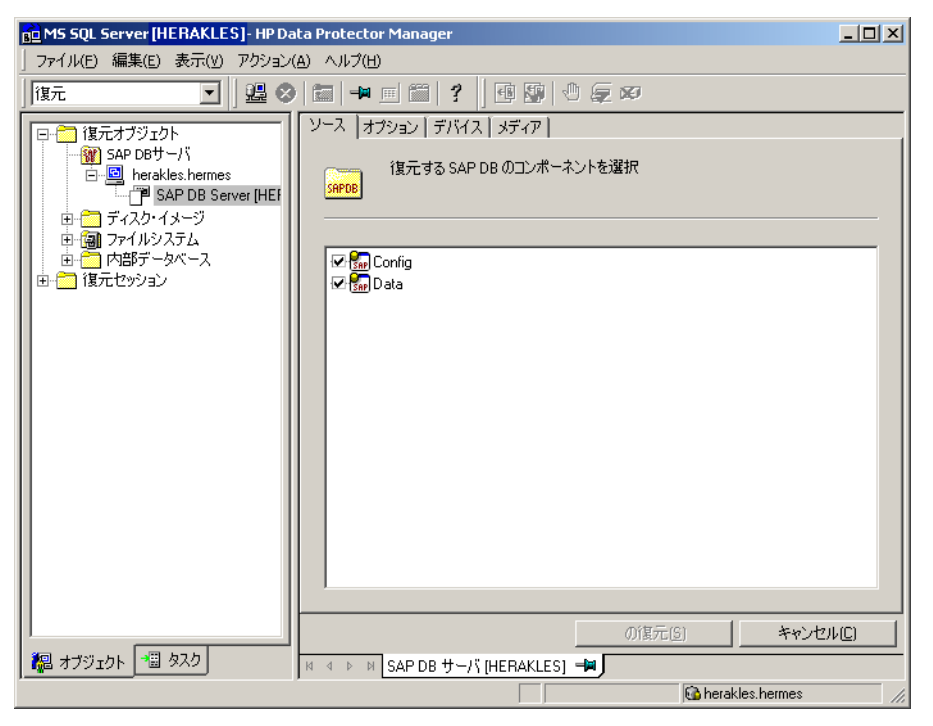

## 図 46 復元するオブジェクトの選択

特定のバックアップセッションからSAP DB/MaxDBオブジェクトを復元するには、 [Data]項目を右クリックし、[プロパティ]をクリックし、[プロパティData]ダイアロ グボックスにバックアップバージョンを指定します。

トランザクションバックアップセッションまたはディファレンシャルバックアップセッショ ンを選択すると、以下のことを行うことができます

- データベースの完全復元([データベースの完全復元]オプション)。 この場 合、統合ソフトウェアは必要なフル、ディファレンシャル、またはトランザ クションバックアップセッションのチェーンを自動的に判断します。
- 選択したバックアップセッションだけを復元([このバックアップのみ復元]オ プション)。

選択したトランザクションバックアップセッションまたはディファレンシャル バックアップセッションから復元する方法は、フルバックアップセッショ ンからの復元が終了した後で、データベースがオフラインのままである か、Adminモードのままである場合に有効です。

SAP DB/MaxDBアーカイブログを復元するには、Data項目と、復元するTrans バックアップセッションを選択します。

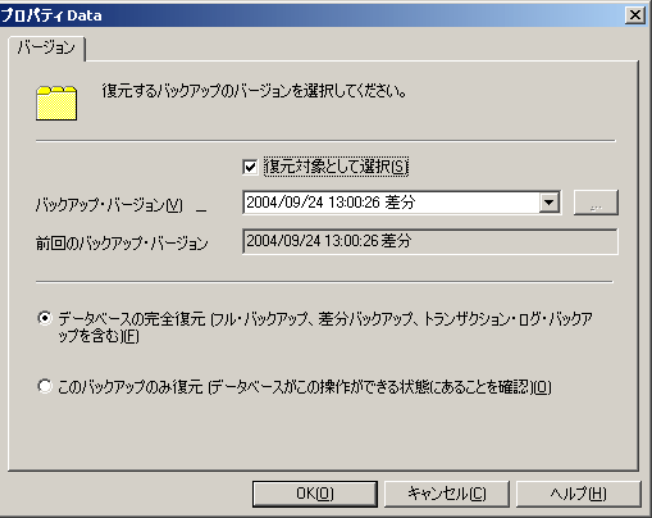

### 図 47 データのプロパティ

### 重要:

Configuration項目での選択に関わらず、Data項目で選択されたバッ クアップセッションと同じバックアップセッションからConfiguration項 目が復元されます。

- 4. [オプション]ページで、復元オプションと復旧オプションを設定します。 詳細は[、](#page-225-0) [「SAP DB/MaxDB復元オプション」\(226ページ\)を参照してくださ](#page-225-0)い。
- 5. 「デバイス1ページで、復元に使用するデバイスを選択します。

デフォルトでは「デバイスの自動選択」オプションが選択されますが、「元のデバイ スの選択]オプションを選択することをお勧めします。

## 重要:

[デバイスの自動選択]オプションを選択する場合は、使用可能なデ バイス数が、バックアップに使用されたデバイス数以上であること を確認します。

- 6. [メディア]ページで、復元に必要なメディアを表示し、その可用性を確認します。
- 7. [復元]をクリックします。
- <span id="page-219-0"></span>8. [復元セッションの開始]ダイアログボックスで、[次へ]をクリックします。
- 9. 「レポートレベル]と「ネットワーク負荷]を指定します。

[完了]をクリックして復元を開始します。

セッションが正常に終了した時点で、「セッションは正常に終了しました」という メッセージが表示されます。

## Data Protector CLIを使用した復元

以下のディレクトリに移動します。

Windowsの場合: Data\_Protector\_home\bin

 $HP$ -UXの場合: /opt/omni/bin/

その他のUNIXの場合: /usr/omni/bin/

### 以下のコマンドを実行します。

omnir -sapdb -barhost ClientName -instance InstanceName

[-destination ClientName]

[-newinstance DestinationInstanceName]

[-session SessionID]

 $[-recover]$   $[-recover]$   $[-time: *YYYY-MM-DD.hh.mm.s*]$   $[-from disk]$ 

[-nochain]

-barhost: バックアップされているSAP DB/MaxDBサーバの名前を設定するオプ ションです。

-instance: バックアップされているSAP DB/MaxDBインスタンスの名前を設定する オプションです。

-session: 復元対象のバックアップセッションを選択するオプションです。 このオプ ションを省略すると、-endlogsオプションや-timeオプションの設定にかかわらず、前 回のバックアップセッションが復元されます。

コピーが存在しているオブジェクトを復元する場合は、コピーセッションIDではな く、オブジェクトのバックアップID (オブジェクトのバックアップセッションIDと同 じ)を使用します。

-nochainオプションは統合ソフトウェアに対して、選択されたバックアップセッションま たは前回のバックアップセッションだけを復元することを指示するものです。フルバッ クアップ、ディファレンシャルバックアップ、およびトランザクションバックアップからな る復元チェーン全体が復元されることはありません。

その他すべてのオプションについては[、「SAP DB/MaxDB復元オプション」\(226ペー](#page-225-0) [ジ\)を参照してくださ](#page-225-0)い。 omnirのマンページも参照してください。

<span id="page-220-0"></span>「srv1.company.com」という名前のSAP DB/MaxDBサーバ上にバックアップされて いる「inst1」という名前のインスタンスを復元し、ログの最後まで復旧するには、 以下のコマンドを実行します。

### HP-UXの場合:

/opt/omni/bin/omnir -sapdb -barhost srv1.company.com -instance inst1 -recover -endlogs

### その他のUNIXシステムの場合:

/usr/omni/bin/omnir -sapdb -barhost srv1.company.com -instance inst1 -recover -endlogs

#### Windowsの場合:

Data\_Protector\_home\bin\omnir -sapdb -barhost srv1.company.com -instance inst1 -recover -endlogs

オブジェクトのバックアップと復元に関する情報を照会するには[、「復元に関する情報](#page-225-0) [の照会」\(226ページ\)を参照してくださ](#page-225-0)い。

## SAP DB/MaxDBユーティリティを使用した復元

この統合ソフトウェアでは、SAP DB/MaxDBユーティリティから、SAP DB/MaxDBサー バの統合型のData Protector復元を実行することができます。

既存のSAP DB/MaxDBサーバのインスタンスに対して復元を行う場合は、 「SAP DB/MaxDBの復元および復旧」(221ページ)を参照してください。

SAP DB/MaxDBインスタンスを移行するには、[「SAP DB/MaxDBの移行」\(225](#page-224-0) [ページ\)を参照してくださ](#page-224-0)い。

オブジェクトのバックアップと復元に関する情報を照会するには[、「復元に関する情報](#page-225-0) [の照会」\(226ページ\)を参照してくださ](#page-225-0)い。

## SAP DB/MaxDBの復元および復旧

SAP DB/MaxDBユーティリティを使用して、既存のData Protector SAP DB/MaxDB バックアップセッションから復元と復旧を実行するには、以下の数ページの手順に従っ てください。 この手順では、次の規則が適用されます。

 $\emph{inst name}$  - 復元対象のインスタンス名。

username,password - 「SAP DB/MaxDBユーザーの構成」 (198ページ) の手順で 作成または識別したSAP DB/MaxDBデータベースユーザーの接続文字列。

 $location -$  bsi\_envファイルの場所。

media group name - SAP DB/MaxDBメディアグループの名前。

medium name - SAP DB/MaxDBメディアの名前。

pipe\_name - SAP DB/MaxDBパイプの名前。

medium type - SAP DB/MaxDBメディアの種類。

SessionID - 復元対象となるセッションのData ProtectorセッションID。

## 復元

1. SAP DB/MaxDBサーバ上にbsi envファイルがすでに存在し構成済みである場合 には、この手順は省略してください。

SAP DB/MaxDBサーバ上の任意のディレクトリにbsi\_envファイルを作成します。 このファイルには以下の行を含めます。

### **Windowsの場合:**

BACKINT Data Protector home\bin\sapdb\_backint.exe INPUT Data Protector home\tmp\inst\_name.bsi\_in OUTPUT Data Protector home\tmp\inst\_name.bsi\_out ERROROUTPUT Data Protector home\tmp\inst\_name.bsi\_err TIMEOUT\_SUCCESS 60 TIMEOUT FAILURE 30

## HP-UXの場合:

BACKINT /opt/omni/bin/sapdb\_backint INPUT /var/opt/omni/tmp/inst\_name.bsi\_in OUTPUT /var/opt/omni/tmp/inst\_name.bsi\_out ERROROUTPUT /var/opt/omni/tmp/inst\_name.bsi\_err TIMEOUT\_SUCCESS 60 TIMEOUT\_FAILURE 30

## その他のUNIXシステムの場合:

BACKINT /usr/omni/bin/sapdb\_backint INPUT /var/opt/omni/tmp/inst\_name.bsi\_in OUTPUT /var/opt/omni/tmp/inst\_name.bsi\_out ERROROUTPUT /var/opt/omni/tmp/inst\_name.bsi\_err TIMEOUT\_SUCCESS 60 TIMEOUT\_FAILURE 30

2. [「SAP DB/MaxDBユーザーの構成」\(198ページ\)の手順で作成また](#page-197-0)は識別した SAP DB/MaxDBデータベースユーザーとして、SAP DB/MaxDBデータベース マネージャにログインします。ログインするには、SAP DBサーバかMaxDBサー バで、以下のコマンドを実行します。

dbmcli -d inst\_name -u username,password

3. SAP DB/MaxDBデータベースマネージャで、以下のコマンドを実行してデータ ベースをAdminモードにします。

db\_admin

4. SAP DB/MaxDBサーバにbsi envファイルの場所がすでに登録されている場 合は、この手順は省略してください。

以下のコマンドにより、bsi\_envファイルの場所を登録します。

### Windowsの場合:

dbm\_configset -raw BSI\_ENV *location\inst\_name.*bsi\_env

### UNIXの場合:

dbm\_configset -raw BSI\_ENV *location/inst\_name.bsi\_env* 

5. Data Protectorで使用するSAP DB/MaxDBのメディアとパイプがSAP DB/MaxDB サーバ上にすでに存在する場合は、この手順は省略してください。

Data Protector SAP DB/MaxDBバックアップセッションを復元するには、バッ クアップセッション中に使用される並列処理の値と同じ数のSAP DB/MaxDBメ ディアとパイプが必要です。

SAP DB/MaxDBメディアグループにSAP DB/MaxDBメディアを作成します。 作成するメディアごとに、SAP DB/MaxDBのバージョンに応じて以下のコマン ドを実行します。

- MaxDBバージョン7.6の場合: medium put *media group name/medium name pipe name* media\_type type backup\_type [size [block\_size [overwrite [autoloader [os\_command [tool\_type]]]]]]
- その他のSAP DB/MaxDBバージョンの場合: medium\_put media\_group\_name/medium\_name pipe\_name media\_type backup\_type

backup typeには、以下のいずれかを指定できます。

- DATA フルバックアップ
- PAGES ディファレンシャル(diff)バックアップ
- LOG トランザクション(trans)バックアップ。

tool typeは、以下の値にする必要があります。

• "BACK" - Backint for MaxDBでのバックアップ

### 重要:

Data Protectorのバックアップと復元用にSAP DB/MaxDBメディアと パイプを作成する場合は、BACK文字列で始まるメディアグループ名 である必要があります。 以下のコマンドでは、メディアグループに2 つのメディアと2つのパイプ(並列処理数 = 2)を作成しています。

### (Windows) MaxDBバージョン7.6の場合:

medium\_put BACKDP-Data[2]/1  $\setminus$ 

\\.\Pipe\inst\_name.BACKDP\_Data[2].1 PIPE DATA 0 8 \ NO NO \" \" "BACK"

medium\_put BACKDP-Data[2]/2  $\setminus$  $\setminus\setminus\$ Pipe $\setminus$ *inst\_name.*BACKDP\_Data[2]0.2 PIPE DATA 0 8 \ NO NO \" \" "BACK"

### (UNIX) MaxDBバージョン7.6の場合:

medium\_put BACKDP-Data[2]/1  $\setminus$ /var/opt/omni/tmp/inst\_name.BACKDP\_Data[2].1 PIPE \ DATA 0 8 NO NO \" \" "BACK"

medium put BACKDP-Data $[2]/2 \setminus$ /var/opt/omni/tmp/inst\_name.BACKDP\_Data[2]0.2 PIPE \  $DATA$  0 8 NO NO  $\overline{N}$  \" "BACK"

## (Windows)その他のSAP DB/MaxDBバージョンの場合:

medium\_put BACKDP-Data $[2]/1 \setminus$ \\.\Pipe\inst\_name.BACKDP\_Data[2].1 PIPE DATA

medium\_put BACKDP-Data[2]/2 \ \\.\Pipe\inst\_name.BACKDP\_Data[2]0.2 PIPE DATA

### (UNIX)その他のSAP DB/MaxDBバージョンの場合:

medium\_put BACKDP-Data[2]/1  $\setminus$ /var/opt/omni/tmp/inst\_name.BACKDP\_Data[2].1 PIPE DATA

medium put BACKDP-Data $[2]/2 \setminus$ /var/opt/omni/tmp/inst\_name.BACKDP\_Data[2]0.2 PIPE DATA

### 6. 以下のコマンドで、SAP DBユーティリティやMaxDBユーティリティのセッショ ンを開始します。

util\_connect

### <span id="page-224-0"></span>7. 以下のコマンドにより、Data Protectorバックアップセッションからの復元を開始 します。

recover start media group name backup type EBID "inst name SessionID:1" pipe name1,inst name SessionID:2 pipe name2 $[$ , ...]"

### **Windowsの場合:**

recover start BACKDP-Data<sup>[2]</sup> DATA EBID "*inst\_name* SessionID:1 \\\Pipe\inst\_name.BACKDP-Data[2].1,TEST SessionID:2 \\.\Pipe\inst\_name.BACKDP-Data[2].2"

### UNIXの場合:

recover start BACKDP-Data[2] DATA EBID "*inst name SessionID*:1 /var/opt/omni/tmp/*inst\_name.BACKDP-Data[2].1,inst\_name SessionID*:2 /var/opt/omni/tmp/inst\_name.BACKDP-Data[2].2"

この手順を、必要なバックアップセッションのチェーンでセッションごとに繰り返 します。

8. 前の手順で実行したrecover startまたはrecover replaceの終了コードに基づい て、recover startおよびrecover replaceのいずれかのコマンドを実行します。

詳細については、SAP DB/MaxDBのマニュアルを参照してください。

9. 前の手順で、コマンドrecover startまたはrecover replaceが終了コード-8020 を返した場合、関連するすべてのデータはすでに復元されています。以下のコ マンドを実行します。

recover\_ignore

詳細については、SAP DB/MaxDBのマニュアルを参照してください。

- 10. 復元が完了したら、最後のREDOログまで、または指定した時点までデータベース を復旧することができます。
	- a. データベースを最後のREDOログまで復旧するには、SAP DBデータベース マ ネージャやMaxDBデータベース マネージャで以下のコマンドを実行します。

db\_online

b. データベースを指定した時点まで復旧するには、SAP DBデータベース マ ネージャやMaxDBデータベース マネージャで以下のコマンドを実行します。

db warm  $-f$  -u *yyyymmdd hhmmss* 

yyyymmddパラメータとhhmmssパラメータには、最後のREDOログが適用 された時刻を指定します。

## SAP DB/MaxDBの移行

SAP DB/MaxDBの移行を実行する場合、SAP DB/MaxDBサーバまたはインスタンス の準備を行うため、初めに実行しておくべき追加作業がいくつかあります。 これらの 作業については[「開始する前に」\(217ページ\)で説明しています](#page-216-0)。

<span id="page-225-0"></span>SAP DB/MaxDBユーティリティを使用して既存のData Protector SAP DB/MaxDB バックアップセッションからSAP DB/MaxDBデータベースを移行するには、 [「SAP DB/MaxDBの復元および復旧」\(221ページ\)で説明されている](#page-220-0)手[順に従い](#page-220-0) ます。この手順を行う際、recover\_startコマンドを実行する*前*に、SAP DB/MaxDB データベースマネージャで以下のコマンドを実行してSAP DB/MaxDBサーバ上の 既存のREDOログを削除してください。

util\_execute clear log

## 復元に関する情報の照会

復元の実行に必要な情報を照会するには、以下に示す手順に従ってください。 取得する情報に応じて、以下のData Protectorコマンドを実行します。

- omnidb -sapdb SAP DBオブジェクトやMaxDBオブジェクトのリストが表示されます。
- omnidb -sapdb *object name* 特定のオブジェクトに関して、SessionIDを含む詳細情報を照会するコマン ドです。

SAP DB/MaxDB復元オプション

[図 48\(227ページ\)は、SAP DB/Ma](#page-226-0)xDB GUIの復元オプションと復旧オプション を示しています。

<span id="page-226-0"></span>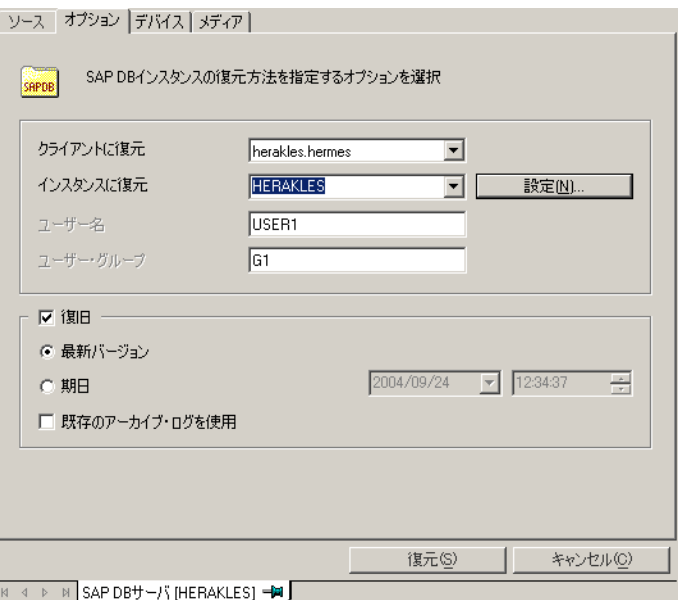

## 図 48 SAPDB/MaxDBの復元オプションと復旧オプション

SAP DBやMaxDBに固有のバックアップオプションは、以下のとおりです。

移行オプション

選択したSAP DB/MaxDBオブジェクトを同じSAP DB/MaxDBサーバおよびインスタ ンスに復元する場合は、各移行オプションを変更しないでください。移行オプション は、SAP DB/MaxDBの移行(バックアップ時とは異なるSAP DB/MaxDBサーバまた はインスタンスへの復元)を行う場合のみ使用します。

各移行オプションについて、以下に説明します。 初めにGUIオプションを記載し、ス ラッシュ(/)の後に同等のCLIを挙げています。その後にオプションの説明が続きます。

[クライアントに復元] / -destination *ClientName* 

GUIを使用する場合、ドロップダウン リストからデータベースの復元先とす るSAP DBサーバかMaxDBサーバを選択します。 CLIを使用する場合、-destinationを指定し、ClientName引数に SAP DB/MaxDBサーバの名前を指定します。 選択したSAP DB/MaxDBサーバはData Protectorの一部でなくてはならず、 またData Protector SAP DB用統合ソフトエウェアコンポーネントがインス トールされている必要があります。

[インスタンスに復元] / -newinstance *DestinationInstanceName* GUIを使用する場合、以下のいずれかを実行できます。

• [インスタンスに復元]ドロップダウンリストからインスタンスを選択できま す。 ドロップダウンリストには、統合ソフトウェアで使用できるよう構成済 みであるインスタンスのみが表示されます。統合ソフトウェアで使用するた めにSAP DB/MaxDBサーバを構成する方法については、[「SAP DB/MaxDB](#page-197-0) [インスタンスの構成」\(198ページ\)を参照してくださ](#page-197-0)い。

• まだ統合ソフトウェアで使用するように構成されていない、既存のインスタ ンス名を入力できます。 この場合、「**設定内容**]ボタンをクリックして指定 したインスタンスを構成します。

CLIを使用する場合、-newinstance オプションのDestinationInstanceName 引数にインスタンスを指定します。このインスタンスは統合ソフトウェア用に 構成済みのものでなくてはなりません。統合ソフトウェアで使用するために SAP DB/MaxDBサーバを構成する方法については[、「SAP DB/MaxDBインス](#page-197-0) [タンスの構成」\(198ページ\)を参照してくださ](#page-197-0)い。

### [ユーザー名]と[ユーザーグループ] /該当なし

UNIXの場合、SAP DB/MaxDBサーバでのSAP DB/MaxDBアプリケーションの 実行に使用するアカウントを持つOSユーザーの、ユーザー名とグループ名を変 更できます(たとえば、sapsysグループのsapdbユーザーなど)。 このオプショ ンにはデフォルトで、Data Protector GUIを起動したユーザーが設定されます。 CLIを使用する場合、ユーザー名とグループ名を変更することはできません。 バックアップセッションで使用したユーザーと同じユーザーが使用されます。

### [設定内容] /該当なし

復元先とするインスタンスが、まだ統合ソフトウェアで使用するように構成さ れていない場合に、このボタンをクリックします。 入力する必要のあるパラ メータについては[、「SAP DB/MaxDBインスタンスの構成」\(198ページ\)](#page-197-0) を参照してください。

CLIでは、このオプションは使用できません。 インスタンスを構成するには、 [「SAP DB/MaxDBインスタンスの構成」\(198ページ\)で説明されている](#page-197-0) util sapdb.exeユーティリティを使用してください。

#### 復旧オプション

復旧オプションは、REDOログを最新バージョンまで、または指定した日時まで適用す ることにより、データベースを復旧するために使用します。

### 重要:

バックアップオプション[アーカイブログを保持]と復元オプション[既存のアーカイブ ログを使用]の選択によっては、SAP DB/MaxDBサーバ上のREDOログのシーケン スと復元されたボリュームの間で、トランザクションのずれが生じることがありま す。復旧を実行するとき(データベースがOnlineモードに切り替えられたとき)に は、選択した復旧のポイントインタイムにかかわらず、このようなずれがないかど うかがSAP DB/MaxDBにより常にチェックされます。 ずれがあると復旧は実行さ れず、データベースはAdminモードのままになります。復旧を開始するには、復元 を開始する前に既存のREDOログを手動で削除する必要があります。

各復旧オプションについて、以下に説明します。 初めにGUIオプションを記載し、ス ラッシュ(/)の後に同等のCLIを挙げています。その後にオプションの説明が続きます。

 $\lceil$ 復旧] / -recover

このオプションが選択されていると、REDOログを最新バージョンまで適用 する(「**最新バージョン**]オプションを選択した場合)か、指定した日時まで適 用する([期日]オプションを選択した場合)ことにより、復元後のデータベー スが復旧されてOnlineモードに切り替わります。

### 重要:

このオプションを使用する場合は、[プロパティData]ダイアログボックス (GUIを使用する場合)または-sessionオプション(CLIを使用する場合)で選 択したバックアップセッションにより、最新バージョンまたは指定した日時 までREDOログを適用するのに十分なデータが復元されるかどうかを確認 してください。 [プロパティData]ダイアログボックスにアクセスする方法 については、ステップ 3 (218ページ) を参照してください。 -session オプションの詳細については、[「Data Protector CLIを使用した復元」](#page-219-0) [\(220ページ\)を参照してくださ](#page-219-0)い。

このオプションが選択されていない場合、他の復旧オプションはすべて無効と なり、復元後は以下の処理が行われます。

- アーカイブログが復元されていない場合(フルバックアップセッションから復 元した場合)、データベースは復元後もAdminモードのままとなります。
- アーカイブログが復元されている場合、復元されたアーカイブログで許可 されていれば、データベースはOnlineモードとなります。 データベースを Onlineモードに変更できない場合(復元されたアーカイブログで許可されて いないことによる)、データベースはAdminモードのままとなります。

[最新バージョン] / -endlogs

このオプションを選択すると、データベースは最新のログまで復旧されます。 CLIを使用している場合、これはデフォルトの動作です。

 $\left| \right|$  **[期日]** / -time:  $YYYY-MM-DD.hh.mm.ss$ 

GUIを使用している場合、このオプションを選択すると、データベースは[期 日]ドロップダウンメニューで選択した日時まで復旧されます。 CLIを使用していて、YYYY-MM-DD.hh.mm.ss引数で指定された時点まで データベースを復元したい場合、-time:オプションを指定します。

### 注記:

時刻の指定には、Data ProtectorのGUIまたはCLIを実行しているシステム 上のシステム時刻を使用します。 復元対象システムと、Data Protector のGUIまたはCLIを実行しているシステムのタイムゾーンが異なっている 場合は、復元対象システム上のローカル時刻設定に合わせて復元期 日が調整されます。

[既存のアーカイブログを使用] / -from\_disk

このオプションを選択すると、SAP DB/MaxDBサーバ上の既存のアーカイブロ グがSAP DB/MaxDBサーバのREDOログにコピーされます。

このオプションを選択しなかった場合、トランザクション バックアップ セッショ ンの復元ではバックアップ メディアにバックアップされているアーカイブ ロ グがREDOログに適用され、フルまたはディファレンシャルバックアップ セッ ションの復元では、REDOログはSAP DBサーバやMaxDBサーバにすでにある アーカイブ ログとともにそのまま保持されます。

復元にトランザクションバックアップセッションが選択されている場合、または トランザクションバックアップセッションが必要な復元チェーンの一部である場 合に、「既存のアーカイプログを使用1が選択されていると、REDOログにData Protectorメディアのアーカイブログが適用されます。この後、SAP DBサーバ 上やMaxDBサーバ上のアーカイブ ログがREDOログに適用されます。

## 赏 注記:

SAP DB/MaxDBの移行では「既存のアーカイプログを使用1は使用できま せん。そのため、バックアップメディアにバックアップされたアーカイブロ グからREDOログを復元することのみが可能です(トランザクションバック アップセッションの復元の場合)。

## 他のデバイスを使用した復元

バックアップで使用したデバイス以外のデバイスを使用して復元できます。

Data Protector GUIを使用した復元に他のデバイスを指定する方法については、オンラ インヘルプの索引で「復元」「使用デバイスの選択」を参照してください。

## セッションのモニター

Data Protector GUIで、現在実行されているセッションをモニターできます。 対話型 バックアップセッションまたは復元セッションの実行時、モニターウィンドウにセッション の進捗状況が表示されます。 GUIを閉じてもセッションには影響しません。

また、[モニター]コンテキストを使用すると、ユーザーインタフェースコンポーネ ントをインストールしている任意のData Protectorクライアントからセッションをモ ニターできます。

omnirc変数の設定方法については、オンラインヘルプの「現在実行中のセッション の表示」を参照してください。

# トラブルシューティング

この項では、Data ProtectorのSAP DB用統合ソフトウェアの使用時に発生する可 能性がある問題を挙げて説明します。

Data Protectorの一般的なトラブルシューティング情報については、『HP Data Protector トラブルシューティングガイド』を参照してください。

## 開始する前に

- 最新のData Protectorパッチがインストールされていることを確認します。オン ラインヘルプの索引「パッチ」を参照して、この方法を確認します。
- Data Protectorの全般的な制限事項、既知の問題、および回避方法について は、『HP Data Protector product announcements ソフトウェアノートおよびリ ファレンス』を参照してください。
- サポートされているバージョン、プラットフォーム、およびその他の情報の最新 リストについては[、http://www.hp.com/support/manualsを参照し](http://www.hp.com/support/manuals)てください。

## 問題

### 問題

## Data Protector バックアップ中または復元中により次のエラーが報告される

[危険域] 場所: OB2BAR\_SAPDBBAR@machine.company.com "INSTANCE"

時間: 02/06/04 18:17:18 エラー: SAPDBの応答: -24920,ERR\_BACKUPOP: backup operation was unsuccessful

The database was unable to fulfill a request (-2025, Invalid number of backup devices).

### 対策

SAP DB/MaxDBのMAXBACKUPDEVSパラメータの値を、Data Protectorの[並列処 理数]オプションの値以上に増やすか、またはData Protectorの[並列処理数]オプショ ンの値を減らします。

### 問題

## 復元後、SAP DB/MaxDBインスタンスを起動できない

### 対策

SAP DB/MaxDB db restartinfoコマンドでインスタンスの再起動が可能かどうか をチェックします。

- インスタンスの再起動が不可能である場合、最も可能性の高い原因として、既 存のログボリューム(log volume)にデータボリュームからインスタンスを起動す るのに十分なデータがないということが考えられます。 必要なディファレンシャ ルまたはトランザクションバックアップが復元されていない可能性があります。
- インスタンスの再起動が可能である場合、SAP DBインスタンスやMaxDBイン スタンスのカーネル エラー ファイルでエラーをチェックしてください。 ある時点でSAP DB/MaxDBログ用のスペースが不十分であった場合、ログが 破損している可能性があります。(dbmcli util execute clear logコマンドを使

用して)ログを削除するか、または、SAP DB/MaxDBまたはData Protectorのサ ポート窓口に問い合わせてください。

### 問題

### オブジェクトコピーからの復元がハングする

### 対策

復元を再開する前に以下を実行します。

- 復元に使用されるデバイスのDisk Agentバッファの数を増やします。
- バックアップのすべてのオブジェクトがIDBに記録されている場合、以下の 手順を実行します。
	- 1. Data Protector GUIの内部データベースのコンテキストで、同じバックアッ プに属するすべてのオブジェクトを検索します。 オブジェクトは同じバック アップIDで識別されます。
	- 2. 別のオブジェクトコピーセッションにある各オブジェクトを別のデバイス(たとえ ばファイルライブラリ)にコピーします。 各オブジェクトについて、追加不可能 メディアポリシーを備えた別のメディアを使用します。
	- 3. 新しく作成したコピーをメディア収納場所として最優先に設定します。

#### 問題

### Data Protector から以下のエラーが報告される

エラー: SAPDBの応答: Error! Connection failed to node (local) for database CLUSTER: connection refused: x\_server not running.

### 対策

SAP DB x\_serverやMaxDB x\_serverを起動します。詳細については、SAP DB/MaxDB のマニュアルを参照してください。

#### 問題

#### Data Protector から以下のエラーが報告される

エラー: SAPDBの応答: -24988,ERR\_SQL: sql error 1,database not running

### 対策

SAP DBインスタンスやMaxDBインスタンスを起動します。詳細については、 SAP DB/MaxDBのマニュアルを参照してください。

### 問題

### Data Protector から以下のエラーが報告される

エラー: SAPDBの応答: -24988,ERR\_SQL: sql error1,utility session is already in use

### 対策

他のユーザーがSAP DBインスタンスやMaxDBインスタンスに接続しており、管理 タスク(ユーティリティ セッション)を実行しています。このSAP DB/MaxDBタスクは "Utility"タイプで、dbmcliのshow taskコマンドで表示することができます。 表示され たタスクを削除します。

### 問題

### Data Protector から以下のエラーが報告される

エラー: SAPDBの応答: -24950,ERR\_USRFAIL: user authorization failed

#### 対策

[「SAP DB/MaxDBインスタンスの構成」\(198ページ\)の説明に従って、](#page-197-0) SAP DB/MaxDBインスタンスを再構成してください。

### 問題

### Data Protector バックアップ中または復元中により次のエラーが報告される

エラー: SAPDBの応答: -24920,ERR\_BACKUPOP: backup operation was unsuccessful The backup tool was killed with  $-1$  as sum of exit codes. The database request ended with code 0.

### 対策

以下のコマンドを実行して、Cell ManagerのTimeoutSuccess環境変数を設定してく ださい。

util cmd -putopt SAPDB SAPDB instance TimeoutSuccess 1000 -sublist Environment

詳細は、util\_cmdのマンページを参照してください。

TimeoutSuccess環境変数は、Data Protector GUIでも設定することができます。 Scopingペインでバックアップ仕様を選択し、次に[ソース]タブの下にある結果エリアで SAP DB/MaxDBインスタンスオブジェクトを右クリックして、ポップアップメニューから [環境変数を設定]を選択してください。

## SAP DB/MaxDBクラスター関連のトラブルシューティング

クラスター環境では、コマンド行(クライアント上)から何らかの手順を開始する前に、 仮想ホスト名として環境変数OB2BARHOSTNAMEを設定しておく必要があります。 OB2BARHOSTNAME変数は、以下のように設定します。

### **UNIX**

export OB2BARHOSTNAME=virtual\_hostname

### Windows

set OB2BARHOSTNAME=virtual\_hostname

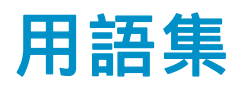

- ACSLS (StorageTek固有の用語) Automated Cartridge System Library Server の略語。 ACS (Automated Cartridge System: 自動カートリッジ システム) を管理するソフトウェア。
- Active Directory (Windows固有の用語) Windowsネットワークで使用される ディレクトリ サービス。ネットワーク上のリソースに関する情 報を格納し、ユーザーやアプリケーションからアクセスできる ように維持します。このディレクトリ サービスでは、サービ スが実際に稼動している物理システムの違いに関係なく、リ ソースに対する名前や説明の付加、検索、アクセス、および 管理を一貫した方法で実行できます。
- AES 256ビット暗 号化 Data Protectorソフトウェアの暗号化方式で、256ビット長の ランダムなキーを使用するAES-CTR (Advanced Encryption Standard in Counter Mode)の暗号化アルゴリズムを基盤に しています。暗号化にも復号化にも同じキーを使用します。 データはネットワークを介して転送される前およびメディア に書き込まれる前に、AES 256ビット暗号化方式によって暗 号化されます。
- AML  $\ell$  (EMASS/GRAU固有の用語)Automated Mixed-Media library ( 自動混合メディア ライブラリ) の略。
- ASRセット フロッピー ディスク上に保存されたファイルのコレクショ ン。交換用ディスクの適切な再構成(ディスク パーティショ ン化と論理ボリュームの構成)およびフル クライアント バッ クアップでバックアップされた元のシステム構成とユー ザー データの自動復旧に必要となります。これらのファイ ルは、バックアップ メディア上に保存されると共に、Cell Manager上の*Data Protector home*\Config\Server\dr\asr ディレクトリ (Windows用Cell Managerの場合) または /etc/opt/omni/server/dr/asr/ディレクトリ (UNIX用Cell Managerの場合) に保存されます。ASRアーカイブ ファイル は、障害発生後に複数のフロッピー ディスクに展開されま す。32ビット版のWindows XP/.NETでは3枚のフロッピー ディスクに展開され、64ビット版のWindows XP/.NETの場合 は4枚のフロッピー ディスクに展開されます。これらのフロッ ピー ディスクは、ASRの実行時に必要となります。

<span id="page-235-0"></span>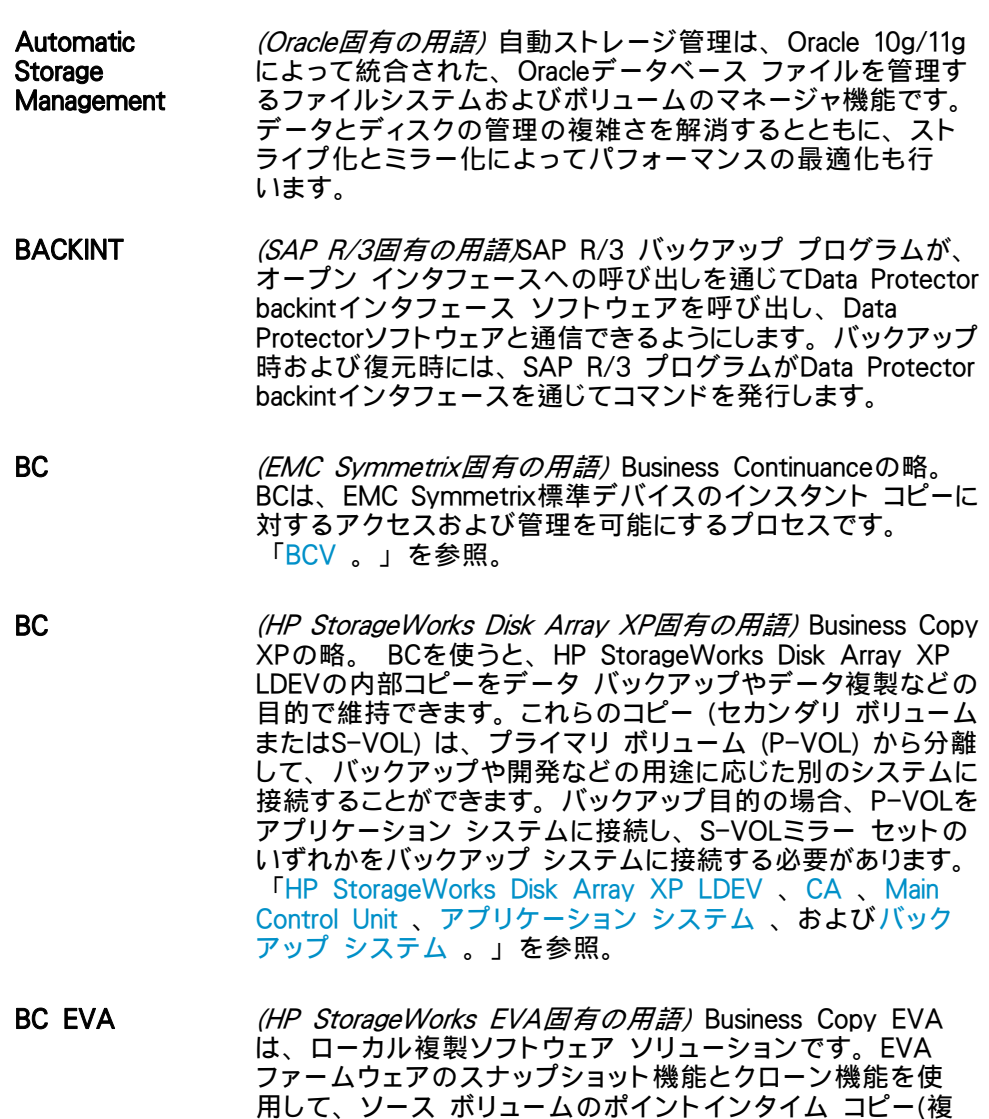

製)を作成できます。 「[複製](#page-282-0) 、 [ソース ボリューム](#page-271-0) 、 スナップショット 、 および [CA+BC EVA](#page-237-0) 。」を参照。

BC Process (EMC Symmetrix固有の用語/保護されたストレージ環境のソ リューション。 特別に構成されたEMC Symmetrixデバイス を、EMC Symmetrix標準デバイス上でデータを保護するため に、ミラーとして、つまりBusiness Continuance Volumesと して規定します。 「[BCV](#page-236-0) 。」を参照。

<span id="page-236-0"></span>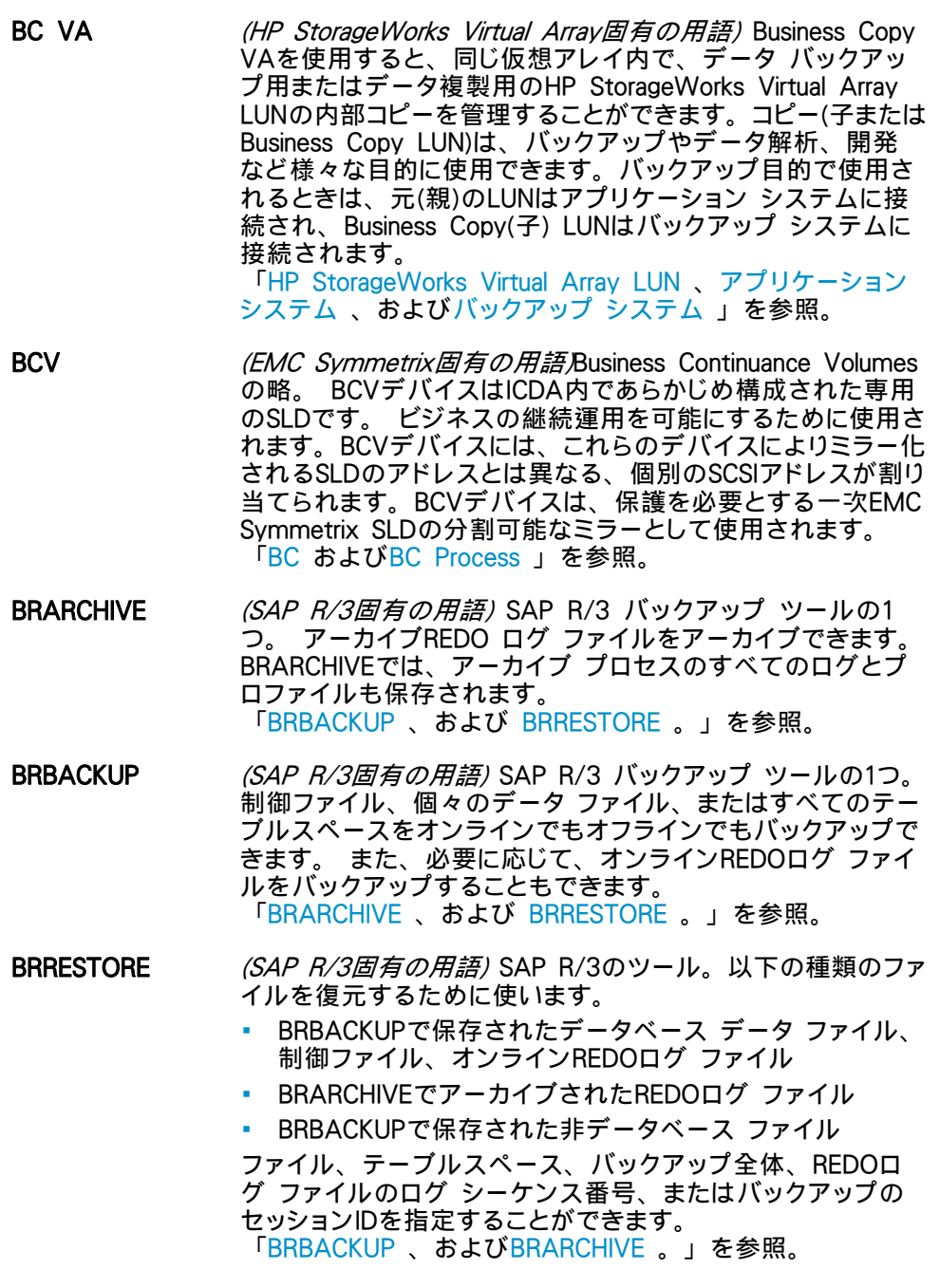

- <span id="page-237-0"></span>BSM Data Protector Backup Session Managerの略。バックアップ セッションを制御します。このプロセスは、常にCell Manager システム上で稼動します。
- CA (HP StorageWorks Disk Array XP固有の用語) Continuous Access XPの略。CAでは、データ複製、バックアップ、およ びディザスタ リカバリなどの目的でHP StorageWorks Disk Array XP LDEVのリモート コピーを作成および維持できま す。CAを使用するには、メイン(プライマリ)ディスク アレイ とリモート(セカンダリ)ディスク アレイが必要です。オリジ ナルのデータを格納し、アプリケーション システムに接続さ れているCAプライマリ ボリューム(P-VOL)がメイン ディスク アレイに格納されます。リモート ディスク アレイには、バッ クアップ システムに接続されているCAセカンダリ ボリュー ム(S-VOL)が格納されます。 「[BC](#page-235-0) (HP StorageWorks Disk Array XP固有の用語)、 [Main Control Unit](#page-246-0) 、およ[びHP StorageWorks Disk Array](#page-243-0) [XP LDEV](#page-243-0) 。」を参照。
- CA+BC EVA *(HP StorageWorks EVA固有の用語)* Continuous Access (CA) EVAとBusiness Copy (BC) EVAを併用すると、リモート EVA上にソース ボリュームのコピー(複製)を作成して保持で き、その後、これらのコピーをそのリモート アレイ上でローカ ル複製のソースとして使用できます。 「[BC EVA](#page-235-0) 、[複製](#page-282-0) 、および[ソース ボリューム](#page-271-0) 」を参照。
- CAP (StorageTek固有の用語) Cartridge Access Portの略。ライ ブラリのドア パネルに組み込まれたポートです。メディアの 出し入れに使用されます。
- CDB カタロ グ データベー ス (Catalog Database) の略。 カタログ データベース (Catalog Database) の略。CDBは、 IDBのうち、バックアップ、オブジェクト コピー、復元、メ ディア管理セッションおよびバックアップしたデータに関する 情報を格納する部分。選択したロギング レベルによっては、 ファイル名とファイル バージョンも格納されます。CDBは、 常にセルに対してローカルとなります。 「[MMDB](#page-247-0) 」を参照。
- CDFファイル *(UNIX固有の用語)* Context Dependent File (コンテキスト依 存ファイル) の略。CDFファイルは、同じパス名でグループ化 された複数のファイルからなるファイルです。通常、プロセス のコンテキストに基づいて、これらのファイルのいずれかがシ ステムによって選択されます。このメカニズムにより、クラス タ内のすべてホストから同じパス名を使って、マシンに依存す る実行可能ファイル、システム データ、およびデバイス ファ イルを正しく動作させることができます。

<span id="page-238-0"></span>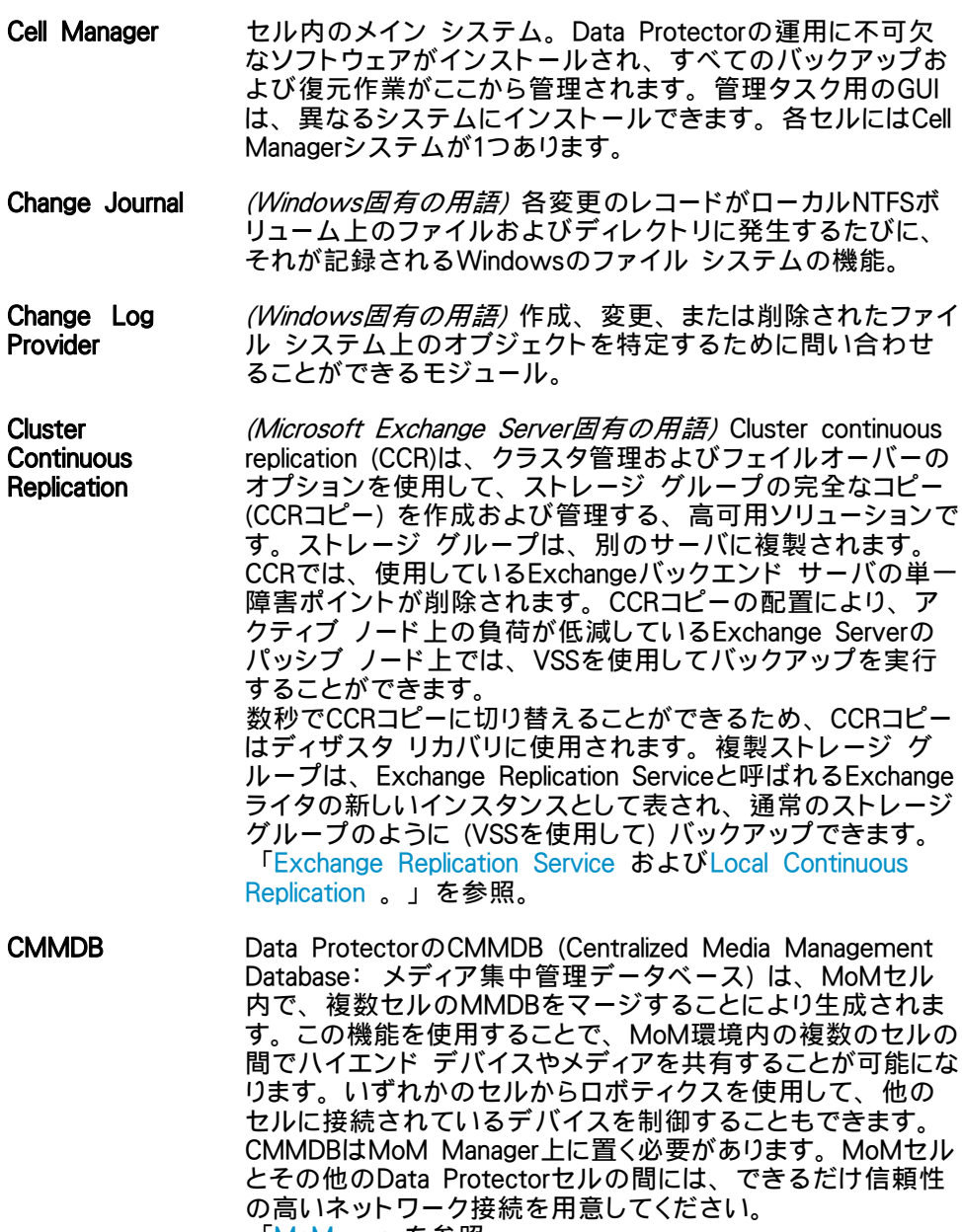

「[MoM](#page-248-0) 。」を参照。

「[CMMDB](#page-238-0) 」を参照。

<span id="page-239-0"></span>CMMDB (Centralized Media Management Database: 集 中型メディア管理 データベース)

- COM+登録データ ベース (Windows固有の用語)COM+登録データベースとWindowsレ ジストリには、COM+アプリケーションの属性、クラスの属 性、およびコンピュータ レベルの属性が格納されます。これ により、これらの属性間の整合性を確保でき、これらの属性 を共通の方法で操作できます。
- Command View (CV) EVA (HP StorageWorks EVA固有の用語) HP StorageWorks EVA ストレージ システムを構成、管理、モニターするためのユー ザー インタフェース。さまざまなストレージ管理作業を行う ために使用されます。たとえば、仮想ディスクファミリの作 成、ストレージ システム ハードウェアの管理、仮想ディス クのスナップクローンやスナップショットの作成などに使用さ れます。Command View EVA ソフトウェアは HP Storage マネジメント アプライアンス上で動作し、Web ブラウザか らアクセスできます。 「[HP StorageWorks EVA SMI-S Agent](#page-243-0) および[HP](#page-243-0) [StorageWorks SMI-S EVAプロバイダ](#page-243-0) 。」を参照。
- CRS Data Protector Cell Manager上で実行される、Cell Request Serverのプロセス(サービス)。バックアップ セッションと復元 セッションの開始および制御を行います。このサービスは、 Data ProtectorがCell Manager上にインストールされるとす ぐに開始されます。Windowsシステムでは、CRSは、インス トール時に指定したユーザー アカウントで実行されます。 UNIXシステムでは、rootアカウントで実行されます。
- CSM Data Protectorコピーおよび集約セッション マネージャ(Copy and Consolidation Session Manager)の略。このプロセスは、 オブジェクト コピー セッションとオブジェクト集約セッション を制御し、Cell Managerシステム上で動作します。
- Data Replication (DR)グループ *(HP StorageWorks EVA固有の用語)* EVA仮想ディスクの論 理グループ。共通の性質を持ち、同じCA EVAログを共有し ていれば、最大8組のコピー セットを含めることができます。 「[コピー セット](#page-262-0) 」を参照。
- Data\_Protector\_ home Data\_Protector\_home Windows Vista および Windows Server 2008 では、Data Protector のプログラム ファイ ルを含むディレクトリ。その他の Windows オペレーティン グ システムでは、Data Protector のData Protectorおよ びデータ ファイルを含むディレクトリ。デフォルトのパス

240 用語集

は%ProgramFiles%\OmniBack ですが、インストール時 に Data Protector セットアップ ウィザードでパスを変更で きます。

「Data\_Protector\_program\_data .」を参照。

- Data\_Protector\_ program\_data Data Protector program data Windows Vista およ び Windows Server 2008 では、Data Protector の データ ファイルを含むディレクトリ。デフォルトのパス は%ProgramData%\OmniBack ですが、インストール時 に Data Protector セットアップ ウィザードでパスを変更で きます。 「[Data\\_Protector\\_home](#page-239-0) .」を参照。
- Dbobject (Informix Server固有の用語) Informix Serverの物理データ ベース オブジェクトblobspace、dbspace、または論理ログ ファイルなどがそれにあたります。
- DCBF DCBF (Detail Catalog Binary Files: 詳細カタログ バイナリ ファイル) ディレクトリは、IDBの一部です。IDBの約80%を占 有します。バックアップに使用されるData Protectorメディア ごとに1つのDCバイナリ ファイルが作成されます。サイズの 最大値は、ファイル システムの設定による制限を受けます。
- DCディレクトリ 詳細カタログ (DC) ディレクトリには、詳細カタログ バイナリ ファイル (DCBF) が含まれています。DCBFファイルの中に は、ファイル バージョンについての情報が保管されています。 これは、IDBのDCBF部分を表し、IDB全体の約80%の容量を 占めます。デフォルトの DC ディレクトリは、dcbf ディレクト リと呼ばれ、Cell Manager の以下のディレクトリに配置され ています。Data Protector program data\db40 (Windows Server 2008 の場合)、 Data Protector home\db40 (その他の Windows システムの場合)、または /var/opt/omni/server/db40 (UNIX システムの場合)。他 のDCディレクトリを作成し、独自に指定した場所を使用す ることができます。1つのセルでサポートされるDCディレク トリは10個までです。DCディレクトリのデフォルト最大サイ ズは16 GBです。
- DHCPサーバ Dynamic Host Configuration Protocol (DHCP)を通じて、 DHCPクライアントにIPアドレスの動的割り当て機能とネット ワークの動的構成機能を提供するシステム。
- Disk Agent クライアントのバックアップと復元を実行するためにクライア ント システム上にインストールする必要があるコンポーネント の1つ。Disk Agentは、ディスクに対するデータの読み書き を制御します。バックアップ セッション中には、Disk Agent がディスクからデータを読み取って、Media Agentに送信し てデータをデバイスに移動させます。復元セッション中に

は、Disk AgentがMedia Agentからデータを受信して、ディ スクに書き込みます。

- <span id="page-241-0"></span>Disk Agentの同時 1つのMedia Agentに対して同時にデータを送信できるDisk 処理数 Agentの数。
- DMZ DMZ (Demilitarized Zone)は、企業のプライベート ネットワー ク(イントラネット)と外部のパブリック ネットワーク(インター ネット)の間に「中立地帯」として挿入されたネットワークで す。DMZにより、外部のユーザーが企業のイントラネット内 のサーバに直接アクセスすることを防ぐことができます。
- DNSサーバ DNSクライアント サーバ モデルでは、DNSサーバにインター ネット全体で名前解決を行うのに必要なDNSデータベースに 含まれている情報の一部を保持します。DNSサーバは、この データベースを使用して名前解決を要求するクライアントに対 してコンピュータ名を提供します。
- DR OS ディザスタ リカバリ オペレーティング システムとは、ディザ スタ リカバリを実行するためのオペレーティング システム環 境です。に対して基本的な実行時環境 (ディスク、ネットワー ク、テープ、およびファイルシステムへのアクセス) を提供し ます。Data ProtectorData Protectorディザスタ リカバリを実 行する前に、DR OSをインストールおよび構成しておく必要 があります。DR OSは、Data Protectorディザスタ リカバリ プロセスのホストとして機能するだけでなく、復元後のシス テムの一部にもなります。その場合、DR OS の構成データ は元の構成データに置き換わります。
- DRイメージ 一時ディザスタ リカバリ オペレーティング システム(DR OS) のインストールおよび構成に必要なデータ。
- EMC Symmetrix Agent (SYMA) (EMC Symmetrix 固有の用語) 「[Symmetrix Agent \(SYMA\)](#page-253-0) 。」を参照。

Event Log (Data Protector Event Log) イベント ログには、Data Protector関連のすべての通知が書 き込まれます。デフォルトの送信方法では、すべての通知が BC BRIEF PRODUCT NAME イベント ログに送信され ます。このイベント ログにアクセスできるData Protectorユー ザーは、Adminユーザー グループに所属しているか、また は「レポートと通知」のユーザー権限が付与されているData Protectorユーザーのみです。イベント ログ内のイベントは、 すべてブラウズしたり削除することができます。

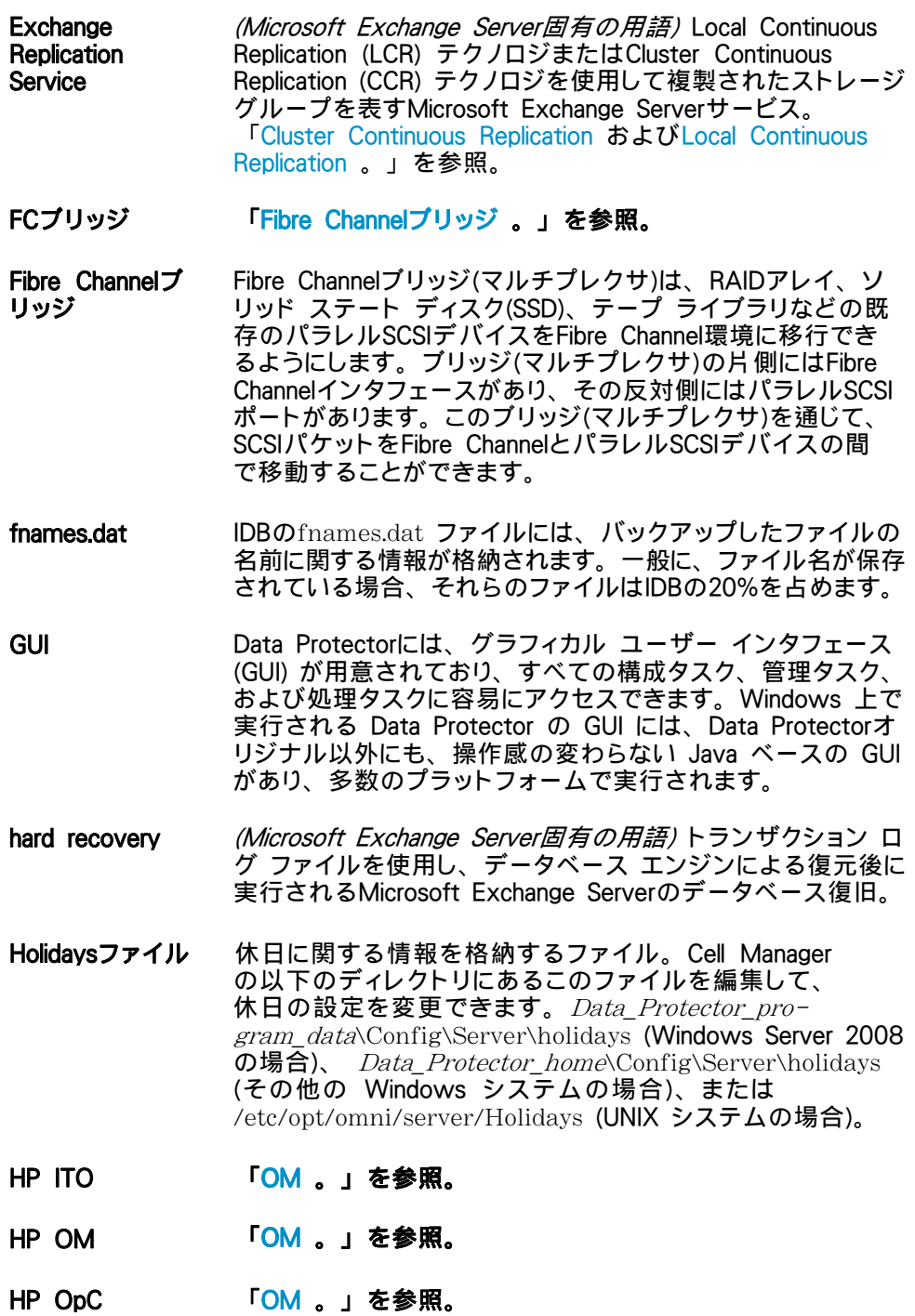

- <span id="page-243-0"></span>HP Operation Manager SMART Plug-In (SPI) ドメイン管理機能を強化する完全に統合されたソリューション で、HP Operations Managerソフトウェアに追加するだけです ぐに使えます。 Through theHP OpenView SMART Plug-In として実装されるData Protector用統合ソフトウェアを使用し て、ユーザーはHP Operations Managerソフトウェア (OM) の 拡張機能として任意の数のData Protector Cell Managerを 監視できます。
- HP StorageWorks Disk Array XP LDEV HP StorageWorks Disk Array XPの物理ディスクの論理パー ティション。LDEVは、Continuous Access XP (CA)構成および Business Copy XP (BC)構成で複製することができるエンティ ティで、スタンドアロンのエンティティとしても使用できます。 **「[BC](#page-235-0) [、CA](#page-237-0) (HP StorageWorks Disk Array XP固有の用語)、** およ[び複製](#page-282-0) 。」を参照。
- HP StorageWorks EVA SMI-S Agent Data Protectorのソフトウェア モジュール。HP StorageWorks Enterprise Virtual Array用統合ソフトウェアに必要なタスクを すべて実行します。EVA SMI-S Agentを使用すると、受信し た要求とCV EVA間のやり取りを制御するHP StorageWorks SMI-S EVA プロバイダを通じてアレイを制御できます。 「[Command View \(CV\) EVA](#page-239-0) およびHP StorageWorks SMI-S EVAプロバイダ 。」を参照。
- HP StorageWorks SMI-S EVAプロ バイダ HP StorageWorks Enterprise Virtual Arrayを制御するため に使用されるインタフェース。SMI-S EVAプロバイダはHP OpenView ストレージ マネジメント アプライアンス システム 上で個別のサービスとして動作し、受信した要求とCommand View EVA間のゲートウェイとして機能します。Data Protector HP StorageWorks EVA用統合ソフトウェアでは、SMI-S EVA プロバイダはEVA SMI-S Agentから標準化された要求を受け 入れ、Command View EVAとやり取りして情報または方法を 呼び出し、標準化された応答を返します。 「HP StorageWorks EVA SMI-S Agent およ[びCommand](#page-239-0) [View \(CV\) EVA](#page-239-0) 。」を参照。
- HP StorageWorks Virtual Array LUN HP StorageWorks Virtual Array内の物理ディスクの論理パー ティション。LUNはHP StorageWorks Business Copy VA 構 成で複製することができるエンティティで、スタンドアロンの エンティティとしても使用できます。 「[BC VA](#page-235-0) およ[び複製](#page-282-0) 。」を参照。
- HP VPO 「[OM](#page-248-0) 。」を参照。

IAPへのバック アップ HP Integrated Archiving Platform (IAP) アプライアンスへの Data Protectorベースのバックアップ。各データ チャンク固有 のコンテンツ アドレスを作成することによって、IAPの機能の 利点を生かし、ブロック (またはチャンク) レベルで保存された データの冗長性が低減されます。変更されたチャンクのみ、 ネットワーク経由で転送され、保存場所に追加されます。

- <span id="page-244-0"></span>**ICDA (EMC Symmetrix固有の用語) MCのSymmetrixの統合キャッ** シュ ディスク アレイ (ICDA) は、複数の物理ディスク、複数 のFWD SCSIチャネル、内部キャッシュ メモリ、および通常マ イクロコードと呼ばれる制御/診断ソフトウェアを備えたディ スク アレイ デバイスです。
- IDB Data Protector内部データベースは、Cell Manager上に維持さ れる埋込み型データベースです。どのデータがどのメディアに バックアップされるか、バックアップ セッションと復元セッショ ンがどのように実行されるか、さらに、どのデバイス上やライ ブラリ上に構成されているかについての情報が格納されます。
- IDB回復ファイル IDBバックアップ、メディア、バックアップ用デバイスに関する 情報を含むIDBファイル(obrindex.dat) 。この情報を使うと、 IDBの復旧を大幅に効率化できます。ファイルをIDBトランザク ション ログとともに、ほかのIDBディレクトリから別の物理ディ スク上に移し、さらに、そのファイルのコピーを作成します。
- Inet Data Protectorセル内の各UNIXシステムまたはWindowsシス テム上で動作するプロセス。このプロセスは、セル内のシス テム間の通信と、バックアップおよび復元に必要なその他の プロセスの起動を受け持ちます。システムにData Protectorを インストールすると、Inetサービスが即座に起動されます。 Inet プロセスは、inetd デーモンにより開始されます。
- Informix Server (Informix Server固有の用語) Informix Dynamic Serverのこ とです。
- Informix Server用 のCMDスクリプト (Informix Server固有の用語) Informix Serverデータベースの 構成時にINFORMIXDIR内に作成されるWindows CMDスク リプト。環境変数をInformix Serverにエクスポートするコマ ンド一式が含まれています。
- IP アドレス IP(インターネット プロトコル)アドレスは、ネットワーク上の システムを一意に識別するアドレスで、数字で表されます。 IPアドレスは、ピリオド(ドット)で区切られた4組の数字か らなります。
- **ISQL** *(Sybase固有の用語)* **Sybaseのユーティリティの1つ。Sybase** SQL Serverに対してシステム管理作業を実行できます。

### ITO 「[OM](#page-248-0) 。」を参照。

Java GUI クライ アント Java GUI コンポーネントの1つ。ユーザー インタフェース関 連の機能のみを含みます。動作するためは、Java GUI サー バに接続する必要があります。

- <span id="page-245-0"></span>Java GUI サーバ Java GUI コンポーネントの1つ。Data Protector Cell Manager システムにインストールされています。Java GUI クライアン トからの要求を受け取ると、それを処理し、要求があったクラ イアントに応答を返します。通信は、HTTPプロトコル (ポー ト 5556) により行います。
- keychain パスフレーズを手動で入力しなくても秘密キーを復号化できる ようにするツールです。セキュア シェルを使用してリモート インストールを実行する場合は、インストール サーバにイン ストールして構成する必要があります。

KMS KMS キー マネジメント サービス (KMS) は、Cell Manager 上で稼動してData Protectorの暗号化機能のためのキー マ ネジメントを行う集中化されたサービスです。このサービス は、Data ProtectorがCell Manager上にインストールされると すぐに開始されます。

- **LBO** *(EMC Symmetrix固有の用語)* Logical Backup Object ( 論理バックアップ オブジェクト) の略。LBOは、EMC Symmetrix/Fastrax環境内で保存/取得されるデータ オブジェ クトです。LBOはEMC Symmetrixによって1つのエンティティと して保存/取得され、部分的には復元できません。
- **LISTENER.ORA** *(Oracle固有の用語)*Oracleの構成ファイルの1つ。サーバ上の1 つまたは複数のTNS リスナを定義します。

Local Continuous **Replication** (Microsoft Exchange Server固有の用語) Local continuous replication (LCR) は、ストレージ グループの精密なコピー (LCRコピー) を作成および管理する単一サーバ ソリューショ ンです。LCRコピーは、オリジナル ストレージ グループと同 じサーバ上にあります。LCRコピーが作成される際、変更伝 播 (ログ リレー) テクノロジを介して最新の状態に保たれま す。LCRの複製機能では、複製されていないログは削除さ れないことが保証されます。この動作は、ログのコピーより かなり後に複製を行う場合、ログを削除するモードでバック アップを実行しても、実際には領域を解放しない可能性があ ることを意味します。 数秒でLCRコピーに切り替えることができるため、LCRコピー はディザスタ リカバリに使用されます。LCRコピーがバック アップに使用され、オリジナル データとは異なるディスク上 にある場合、本稼働データベースへのI/O負荷は最小限に 抑制されます。 複製ストレージ グループは、Exchange Replication Service と呼ばれるExchangeライタの新しいインスタンスとして表さ れ、通常のストレージ グループのように (VSSを使用して) バックアップできます。 「[Cluster Continuous Replication](#page-238-0) およ[びExchange Replication](#page-241-0) [Service](#page-241-0) 。」を参照。

- <span id="page-246-0"></span>log\_fullシェル ス クリプト (Informix Server UNIX固有の用語)ON-Barに用意されているス クリプトの1つで、Informix Serverでlogfullイベント警告が発行 された際に、論理ログ ファイルのバックアップを開始するため に使用できます。Informix ServerのALARMPROGRAM構成 パラメータは、デフォルトで、INFORMIXDIR/etc/log\_full.sh に設定されます。ここで、*INFORMIXDIR*は、Informix Serverホーム ディレクトリです。論理ログ ファイルを継続的に バックアップしたくない場合は、ALARMPROGRAM構成パラ メータを*INFORMIXDIR*/etc/no\_log.sh**に**設定してください。
- Lotus C API (Lotus Domino Server固有の用語) Lotus Domino Serverと Data Protectorなどのバックアップ ソリューションの間でバック アップ情報および復元情報を交換するためのインタフェース。
- LVM LVM(Logical Volume Manager: 論理ボリューム マネージャ) は、HP-UXシステム上で物理ディスク スペースを構造化 し、論理ボリュームにマッピングするためのサブシステムで す。LVMシステムは、複数のボリューム グループで構成さ れます。各ボリューム グループには、複数のボリュームが 含まれます。
- Main Control Unit (MCU) (HP StorageWorks Disk Array XP固有の用語) CA構成および BC構成用のプライマリ ボリュームを含み、マスター デバイス としての役割を果たすHP StorageWorks XPディスク アレイ。 「 [BC](#page-235-0) (HP StorageWorks Disk Array XP固有の用語) 、[CA](#page-237-0) (HP [StorageWor](#page-237-0)ks Disk Array XP固有の用語)、およ[びHP](#page-243-0) [StorageWorks Disk Array XP LDEV](#page-243-0) 。」を参照。
- make\_net\_ **recovery** make net recoveryは Ignite-UX のコマンドで、Ignite-UX サーバまたは他の指定システム上に、ネットワークを経由して 復旧アーカイブを作成するツールです。ターゲット システム は、Ignite-UX のmake boot tapeコマンドで作成したブート 可能なテープからブートするか、または Ignite-UX サーバか ら直接ブートした後、サブネットを通じて復旧することができ ます。Ignite-UX サーバからの直接ブートは、Ignite-UX の bootsysコマンドで自動的に行うか、またはブート コンソール から対話的に指定して行うことができます。
- make\_tape\_ **recovery** make tape recoveryは Ignite-UX のコマンドで、ブート可能 な復旧 (インストール) テープを作成するツールです。この復 旧テープはご利用のシステムにカスタマイズされており、バッ クアップ デバイスをターゲット システムに直接接続して、 ターゲット システムをこのブート可能な復旧テープからブート することで、無人のディザスタ リカバリが可能となります。 アーカイブ作成時とクライアント復旧時は、バックアップデバ イスをクライアントにローカル接続しておく必要があります。

<span id="page-247-0"></span>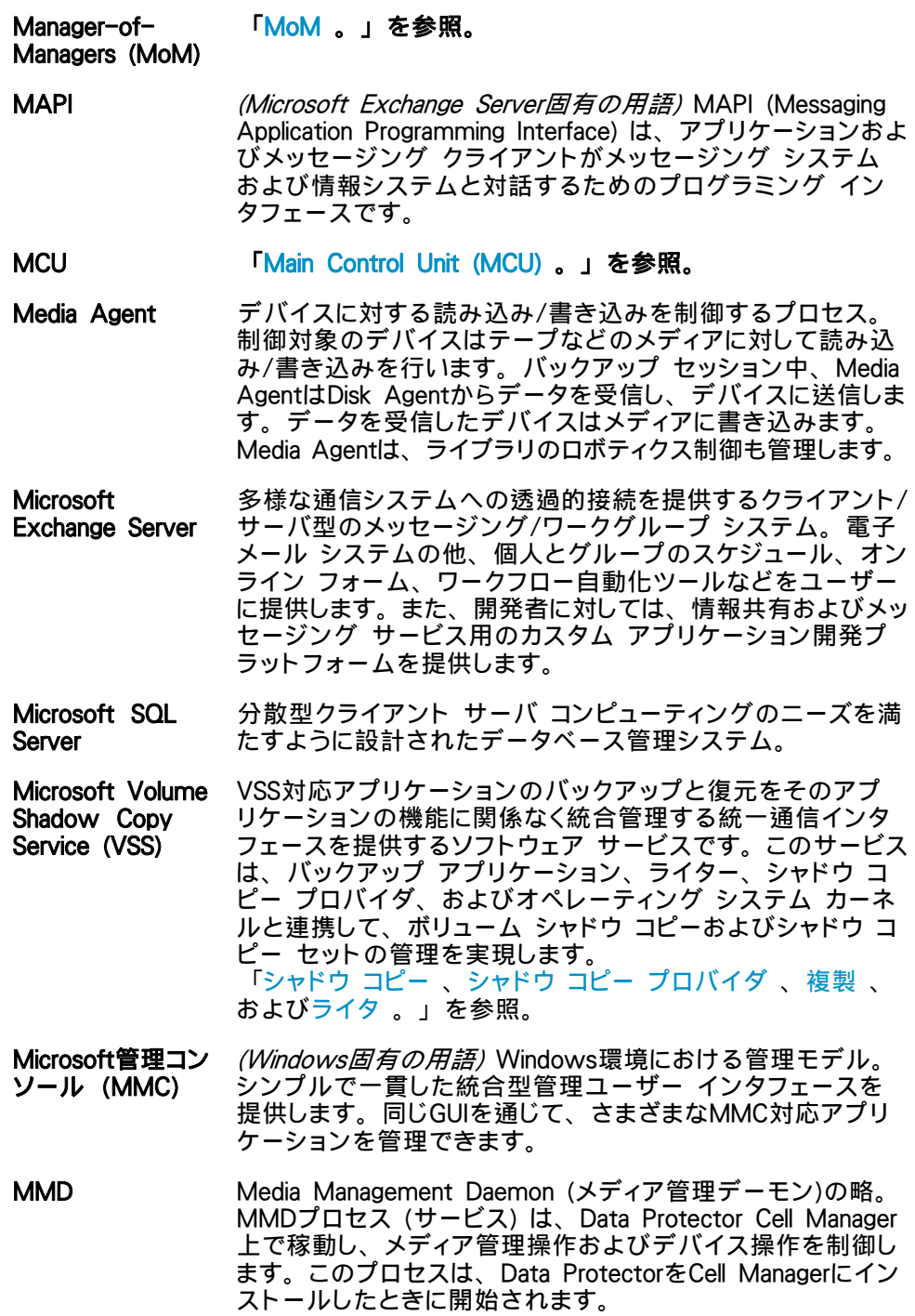

248 用語集

<span id="page-248-0"></span>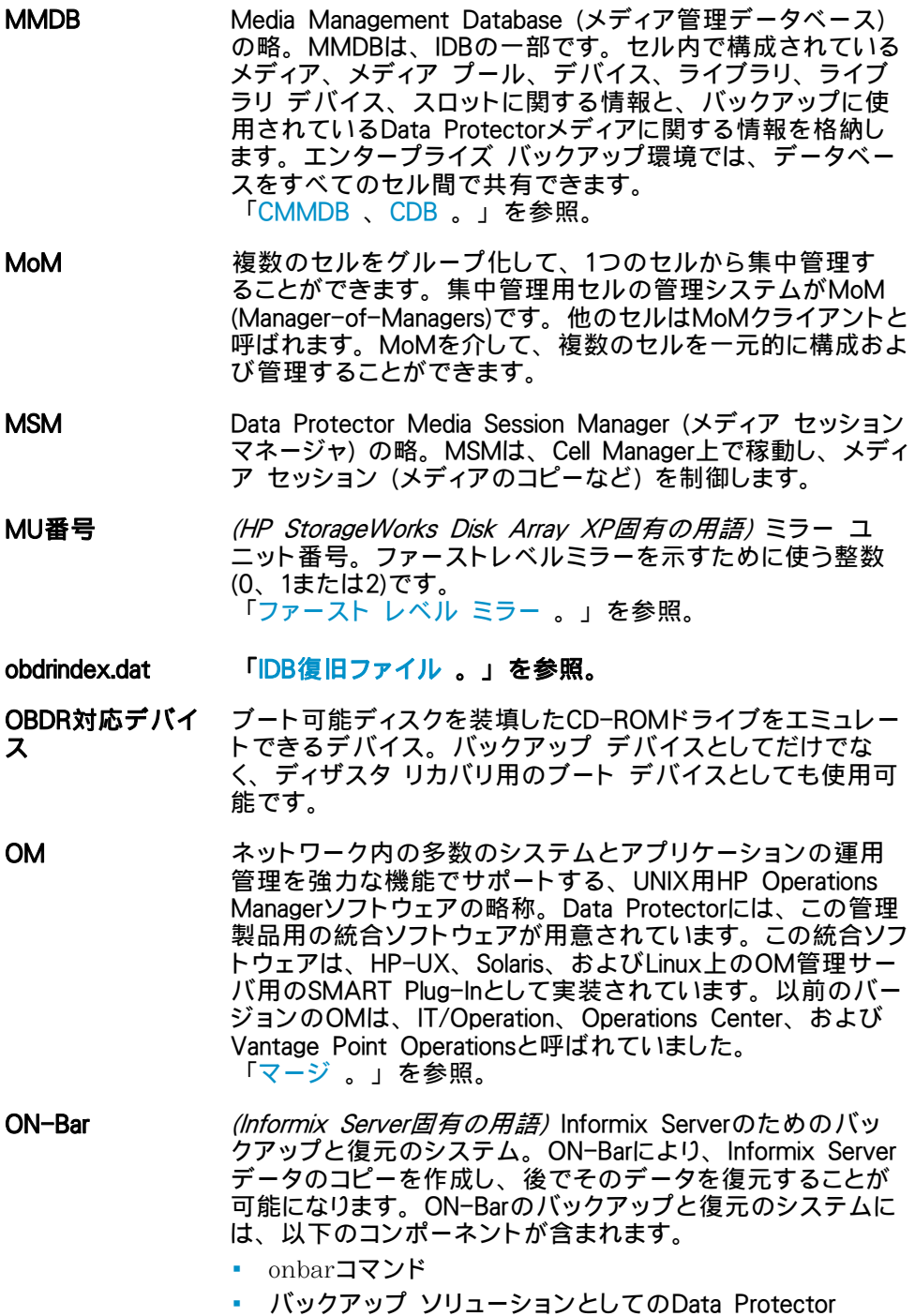

- XBSAインタフェース
- ON-Barカタログ テーブル。これは、dbobjectをバックアッ プし、複数のバックアップを通してdbobjectのインスタン スをトラッキングするために使われます。
- ONCONFIG *(Informix Server固有の用語)*アクティブな ONCONFIG構成 ファイルの名前を指定する環境変数。ONCONFIG環境変数 が存在しない場合、Informix Serverが *INFORMIXDIR*\etc (Windowsの場合)、または*INFORMIXDIR*/etc/ (UNIXの場 合) ディレクトリのONCONFIGファイルにある構成値を使 います。

### OpC 「[OM](#page-248-0) 。」を参照。

- OpenSSH さまざまな認証方式と暗号化方式を採用することにより、リ モート マシンへの安全なアクセスを提供するネットワーク接 続ツールのセット。セキュア シェルを使用してリモート イン ストールを実行する場合、Installation Serverとクライアントに これをインストールして構成する必要があります。
- Oracle Data Guard (Oracle固有の用語) Oracle Data Guardは、Oracleの主要な ディザスタ リカバリ ソリューションです。プロダクション(一 次)データベースのリアルタイム コピーであるスタンバイ デー タベースを最大9個まで保持することにより、破損、データ障 害、人為ミス、および災害からの保護を提供します。プロダ クション(一次)データベースに障害が発生すると、フェイル オーバーによりスタンバイ データベースの1つを新しい一次 データベースにすることができます。また、プロダクション処 理を現在の一次データベースからスタンバイ データベースに 迅速に切り替えたり、元に戻したりできるため、保守作業の ための計画ダウンタイムを縮小することができます。
- ORACLE SID (Oracle固有の用語) Oracle Serverインスタンスの一意な名前。 別のOracle Serverに切り替えるには、目的のORACLE SIDを 指定します。*ORACLE SID*は、TNSNAMES.ORAファイル 内の接続記述子のCONNECT DATA部分とLISTENER.ORA ファイル内のTNSリスナの定義に含まれています。
- Oracleインスタン ス (Oracle固有の用語) 1つまたは複数のシステムにインストー ルされた個々のOracleデータベース。1つのコンピュータ シ ステム上で、複数のデータベース インスタンスを同時に 稼動させることができます。
- Oracleターゲット データベースへの (OracleおよびSAP R/3固有の用語) ログイン情報の書式は、 user\_name/password@serviceです。
- ログイン情報 • user nameは、Oracle Serverおよびその他のユーザーに 対して公開されるユーザー名です。各ユーザーがOracle ターゲット データベースに接続するには、ユーザー名とパ スワードの両方を入力しなければなりません。ここでは、

OracleのSYSDBA権限またはSYSOPER権限が付与されて いるユーザーを指定する必要があります。

- *password*は、Oracle パスワード ファイル (orapwd) に指 定されているパスワードに一致する必要があります。これ は、データベース管理を行うユーザーの認証に使用さ れるファイルです。
- serviceは、ターゲット データベースのSQL\*Net サーバ プロセスを識別する名前です。
- P1Sファイル P1Sファイルには、システムにインストールされているすべて のディスクを高度な自動ディザスタ リカバリ (EADR) 中にど のようにフォーマットするかに関する情報が格納されます。こ のファイルはフル バックアップ中に作成され、バックアップ メディアとCell Managerにrecovery.p1sというファイル名で保存 されます。保存場所は、*Data Protector home*\Config\Se ver\dr\p1sディレクトリ (Windows用Cell Managerの場合) ま たは/etc/opt/omni/server/dr/p1sディレクトリ (UNIX用Cell Managerの場合) です。.
- **RAID** Redundant Array of Inexpensive Disksの略。
- RAID Manager XP (HP StorageWorks Disk Array XP固有の用語) RAID Manager XPアプリケーションでは、CAおよびBC アプリケーションのス テータスをレポートおよび制御する多数のコマンド リストが提 供されます。これらのコマンドは、RAID Managerインスタン スを通じて、StorageWorks Disk Array XP Disk Control Unit と通信します。このインスタンスは、コマンドを一連の低レベ ルSCSIコマンドに変換します。
- RAID Manager ラ イブラリ (HP StorageWorks Disk Array XP固有の用語) Solarisシステ ム上のData Protectorでは、RAID Manager ライブラリを内 部的に使用して、HP StorageWorks Disk Array XPの構成 データ、ステータス データ、およびパフォーマンス データに アクセスします。さらに、一連の低レベル SCSI コマンドに 変換される関数呼び出しを通じて、HP StorageWorks Disk Array XPの主要な機能にアクセスします。
- rawディスク バッ クアップ 「[ディスク イメージ バックアップ](#page-272-0) 。」を参照。
- **RCU [Remote Control Unit \(RCU\)](#page-251-0) 。」を参照。**
- RDBMS Relational Database Management System (リレーショナル データベース管理システム) の略。
- RDF1/RDF2 (EMC Symmetrix固有の用語)SRDF デバイス グループのー 種。RDF グループには RDF デバイスだけを割り当てること ができます。RDF1 グループ タイプにはソース デバイス (R1)

が格納され、RDF2 グループ タイプにはターゲット デバ イス (R2) が格納されます。

- <span id="page-251-0"></span>RDS Raima Database Serverの略。RDS (サービス) は、Data ProtectorのCell Manager上で稼動し、IDBを管理します。こ のプロセスは、Data ProtectorをCell Managerにインストー ルしたときに開始されます。
- **Recovery** Manager (RMAN) (Oracle固有の用語)Oracleコマンド行インタフェース。これに より、Oracle Serverプロセスに接続されているデータベース をバックアップ、復元、および復旧するための指示がOracle Serverプロセスに出されます。RMANでは、バックアップに ついての情報を格納するために、リカバリ カタログまたは 制御ファイルのいずれかが使用されます。この情報は、後の 復元セッションで使うことができます。
- RecoveryInfo Windows 構成ファイルのバックアップ時、Data Protector は、現在のシステム構成に関する情報 (ディスク レイアウ ト、ボリューム、およびネットワークの構成に関する情報) を 収集します。この情報は、ディザスタ リカバリ実行時に必要 になります。
- REDO ログ (Oracle固有の用語)各Oracleデータベースには、複数のREDO ログ ファイルがあります。データベース用の REDO ログ ファイルのセットをデータベースの REDO ログと呼びます。 Oracleでは、REDO ログを使ってデータに対するすべての変 更を記録します。
- Remote Control Unit (RCU) (HP StorageWorks Disk Array XP固有の用語) Remote Control Unit (RCU) は、CA構成の中でMCU (Main Contol Unit) のスレーブとしての役割を果たします。双方向の構成の 中では、RCUはMCUとしての役割を果たします。

#### **RMAN** (Oracle固 有の用語) 「Recovery Manager 。」を参照。

- RSM Data Protector Restore Session Managerの略。復元セッ ションを制御します。このプロセスは、常にCell Managerシス テム上で稼動します。
- RSM *(Windows固有の用語)Removable Storage Managerの略*。 RSMは、アプリケーション、ロボティクス チェンジャ、および メディア ライブラリの間の通信を効率化するメディア管理サー ビスを提供します。これにより、複数のアプリケーションがロー カル ロボティクス メディア ライブラリとテープまたはディスク ドライブを共有でき、リムーバブル メディアを管理できます。
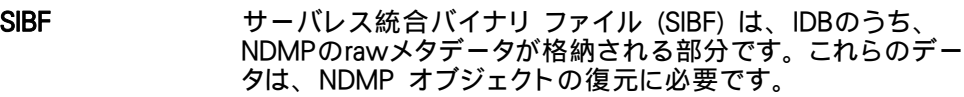

SMB 「[スプリット ミラー バックアップ](#page-268-0) 。」を参照。

- SMBF セッション メッセージ バイナリ ファイル(SMBF)は、IDBのう ち、バックアップ、復元、オブジェクト コピー、オブジェクト 集約、およびメディア管理のセッション中に生成されたセッ ション メッセージが格納される部分です。セッションごとに 1つのバイナリファイルが作成されます。バイナリ ファイル は、年と月に基づいて分類されます。
- salhostsファイル (Informix Server固有の用語) Informix Serverの接続情報ファ イル (UNIX) またはレジストリ (Windows)。各データベース サーバの名前の他、ホスト コンピュータ上のクライアントが 接続できるエイリアスが保存されています。
- **SRDF** (*EMC Symmetrix固有の用語*) EMC Symmetrix Remote Data Facilityの略。SRDFは、異なる位置にある複数の処理 環境の間での効率的なSLDのリアルタイム データ複製を実 現するBusiness Continuationプロセスです。同じルート コン ピュータ環境内だけではなく、互いに遠距離にある環境も 対象となります。
- SRDファイル SRD (System Recovery Data: システム復旧データ) ファイル には、障害発生時にオペレーティング システムをインストー ルおよび構成するために必要なシステム情報が含まれていま す。SRDファイルはASCIIファイルで、CONFIGURATIONバック アップがWindowsクライアント上で実行されCell Managerに保 存される時に生成されます。
- SSE Agent (HP StorageWorks Disk Array XP固有の用語) スプリット ミ ラー バックアップの統合に必要なタスクをすべて実行する Data Protectorソフトウェア モジュール。RAID Manager XP ユーティリティ (HP-UXシステムおよびWindowsシステムの 場合) またはRAID Manager ライブラリ (Solarisシステムの場 合 ) を使い、HP StorageWorks Disk Array XPの保管シ ステムと通信します。
- sst.confファイル /usr/kernel/drv/sst.confファイルは、マルチドライブ ライブ ラリ デバイスが接続されているData Protector Sun Solarisク ライアントのそれぞれにインストールされていなければならな いファイルです。このファイルには、クライアントに接続され ている各ライブラリ デバイスのロボット機構のSCSIアドレス エントリが記述されてなければなりません。
- st.confファイル /kernel/drv/st.conf ファイルは、バックアップ デバイスが接 続されているData Protector Solarisクライアントのそれぞれに

インストールされていなければならないファイルです。この ファイルには、クライアントに接続されている各バックアップ ドライブのデバイス情報とSCSIアドレスが記述されていなけれ ばなりません。シングルドライブ デバイスについては単一の SCSIエントリが必要で、マルチドライブ ライブラリ デバイス については複数のSCSIエントリが必要です。

- StorageTek ACS ライブラリ (StorageTek固有の用語) ACS (Automated Cartridge System) は、1つのライブラリ管理ユニット (LMU) と、このユニットに 接続された1~24個のライブラリ記憶域モジュール (LSM) か らなるライブラリ システム (サイロ) です。
- Sybase Backup Server API (Sybase固有の用語)Sybase SQL ServerとData Protectorなど のバックアップ ソリューションの間でのバックアップ情報およ び復旧情報交換用に開発された業界標準インタフェース。
- Sybase SQL Server (Sybase固有の用語) Sybaseの「クライアント サーバ」アー キテクチャ内のサーバ。Sybase SQL Serverは、複数のデー タベースと複数のユーザーを管理し、ディスク上のデータの 実位置を追跡します。さらに、物理データ ストレージ域に対 する論理データ記述のマッピングを維持し、メモリ内のデータ キャッシュとプロシージャ キャッシュを維持します。
- Symmetrix Agent (SYMA) (EMC Symmetrix固有の用語EMC Symmetrix 環境でのバッ クアップ操作と復元操作を可能にするData Protectorソフ トウェア モジュール。
- System Backup to Tape (Oracle固有の用語)Oracleがバックアップ要求または復元要求 を発行したときに正しいバックアップ デバイスをロード、ラベ リング、およびアンロードするために必要なアクションを処理 するOracle インタフェース。
- SysVol (Windows固有の用語) ドメインのパブリック ファイルのサー バ コピーを保存する共有ディレクトリで、ドメイン内のすべて のドメイン コントローラ間で複製されます。
- **TimeFinder** *(EMC Symmetrix固有の用語)***単一または複数のEMC** Symmetrix 論理デバイス (SLD) のインスタント コピーを作成 するBusiness Continuationプロセス。インスタント コピーは、 BCVと呼ばれる専用の事前構成SLD上に作成され、システム に対する別個のプロセスを経由してアクセスできます。
- TLU Tape Library Unit (テープ ライブラリ ユニット) の略。

TNSNAMES.ORA *(OracleおよびSAP R/3固有の用語)* サービス名にマッピング された接続記述子が保存されているネットワーク構成ファイ ル。このファイルは、1か所で集中的に管理してすべてのクラ イアントで使用することも、また、ローカルに管理して各クラ イアントで個別に使用することもできます。

- <span id="page-254-0"></span>TSANDS.CFG ファ イル (Novell NetWare固有の用語) バックアップを開始するコ ンテナの名前を指定するファイル。このファイルはテキス ト ファイルで、TSANDS.NLMがロードされるサーバの SYS:SYSTEM\TSAディレクトリにあります。
- UIProxy Java GUIサーバー(UIProxyサービス)はData Protector Cell Managerで実行されます。Java GUIクライアントとCell Manager間の通信を行います。また、ビジネス ロジック処理 を実行し、重要な情報のみをクライアントに送信します。この サービスは、Data ProtectorがCell Manager上にインストール されるとすぐに開始されます。
- VMware 管理ク ライアント (VMware用統合統合ソフトウェア固有の用語) Data Protector を使用してVMware Virtual Infrastructureと通信するクライア ント。VirtualCenter Server システム (VirtualCenter 環境) ま たは ESX Server システム (スタンドアロンの ESX Server 環 境) が考えられます。
- VOLSER (ADICおよびSTK固有の用語)ボリューム シリアル (VOLume SERial) 番号は、メディア上のラベルで、大容量ライブラリ内の 物理テープの識別に使用されます。VOLSERは、ADIC/GRAU デバイスおよびStorageTekデバイス固有の命名規則です。
- Volume Shadow Copy Service 「[Microsoft Volume Shadow Copy Service](#page-247-0) 。」を参照。
- VPO 「[OM](#page-248-0) 。」を参照。

VSS 「[Microsoft Volume Shadow Copy Service](#page-247-0) 。」を参照。

- VSS準拠のモード (HP StorageWorks Disk Array XP VSSプロバイダ固有の用 語) 2つのXP VSSハードウェア プロバイダのうちの1つの操作 モード。XPプロバイダがVSS準拠モードである場合、ソース ボリューム (P-VOL) および複製 (S-VOL) は、バックアップ後 に単方向のペアリングされない状態になります。したがって、 ローテーションされる複製 (1つのP-VOLごとのS-VOL) の最 大数には、制限がありません。このような構成のバックアップ からの復元は、ディスクの切り替えによってのみ可能です。 「[再同期モード](#page-263-0) 、[ソース ボリューム](#page-271-0) [、プライマリ ボリュー](#page-282-0) [ム \(P-VOL\)](#page-282-0) 、[複製](#page-282-0) [、セカンダリ ボリューム \(S-VOL\)](#page-269-0) 、お よ[び複製セット ローテーション](#page-282-0) 。」を参照。
- **VxFS** Veritas Journal Filesystemの略。
- VxVM (Veritas Volume Manager) Veritas Volume Managerは、Solarisプラットフォーム上でディ スク スペースを管理するためのシステムです。VxVMシステ ムは、論理ディスク グループに編成された1つまたは複数の 物理ボリュームの任意のグループからなります。
- <span id="page-255-0"></span>Wake ONLAN 節電モードで動作しているシステムを同じLAN上の他のシステ ムからのリモート操作により電源投入するためのサポート。
- Webレポート Data Protectorの機能の1つ。バックアップ ステータス、オブ ジェクト コピー ステータスおよびオブジェクト集約ステータス とData Protector構成に関するレポートをWebインタフェース 経由で表示できます。
- **Windows CONFIGURATION** バックアップ Data Protectorでは、Windows CONFIGURATION (構成デー タ) をバックアップできます。Windowsレジストリ、ユーザー プロファイル、イベント ログ、WINSサーバ データおよび DHCPサーバ データ (システム上で構成されている場合) を1 回の操作でバックアップできます。

Windowsレジスト リ オペレーティング システムやインストールされたアプリケー ションの構成情報を保存するため、Windowsにより使用され る集中化されたデータベース。

- WINSサーバ Windowsネットワークのコンピュータ名をIPアドレスに解決す るWindows Internet Name Serviceソフトウェアを実行してい るシステム。 Data Protectorでは、WINSサーバ データを Windowsの構成データの一部としてバックアップできます。
- XBSAインタフェー ス (Informix Server固有の用語) ON-BarとData Protectorの 間の相互通信には、X/Open Backup Services Application Programmer's Interface (XBSA)が使用されます。
- XCopyエンジン (ダイレクト バックアップ固有の用語) SCSI-3のコピー コマン ド。SCSIソース アドレスを持つストレージ デバイスからSCSI あて先アドレスを持つバックアップ デバイスにデータをコピー し、ダイレクト バックアップを可能にします。XCopyでは、 ソース デバイスからデータをブロック (ディスクの場合) また はストリーム (テープの場合) としてあて先デバイスにコピー します。これにより、データをストレージ デバイスから読み 込んであて先デバイスに書き込むまでの一連の処理が、制 御サーバをバイパスして行われます。 「[ダイレクト バックアップ](#page-271-0) 。」を参照。

# ZDB 「[ゼロ ダウンタイム バックアップ \(ZDB\)](#page-270-0) 。」を参照。

- ZDBデータベース (ZDB固有の用語)ソース ボリューム、複製およびセキュリ ティ情報などのZDB関連情報を格納するIDBの一部。ZDB データベースはZDB、インスタント リカバリ、スプリット ミ ラー復元に使用されます。 「[ゼロ ダウンタイム バックアップ \(ZDB\)](#page-270-0) 。」を参照。
- アーカイブ ロギ ング (Lotus Domino Server固有の用語) Lotus Domino Serverの データベース モードの1つ。トランザクション ログ ファイル がバックアップされて初めて上書きされるモードです。

<span id="page-256-0"></span>アーカイブREDO ログ (Oracle固有の用語) オフラインREDOログとも呼ばれます。 OracleデータベースがARCHIVELOGモードで動作している場 合、各オンラインREDOログが最大サイズまで書き込まれる と、アーカイブ先にコピーされます。このコピーをアーカイブ REDOログと呼びます。各データベースに対してアーカイブ REDOログを作成するかどうかを指定するには、以下の2つの モードのいずれかを指定します。

- ARCHIVELOG 満杯になったオンラインREDOログ ファ イルは、再利用される前にアーカイブされます。そのた め、インスタンスやディスクにエラーが発生した場合に、 データベースを復旧することができます。「ホット」バッ クアップを実行できるのは、データベースがこのモードで 稼動しているときだけです。
- NOARCHIVELOG オンラインREDOログ ファイルは、 いっぱいになってもアーカイブされません。

「[オンラインREDOログ](#page-259-0) 」を参照。

- アクセス権限 「[ユーザー権限](#page-287-0) 。」を参照。
- アプリケーション エージェント クライアント上でオンライン データベース統合ソフトウェアを 復元およびバックアップするために必要なコンポーネント。 「[Disk Agent](#page-240-0) 。」を参照。
- アプリケーション システム (ZDB固有の用語) このシステム上でアプリケーションやデータ ベースが実行されます。 アプリケーションまたはデータベー ス データは、ソース ボリューム上に格納されています。 「[バックアップ システム](#page-278-0) および[ソース ボリューム](#page-271-0) 。」 を参照。
- イベント ログ (Windows固有の用語) イベント ログ (Windows固有の用 語) サービスの開始および停止、ユーザーのログインおよ びログオフなど、Windows のすべてのイベントが記録され るファイル。 Data Protector では、Windowsの構成バック アップの一部として、Windows Event Logをバックアップ することができます。
- インスタント リカ バリ (ZDB固有の用語) ディスクへのZDBセッションまたはディスク+ テープへのZDB セッションで作成された複製を使用して、 ソース ボリュームの内容を複製が作成された時点の状態に復 元するプロセスです。これにより、テープからの復元を行う必 要がなくなります。関連するアプリケーションやデータベース によっては、インスタント リカバリだけで十分な場合もあれ ば、完全に復旧するためにトランザクション ログ ファイルを 適用するなどその他にも手順が必要な場合もあります。 「[複製](#page-282-0) 、[ゼロ ダウンタイム バックアップ \(ZDB\)](#page-270-0) 、[ディスク](#page-273-0) [への ZDB](#page-273-0) 、および[ディスク+テープへの ZDB](#page-273-0) 。」を参照。
- <span id="page-257-0"></span>Installation Server 特定のアーキテクチャ用のData Protectorソフトウェア パッ ケージのレポジトリを保持するコンピュータ システム。 Installation ServerからData Protectorクライアントのリモート インストールが行われます。混在環境では、少なくとも2台の Installation Serverが必要です。1台がUNIXシステム用、もう1 台がWindowsシステム用です。
- インターネット イ ンフォメーション サービス (IIS) (Windows固有の用語) Microsoft Internet Information Servicesは、ネットワーク用ファイル/アプリケーション サーバ で、複数のプロトコルをサポートしています。IISでは、主に、 HTTP (Hypertext Transport Protocol)によりHTML (Hypertext Markup Language)ページとして情報が転送されます。
- インフォメーショ ン ストア (Microsoft Exchange Server固有の用語) ストレージ管理 を行うMicrosoft Exchange Serverのサービス。Microsoft Exchange Serverのインフォメーション ストアでは、メール ボックス ストアとパブリック フォルダ ストアの2種類のスト アが管理されます。メールボックス ストアは個々のユーザー に属するメールボックスから成ります。パブリック フォルダ ストアには、複数のユーザーで共有するパブリック フォルダ およびメッセージがあります。 「[キー マネージメント サービス](#page-261-0) およ[びサイト複製サービ](#page-263-0) [ス](#page-263-0) 。」を参照。
- 上書き 復元中のファイル名競合を解決するモードの1つ。既存のファ イルの方が新しくても、すべてのファイルがバックアップから 復元されます。 「[マージ](#page-284-0) 。」を参照。
- エクスチェンジャ SCSIエクスチェンジャとも呼ばれます。 「[ライブラリ](#page-288-0) 。」を参照。
- エンタープライズ バックアップ環境 複数のセルをグループ化して、1つのセルから集中管理するこ とができます。エンタープライズ バックアップ環境には、複数 のData Protectorセル内のすべてのクライアントが含まれま す。これらのセルは、Manager of Managers (MoM) のコンセ プトにより集中管理用のセルから管理されます。 「[MoM](#page-248-0) 。」を参照。
- オートチェンジャー 「[ライブラリ](#page-288-0) 。」を参照。
- オートローダ 「[ライブラリ](#page-288-0) 。」を参照。
- オブジェクト 「[バックアップ オブジェクト](#page-277-0) 。」を参照。
- オブジェクト コ ピー 特定のオブジェクト バージョンのコピー。オブジェクト コ ピー セッション中またはオブジェクト ミラーのバックアップ セッション中に作成されます。
- <span id="page-258-0"></span>オブジェクト コ ピー セッション 異なるメディア セット上にバックアップされたデータの追加 のコピーを作成するプロセス。オブジェクト コピー セッショ ン中に、選択されたバックアップ オブジェクトがソースから ターゲット メディアへコピーされます。
- オブジェクト ミ ラー オブジェクトのミラーリングを使用して作成されるバックアッ プ オブジェクトのコピー。オブジェクトのミラーは通常オブ ジェクト コピーと呼ばれます。
- オプジェクトID (Windows固有の用語) オブジェクトID (OID) を使用すると、 システムのどこにファイルがあるかにかかわらず、NTFS 5ファ イルにアクセスできます。Data Protectorでは、ファイルの 代替ストリームとしてOIDを扱います。
- オブジェクトのコ ピー 選択されたオブジェクト バージョンを特定のメディア セット にコピーするプロセス。1つまたは複数のバックアップ セッショ ンからコピーするオブジェクトを選択できます。
- オブジェクトのミ ラーリング バックアップ セッション中に、いくつかのメディア セットに同 じデータを書き込むプロセス。Data Protectorを使用すると、 1つまたは複数のメディア セットに対し、すべてまたは一部の バックアップ オブジェクトをミラーリングすることができます。
- オブジェクト集約 1つのフル バックアップと1つ以上の増分バックアップで構成 されたバックアップ オブジェクトの復元チェーンを、新たな集 約されたバージョンのオブジェクトとしてマージするプロセ ス。このプロセスは、合成バックアップの一部です。このプロ セスの結果、指定のバックアップ オブジェクトの合成フル バックアップが出力されます。
- オブジェクト集約 セッション フル バックアップと1回以上の増分バックアップから成るバッ クアップ オブジェクトの復元チェーンを、新しい集約バージョ ンのオブジェクトにマージするプロセス。
- オフライン バッ クアップ 実行中はアプリケーション データベースがアプリケーションか ら使用できなくなるバックアップ。
	- 単純なバックアップ方法の場合 (ZDBではない)、データ ベースはバックアップ中 (数分から数時間) に通常オフライ ン状態となり、バックアップ システムからは使用できます が、アプリケーションから使用できません。たとえばテー プへのバックアップの場合、テープへのデータ ストリーミ ングが終わるまでの間となります。
	- ZDBの方法を使うと、データベースはオフライン状態に なりますが、所要時間はデータ複製プロセス中のわずか 数秒間です。残りのバックアップ プロセスでは、データ ベースは通常の稼動を再開できます。

「[ゼロ ダウンタイム バックアップ \(ZDB\)](#page-270-0) および[オンライン](#page-259-0) [バックアップ](#page-259-0) 。」を参照。

#### <span id="page-259-0"></span>オフラインREDO ログ 「[アーカイブREDOログ](#page-255-0) 。」を参照。

- オフライン復旧 オフライン復旧は、ネットワーク障害などによりCell Manager にアクセスできない場合に行われます。オフライン復旧に は、スタンドアロン デバイスとSCSIライブラリ デバイスだ けを使用できます。Cell Managerの復旧は、常にオフライン で行われます。
- オリジナル シス テム あるシステムに障害が発生する前にData Protectorによって バックアップされたシステム構成データ。
- オンライン バック アップ データベース アプリケーションを利用可能な状態に維持した まま行われるバックアップ。データベースは、バックアップ ア プリケーションが元のデータ オブジェクトにアクセスする必要 がある間、特別なバックアップ モードで稼動します。この期 間中、データベースは完全に機能しますが、パフォーマンス に多少影響が出たり、ログ ファイルのサイズが急速に増大 したりする場合もあります。
	- 単純なバックアップ方法の場合 (ZDBではない)、バック アップ中 (数分から数時間) は、常にバックアップ モー ドである必要があります。たとえばテープへのバックアッ プの場合、テープへのデータ ストリーミングが終わるま での間となります。
	- ZDBの方法を使うと、バックアップ モードである必要が ある時間はデータ複製プロセス中のわずか数秒間です。 残りのバックアップ プロセスでは、データベースは通 常の稼動を再開できます。

場合によっては、データベースを整合性を保って復元するため に、トランザクション ログもバックアップする必要があります。 「[ゼロ ダウンタイム バックアップ\(ZDB\)](#page-270-0) 、およ[びオフライン](#page-258-0) [バックアップ](#page-258-0) 。」を参照。

オンラインREDO ログ (Oracle固有の用語) まだアーカイブされていないが、インス タンスでデータベース アクティビティを記録するために利用 できるか、または満杯になっており、アーカイブまたは再使 用されるまで待機しているREDOログ。 「[アーカイブREDOログ](#page-255-0) 。」を参照。

階層ストレージ管 理(HSM) 使用頻度の低いデータを低コストの光磁気プラッタに移動す ることで、コストの高いハード ディスク記憶域を有効利用す るための仕組み。移動したデータが必要になった場合は、 ハード ディスク記憶域に自動的に戻されます。これにより、 ハード ディスクからの高速読み取りと光磁気プラッタの低コス ト性のバランスが維持されます。

- <span id="page-260-0"></span>拡張可能ストレー ジ エンジン (ESE) (Microsoft Exchange Server固有の用語) Microsoft Exchange Serverで情報交換用の記憶システムとして使用されている データベース テクノロジ。
- 拡張増分バック アップ 従来の増分バックアップでは、前回のバックアップより後に変 更されたファイルがバックアップされますが、変更検出機能に 限界があります。これに対し、拡張増分バックアップでは、 名前が変更されたファイルや移動されたファイルのほか、属 性が変更されたファイルについても、信頼性のある検出と バックアップが行われます。
- 仮想コントロー ラ ソフトウェア (VCS) (HP StorageWorks EVA固有の用語) HSVコントローラを介 したCommand View EVAとの通信など、記憶システムの処 理すべてを管理するファームウェア。 「[Command View \(CV\) EVA](#page-239-0) 。」を参照。
- 仮想サーバ 仮想マシンとは、ネットワークIP名およびIPアドレスでドメイン 内に定義されるクラスタ環境を意味します。このアドレスは、 クラスタ ソフトウェアによってキャッシュされ、仮想サーバ リ ソースを現在実行しているクラスタ ノードにマッピングされま す。こうして、特定の仮想サーバに対するすべての要求が特 定のクラスタ ノードにキャッシュされます。
- 仮想ディスク (HP StorageWorks EVA固有の用語) HP StorageWorks Enterprise Virtual Arrayストレージ プールから割り当てられた ストレージのユニット。仮想ディスクは、HP StorageWorks Enterprise Virtual Arrayのスナップショット機能により複製され るエンティティです。 「[ソース ボリューム](#page-271-0) および[ターゲット ボリューム](#page-271-0) 。」を 参照。
- 仮想テープ (VLS固有の用語)テープに保存するのと同様に、データを ディスク ドライブにバックアップするアーカイブ ストレージ テクノロジ。仮想テープ システムの利点には、バックアップ および復元のスピードが向上すること、運用コストが低い ことなどがあります。 「[仮想ライブラリ システム \(VLS\)](#page-261-0) および仮想テープ ライ ブラリ 。」を参照。
- 仮想テープ ライ ブラリ (VTL) *(VLS固有の用語)* 従来のテープ ベースのストレージ機能を提 供する、エミュレートされるテープ ライブラリ。 「[仮想ライブラリ システム \(VLS\)](#page-261-0) 。」を参照。
- 仮想デバイス イ ンタフェース (Microsoft SQL Server固有の用語) SQL Server のプログラミ ング インタフェースの1つ。大容量のデータベースを高速で バックアップおよび復元できます。
- 仮想フル バック アップ 効率の良い合成バックアップのタイプ。コピーされる代わり に、ポインタの使用によってデータが集約されます。すべての

バックアップ(フル バックアップ、増分バックアップ、および その結果生成される仮想フル バックアップ)を、配布ファイ ル メディア形式を使用する単一のファイル ライブラリに書 き込む場合に実行します。

- <span id="page-261-0"></span>仮想ライブラリ シ 1つまたは複数の仮想テープ ライブラリ (VTL) をホストする ステム (VLS) ディスク ベースのデータ ストレージ デバイス。
- カタログ保護 バックアップ データに関する情報 (ファイル名やファイル バー ジョンなど) をIDBに維持する期間を定義します。 「[データ保護](#page-274-0) 。」を参照。
- 監査情報 Data Protectorセル全体でユーザーによって定義された拡張期 間に実行された、各バックアップ セッションに関するデータ。
- 監査レポート 監査ログ ファイルに保存されているデータから作成された、 ユーザーが読み取り可能な形式の監査情報。
- 監査ログ 監査データが保存されているデータ ファイル。
- キー ストア 暗号化キーはすべてCell Managerのキー ストアに集中して 保存され、Key Management Server (KMS)によって管理さ れます。
- キー マネージメ ント サービス (Microsoft Exchange Server固有の用語) 拡張セキュリティの ための暗号化機能を提供するMicrosoft Exchange Server のサービス。 「[インフォメーション ストア](#page-257-0) および[サイト複製サービス](#page-263-0) 。」 を参照。
- 共有ディスク あるシステム上に置かれたWindowsのディスクをネットワーク 上の他のシステムのユーザーが使用できるように構成したも の。共有ディスクを使用しているシステムは、Data Protector Disk Agentがインストールされていなくてもバックアップ可 能です。
- 緊急ブート ファイ ル (Informix Server固有の用語) INFORMIXDIR/etcディレクト リ (Windowsの場合) またはINFORMIXDIR\etcディレクト リ (UNIXの場合) にある、Informix Serverの構成ファイル ixbar.server\_id。INFORMIXDIRはInformix Serverのホーム ディレクトリ、server\_idはSERVERNUM構成パラメータの 値です。緊急ブート ファイルの各行は、1つのバックアップ オブジェクトに対応します。
- クライアント またはクライアント システム セル内でData Protectorの機能 を使用できるように構成された任意のシステム。

262 用語集

- クライアント バッ クアップ クライアント上にマウントされている状態のすべてのファイ ルシステムのバックアップ。ただし、バックアップ仕様の作 成後にクライアントにマウントされたファイルシステムは、 自動検出されません。
- クラスタ対応アプ リケーション クラスタ アプリケーション プログラミング インタフェースを サポートしているアプリケーション。クラスタ対応アプリケー ションごとに、クリティカル リソースが宣言されます。これ らのリソースには、ディスク ボリューム(Microsoft Cluster Serverの場合)、ボリューム グループ(MC/ServiceGuardの場 合)、アプリケーション サービス、IP名、およびIPアドレス などがあります。
- グループ (Microsoft Cluster Server固有の用語)特定のクラスタ対応 アプリケーションを実行するために必要なリソース (ディスク ボリューム、アプリケーション サービス、IP名およびIPア ドレスなど) の集合。
- グローバル オプ ション ファイル Data Protectorをカスタマイズするためのファイル。この ファイルでは、Data Protectorのさまざまな設定 (特に、タ イムアウトや制限) を定義でき、その内容はData Protector セル全体に適用されます。ファイルは、Cell Managerの Data Protector program data\Config\Server\Options ディレクトリ (Windows Server 2008の場合 )、 Data Protector home\Config\Server\Optionsディレ クトリ (その他のWindowsシステムの場合)、または /etc/opt/omni/server/optionsディレクトリ (HP-UXまたは Solarisシステムの場合)に配置されています。
- 検証 指定したメディア上のData Protectorデータが読み取り可能か どうかをチェックする機能。また、CRC (巡回冗長検査) オ プションをオンにして実行したバックアップに対しては、各ブ ロック内の整合性もチェックできます。
- 合成バックアップ 合成フル バックアップを生成するバックアップ ソリューショ ン。データに関しては従来のフル バックアップと同等です が、プロダクション サーバまたはネットワークに負荷がかかり ません。合成フル バックアップは、前回のフル バックアップ と任意の回数の増分バックアップから作成されます。
- 合成フル バック アップ バックアップ オブジェクトの復元チェーンを新しい合成フル バージョンのオブジェクトにマージする、オブジェクト集約処 理の結果として生成されます。合成フル バックアップは、復 元速度の点では、従来のフル バックアップと同等です。
- コピー セット (HP StorageWorks EVA固有の用語) ローカルEVA トにある ソース ボリュームとリモートEVA上にあるその複製とのペア。

「[ソース ボリューム](#page-271-0) 、[複製](#page-282-0) 、およ[びCA+BC EVA](#page-237-0) 」を 参照。

- <span id="page-263-0"></span>コマンド ビュー VLS *(VLS固有の用語)* LANを介してVLSを構成、管理、監視する ために使用されるWebブラウザ ベースのGUI。 「[仮想ライブラリ システム \(VLS\)](#page-261-0) 。」を参照。
- コマンド行インタ フェース (CLI) CLIには、DOSコマンドやUNIXコマンドと同じようにシェル ス クリプト内で使用でできるコマンドが用意されています。これ らを使用して、Data Protectorの構成、バックアップ、復元、 および管理の各タスクを実行することができます。
- 再解析ポイント (Windows固有の用語) 任意のディレクトリまたはファイルに関 連付けることができるシステム制御属性。再解析属性の値 は、ユーザー制御データをとることができます。このデータ の形式は、データを保存したアプリケーションによって認識 され、データの解釈用にインストールされており、該当ファ イルを処理するファイルシステム フィルタによっても認識さ れます。ファイルシステムは、再解析ポイント付きのファイ ルを検出すると、そのデータ形式に関連付けられているファ イルシステム フィルタを検索します。
- 再同期モード (HP StorageWorks Disk Array XP VSSプロバイダ固有の 用語) One of two XP VSS hardware provider operation modes.XPプロバイダが再同期モードである場合、ソース ボ リューム (P-VOL) および複製(S-VOL) は、バックアップ後に 一時停止されたミラー関係になります。ローテーションされる 複製 (1つのP-VOLごとのS-VOL) の最大数は、MU範囲が 0~2または0、1、2の場合、3つになります。このような構 成のバックアップからの復元は、S-VOLのP-VOLとの再同 期によってのみ可能です。 「[VSS 準拠モード](#page-254-0) 、[ソース ボリューム](#page-271-0) 、[プライマリ ボ](#page-282-0) [リューム \(P-VOL\)](#page-282-0) [、複製](#page-282-0) 、[セカンダリ ボリューム \(S-VOL\)](#page-269-0) [、MU番号](#page-269-0) 、および[複製セット ローテーション](#page-282-0) 。」を参照。
- サイト複製サービ ス (Microsoft Exchange Server固有の用語) Exchange Server 5.5ディレクトリ サービスをエミュレートすることによって、 Microsoft Exchange Server 5.5との互換性を持つMicrosoft Exchange Server 2000/2003のサービスです。 「[インフォメーション ストア](#page-257-0) および[キー マネージメント](#page-261-0) [サービス](#page-261-0) 。」を参照。

差分同期(再同期) *(EMC Symmetrix固有の用語)* BCVまたはSRDFの制御操作。 BCV制御操作では、Incremental Establish(増分的確立)によ り、BCVデバイスが増分的に同期化され、EMC Symmetrixミ ラー化メディアとして機能します。EMC Symmetrixデバイス は、事前にペアにしておく必要があります。SRDF制御操作で は、Incremental Establish(増分的確立)により、ターゲット デ

バイス(R2)が増分的に同期化され、EMC Symmetrixミラー 化メディアとして機能します。EMC Symmetrixデバイスは、 事前にペアにしておく必要があります。

- <span id="page-264-0"></span>差分バックアップ (delta backup) 差分バックアップ(delta backup)では、前回の各種バックアッ プ以降にデータベースに対して加えられたすべての変更が バックアップされます。 「[バックアップの種類](#page-279-0) 。」を参照。
- 差分リストア (EMC Symmetrix固有の用語) BCVまたはSRDFの制御操作。 BCV制御操作では、差分リストアにより、BCVデバイスがペア 内の2番目に利用可能な標準デバイスのミラーとして再割り当 てされます。これに対し、標準デバイスの更新時には、オリ ジナルのペアの分割中にBCVデバイスに書き込まれたデータ だけが反映され、分割中に標準デバイスに書き込まれたデー タはBCVミラーからのデータで上書きされます。SRDF制御操 作では、差分リストアにより、ターゲット デバイス(R2)がペア 内の2番目に利用可能なソース デバイス(R1)のミラーとして再 割り当てされます。これに対し、ソース デバイス(R1)の更新 時には、オリジナルのペアの分割中にターゲット デバイス (R2)に書き込まれたデータだけが反映され、分割中にソース デバイス(R1)に書き込まれたデータはターゲット ミラー(R2)か らのデータで上書きされます。
- システム データ ベース (Sybase固有の用語) Sybase SQL Serverを新規インストール すると以下の4種類のデータベースが生成されます。
	- マスター データベース (master)
	- 一時データベース (tempdb)
	- システム プロシージャ データベース (sybsystemprocs)
	- モデル データベース (model)
- **システム ボリュー** オペレーティング システム ファイルが格納されているボ ム/ディスク/パー ティション リューム/ディスク/パーティション。ただし、Microsoftの用語 では、ブート プロセスの開始に必要なファイルが入っている ボリューム/ディスク/パーティションをシステム ボリューム/ ディスク/パーティションと呼んでいます。
- システム状態 (Windows固有の用語) システム状態データには、レジスト リ、COM+クラス登録データベース、システム起動ファイル、 および証明書サービス データベース (証明書サーバの場合) が含まれます。サーバがドメイン コントローラの場合は、 Active DirectoryサービスとSYSVOLディレクトリもシステム状 態データに含まれます。サーバ上でクラスタ サービスが実行 されている場合は、リソース レジストリ チェックポイントと、 最新のクラスタ データベース情報を格納するクォーラム リ ソース回復ログもシステム状態データに含まれます。
- <span id="page-265-0"></span>事前割当てリスト メディア プール内のメディアのサブセットをバックアップに使 用する順に指定したリスト。
- 実行後 オブジェクトのバックアップ後、またはセッション全体の完了 後にコマンドまたはスクリプトを実行するバックアップ オプ ション。実行後コマンドは、Data Protectorで事前に用意され ているものではありません。ユーザーは、コマンドを独自に作 成する必要があります。Windows上で動作する実行可能ファ イルまたはバッチファイル、UNIX上で動作するシェル スク リプトなどを使用できます。 「実行前 。」を参照。
- 実行前 オブジェクトのバックアップ前、またはセッション全体の開 始前にコマンドまたはスクリプトを実行するバックアップ オ プション。実行前コマンドおよび実行後コマンドは、Data Protectorで事前に用意されているものではありません。ユー ザーは、コマンドを独自に作成する必要があります。Windows 上で動作する実行可能ファイルまたはバッチファイル、UNIX 上で動作するシェル スクリプトなどを使用できます。 「実行後 。」を参照。
- 実行前/実行後コ マンド 実行前コマンドおよび実行後コマンドは、バックアップ セッ ションまたは復元セッションの前後に付加的な処理を実行する 実行可能ファイルまたはスクリプトです。実行前コマンドおよ び実行後コマンドは、Data Protectorで事前に用意されてい るものではありません。ユーザーは、コマンドを独自に作成 する必要があります。Windows上で動作する実行可能ファ イルまたはバッチファイル、UNIX上で動作するシェル スク リプトなどを使用できます。
- 自動移行 *(VLS固有の用語)* 最初にVLS仮想テープに対してデータ バッ クアップを行い、次にバックアップ アプリケーションを使用す ることなく物理テープ (1つの物理テープをエミュレートする1 つの仮想テープ) に移行することができる機能。 「[仮想ライブラリ システム \(VLS\)](#page-261-0) および[仮想テープ](#page-260-0) 。」 を参照。
- シャドウ コピー (Microsoft VSS固有の用語) 特定の時点におけるオリジナル ボリューム ( 元のボリューム) の複製を表すボリューム。オリ ジナル ボリュームからではなく、シャドウ コピーからデータ がバックアップされます。バックアップ中に元のボリュームに 変更が加えられても、ボリュームのシャドウ コピーは整合性 のある状態に保たれます。 「[Microsoft Volume Shadow Copy Service](#page-247-0) および[複製](#page-282-0) 。」

を参照。

シャドウ コピー セット (Microsoft VSS固有の用語)同じ時点で作成されたシャドウ コピーのコレクション。 「シャドウ コピー および[複製セット](#page-282-0) 。」を参照。

266 用語集

シャドウ コピー プ ロバイダ (Microsoft VSS固有の用語) ボリューム シャドウ コピーの作 成と表現を行うエンティティ。 プロバイダは、シャドウ コピー データを所有して、シャドウ コピーを公開します。プロバイ ダは、ソフトウェアで実装することも (システム プロバイダ など)、ハードウェア (ローカル ディスクやディスク アレイ) で実装することもできます。 「[シャドウ コピー](#page-265-0) 。」を参照。

# ジュークボックス 「[ライブラリ](#page-288-0) 。」を参照。

ジュークボックス デバイス 光磁気メディアまたはファイル メディアを格納するために使用 する、複数のスロットからなるデバイス。ファイル メディアの 格納に使用する場合、ジュークボックス デバイスは「ファイ ル ジュークボックス デバイス」と呼ばれます。

- 集中型ライセンス Data Protectorでは、複数のセルからなるエンタープライズ 環境全体にわたってライセンスの集中管理を構成できます。 すべてのData Protectorライセンスは、エンタープライズCell Managerシステム上にインストールされます。ライセンスは、 実際のニーズに応じてエンタープライズCell Managerシステム から特定のセルに割り当てることができます。 「[MoM](#page-248-0) 。」を参照。
- 循環ログ (Microsoft Exchange ServerおよびLotus Domino Server固有 の用語).循環ログは、Microsoft Exchange Serverデータベー ス モードおよびLotus Domino Serverデータベース モード で、該当するデータがデータベースにコミットされた後、ト ランザクション ログ ファイルの内容が定期的に上書きされ る形式のログです。循環ログにより、ディスク記憶領域の 消費が低減できます。

# 初期化 「[フォーマット](#page-281-0) 。」を参照。

所有権 バックアップの所有権は、どのユーザーがバックアップから データを復元できるかを決定します。あるユーザーが対話型 バックアップを開始すると、そのユーザーはセッション オー ナーになります。ユーザーが既存のバックアップ仕様を修正せ ずにそのまま起動した場合、そのバックアップ セッションは 対話型とみなされません。この場合、バックアップ仕様内で バックアップ オーナーが指定されていれば、その指定が継承 されます。バックアップ仕様内でバックアップ オーナーが指 定されていなければ、バックアップを開始したユーザーがセッ ション オーナーになります。スケジュールされたバックアップ については、デフォルトで、UNIX Cell Managerのセッション 所有者はroot.sys@Cell Manager、Windows Cell Managerの セッション所有者はCell Managerのインストール中に指定され たユーザーです。所有権は変更可能なので、特定のユーザー をセッション オーナーにすることができます。

- <span id="page-267-0"></span>シングル インス タンス機能 (IAP固有の用語) オブジェクト全体およびチャンク レベルの 両方で、データの冗長性を認識するプロセス。各データ チャ ンクのストロング ハッシュ関数が計算され、作成中の複製の 保存を試行するか決める際に必要となる、固有のコンテンツ アドレスとして使用されます。 「[IAPへのバックアップ](#page-243-0) 。」を参照。
- スイッチオーバー 「[フェイルオーバー](#page-281-0) 。」を参照。
- スキャン デバイス内のメディアを識別する機能。これにより、MMDB を、選択した位置 (たとえば、ライブラリ内のスロット) に実 際に存在するメディアと同期させることができます。
- スキャン デバイス内のメディアを識別する機能。これにより、MMDB を、選択した位置 (たとえば、ライブラリ内のスロット) に実 際に存在するメディアと同期させることができます。デバイス に含まれる実際のメディアをスキャンしてチェックすると、第 三者が Data Protectorを使用せずにメディアを操作(挿入また は取り出しなど)していないかどうかなどを確認できます。
- スケジューラ 自動バックアップの実行タイミングと頻度を制御セカンダリ ボリューム (S-VOLする機能。スケジュールを設定すること で、バックアップの開始を自動化できます。
- スタッカー メディア記憶用の複数のスロットを備えたデバイス。通常は、 1ドライブ構成です。スタッカーは、スタックからシーケンシャ ルにメディアを選択します。これに対し、ライブラリはレポジト リからメディアをランダムに選択します。
- スタンドアロン **ファイル デバイス** 指定したディレクトリにあるファイルのことです。 ファイル デバイスとは、ユーザーがデータのバックアップに
- ストレージ グルー プ (Microsoft Exchange Server固有の用語) 同じログ ファイルを 共有する複数のメールボックス ストアとパブリック フォルダ ストアのコレクション。Exchange Serverでは、各ストレージ グループを個別のサーバ プロセスで管理します。
- ストレージ ボ リューム (ZDB固有の用語) ストレージ ボリュームは、オペレーティン グ システムまたはボリューム管理システム、ファイル システ ム、または他のオブジェクトが存在可能なその他のエンティ ティに提供可能なオブジェクトを表します (たとえば仮想化技 法)。ボリューム管理システム、ファイル システムはこの記憶 域に構築されます。これらは通常、ディスク アレイなどの記 憶システム内に作成または存在します。
- スナップショット (HP StorageWorks VAおよびHP StorageWorks EVA固有の 用語) スナップショット作成技法を使用して作成された複製の 形式。使用するアレイ/技法に応じて、特徴の異なるさまざ まな種類のスナップショットが使用できます。スナップショッ

トで作成された複製は動的なもので、スナップショットの種 類や作成時間によって、ソース ボリュームの内容に依存す る仮想コピーか、独立した正確な複製 (クローン) かのいず れかになります。 「[複製](#page-282-0) およびスナップショット作成 。」を参照。

<span id="page-268-0"></span>スナップショット バックアップ (HP StorageWorks 「[テープへのZDB](#page-275-0) [、ディスクへのZDB](#page-273-0) 、および[ディスク+](#page-273-0) [テープへのZDB](#page-273-0) 。」を参照。

VA およびHP StorageWorks EVA固有の用語)

- スナップショット 作成 (HP StorageWorks VAおよびHP StorageWorks EVA固有の *用語)* 複製を作成する技法で、ストレージ仮想化技法を使用 して、ソース ボリュームのコピーが作成されます。 複製はあ る一時点で作成されたものとみなされ、事前構成することな く、即座に使用できます。ただし、通常は複製作成後もコピー プロセスはバックグラウンドで継続されます。 「[スナップショット](#page-267-0) 。」を参照。
- スパース ファイル ブロックが空の部分を含むファイル。データの一部または大部 分にゼロが含まれるマトリクス、イメージ アプリケーションか らのファイル、高速データベースなどがその例です。スパー スファイルの処理を復元中に有効にしておかないと、スパース ファイルを復元できなくなる可能性があります。
- スプリット ミラー (EMC SymmetrixおよびHP StorageWorks Disk Array XP固 有の用語)スプリット ミラー技法を使用して作成した複製。 複製により、ソース ボリュームの内容について独立した正 確な複製 (クローン) が作成されます。 「[複製](#page-282-0) およびスプリット ミラー作成 。」を参照。

「[テープへのZDB](#page-275-0) 。」を参照。

スプリット ミラー バックアップ(EMC Symmetrix固有の 用語)

スプリット ミラー バックアップ(HP 「[テープへのZDB](#page-275-0) [、ディスクへのZDB](#page-273-0) 、および[ディスク+](#page-273-0) [テープへのZDB](#page-273-0) 。」を参照。

StorageWorks Disk Array XP固 有の用語)

スプリット ミラー の作成 (EMC SymmetrixおよびHP StorageWorks Disk Array XP固 有の用語)事前構成したターゲット ボリュームのセット (ミ ラー) を、ソース ボリュームの内容の複製が必要になるま でソース ボリュームのセットと同期化し続ける複製技法。そ の後、同期を停止 (ミラーを分割) すると、分割時点での

ソース ボリュームのスプリット ミラー複製はターゲット ボ リュームに残ります。 「[スプリット ミラー](#page-268-0) 。」を参照。

- <span id="page-269-0"></span>スプリット ミラー 復元 (EMC SymmetrixおよびHP StorageWorks Disk Array XP固 有の用語)テープへのZDBセッションまたはディスク+テープ へのZDBセッションでバックアップされたデータをテープ メ ディアからスプリット ミラー複製へ復元し、その後ソース ボ リュームに同期させるプロセス。この方法では、完全なセッ ションを復元することも個々のバックアップ オブジェクトを 復元することも可能です。 「[テープへのZDB](#page-275-0) 、[ディスク+テープへのZDB](#page-273-0) 、および[複](#page-282-0) [製](#page-282-0) 。」を参照。
- スマート コピー (VLS固有の用語) 仮想テープから物理テープ ライブラリに作 成されたバックアップ データのコピー。スマート コピーのプ ロセスのよって、Data Protectorでは、ソース メディアとター ゲット メディアが区別され、メディア管理が可能になります。 「[仮想ライブラリ システム \(VLS\)](#page-261-0) 。」を参照。
- スマート コピー プール (VLS固有の用語) 指定したソース仮想ライブラリのスマート コピー ターゲットとして使用可能なコピー先ライブラリ ス ロットが定義されたプール。 「[仮想ライブラリ システム \(VLS\)](#page-261-0) およびスマート コピー 。」を参照。
- スレッド (Microsoft SQL Server固有の用語) 1つのプロセスのみに属 する実行可能なエンティティ。プログラム カウンタ、ユー ザー モード スタック、カーネル モード スタック、および 1式のレジスタ値からなります。同じプロセス内で複数のス レッドを同時に実行できます。
- スロット ライブラリ内の機械的位置。各スロットがメディア (DLTテー プなど) を1つずつ格納します。Data Protector では、各ス ロットを番号で参照します。メディアを読み取るときには、ロ ボット機構がメディアをスロットからドライブに移動します。
- 制御ファイル *(OracleおよびSAP R/3固有の用語)* データベースの物理構造 を指定するエントリが含まれるOracleデータ ファイル。復旧に 使用するデータベース情報の整合性を確保できます。
- セカンダリ ボ リューム (S-VOL) (HP StorageWorks Disk Array XP固有の用語) セカンダリ ボリューム (S-VOL) は、他のLDEV (P-VOL)のセカンダリ なCAミラーおよびBCミラーとして動作するXP LDEVです。 CAの場合、S-VOLをMetroCluster構成内のフェイルオーバー デバイスとして使うことができます。S-VOLには、P-VOLに よって使用されるアドレスとは異なる、個別のSCSIアドレス が割り当てられます。

270 用語集

「[プライマリ ボリューム \(P-VOL\)](#page-282-0) およ[びMain Control Unit](#page-246-0) [\(MCU\)](#page-246-0) 。」を参照。

- <span id="page-270-0"></span>セッション 「[バックアップ セッション](#page-278-0) 、[メディア管理セッション](#page-287-0) 、およ [び復元セッション](#page-282-0) 。」を参照。
- セッション キー 実行前スクリプトおよび実行後スクリプト用の環境変数。プレ ビュー セッションを含めたData Protectorセッションを一意 に識別します。セッション キーはデータベースに記録され ず、CLIコマンドのomnimnt、, omnistat、およびomniabort コマンド。
- セッションID バックアップ、復元、オブジェクト コピー、オブジェクト集 約、またはメディア管理セッションの識別子で、セッションを 実行した日付と一意の番号から構成されます。
- セル 1台のCell Managerに管理されているシステムの集合。セル には、一般に、同じLANに接続されたサイトや組織エンティ ティ上のシステムが含まれます。すべてのバックアップおよ び復元作業がここから管理されます。
- ゼロ ダウンタイ ム バックアップ (ZDB) ディスク アレイにより実現したデータ複製技術を用いて、ア プリケーション システムのバックアップ処理の影響を最小限 に抑えるバックアップ アプローチ。バックアップされるデータ の複製がまず作成されます。その後のすべてのバックアップ 処理は、元のデータではなく複製データを使って実行し、アプ リケーション システムは通常の処理に復帰します。 「[ディスクへのZDB](#page-273-0) 、[テープへのZDB](#page-275-0) [、ディスク+テープへ](#page-273-0) [のZDB](#page-273-0) 、および[インスタント リカバリ](#page-256-0) 。」を参照。
- 増分1メールボッ クス バックアップ 増分1メールボックス バックアップでは、前回のフル バック アップ以降にメールボックスに対して行われた変更をすべて バックアップします。
- 増分ZDB 保護されている最後のフル バックアップまたは増分バック アップより後に変更された部分のみをバックアップする、ファ イルシステムのテープへのZDBセッションまたはディスク+ テープへのZDBセッション。 「[フルZDB](#page-283-0) 。」を参照。
- 増分バックアップ 前回のバックアップ以降に変更があったファイルだけを選択す るバックアップ。増分バックアップには複数のレベルがあり、 復元チェーンの長さを細かく制御できます 「[バックアップの種類](#page-279-0) 。」を参照。
- 増分バックアップ (Microsoft Exchange Server固有の用語) 前回のフル バック アップまたは増分バックアップ以降の変更だけをバックアップ するMicrosoft Exchange Serverデータのバックアップ。 増分

バックアップでは、バックアップ対象はトランザクション ロ グだけです。 「[バックアップの種類](#page-279-0) 。」を参照。

- <span id="page-271-0"></span>増分メールボック ス バックアップ 増分メールボックス バックアップでは、前回の各種バック アップ以降にメールボックスに対して行われた変更をすべて バックアップします。
- ソース デバイス (R1) (EMC Symmetrix固有の用語) ターゲット デバイス (R2) と の SRDF操作に参加する EMC Symmetrix デバイス。こ のデバイスに対するすべての書き込みは、リモート EMC Symmetrix ユニット内のターゲット デバイス (R2) にミラー化 されます。R1 デバイスは、RDF1 グループ タイプに割り当 てる必要があります。 「ターゲット デバイス (R2) 。」を参照。
- ソース ポリューム (ZDB固有の用語)複製されたデータを含むストレージ ボ リューム。
- **ターゲット システ** *(ディザスタ リカバリ固有の用語)* コンピュータの障害が発生 ム した後のシステム。ターゲット システムは、ブート不能な状 態になっていることが多く、そのような状態のシステムを元の システム構成に戻すことがディザスタ リカバリの目標となり ます。クラッシュしたシステムがそのままターゲット システ ムになるのではなく、正常に機能していないハードウェアを すべて交換することで、クラッシュしたシステムがターゲット システムになります。
- ターゲット データ ベース (Oracle固有の用語) RMANでは、バックアップまたは復元対 象のデータベースがターゲット データベースとなります。
- ターゲット デバイ ス (R2) (EMC Symmetrix固有の用語) ソース デバイス (R1) との SRDF操作に参加するEMC Symmetrixデバイス。リモート EMC Symmetrix ユニット内に置かれます。ローカル EMC Symmetrix ユニット内でソース デバイス (R1) とペアにな り、ミラー化ペアから、すべての書き込みデータを受け取りま す。このデバイスは、通常のI/O操作ではユーザー アプリ ケーションからアクセスされません。R2 デバイスは、RDF2 グループ タイプに割り当てる必要があります。 「ソース デバイス (R1) 。」を参照。
- ターゲット ボ リューム (ZDB固有の用語) データの複製先のストレージ ボリューム。
- ターミナル サー ビス (Windows固有の用語) Windowsのターミナル サービスは、 サーバ上で実行されている仮想Windowsデスクトップ セッ ションとWindowsベースのプログラムにクライアントからアク セスできるマルチセッション環境を提供します。

ダイレクト バック アップ SCSI Extended Copy (Xcopy)コマンドを使用してディスクから テープ(または他の2次ストレージ)へのデータの直接移動を 効率化する、SANベースのバックアップ ソリューション。ダ イレクト バックアップは、SAN環境内のシステムへのバック アップI/O負荷を軽減します。ディスクからテープ(または他の2 次ストレージ)へのデータの直接移動をSCSI Extended Copy (XCopy)コマンドで効率化します。このコマンドは、ブリッジ、 スイッチ、テープ ライブラリ、ディスク サブシステムなど、 インフラストラクチャの各要素でサポートされています。 「[XCopyエンジン](#page-255-0) 。」を参照。

- チャネル (Oracle固有の用語) Oracle Recovery Managerのリソース割り 当て。チャネルが割り当てられるごとに、新しいOracleプロセ スが開始され、そのプロセスを通じてバックアップ、復元、お よび復旧が行われます。割り当てられるチャンネルの種類に よって、使用するメディアの種類が決まります。
	- diskタイプ
	- SBT\_TAPEタイプ

OracleがData Protectorと統合されており、指定されたチャネ ルの種類が SBT TAPEタイプの場合は、上記のサーバ プロ セスがData Protectorに対してバックアップの読み取りとデー タ ファイルの書き込みを試行します。

- **チャンク化** *(IAP固有の用語)* **データをブロック (チャンク) に分割するプ** ロセスで、各チャンクでは固有のコンテンツ アドレスが取得 されます。次に、このアドレスは、特定のチャンクがIAPアプ ライアンスにすでにバックアップされたかどうかを特定するた めに使用されます。重複データが特定された場合 (2つのア ドレスが同じ、つまり、取得したアドレスがIAPにすでに保存 されているデータ チャンクのアドレスと同じ場合)、バック アップされません。この方法では、データの冗長性が低減さ れ最適なデータ保存が達成されます。 「[IAPへのバックアップ](#page-243-0) 。」を参照。
- ディザスタ リカバ リ クライアントのメイン システム ディスクを (フル) バックアッ プの実行時に近い状態に復元するためのプロセスです。
- ディスク イメージ (rawディスク) の バックアップ ディスク イメージのバックアップでは、ファイルがビットマッ プ イメージとしてバックアップされるので、高速バックアップ が実現します。ディスク イメージ(rawディスク)バックアップ では、ディスク上のファイルおよびディレクトリの構造はバッ クアップされませんが、ディスク イメージ構造がバイト レ ベルで保存されます。ディスク イメージ バックアップは、 ディスク全体か、またはディスク上の特定のセクションを対象 にして実行できます。
- <span id="page-273-0"></span>ディスク クォータ コンピュータ システム上のすべてのユーザーまたはユーザー のサブセットに対してディスク スペースの消費を管理するた めのコンセプト。このコンセプトは、いくつかのオペレーティ ング システム プラットフォームで採用されています。
- ディスク グループ (Veritas Volume Manager固有の用語) VxVMシステムにある データ ストレージの基本ユニット。ディスク グループは、1 つまたは複数の物理ボリュームから作成できます。同じシステ ム上に複数のディスク グループを置くことができます。
- ディスク ステージ ング 複数のフェーズでデータをバックアップするプロセス。これに より、バックアップと復元のパフォーマンスが改善し、バック アップ データの保存コストが低減し、復元に対するデータ の可用性とアクセス性が向上します。バックアップ ステージ は、最初に1種類のメディア(たとえば、ディスク)にデータを バックアップし、その後データを異なる種類のメディア(たとえ ば、テープ)にコピーすることから構成されます。
- ディスク+テープ へのZDB (ZDB固有の用語) ゼロ ダウンタイム バックアップの1つの形 式。ディスクへのZDBと同様に、作成された複製が特定の時 点でのソース ボリュームのバックアップとしてディスク アレイ に保持されます。ただし、テープへのZDBと同様、複製デー タはバックアップ メディアにもストリーミングされます。この バックアップ方法を使用した場合、同じセッションでバック アップしたデータは、インスタント リカバリ、Data Protector 標準のテープからの復元を使用して復元できます。スプリット ミラー アレイではスプリット ミラー復元が可能です。 「[ゼロ ダウンタイム バックアップ \(ZDB\)](#page-270-0) 、ディスクへのZDB [、テープへのZDB](#page-275-0) 、[インスタント リカバリ](#page-282-0) [、複製](#page-282-0) 、および [複製セット ローテーション](#page-282-0) 。」を参照。
- ディスクへのZDB (ZDB固有の用語)ゼロ ダウンタイム バックアップの1つの形 式。作成された複製が、特定の時点でのソース ボリュームの バックアップとしてディスク アレイに保持されます。同じバッ クアップ仕様を使って別の時点で作成された複数の複製を、 複製セットに保持することができます。テープにZDBした複製 はインスタント リカバリ プロセスで復元できます。 「[ゼロ ダウンタイム バックアップ \(ZDB\)](#page-270-0) 、[テープへのZDB](#page-275-0) [、ディスク+テー](#page-275-0)プへのZDB [、インスタント リカバリ](#page-256-0) 、およ [び複製セット ローテーション](#page-282-0) 。」を参照。
- ディスク検出 ディスク検出では、クライアントのバックアップ中にディスクを 検出します。このときData Protectorが探索 (検出) するの は、クライアント上に存在するディスクで、バックアップの構 成時にシステム上に存在しなかったディスクも検出の対象に含 まれます。検出されたディスクがバックアップされます。こ れにより、ディスクのマウントとマウント解除が頻繁に繰り返 される動的な構成にも対応できます。ディスクが展開される と、それぞれのディスクがマスター クライアント オブジェクト

のオプションをすべて継承します。実行前コマンドと実行後コ マンドは、1回しか指定されていなくても、オブジェクトごと に繰り返し起動されることになります。

- <span id="page-274-0"></span>ディスク検出によ るクライアントの バックアップ クライアントにマウントされているすべてのファイルシステム のバックアップ。バックアップの開始時に、Data Protectorが クライアント上のディスクを自動検出します。ディスク検出に よるクライアント バックアップでは、バックアップ構成が単純 化され、ディスクのマウント/アンマウントが頻繁に行われる システムに対するバックアップ効率が向上されます。
- ディファレンシャ ル バックアップ 前回のフル バックアップより後の変更をバックアップする増 分バックアップ。このバックアップ タイプを実行するには、増 分1バックアップ タイプを指定します。 「[インクリメンタル バックアップ](#page-270-0) 。」を参照。
- ディファレンシャ ル バックアップ (Microsoft SQL Server固有の用語) 前回のフル データベース バックアップ以降にデータベースに対して加えられた変更のみ を記録するデータベース バックアップ。 「[バックアップの種類](#page-279-0) 。」を参照。
- ディレクトリ接合 (Windows固有の用語)ディレクトリ接合は、Windowsの再解 析ポイントのコンセプトに基づいています。NTFS 5 ディレ クトリ接合では、ディレクトリ/ファイル要求を他の場所にリ ダイレクトできます。
- データ ストリーム 通信チャンネルを通じて転送されるデータのシーケンス。
- データ ファイル (OracleおよびSAP R/3固有の用語) Oracleによって作成され る物理ファイル。表や索引などのデータ構造が保存されま す。データファイルは、1つのOracleデータベースにのみ所 属できます。
- データベース サー バ 大規模なデータベース(SAP R/3 データベースやMicrosoft SQLデータベースなど)が置かれているコンピュータ。サーバ 上のデータベースへは、クライアントからアクセスできます。
- データベース ラ イブラリ Data Protectorのルーチンのセット。Oracle Serverのような オンライン データベース統合ソフトウェアのサーバとData Protectorの間でのデータ転送を可能にします。
- データベースの並 列処理(数) 十分な台数のデバイスが利用可能で、並列バックアップを 実行できる場合には、複数のデータベースが同時にバック アップされます。
- **データベースの差** 前回のフル データベース バックアップ以降にデータベース 分バックアップ に対して加えられた変更だけを記録するデータベース バッ クアップ。

<span id="page-275-0"></span>データ保護 メディア上のバックアップ データを保護する期間を定義しま す。この期間中は、データが上書きされません。保護期限が 切れると、それ以降のバックアップ セッションでメディアを再 利用できるようになります。 「[カタログ保護](#page-261-0) 」を参照。

「[ディスクへのZDB](#page-273-0) 。」を参照。

テープなしのバッ クアップ (ZDB固 有の用語)

テープへのZDB (ZDB固有の用語) ゼロ ダウンタイム バックアップの1つの形 式。作成された複製が、バックアップ メディア (通常はテー プ) にストリーミングされます。このバックアップ形式ではイ ンスタント リカバリはできませんが、バックアップ終了後に ディスク アレイ上に複製を保持する必要がありません。バッ クアップ データはData Protector標準のテープからの復元を 使用して復元できます。スプリット ミラー アレイでは、スプ リット ミラー復元も使用することができます。 「[ゼロ ダウンタイム バックアップ \(ZDB\)](#page-270-0) [、ディスクへのZDB](#page-273-0) [、インスタント](#page-273-0) [リカバリ](#page-256-0) 、[ディスク+テープへのZDB](#page-273-0) 、およ [び複製](#page-282-0) 。」を参照。

テーブルスペー ス (表領域、表ス ペース) データベース構造の一部。各データベースは論理的に1つ または複数の表スペースに分割されます。各表スペースに は、データ ファイルまたは raw ボリュームが排他的に関 連付けられます。

- デバイス トライブまたはより複雑な装置 (ライブラリなど) を格納 する物理装置。
- デバイス グルー プ (EMC Symmetrix固有の用語) 複数のEMC Symmetrixデバ イスを表す論理ユニット。デバイスは1つのデバイス グルー プにしか所属できません。デバイス グループのデバイス は、すべて同じ EMC Symmetrix装置に取り付けられてい る必要があります。デバイス グループにより、利用可能 な EMC Symmetrix デバイスのサブセットを指定し、使用 することができます。
- デバイス ストリー ミング デバイスがメディアへ十分な量のデータを継続して送信でき る場合、デバイスはストリーミングを行います。そうでない場 合は、デバイスはテープを止めてデータが到着するのを待 ち、テープを少し巻き戻した後、テープへの書込みを再開し ます。言い換えると、テープにデータを書き込む速度が、コ ンピュータ システムがデバイスへデータを送信する速度以 下の場合、デバイスはストリーミングを行います。ストリー ミングは、スペースの使用効率とデバイスのパフォーマンス を大幅に向上します。

276 用語集

- <span id="page-276-0"></span>デバイス チェーン デバイス チェーンは、シーケンシャルに使用するように構成 された複数のスタンドアロン デバイスからなります。デバ イス チェーンに含まれるデバイスのメディアで空き容量がな くなると、自動的に次のデバイスのメディアに切り替えて、 バックアップを継続します。
- 統合ソフトウェア オブジェクト OracleまたはSAP DBなどのData Protector統合ソフトウェアの バックアップ オブジェクト。
- 同時処理数 「[Disk Agentの同時処理数](#page-241-0) 」を参照。
- 動的 (ダイナミッ ク) クライアント 「[ディスク検出によるクライアント バックアップ](#page-274-0) 。」を参照。
- ドメイン コント ローラ ユーザーのセキュリティを保護し、別のサーバ グループ内の パスワードを検証するネットワーク内のサーバ。
- ドライブ コンピュータ システムからデータを受け取って、磁気メディア (テープなど) に書き込む物理装置。データをメディアから読 み取って、コンピュータ システムに送信することもできます。
- ドライブのイン デックス ライブラリ デバイス内のドライブの機械的な位置を識別する ための数字。ロボット機構によるドライブ アクセスは、この 数に基づいて制御されます。
- ドライブベースの 暗号化 Data Protectorのドライブベースの暗号化方式では、ドライ ブの暗号化機能を使用します。バックアップの実行時に、メ ディアに書き込まれるデータとメタ データの両方がドライ ブによって暗号化されます。
- トランザクション 一連のアクションを単一の作業単位として扱えるようにするた めのメカニズム。データベースでは、トランザクションを通じ て、データベースの変更を追跡します。
- トランザクション バックアップ トランザクション バックアップは、一般に、データベースの バックアップよりも必要とするリソースが少ないため、デー タベースのバックアップよりもより高い頻度で実行できま す。トランザクション バックアップを適用することで、デー タベースを問題発生以前の特定の時点の状態に復旧する ことができます。
- トランザクション バックアップ (SybaseおよびSQL固有の用語) トランザクション ログをバッ クアップすること。トランザクション ログには、前回のフル バックアップまたはトランザクション バックアップ以降に発生 した変更が記録されます。
- トランザクション ログ (Data Protector固有の用語) IDBに対する変更を記録します。 IDB復旧に必要なトランザクション ログ ファイル (前回のIDB バックアップ以降に作成されたトランザクション ログ) が失わ

れることがないように、トランザクション ログのアーカイブを 有効化しておく必要があります。

<span id="page-277-0"></span>トランザクション ログ テーブル (Sybase固有の用語) データベースに対するすべての変更が自 動的に記録されるシステム テーブル。

トランザクション ログ バックアップ トランザクション ログ バックアップは、一般に、データベー スのバックアップよりも必要とするリソースが少ないため、 データベースのバックアップよりもより高い頻度で実行できま す。トランザクション ログ バックアップを用いることにより、 データベースを特定の時点の状態に復元できます。

トランザクション ログ ファイル データベースを変更するトランザクションを記録するファイ ル。データベースが破損した場合にフォールト トレランスを 提供します。

トランスポータブ ル スナップショッ ト (Microsoft VSS固有の用語) アプリケーション システム上に作 成されるシャドウ コピー。このシャドウ コピーは、バックアッ プを実行するバックアップ システムに提供できます。 「[Microsoft Volume Shadow Copy Service \(VSS\)](#page-247-0) 。」 を参照。

- ハートビート 特定のクラスタ ノードの動作ステータスに関する情報を伝達す るタイム スタンプ付きのクラスタ データ セット。このデータ セット(パケット)は、すべてのクラスタ ノードに配布されます。
- 配布ファイル メ ディア形式 ファイル ライブラリで利用できるメディア形式。仮想フル バックアップと呼ばれる容量効率のいい合成バックアップ タ イプをサポートしています。この形式を使用することは、仮想 フル バックアップにおける前提条件です。 「[仮想フル バックアップ](#page-260-0) 。」を参照。
- バックアップ オー ナー IDBの各バックアップ オブジェクトにはオーナーが定義されて います。デフォルトのオーナーは、バックアップ セッション を開始したユーザーです。
- バックアップ オブ ジェクト 1つのディスク ボリューム (論理ディスクまたはマウント ポイ ント) からバックアップされた項目すべてを含むバックアップ 単位。バックアップ項目は、任意の数のファイル、ディレク トリ、ディスク全体またはマウント ポイントの場合が考えら れます。また、バックアップ オブジェクトはデータベース/ アプリケーション エンティティまたはディスク イメージ (raw ディスク) の場合もあります。 バックアップ オブジェクトは以下のように定義されます。
	- クライアント名:バックアップ オブジェクトが保存される Data Protectorクライアントのホスト名
	- マウント ポイント:ファイルシステム オブジェクトを対象と する場合 — バックアップ オブジェクトが存在するクライ

<span id="page-278-0"></span>アント (Windowsではドライブ、UNIXではマウント ポイ ント) 上のディレクトリ構造におけるアクセス ポイント統 合オブジェクトを対象とする場合 — バックアップ スト リームID。バックアップされたデータベース項目/アプリ ケーション項目を示します。

- 説明:ファイルシステム オブジェクトを対象とする場合 同一のクライアント名とマウント ポイントを持つオブジェク トを一意に定義します。統合オブジェクトを対象とする場 合 — 統合の種類を表示します (例: SAPまたはLotus)。
- 種類:バックアップ オブジェクトの種類。ファイルシステ ム オブジェクトを対象とする場合 — ファイルシステム の種類 (例: WinFS)。統合オブジェクトを対象とする場 合 — 「Bar」

バックアップ シス テム (ZDB固有の用語) 1つ以上のアプリケーション システムのター ゲット ボリュームに接続しているシステム。典型的なバック アップ システムは、バックアップ デバイスに接続され、複製 内のデータのバックアップを実行します。 「[アプリケーション システム](#page-256-0) 、[ターゲット ボリューム](#page-271-0) 、およ [び複製](#page-282-0) 。」を参照。

- バックアップ セッ ション データのコピーを記憶メディア上に作成するプロセス。バック アップ仕様に処理内容を指定することも、対話式に操作を行 う (対話式セッション) こともできます。1つのバックアップ仕 様の中で複数のクライアントが構成されている場合、すべて のクライアントが同じバックアップの種類 (フルまたは増分) を使って、1回のバックアップ セッションで同時にバックアップ されます。バックアップ セッションの結果、1式のメディア に バックアップ データが書き込まれます。これらのメディアは、 バックアップ セットまたはメディア セットとも呼ばれます。 「[および](#page-279-0) バックアップ仕[様、](#page-270-0) 増分バックアッ[プ、およびフル](#page-283-0) [バックアップ](#page-283-0) 。」を参照。
- バックアップ セッ バックアップに関連したすべての統合ソフトウェア オブジェク ト トのセットです。
- バックアップ セッ ト *(Oracle固有の用語)* RMANバックアップ コマンドを使用して 作成したバックアップファイルの論理グループ。バックアッ プ セットは、バックアップに関連したすべてのファイルのセッ トです。これらのファイルはパフォーマンスを向上するため 多重化することができます。バックアップ セットにはデータ ファイルまたはアーカイブ ログのいずれかを含めることができ ますが、両方同時に使用できません。

#### バックアップ チェーン 「[復元チェーン](#page-282-0) 。」を参照。

- <span id="page-279-0"></span>バックアップ デバ 記憶メディアに対するデータの読み書きが可能な物理デバイ イス スをData Protectorで使用できるように構成したもの。たとえ ば、スタンドアロンDDS/DATドライブやライブラリなどをバッ クアップ デバイスとして使用できます。
- バックアップ ビュー Data Protectorでは、バックアップ仕様のビューを切り替える ことができます。 [種類別 ] (デフォルト) を選択すると、バックアップ/テン プレートで利用できるデータの種類に基づいたビューが表 示されます。 [グループ別]を選択すると、バックアップ仕様/テンプレート の所属先のグループに基づいたビューが表示されます。 [名前別]を選択すると、バックアップ仕様/テンプレートの名 前に基づいたビューが表示されます。 [Manager別] (MoMの実行時のみ有効) を選択すると、バッ クアップ仕様/テンプレートの所属先のCell Managerに基づ いたビューが表示されます。
- バックアップAPI Oracleのバックアップ/復元ユーティリティとバックアップ/復元 メディア管理層の間にあるOracleインタフェース。このインタ フェースによってルーチンのセットが定義され、バックアップ メディアのデータの読み書き、バックアップ ファイルの作成 や検索、削除が行えるようになります。
- バックアップID 統合ソフトウェア オブジェクトの識別子で、統合ソフトウェア オブジェクトのバックアップのセッションIDと一致します。バッ クアップIDは、オブジェクトのコピー、エクスポート、またはイ ンポート時に保存されます。
- バックアップの種 類 「[増分バックアップ](#page-270-0) [、差分バックアップ \(differential backup\)](#page-274-0) [、トランザクシ](#page-274-0)[ョン バックアップ](#page-276-0) 、[フル バックアップ](#page-283-0) 、およ [び差分バックアップ](#page-264-0) 。」を参照。
- バックアップ世代 1つのフル バックアップとそれに続く増分バックアップを意味 します。次のフル バックアップが行われると、世代が新し くなります。
- バックアップ仕様 バックアップ対象オブジェクトを、使用するデバイスまたはドラ イブのセット、仕様内のすべてのオブジェクトに対するバック アップ オプション、バックアップを行う日時とともに指定した リスト。オブジェクトとなるのは、ディスクやボリューム全体、 またはその一部、たとえばファイル、ディレクトリ、Windows レジストリなどです。インクルード リストおよびエクスクルー ド リストを使用して、ファイルを選択することもできます。
- パッケージ (MC/ServiceGuardおよびVeritas Cluster固有の用語) 特定の クラスタ対応アプリケーションを実行するために必要なリソー ス (ボリューム グループ、アプリケーション サービス、IP名 およびIPアドレスなど) の集合。

パブリック フォル (Microsoft Exchange Server固有の用語) インフォメーション ダ ストア ストアのうち、パブリック フォルダ内に情報を維持する部 分。パブリック フォルダ ストアは、バイナリ リッチテキス ト.edbファイルと、ストリーミング ネイティブ インターネット コンテンツを格納する.stmファイルから構成されます。

パブリック/プライ ベート バックアッ プ データ バックアップを構成する際は、バックアップ データをパブリッ クまたはプライベートのいずれにするかを選択できます。

- パブリック データ すべてのData Protectorユーザーに 対してアクセスと復元が許可されます。
- プライベート データ バックアップの所有者および管理 者に対してのみ表示と復元が許可されます。

## 未介在操作 「[無人操作](#page-285-0) 。」を参照。

- ファースト レベル ミラー (HP StorageWorks Disk Array XP固有の用語 ) HP StorageWorks Disk Array XPでは、プライマリ ボリュームの ミラー コピーを最大3つまで作成することができ、このコピー1 つにつきさらに2つのコピーを作成できます。最初の3つのミ ラー コピーはファースト レベル ミラーと呼ばれます。 「[プライマリ ボリューム](#page-282-0) および[MU番号](#page-248-0) 。」を参照。
- ファイバ チャネル Fibre Channelは、高速のコンピュータ相互接続に関するANSI 標準です。光ケーブルまたは銅線ケーブルを使って、大容量 データ ファイルを高速で双方向送信でき、数km離れたサ イト間を接続できます。Fibre Channelは、ノード間を3種類 の物理トポロジー(ポイント トゥ ポイント式、ループ式、ス イッチ式)で接続できます。
- ファイル ジューク ファイル メディアを格納するために使用する、複数のスロット **ボックス デバイス** からなるディスク上に存在するデバイス。
- ファイル ツリー ウォーク (Windows固有の用語) 作成、変更、または削除されたオブ ジェクトを特定するために、ファイルシステムをたどる処理。
- ファイル デポ バックアップからファイル ライブラリ デバイスまでのデータ を含むファイル。
- ファイル バージョ ン フル バックアップや増分バックアップでは、ファイルが変更 されている場合、同じファイルが複数回バックアップされま す。バックアップのロギング レベルとして[すべてログに記 録]を選択している場合は、ファイル名自体に対応する1つの エントリとファイルの各バージョンに対応する個別のエント リがIDB内に維持されます。
- ファイル ライブラ リ デバイス 複数のメディアからなるライブラリをエミュレートするディ スク上に存在するデバイス。ファイル デポと呼ばれる複数 のファイルが格納されます。
- <span id="page-281-0"></span>ファイルシステム ハード ディスク上に一定の形式で保存されたファイルの集 まり。 ファイルシステムは、ファイル属性とファイルの内容 がバックアップ メディアに保存されるようにバックアップさ れます。
- ファイル複製サー ビス(FRS) Windowsサービスの1つ。ドメイン コントローラのストア ログ オン スクリプトとグループ ポリシーを複製します。また、分 散ファイルシステム(DFS)共有をシステム間で複製したり、任 意のサーバから複製作業を実行することもできます。
- ブート ボリュー ム/ディスク/パー ティション ブート プロセスの開始に必要なファイルが入っているボリュー ム/ディスク/パーティション。ただし、Microsoftの用語では、 オペレーティング システム ファイルが格納されているボ リューム/ディスク/パーティションをブート ボリューム/ディ スク/パーティションと呼んでいます。
- ブール演算子 オンライン ヘルプ システムの全文検索には、AND、OR、 NOT、NEAR の各ブール演算子を使用できます。複数の検 索条件をブール演算子で組み合わせて指定することで、検 索対象をより正確に絞り込むことができます。複数単語の 検索に演算子を指定しなければ、ANDを指定したものとみ なされます。たとえば、「manual disaster recovery」とい う検索条件は、「manual AND disaster AND recovery」と 同じ結果になります。
- フェイルオーバー あるクラスタ ノードから別のクラスター ノードに最も重要な クラスター データ(Windowsの場合はグループ、UNIXの場 合はパッケージ)を転送すること。フェイルオーバーは、主 に、プライマリ ノードのソフトウェア/ハードウェア障害発生 時や保守時に発生します。
- フェイルオーバー (HP StorageWorks EVA固有の用語) CA+BC EVA構成におけ るソースとあて先の役割を逆にする操作。 「[CA+BC EVA](#page-237-0) 。」を参照。
- フォーマット メディアをData Protectorで使用できるように初期化するプロ セス。メディア上の既存データはすべて消去されます。メディ アに関する情報 (メディアID、説明、場所) は、IDBおよび該 当するメディア上 (メディア ヘッダ) に保存されます。保護 データがあるData Protectorのメディアは、保護の期限が切れ るか、またはメディアの保護が解除されるかメディアがリサイ クルされるまで、フォーマットされません。
- 負荷調整 デフォルトでは、デバイスが均等に使用されるように、バック アップ用に選択されたデバイスの負荷 (使用率) が自動的に 調整されます。負荷調整では、各デバイスに書き込まれるオ ブジェクトの個数を調整することで、使用率を最適化します。 負荷調整はバックアップ時に自動的に実行されるので、デー タが実際にどのようにバックアップされるかを管理する必要は

ありません。使用するデバイスを指定する必要があるだけで す。負荷調整機能を使用しない場合は、バックアップ仕様 に各オブジェクトに使用するデバイスを選択できます。Data Protectorでは、指定された順序でデバイスにアクセスします。

- <span id="page-282-0"></span>復元セッション バックアップ メディアからクライアントシステムにデータを コピーするプロセス。
- 復元チェーン バックアップ オブジェクトをある時点まで復元するのに必要な すべてのバックアップ。復元チェーンは、オブジェクトのフ ル バックアップと任意の数の関連する増分バックアップで 構成されます。
- **複製** *(ZDB固有の用語)* **ユーザー指定のバックアップ オブジェク** トを含む、特定の時点におけるソース ボリュームのデータ のイメージ。 イメージは、作成するハードウェア/ソフトウェ アによって、物理ディスクレベルでの記憶ブロックの独立し た正確な複製(クローン)になる (スプリットミラー、スナップ クローンなど) 場合もあれば、仮想コピーになる( スナップ ショットなど) 場合もあります。基本オペレーティング シス テムでは、バックアップ オブジェクトが含まれている完全な 物理ディスクが複製されます。しかし、UNIXでボリュームマ ネージャを使用するときは、バックアップ オブジェクト (論 理ボリューム) を含むボリュームまたはディスクグループ全 体が複製されます。Windowsでパーティションが使用されて いる場合、選択されたパーティションが含まれている物理 ボリュームが複製されます。 「[スナップショット](#page-267-0) 、[スナップショット作成](#page-268-0) 、[スプリット ミ](#page-268-0) [ラー](#page-268-0) 、および[スプリット ミラーの作成](#page-268-0) 。」を参照。
- **複製セット** *(ZDB固有の用語)* **同じバックアップ仕様を使って作成される** 複製のグループ。 「複製 および複製セット ローテーション 。」を参照。
- 複製セット ロー テーション (ZDB固有の用語) 通常のバックアップ作成のために継続的に 複製セットを使用すること。複製セットの使用を必要とする 同一のバックアップ仕様が実行されるたびに、新規の複製 がセットの最大数になるまで作成され、セットに追加されま す。その後、セット内の最も古い複製は置き換えられ、セッ ト内の複製の最大数が維持されます。 「複製 および複製セット 。」を参照。
- 物理デバイス ドライブまたはより複雑な装置 (ライブラリなど) を格納 する物理装置。
- プライマリ ボ リューム (P-VOL) (HP StorageWorks Disk Array XP固有の用語) CA構成およ びBC構成用のプライマリ ボリュームとしての役割を果たす 標準のHP StorageWorks Disk Array XP LDEV。P-VOLは MCU内に配置されています。

「[セカンダリ ボリューム \(S-VOL\)](#page-269-0) および[Main Control Unit](#page-246-0) [\(MCU\)](#page-246-0) 。」を参照。

- <span id="page-283-0"></span>フラッシュ リカバ リ領域 (Oracle固有の用語) フラッシュ リカバリ領域は、Oracle 10g/11gで管理されるディレクトリ、ファイル システム、また は自動ストレージ管理のディスク グループです。バックアッ プと復旧に関するファイル(リカバリ ファイル)の中央格納領 域として機能します。 「[リカバリ ファイル](#page-288-0) 。」を参照。
- フリー プール フリー プールは、メディア プール内のすべてのメディアが使 用中になっている場合にメディアのソースとして補助的に使用 できるプールです。ただし、メディア プールでフリー プール を使用するには、明示的にフリー プールを使用するように 構成する必要があります。
- フル データベー ス バックアップ 最後に (フルまたは増分) バックアップした後に変更された データだけではなく、データベース内のすべてのデータのバッ クアップ。フル データベース バックアップは、他のバック アップに依存しません。
- フル バックアップ バックアップでは、最近変更されたかどうかに関係な く、選択されたオブジェクトをすべてバックアップします。 「[バックアップの種類](#page-279-0) 。」を参照。
- フル メールボック ス バックアップ フル メールボックス バックアップでは、メールボックス全体 の内容をバックアップします。
- フルZDB 前回のバックアップから変更がない場合でも選択されたすべ てのオブジェクトをテープにストリーミングする、テープへの ZDBセッションまたはディスク+テープへのZDBセッション。 「[インクリメンタルZDB](#page-270-0) 。」を参照。
- 分散ファイルシス テム (DFS) 複数のファイル共有を単一の名前空間に接続するサービス。 対象となるファイル共有は、同じコンピュータに置かれていて も、異なるコンピュータに置かれていてもかまいません。DFS は、リソースの保存場所の違いに関係なくクライアントがリ ソースにアクセスできるようにします。
- ペア ステータス (HP StorageWorks Disk Array XP固有の用語) ミラー化され たディスクのペアは、そのペア上で実行されるアクションに よって、さまざまなステータス値を持ちます。最も重要なス テータス値は以下の3つです。
	- コピー ミラー化されたペアは、現在再同期中。デー タは一方のディスクからもう一方のディスクに転送されま す。2つのディスクのデータは同じではありません。
- ペア ミラー化されたペアは、完全に同期されており、 両方のディスク (プライマリ ボリュームとミラー ボリュー ム) は全く同じデータを持ちます。
- 中断 ミラー化されたディスク間のリンクは中断され ています。両方のディスクが別々にアクセスされ、更新 されています。ただし、ミラー関係はまだ保持されてお り、このペアはディスク全体を転送することなく、再同期 することができます。
- <span id="page-284-0"></span>並行復元 1つの Media Agentからデータを受信するDisk Agentを複数 実行して、バックアップ データを複数のディスクに同時に (並 行して) 復元すること。並行復元を行うには、複数のディスク または論理ボリュームに置かれているデータを選択し、同時 処理数を2以上に設定してバックアップを開始し、異なるオ ブジェクトのデータを同じデバイスに送信する必要がありま す。並行復元中には、復元対象として選択した複数のオブ ジェクトがメディアから同時に読み取られるので、パフォー マンスが向上します。
- 並列処理 オンライン データベースから複数のデータ ストリームを読 み取ること。

# 保護 「[データ保護](#page-274-0) および[カタログ保護](#page-261-0) 。」を参照。

- **ホスティング シス** Data Protector Disk Agentがインストールされており、ディス テム ク デリバリーによるディザスタ リカバリに使用される稼動中 のData Protectorクライアント。
- ホスト バックアッ プ 「[ディスク検出によるクライアント バックアップ](#page-274-0) 。」を参照。
- ボリューム グルー LVMシステムにおけるデータ ストレージ単位。ボリューム グ プ ループは、1つまたは複数の物理ボリュームから作成できま す。同じシステム上に複数のボリューム グループを置くこと ができます。
- ボリューム マウン ト ポイント (Windows固有の用語) ボリューム上の空のディレクトリを他 のボリュームのマウントに使用できるように構成したもの。ボ リューム マウント ポイントは、ターゲット ボリュームへの ゲートウェイとして機能します。ボリュームがマウントされてい れば、ユーザーやアプリケーションがそのボリューム上のデー タをフル (マージ) ファイルシステム パスで参照できます (両 方のボリュームが一体化されている場合)。
- マージ 復元中のファイル名競合を解決するモードの1つ。復元する ファイルと同じ名前のファイルが復元先に存在する場合、変 更日時の新しい方が維持されます。既存のファイルと名前が 重複しないファイルは、常に復元されます。

「[上書き](#page-257-0) 。」を参照。

<span id="page-285-0"></span>マウント ポイント ディレクトリ構造内において、ディスクまたは論理ボリューム にアクセスするためのアクセス ポイント (/optやd:など)。 UNIXでは、bdfコマンドまたはdfコマンドを使ってマウント ポ イントを表示できます。

マウント要求 マウント要求時には、デバイスにメディアを挿入するように促 す画面が表示されます。必要なメディアを挿入して確認するこ とでマウント要求に応答すると、セッションが続行されます。

- マジック パケット 「[Wake ONLAN](#page-254-0) 。」を参照。
- マルチドライブ サーバ 単一システム上でMedia Agentを無制限に使用できるライセ ンス。このライセンスは、Cell ManagerのIP アドレスにバイン ドされており、新しいバージョンでは廃止されました。

ミラー ロー 「[複製セット ローテーション](#page-282-0) 。」を参照。

テーション(HP StorageWorks Disk Array XP固 有の用語)

「[ターゲット ボリューム](#page-271-0) 。」を参照。

ミラー(EMC Symmetrixおよび HP StorageWorks Disk Array XP固 有の用語)

- 無人操作 または未介在操作 オペレータの介在なしで、通常の営業時間 外に実行されるバックアップ操作または復元操作。オペレー タが手動で操作することなく、バックアップ アプリケーション やサービスのマウント要求などが自動的に処理されます。
- メールボックス (Microsoft Exchange Server固有の用語) 電子メールが配信 される場所。管理者がユーザーごとに設定します。電子メー ルの配信場所として複数の個人用フォルダが指定されてい る場合は、メールボックスから個人用フォルダに電子メー ルがルーティングされます。
- メールボックス ス トア (Microsoft Exchange Server固有の用語) インフォメーション ストアのうち、ユーザー メールボックス内の情報を維持する 部分。メールボックス ストアは、バイナリ データを格納する リッチテキスト.edbファイルと、ストリーミング ネイティブ イン ターネット コンテンツを格納する.stmファイルからなります。
- メディア セット バックアップ セッションでは、メディア セットと呼ばれる メディアのグループにデータをバックアップします。メディ

アの使用法によっては、複数のセッションで同じメディアを 共有できます。

- メディア プール 同じ種類のメディア(DDS)などのセット。グループとして追 跡されます。フォーマットしたメディアは、メディア プール に割り当てられます。
- メディア ラベル メディアに割り当てられるユーザー定義の識別子。
- メディアID Data Protectorがメディアに割り当てる一意な識別子。
- メディアのイン ポート メディアに書き込まれているバックアップ セッション デー タをすべて再読み込みして、IDBに取り込むプロセス。これ により、メディア上のデータにすばやく、簡単にアクセスで きるようになります。 「メディアのエクスポート 。」を参照。
- メディアのエクス ポート メディアに格納されているすべてのバックアップ セッション情 。<br>報(システム、オブジェクト、ファイル名など)をIDBから削除す るプロセス。メディア自体に関する情報やメディアとプール の関係に関する情報もIDBから削除されます。メディア上の データは影響されません。 「メディアのインポート 。」を参照。
- メディアのボール ティング メディアを安全な別の場所に収納すること。メディアが復元に 必要になった場合や、今後のバックアップにメディアを再使用 する場合は、メディアをデータ センターに戻します。ボール ティング手順は、会社のバックアップ戦略やデータ保護/信 頼性ポリシーに依存します。
- メディアの割り当 て方針 メディアをバックアップに使用する順序を決定します。[Strict] メディア割り当てポリシーでは、特定のメディアに限定されま す。[Loose] ポリシーでは、任意の適切なメディアを使用で きます。[フォーマットされていないメディアを先に割り当て る] ポリシーでは、ライブラリ内に利用可能な非保護メディア がある場合でも、不明なメディアが優先されます。
- メディアの使用法 ここでは、メディアの使用法として、以下のオプションのいず れかを選択します。メディアの使用法は、[追加可能]、[追加 不可能]、「増分のみ追加可能]のいずれかに設定できます。
- メディアの位置 バックアップ メディアが物理的に収納されている場所を示 すユーザー定義の識別子。"building 4"や"off-site storage" のような文字列です。
- メディアの種類 メディアの物理的な種類 (DDSやDLTなど)。
- メディアの状態 メディア状態要素から求められるメディアの品質。テープ メ ディアの使用頻度が高く、使用時間が長ければ、読み書きエ

ラーの発生率が高くなります。状態が[不良]になったメディア は交換する必要があります。

- <span id="page-287-0"></span>メディア管理セッ ション 初期化、内容のスキャン、メディア上のデータの確認、メ ディアのコピーなどのアクションをメディアに対して実行する セッション。
- メディア状態要素 使用回数のしきい値と上書きのしきい値。メディアの状態の 判定基準となります。
- ユーザー アカウン ト (Data Protector ユーザー アカウ ント) Data Protectorおよびバックアップ データに対する無許可の アクセスを制限するために、Data Protectorユーザー アカウ ントを持つユーザーのみ、Data Protectorを使用できなるよ うになっています。Data Protector管理者がこのアカウントを 作成するときには、ユーザー ログオン名、ユーザーのログ オン元として有効なシステム、およびData Protectorユー ザー グループのメンバーシップを指定します。ユーザーが Data Protectorのユーザー インタフェースを起動するか、ま たは特定のタスクを実行するときには、このアカウントが必 ずチェックされます。
- ユーザー アカウ ント 制御 (UAC) 管理者が特権レベルの昇格を許可するまで、アプリケー ション ソフトウェアの実行権限を標準ユーザーに限定する Windows Vista および Windows Server 2008 のセキュリ ティ コンポーネント。
- ユーザー グルー プ 各Data Protectorユーザーは、ユーザー グループのメンバー です。各ユーザー グループには1式のユーザー権限があり、 それらの権限がユーザー グループ内のすべてのユーザーに 付与されます。ユーザー権限を関連付けるユーザー グルー プの数は、必要に応じて定義できます。ユーザー グループの 例は、Admin、Operator、Userなどです。
- ユーザー ディスク 割り当て NTFSの容量管理サポートを使用すると、共有ストレージ ボ リュームに対し、拡張された追跡メカニズムの使用および ディスク容量に対する制御を行えるようになります。Data Protectorでは、システム全体にわたるユーザー ディスク割 り当てが、すべてのユーザーに対して一度にバックアップさ れます。
- ユーザー プロファ イル (Windows固有の用語) ユーザー別に維持される構成情報。 この情報には、デスクトップ設定、画面表示色、ネットワー ク接続などが含まれます。ユーザーがログオンすると、その ユーザーのプロファイルがロードされ、Windows環境がそ れに応じて設定されます。
- ユーザー権限 特定のData Protectorタスクの実行に必要なパーミッションを ユーザー権限またはアクセス権限と呼びます。主なユーザー 権限には、バックアップの構成、バックアップ セッションの開
始、復元セッションの開始などがあります。ユーザーには、そ のユーザーの所属先ユーザー グループに関連付けられてい るアクセス権限が割り当てられます。

- ライター *(Microsoft VSS固有の用語)* オリジナル ボリューム上のデー タの変更を開始するプロセス。主に、永続的なデータをボ リューム上に書き込むアプリケーションまたはシステム サービ スがライターとなります。ライターは、シャドウ コピーの同期 化プロセスにも参加し、データの整合性を保証します。
- ライブラリ オートチェンジャー、ジュークボックス、オートローダ、また はエクスチェンジャとも呼ばれます。ライブラリには、複数の レポジトリ スロットがあり、それらにメディアが格納されま す。各スロットがメディア(DDS/DATなど)を1つずつ格納しま す。スロット/ドライブ間でのメディアの移動は、ロボット機構 によって制御され、メディアへのランダム アクセスが可能で す。ライブラリには、複数のドライブを格納できます。
- リカバリ カタログ (Oracle固有の用語) Recovery ManagerがOracleデータベース についての情報を格納するために使用するOracleの表とビュー のセット。この情報は、Recovery ManagerがOracleデータベー スのバックアップ、復元、および復旧を管理するために使用さ れます。リカバリ カタログには、以下の情報が含まれます。
	- Oracleターゲット データベースの物理スキーマ
	- データ ファイルおよびarchived logバックアップ セット
	- データ ファイルのコピー
	- アーカイブ REDO ログ
	- ストアド スクリプト
- リカバリ カタログ データベース (Oracle固有の用語) リカバリ カタログ スキーマを格納する Oracleデータベース。リカバリ カタログはターゲット データ ベースに保存しないでください。
- リカバリ カタログ (Oracle 固有の用語) リカバリ カタログ デー

データベースへの ログイン情報 タベース (Oracle) へのログイン情報の形式は <user\_name>/ <password>@<service>で、ユーザー名、パ スワード、サービス名の説明は、Oracleターゲット データ ベースへのOracle SQL\*Net V2ログイン情報と同じです。た だし、この場合のserviceはOracleターゲット データベース ではなく、リカバリ カタログ データベースに対するサービ ス名となります。 ここで指定するOracleユーザーは、Oracleのリカバリ カタロ グのオーナー(所有者)でなければならないことに注意してく ださい。

リ**カバリ ファイル** (Oracle固有の用語) リカバリ ファイルは、フラッシュ リカバリ 領域に置かれるOracle 10g/11g固有のファイルです。現在の

制御ファイル、オンライン REDO ログ、アーカイブ REDO ログ、フラッシュバック ログ、制御ファイル自動バックアッ プ、データファイル コピー、およびバックアップ ピースがこ れにあたります。 「[フラッシュ リカバリ領域](#page-283-0) 。」を参照。

リサイクル メディア上のすべてのバックアップ データのデータ保護を解 除して、以降のバックアップで上書きできるようにするプロセ ス。同じセッションに所属しているデータのうち、他のメディ アに置かれているデータも保護解除されます。リサイクルを 行っても、メディア上のデータ自体は変更されません。

リムーバブル記憶 域の管理データ ベース (Windows固有の用語) Windowsサービスの1つ。リムーバブ ル メディア (テープやディスクなど) と記憶デバイス (ライブラ リ) の管理に使用されます。リムーバブル記憶域により、複数 のアプリケーションが同じメディア リソースを共有できます。

- ローカル復旧とリ モート復旧 リモート復旧は、SRDファイルで指定されているMedia Agent ホストがすべてアクセス可能な場合にのみ実行されます。い ずれかのホストがアクセス不能になっていると、ディザスタ リ カバリ プロセスがローカル モードにフェイルオーバーされま す。これは、ターゲット システムにローカルに接続している デバイスが検索されることを意味します。デバイスが1台し か見つからない場合は、そのデバイスが自動的に使用され ます。複数のデバイスが見つかった場合は、デバイスが選 択できるプロンプトが表示され、ユーザーが選択したデバイ スが復元に使用されます。
- ロギング レベル ロギング レベルは、バックアップ、オブジェクトのコピー、 またはオブジェクトの集約時にファイルとディレクトリに関す る情報をどの程度まで詳細にIDBに記録するかを示します。 バックアップ時のロギング レベルに関係なく、データの復 元は常に可能です。Data Protectorには、[すべてログに記 録]、[ディレクトリ レベルまでログに記録]、[ファイル レベ ルまでログに記録]、および[ログなし]の4つのロギング レ ベルがあります。ロギング レベルの設定によって、IDBのサ イズ増加、バックアップ速度、復元対象データのブラウズし やすさが影響を受けます。
- ログイン ID (Microsoft SQL Server固有の用語) Microsoft SQL Server上 にログインするためにユーザーが使用する名前。Microsoft SQL Serverのsysloginシステム テーブル内のエントリに対応 するログインIDが有効なログインIDとなります。
- **ロック名 りゅう 別のデバイス名を使うことで同じ物理デバイスを違う特性で何** 度も構成することができます。そのようなデバイス(デバイス 名)が複数同時に使用された場合に重複を防ぐ目的で、デバイ ス構成をロックするためにロック名が使用されます。ロック名

はユーザーが指定する文字列です。同一の物理デバイスを使 用するデバイス定義には、すべて同じロック名を使用します。

- 論理ログ ファイル 論理ログ ファイルは、変更されたデータがディスクにフラッ シュされる前に書き込まれるファイルです。オンライン デー タベース バックアップの場合に使用されます。障害発生時 には、これらの論理ログ ファイルを使用することで、コミッ ト済みのトランザクションをすべてロールフォワードするとと もに、コミットされていないトランザクションをロールバック することができます。
- ワイルドカード文 字 1文字または複数文字を表すために使用できるキーボード文 字。たとえば、通常、アスタリスク (\*) は1文字以上の文字を 表し、疑問符 (?) は1文字を示します。ワイルドカード文字 は、名前により複数のファイルを指定するための手段としてオ ペレーティング システムで頻繁に使用されます。

# 索引

# B

backintモード SAP R/3用統合ソフトウェア, [122](#page-121-0) BRARCHIVE SAP R/3用統合ソフトウェア, [122](#page-121-0) **BRBACKUP** SAP R/3用統合ソフトウェア, [122](#page-121-0) BRRESTORE, [163](#page-162-0) SAP R/3用統合ソフトウェア, [122](#page-121-0)

# l)

Data Guard、Oracle用統合ソフトウェ ア 構成、例, [41](#page-40-0) スタンバイデータベース、復元, [86](#page-85-0) 制限事項, [30](#page-29-0) プライマリデータベース、復元, [86](#page-85-0)

#### H

HP テクニカル サポート, [21](#page-20-0)

# I

Informixのバックアップ バックアップ仕様、作成, [148](#page-147-0)

#### M

MC/ServiceGuard クラスター、構成, [33](#page-32-0) Media Management Library 「MML」を参照。

MML (Data Protector Media Management Library) Oracleとのリンク、HP OpenVMS, [32](#page-31-0) Oracleとのリンク、UNIX, [31](#page-30-0)

# $\mathcal{C}$

OB2RMANSAVE、Oracle用統合ソフ トウェア, [118](#page-117-0) Oracle RMANスクリプト, [53](#page-52-0) Oracle RMANメタデータ, [106](#page-105-0) Oracleの構成, [29](#page-28-0) - [44](#page-43-0) 構成チェック, [42](#page-41-0) 前提条件, [31](#page-30-0) 例、CLI, [41](#page-40-0) Oracleのトラブルシューティング, [107](#page-106-0) - [119](#page-118-0) Oracleのバックアップ, [59](#page-58-0) - [66](#page-65-0) - [73](#page-72-0) オフライン, [59](#page-58-0) オンライン, [60](#page-59-0) バックアップの開始、CLIを使用, [65](#page-64-0) バックアップの開始、GUIを使用, [64](#page-63-0) バックアップの開始、RMANを使 用, [66](#page-65-0) バックアップの種類, [23](#page-22-0) バックアップのスケジュール設定, [63](#page-62-0) バックアップオプション, [52](#page-51-0) バックアップ開始, [64](#page-63-0) - [66](#page-65-0) - [73](#page-72-0) バックアップ仕様、作成, [45](#page-44-0) バックアップテンプレート, [44](#page-43-0) リカバリカタログ, [62](#page-61-0) 例、RMANを使用, [69](#page-68-0)

Oracleの復元, [73](#page-72-0) - [105](#page-104-0) GUIを使用, [75](#page-74-0) RMANを使用, [93](#page-92-0) RMANスクリプトの編集, [118](#page-117-0) 障害復旧, [104](#page-103-0) スタンバイデータベース、Data Guard, [86](#page-85-0) 制御ファイル, [78](#page-77-0) 他のデバイスの使用, [104](#page-103-0) テーブルスペースとデータファイ ル, [85](#page-84-0) データベースオブジェクト, [79](#page-78-0) 復元フロー, [27](#page-26-0) プライマリデータベース、Data Guard, [86](#page-85-0) 方法, [73](#page-72-0) リカバリカタログ, [76](#page-75-0) Oracleトラブルシューティング, [107](#page-106-0) - [119](#page-118-0) Oracle用統合ソフトウェア 概念, [24](#page-23-0) 概要, [23](#page-22-0) 構成, [29](#page-28-0) - [44](#page-43-0) 障害復旧, [104](#page-103-0) セッションの表示, [106](#page-105-0) セッションのモニター, [105](#page-104-0) トラブルシューティング, [107](#page-106-0) - [119](#page-118-0) バックアップ, [59](#page-58-0) - [66](#page-65-0) - [73](#page-72-0) 復元, [73](#page-72-0) - [105](#page-104-0)

# R

RAC、Oracle Serverの構成 その他のUNIXシステムの場合, [31](#page-30-0) HP-UXの場合, [31](#page-30-0) RMAN、Oracle用統合ソフトウェア, [66](#page-65-0) スクリプト、例, [69](#page-68-0) バックアップ, [69](#page-68-0) 復元, [93](#page-92-0) RMAN、バックアップ SAP R/3用統合ソフトウェア, [147,](#page-146-0) [158](#page-157-0) RMANモード SAP R/3用統合ソフトウェア, [122](#page-121-0)

# S

SAP DB/MaxDBの構成, [197](#page-196-0) - [203](#page-202-0) 構成チェック, [203](#page-202-0) SAP DB/MaxDBのトラブルシューティ ング, [230](#page-229-0) - [234](#page-233-0) SAP DB/MaxDBのバックアップ, [203](#page-202-0)  $-214$ アーキテクチャ, [195](#page-194-0) オンラインバックアップ, [193](#page-192-0) 概念、スキーム, [195](#page-194-0) ディファレンシャルバックアップ, [193](#page-192-0) トランザクションログバックアップ, [193](#page-192-0) バックアップの開始, [209](#page-208-0) バックアップの種類, [193](#page-192-0) バックアップのスケジュール設定, [207](#page-206-0) バックアップのスケジュール設定、 例, [207](#page-206-0) バックアップのプレビュー, [208](#page-207-0) バックアップの流れ, [196](#page-195-0) バックアップオプション, [207](#page-206-0) バックアップ仕様、作成, [204](#page-203-0) バックアップ仕様、変更, [207](#page-206-0) バックアップモード, [204](#page-203-0) フルバックアップ, [193](#page-192-0) 並列処理, [207](#page-206-0) 並列処理、概念, [196](#page-195-0) SAP DB/MaxDBの復元, [214](#page-213-0) - [230](#page-229-0) CLIを使用, [220](#page-219-0) GUIを使用, [217](#page-216-0) SAPDB/MaxDBユーティリティの使 用, [221](#page-220-0) 移行, [217](#page-216-0) 概要, [214](#page-213-0) 他のデバイスの使用, [230](#page-229-0) 復元の流れ, [196](#page-195-0) 復元オプション, [226](#page-225-0) 並列処理、概念, [196](#page-195-0)

SAP DB/MaxDBバックアップ, [203](#page-202-0) - [214](#page-213-0) 概念、スキーム, [195](#page-194-0) アーキテクチャ, [195](#page-194-0) オンラインバックアップ, [193](#page-192-0) ディファレンシャルバックアップ, [193](#page-192-0) トランザクションログバックアップ, [193](#page-192-0) バックアップの開始, [209](#page-208-0) バックアップの種類, [193](#page-192-0) バックアップのスケジュール設定, [207](#page-206-0) バックアップのスケジュール設定、 例, [207](#page-206-0) バックアップのプレビュー, [208](#page-207-0) バックアップオプション, [207](#page-206-0) バックアップ仕様、作成, [204](#page-203-0) バックアップ仕様、変更, [207](#page-206-0) バックアップモード, [204](#page-203-0) フルバックアップ, [193](#page-192-0) 並列処理, [207](#page-206-0) 並列処理、概念, [196](#page-195-0) SAP DB/MaxDB復元, [214](#page-213-0) - [230](#page-229-0) CLIを使用, [220](#page-219-0) GUIを使用, [217](#page-216-0) SAPDB/MaxDBユーティリティの使 用, [221](#page-220-0) 移行, [217](#page-216-0) 概要, [214](#page-213-0) 他のデバイスの使用, [230](#page-229-0) 復元の流れ, [196](#page-195-0) 復元オプション, [226](#page-225-0) 並列処理、概念, [196](#page-195-0) SAP DB/MaxDBユーティリティ 復元, [221](#page-220-0) SAP DB用統合ソフトウェア 概念, [194](#page-193-0) 構成, [197](#page-196-0) - [203](#page-202-0) 制限事項, [197](#page-196-0) セッションのモニター, [230](#page-229-0) トラブルシューティング, [230](#page-229-0) - [234](#page-233-0) はじめに, [193](#page-192-0) バックアップ, [203](#page-202-0) - [214](#page-213-0) 復元, [214](#page-213-0) - [230](#page-229-0) SAP R/3の構成, [127](#page-126-0) - [145](#page-144-0) 構成チェック, [144](#page-143-0) 構成ファイル, [127](#page-126-0)

SAP R/3の構成 認証のモードにんしょうのもーど, [138](#page-137-0) SAP R/3のトラブルシューティング ,  $167 - 191$  $167 - 191$  $167 - 191$ UNIXの場合, [179](#page-178-0) - [191](#page-190-0) Windows の場合, [168](#page-167-0) - [179](#page-178-0) SAP R/3のバックアップ, [146](#page-145-0) - [159](#page-158-0) SAPバックアップユーティリティ, [122](#page-121-0) 増分バックアップ, [121](#page-120-0), [146](#page-145-0) バックアップの種類, [146](#page-145-0) バックアップのスケジュール設定, [154](#page-153-0) バックアップのスケジュール設定、 例, [154](#page-153-0) バックアップのプレビュー, [155](#page-154-0) バックアップの流れ, [125](#page-124-0) バックアップオプション, [152](#page-151-0) バックアップ開始, [156](#page-155-0) バックアップ仕様、作成, [148](#page-147-0) バックアップ仕様、変更, [153](#page-152-0) バックアップテンプレート, [148](#page-147-0) バックアップモード, [122](#page-121-0) フル バックアップ, [121,](#page-120-0) [146](#page-145-0) SAP R/3のバックアップ RMANを使用, [147,](#page-146-0) [158](#page-157-0) SAP R/3パラメータファイル, [147](#page-146-0) アーキテクチャ, [123](#page-122-0) 手動負荷調整, [152](#page-151-0), [159](#page-158-0) バックアップの種類, [121](#page-120-0) SAP R/3の復元, [160](#page-159-0) - [166](#page-165-0) CLIを使用, [162](#page-161-0) GUIを使用, [160](#page-159-0) SAP復元ユーティリティ, [122](#page-121-0) 他のデバイスの使用, [164](#page-163-0) 復元フロー, [127](#page-126-0) 復元方法, [160](#page-159-0) SAP R/3の復元 BRRESTOREを使用, [163](#page-162-0) SAP BRTOOLSを使用, [163](#page-162-0) アーキテクチャ, [123](#page-122-0) 障害復旧, [166](#page-165-0)

SAP R/3用統合ソフトウェア 概念, [122](#page-121-0) - [127](#page-126-0) 概要, [121](#page-120-0) 障害復旧, [166](#page-165-0) セッションのモニター, [166](#page-165-0) 設定, [127](#page-126-0) - [145](#page-144-0) トラブルシューティング, [167](#page-166-0) - [191](#page-190-0) バックアップ, [146](#page-145-0) - [159](#page-158-0) 復元, [160](#page-159-0) - [166](#page-165-0) SAPDB/MaxDB構成, [197](#page-196-0) - [203](#page-202-0) 構成チェック, [203](#page-202-0) SBT\_LIBRARY、Oracle用統合ソフト ウェア, [31,](#page-30-0) [68,](#page-67-0) [96](#page-95-0) Subscriber's Choice、HP, [22](#page-21-0)

## W

Webサイト HP , [22](#page-21-0) HP Subscriber's Choice for Business, [22](#page-21-0) 製品マニュアル, [13](#page-12-0)

# あ

アーキテクチャ SAP DB用統合ソフトウェア, [195](#page-194-0) SAP R/3用統合ソフトウェア, [123](#page-122-0)

#### い

移行、復元 SAP DB用統合ソフトウェア, [217](#page-216-0)

#### お

オンラインバックアップ SAP DB用統合ソフトウェア, [193](#page-192-0)

#### か

関連ドキュメント, [13](#page-12-0) 概念 Oracle用統合ソフトウェア, [24](#page-23-0) SAP DB用統合ソフトウェア, [194](#page-193-0) SAP R/3用統合ソフトウェア, [122](#page-121-0)  $-127$ 

概要 Oracle用統合ソフトウェア, [23](#page-22-0) SAP R/3用統合ソフトウェア, [121](#page-120-0) 概要、復元 SAP DB用統合ソフトウェア, [214](#page-213-0)

## こ

構成、SAP R/3, [127](#page-126-0) - [145](#page-144-0) 構成チェック, [144](#page-143-0) 構成ファイル, [127](#page-126-0) 認証のモードにんしょうのもーど, [138](#page-137-0) 構成チェック Oracle用統合ソフトウェア, [42](#page-41-0) SAP DB用統合ソフトウェア, [203](#page-202-0) SAP R/3用統合ソフトウェア, [144](#page-143-0) 構成ファイル SAP R/3用統合ソフトウェア, [127](#page-126-0)

## し

手動負荷調整 SAP R/3用統合ソフトウェア, [152,](#page-151-0) [159](#page-158-0) 障害復旧 Oracle用統合ソフトウェア, [75,](#page-74-0) [104](#page-103-0) SAP R/3用統合ソフトウェア, [166](#page-165-0) 所有権、バックアップ仕様 Oracle用統合ソフトウェア, [32](#page-31-0)

#### す

スタンバイデータベース、Oracle用統 合ソフトウェア 復元, [86](#page-85-0)

#### せ

制御ファイル、Oracle用統合ソフト ウェア 復元, [78](#page-77-0) 制限事項 SAP DB用統合ソフトウェア, [197](#page-196-0) セッションの表示 Oracle用統合ソフトウェア, [106](#page-105-0)

セッションのモニター Oracle用統合ソフトウェア, [105](#page-104-0) SAP DB用統合ソフトウェア, [230](#page-229-0) SAP R/3用統合ソフトウェア, [166](#page-165-0)

#### そ

増分バックアップ Oracle用統合ソフトウェア, [63](#page-62-0) SAP R/3用統合ソフトウェア, [121,](#page-120-0) [146](#page-145-0)

#### た

対象読者, [13](#page-12-0) 対話型バックアップ Oracle用統合ソフトウェア, [64](#page-63-0) SAP DB用統合ソフトウェア, [209](#page-208-0) SAP R/3用統合ソフトウェア, [156](#page-155-0)

#### て

テクニカル サポート HP, [21](#page-20-0) service locator Webサイト, [22](#page-21-0) ディファレンシャルバックアップ SAP DB用統合ソフトウェア, [193](#page-192-0) データベースの復旧 Oracle用統合ソフトウェア、オプ ション, [89](#page-88-0)

#### と

トラブルシューティング、SAP R/3,  $167 - 191$  $167 - 191$  $167 - 191$ UNIXの場合, [179](#page-178-0) - [191](#page-190-0) Windows の場合, [168](#page-167-0) - [179](#page-178-0) トランザクションログバックアップ SAP DB用統合ソフトウェア, [193](#page-192-0) ドキュメント ご意見、ご感想, [22](#page-21-0) HP Webサイト, [13](#page-12-0) 関連ドキュメント, [13](#page-12-0) 表記規則, [20](#page-19-0)

## は

はじめに SAP DB用統合ソフトウェア, [193](#page-192-0) バックアップ、Oracle, [59](#page-58-0) - [66](#page-65-0) - [73](#page-72-0) バックアップの開始、CLIを使用, [65](#page-64-0) バックアップの開始、GUIを使用, [64](#page-63-0) バックアップの開始、RMANを使 用, [66](#page-65-0) バックアップの概念、スキーム, [28](#page-27-0) バックアップの種類, [23](#page-22-0) バックアップのスケジュール設定, [63](#page-62-0) バックアップ開始, [64](#page-63-0) - [66](#page-65-0) - [73](#page-72-0) バックアップ仕様、作成, [45](#page-44-0) バックアップテンプレート, [44](#page-43-0) バックアップ、SAP DB バックアップの流れ, [196](#page-195-0) バックアップ、SAP R/3, [146](#page-145-0) - [159](#page-158-0) RMANを使用, [147,](#page-146-0) [158](#page-157-0) SAP R/3パラメータファイル, [147](#page-146-0) SAPバックアップユーティリティ, [122](#page-121-0) アーキテクチャ, [123](#page-122-0) 手動負荷調整, [152](#page-151-0), [159](#page-158-0) 増分バックアップ, [121](#page-120-0), [146](#page-145-0) バックアップの種類, [121](#page-120-0), [146](#page-145-0) バックアップのスケジュール設定, [154](#page-153-0) バックアップのスケジュール設定、 例, [154](#page-153-0) バックアップのプレビュー, [155](#page-154-0) バックアップの流れ, [125](#page-124-0) バックアップオプション, [152](#page-151-0) バックアップ開始, [156](#page-155-0) バックアップ仕様、変更, [153](#page-152-0) バックアップテンプレート, [148](#page-147-0) バックアップモード, [122](#page-121-0) フル バックアップ, [121,](#page-120-0) [146](#page-145-0) バックアップの開始 SAP DB用統合ソフトウェア, [209](#page-208-0) バックアップの開始、Oracle用統合ソ  $7 + 5 = 7$ , [64](#page-63-0) - [66](#page-65-0) - [73](#page-72-0) CLIを使用, [65](#page-64-0) GUIを使用, [64](#page-63-0) RMANを使用, [66](#page-65-0)

バックアップの種類 Oracle用統合ソフトウェア, [23](#page-22-0) SAP DB用統合ソフトウェア, [193](#page-192-0) SAP R/3用統合ソフトウェア, [121,](#page-120-0) [146](#page-145-0) バックアップの実行 「バックアップ開始」を参照。 バックアップのスケジュール設定 Oracle用統合ソフトウェア, [63](#page-62-0) SAP DB用統合ソフトウェア, [207](#page-206-0) SAP R/3用統合ソフトウェア, [154](#page-153-0) バックアップのプレビュー SAP DB用統合ソフトウェア, [208](#page-207-0) SAP R/3用統合ソフトウェア, [155](#page-154-0) バックアップの流れ SAP DB用統合ソフトウェア, [196](#page-195-0) SAP R/3用統合ソフトウェア, [125](#page-124-0) バックアップの流れ、Oracle用統合ソ フトウェア, [26](#page-25-0) - [27](#page-26-0) バックアップオプション Oracle用統合ソフトウェア, [52](#page-51-0) SAP DB用統合ソフトウェア, [207](#page-206-0) SAP R/3用統合ソフトウェア, [152](#page-151-0) バックアップ開始 SAP R/3用統合ソフトウェア, [156](#page-155-0) バックアップ仕様、作成 Oracle用統合ソフトウェア, [45](#page-44-0) SAP DB用統合ソフトウェア, [204](#page-203-0) SAP R/3用統合ソフトウェア, [148](#page-147-0) バックアップ仕様、所有権 Oracle用統合ソフトウェア, [32](#page-31-0) バックアップ仕様、スケジュール設定 Oracle用統合ソフトウェア, [63](#page-62-0) SAP DB用統合ソフトウェア, [207](#page-206-0) バックアップ仕様、変更 SAP DB用統合ソフトウェア, [207](#page-206-0) SAP R/3用統合ソフトウェア, [153](#page-152-0) バックアップ仕様の作成 Oracle用統合ソフトウェア, [45](#page-44-0) SAP DB用統合ソフトウェア, [204](#page-203-0) SAP R/3用統合ソフトウェア, [148](#page-147-0) バックアップ仕様の変更 SAP DB用統合ソフトウェア, [207](#page-206-0) SAP R/3用統合ソフトウェア, [153](#page-152-0)

バックアップテンプレート Oracle用統合ソフトウェア, [44](#page-43-0) SAP R/3用統合ソフトウェア, [148](#page-147-0) バックアップモード SAP DB用統合ソフトウェア, [204](#page-203-0) バックアップモード、SAP R/3用統合 ソフトウェア, [122](#page-121-0)

#### ひ

表記規則 ドキュメント, [20](#page-19-0)

## ふ

復旧 Oracle用統合ソフトウェア、オプ ション, [89](#page-88-0) 復元、Oracle, [73](#page-72-0) - [105](#page-104-0) データベース項目, [73](#page-72-0) 復元可能な項目, [73](#page-72-0) GUIを使用, [75](#page-74-0) RMANを使用, [93](#page-92-0) RMANスクリプトの編集, [118](#page-117-0) 障害復旧, [104](#page-103-0) スタンバイデータベース、Data Guard, [86](#page-85-0) 制御ファイル, [78](#page-77-0) 他のデバイスの使用, [104](#page-103-0) テーブルスペースとデータファイ ル, [85](#page-84-0) データベースオブジェクト, [79](#page-78-0) データベース復元の準備, [94](#page-93-0) 復元の種類, [23](#page-22-0) 復元オプション, [89](#page-88-0) 復元フロー, [27](#page-26-0) 復元方法, [73](#page-72-0) プライマリデータベース、Data Guard, [86](#page-85-0) リカバリカタログ, [76](#page-75-0) 例、RMANを使用, [93](#page-92-0)

復元、SAP R/3, [160](#page-159-0) - [166](#page-165-0) BRRESTOREを使用, [163](#page-162-0) CLIを使用, [162](#page-161-0) GUIを使用, [160](#page-159-0) SAP復元ユーティリティ, [122](#page-121-0) アーキテクチャ, [123](#page-122-0) 障害復旧, [166](#page-165-0) 他のデバイスの使用, [164](#page-163-0) 復元フロー, [127](#page-126-0) 復元方法, [160](#page-159-0) 復元の種類 Oracle用統合ソフトウェア, [23](#page-22-0) 復元の流れ SAP DB用統合ソフトウェア, [196](#page-195-0) 復元オプション SAP DB用統合ソフトウェア, [226](#page-225-0) 復元フロー SAP R/3用統合ソフトウェア, [127](#page-126-0) 復元方法 SAP R/3用統合ソフトウェア, [160](#page-159-0) フル バックアップ SAP R/3用統合ソフトウェア, [121,](#page-120-0) [146](#page-145-0) フルバックアップ SAP DB用統合ソフトウェア, [193](#page-192-0) プライマリデータベース、Oracle用統 合ソフトウェア 復元, [86](#page-85-0)

## へ

並列処理 SAP DB用統合ソフトウェア, [207](#page-206-0) 並列処理、概念 SAP DB用統合ソフトウェア, [196](#page-195-0), [196](#page-195-0)

ヘルプ 入手, [21](#page-20-0)

## ゆ

ユーザー、構成 Oracle用統合ソフトウェア, [32](#page-31-0) ユーザー、照会 Oracle用統合ソフトウェア, [33](#page-32-0) ユーザー照会 Oracle用統合ソフトウェア, [33](#page-32-0)

# り

リカバリカタログ、Oracle用統合ソフ トウェア バックアップ, [62](#page-61-0) 復元, [76](#page-75-0)

#### れ 例

SAP R/3用統合ソフトウェア、対話 型バックアップの開始, [157](#page-156-0)

- 例、Oracle用統合ソフトウェア RMANを使用したバックアップ, [69](#page-68-0) RMANを使用した復元, [93](#page-92-0)
- 例、SAP DB用統合ソフトウェア 対話型バックアップの開始, [210](#page-209-0) バックアップのスケジュール設定, [207](#page-206-0)
- 例、バックアップのスケジュール設定 SAP R/3用統合ソフトウェア, [154](#page-153-0)